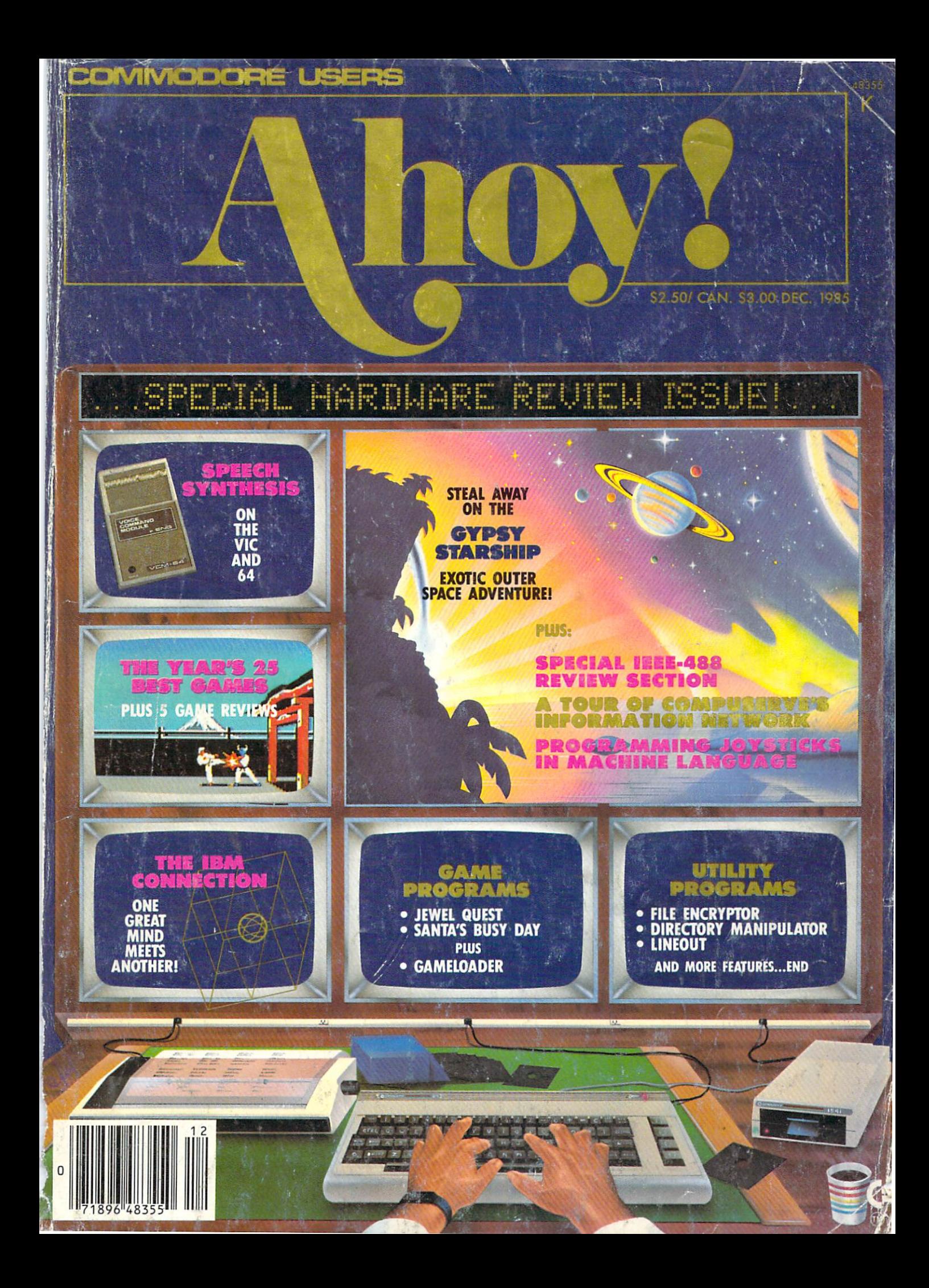

# (EEEE-YAHHH!!!)

You are the star of a Martial Arts movie so real, you'll feel it like a kick in the ribs.

KARATEKA, you have learned well the disciplines of karate.. .but now it is time to put your skills to the test. Your village has been ransacked, your friends and family scattered to the winds, your bride-to-be, Princess Mariko, kidnapped and cruelly imprisoned by the evil warlord Akuma. If you ever hope to see her again, Karateka, you know what you must do.

Scale the mighty cliffs that lead to Akuma's fortress. There, you

will encounter the first of many palace guards. Kick! Thrust!

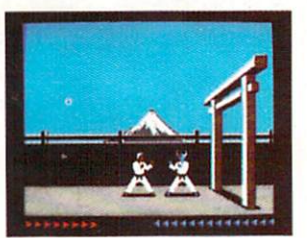

Parry! At every turn you will face yet another warrior, each stronger than the last.

Finally, Karateka, you will come face-to-face with Akuma himself. Here your fate will be decided. Either eternal happiness or instant death. THE MAKING OF KARATEKA.

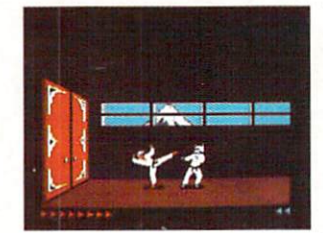

"Karateka" designer Jordan Mechner is a karate enthusiast and stickier

for realism. He used film clips of karate masters as guide for the moves used in the game.

The carefully detailed, animated figures perform all the moves of real martial arts combat with stunning realism.

Beautiful scrolling hi-res back grounds, an intricate story line and

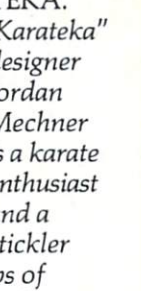

fast-paced karate action make "Karateka"a great way to get

your kicks.

Broderbund

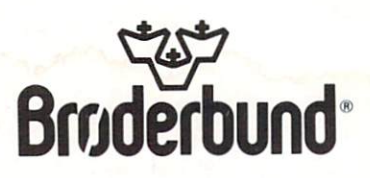

KARATEKA is available for Apple, Commodore 64 and Atari personal computers. Look for it at your favorite Brøderbund Software dealer. For more information about<br>Brøderbund products, please write us at 17 Paul Drive, San Raf

Reader Service No. 169

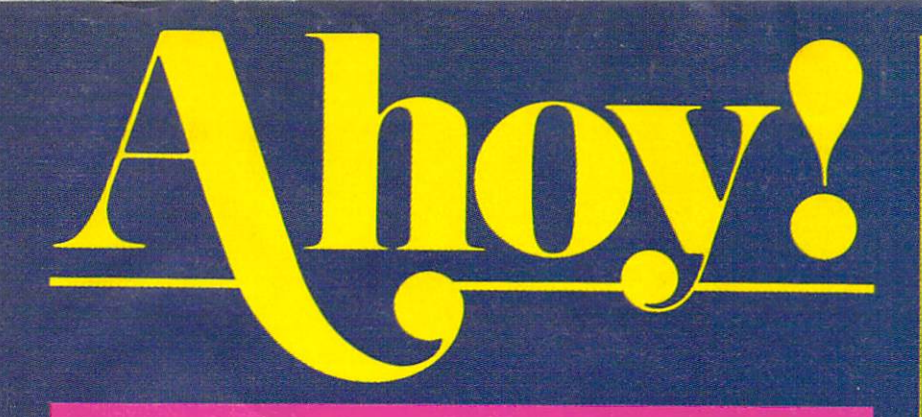

# **CONTENTS**

# **DEPARTMENTS**

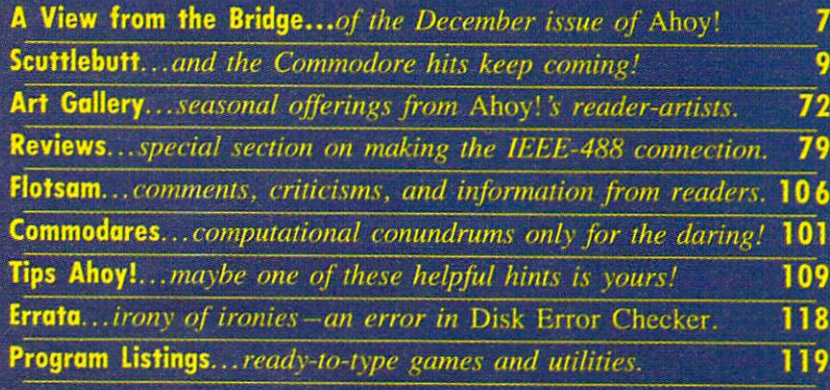

# FEATURES

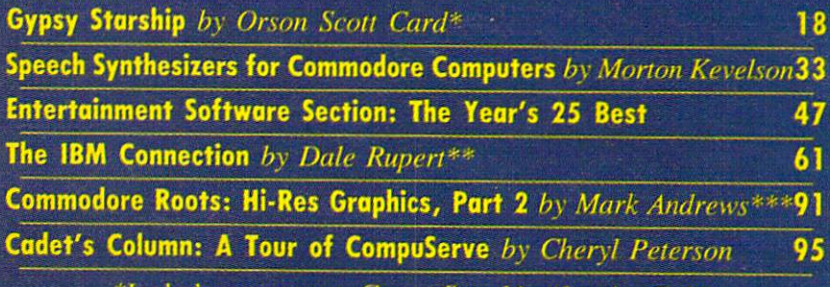

♦Includes program: Gypsy Starship (lor the C-64) ♦♦Includes programs: COMMTX, COMMRX. COMMHS, and COMMHILO (for the VIC and 64) \*\*\*Includes programs: BLACKBOARD.S and SKETCHER for the C-64)

# **PROGRAMS**

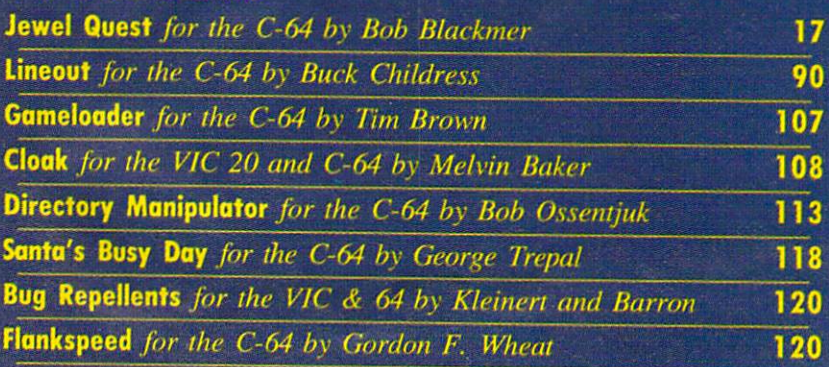

Cover art by James Regan; art inside screens by Tom Cushwa; photography by Morton Kevelson

Publisher Michael Schneider

> Editor David Allikas

Managing Editor Michael Davila

Senior Editor **Tim Moriarty** 

Technical Editors David Barron

Consulting Editors Ben Bova Morton Kevelson Dale Rupert

Entertainment Editor **Arnie Katz** 

> Art Director JoAnn Case

Production Director Melissa Held

Art Production Christopher Carter Mark Kammerer (\* 1982) Victoria Green

Bulletin Board SYSOP B. W. Behlina

Circulation Director W. Charles Squires

Advertising Director Lynne Dominick

Director of Promotion Joyce K. Fuchs

Dan Tunick

Managing Director Richard Stevens

Advertising Representative <sup>6855</sup> Santa Monica Blvd., Suite <sup>200</sup> Los Angeles, CA 90038 (213)467-2266 Boston (617)437-7628 Boston (617)437-7628 Dallas (214)660-2253 New York (212)724-7767 Chicago (312)445-2489 Denver (303)595-433J San Francisco (415)864-3252

## ISSUE DE L'ANNO EN L'ANNO EN L'ANNO ESCUELL A L'ANNO EN L'ANNO EN L'ANNO EN L'ANNO EN L'ANNO EN L'ANNO EN L'AN

ternational Inc., 45 W. 34th St., Suite 407, New York,<br>NY, 10001. Subscription rate: 12 tssues for \$19.95, 24 bar 13795 (( anaria 1269 and \$4995 and \$4995 per series and \$4995 respectively. The series of the series of the series of the series of the series of the series of the series of the series of the series of the series of th  $10001$  and additional mailing offices. <sup>2</sup> 1985 by Ion Intcrn;ilii)nal Int. All righls mtntd. undt-r l,ni conventions. Reproduction of editorial or pictorial<br>content in any manner is prohibited. No responsibilizzato e candidato de la maltre de la maltre de la maltre de la maltre de la maltre de la maltre de la malt Street, Suite 407, New York, NY 10001. Direct all adtion to Ahoy!, P.O. Box #34I. Ml. Morris. II. 61054. All t'lil'irial irn|uiritv and Miftvtare and hurduare t/» Suite 407. New York. NY 10001.

# **Centers of America Mail Order Ltd.** Giving at **Distributor** Giving at Distributor of the Distributor of the Distributor of the Distributor of the Distributor of the Distributor of the Distributor of the Distributor of the Distributor of the Distributor of the Distributor of the Dis LOW, LOW PRICES IN THE RESERVE OF A REPORT OF A RESERVE OF A REPORT OF A RESERVE OF A REPORT OF A REPORT OF A REPORT OF A REPORT OF A REPORT OF A REPORT OF A REPORT OF A REPORT OF A REPORT OF A REPORT OF A REPORT OF A REPO

**JMPLITER** 

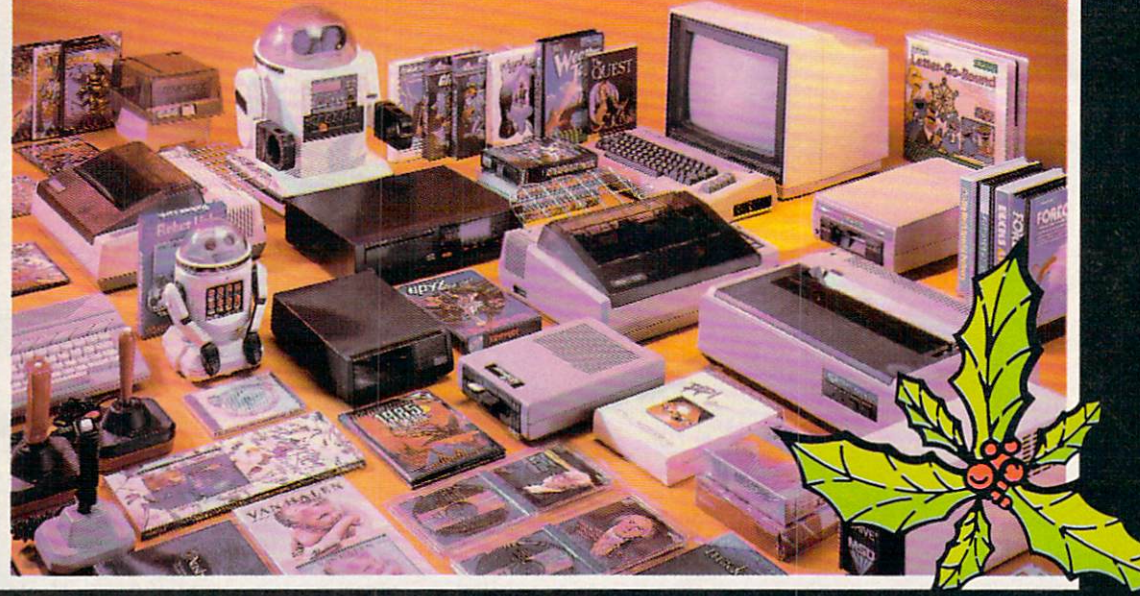

Computers • Printers • Monitors • Compact Discs • Robots • Modems Computer Centers of America has it all.. .and much, much more at distributor's town distributor's town distributor's town distributor's town distributor's pay more and when you can buy save a community of the second control the second control to the second control to the second

WE'RE PROUD OF OUR PRICES - SATISFACTIO GUARANTEED

Check. Money Order, MC or Visa accepted /No additional charge for MasterCard and Visa/Call for shipping and handling information /NYS residents add applicable sales lax Prices and availability are subject to change without notice All factory fresh merchandise with manufacturer's warranty. Dealers Welcome. Call lor recent price reductions and new rebate information. Plus shipping and handling. No returns without return authorization number

IN NEW YORK STATE CALL TOLL FREE-

1-800-631-1003 1-800-221-2760 1-800-548-0009

OR 516-349-1020 Or Write: Computer Centers of America, <sup>81</sup> Terminal Drive, Plainview, NY <sup>11803</sup>

# $c$ z commodore **PERSONAL COMPUTERS** PERSONAL COMPUTERS

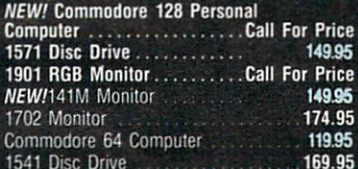

# **PRINTERS**

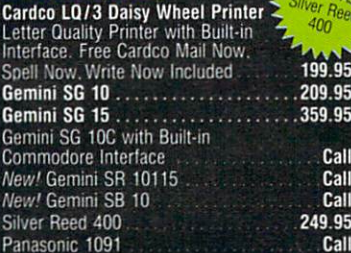

# **MONITORS**

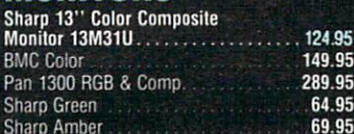

# **DISC DRIVES**

ICC A Exclusive New for Commodore Inc. In the Commodore Inc. In the Commodore Inc. In the Commodore Inc. In the Compatible. 2 Yr. Extended Warranty . 164.95 Indus GT Disc Drive 2001 249.95

#### $\bullet$ **ROBOTS** TOMYrobots \$1488

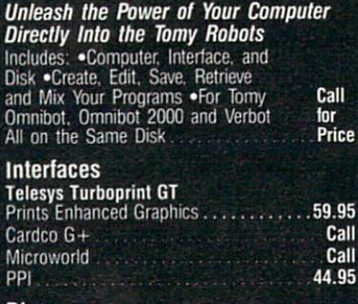

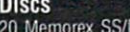

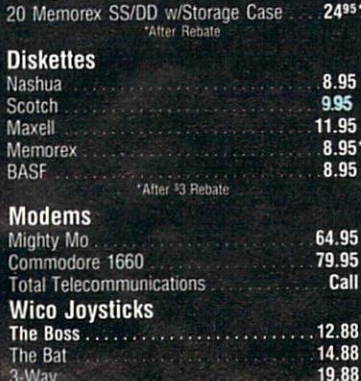

3-Way 19-

# **CCA GOES VIDEO TAPE CRAZY FOR CHRISTMAS** CRAZY FOR CHRISTMAS CONTINUES IN THE CHRISTMAS CONTINUES OF THE CHRISTMAS CONTINUES OF THE CHRISTMAS CONTINUES OF THE CHRISTMAS CONTINUES OF THE CHRISTMAS CONTINUES OF THE CHRISTMAS CONTINUES OF THE CHRISTMAS CONTINUES OF T-120'S -&TDK,maxell **SONY.** Ś

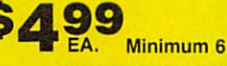

SUPPLY TO SUPPLY THE USE OF THE USE OF THE USE OF THE USE OF THE USE OF THE USE OF THE USE OF THE USE OF THE USE OF THE USE OF THE USE OF THE USE OF THE USE OF THE USE OF THE USE OF THE USE OF THE USE OF THE USE OF THE USE

# **HOLIDAY SOFTWARE SPECIALS AT UNREAL PRICES**

Software Special # 1 **Dataçoft** 

PAC MAN. POLE POSITION

# Software Special # 2

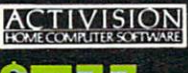

\$777

Decath Star League Baseball and the control of the control of the control of the control of the control of the control of the control of the control of the control of the control of the control of the control of the contro **Zone Ranger On Court Tennis**<br> **Space Shuttle H.E.R.O.** Master of the Lamp

# Software Special  $#3$

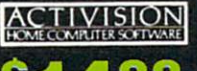

**New! Fast Trax** 

New! Pet Person New! Hacker

New! Hacker **New!** Alcazar **New! Countdown to** Shutdown

#### Software Special # <sup>4</sup> 21 es and the second state of the second state of the second state of the second state of the second state of the 99  $\bullet$ \$1999

**Fastload** Wintergames<br>Hot Wheels Temple of Apshai **Trilogy** Jet Combat Simulator

Summer Games I or II **Barbie** Hot Wheels Baseball

> 19.99 19.99 19.99 19.99

# Software Special #5

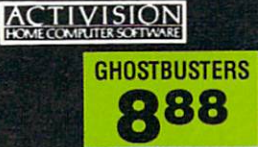

# Penguin Software

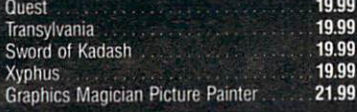

# **Professional Software**

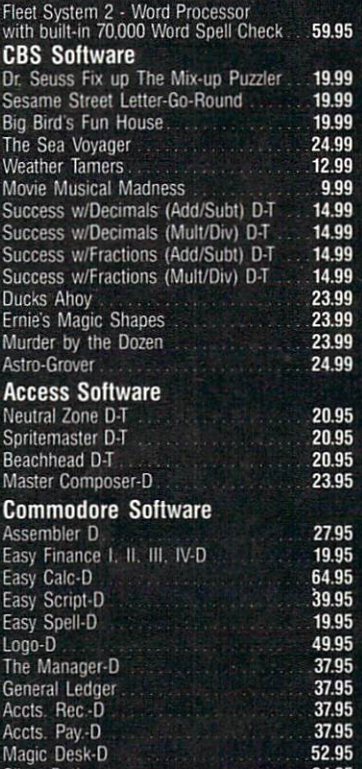

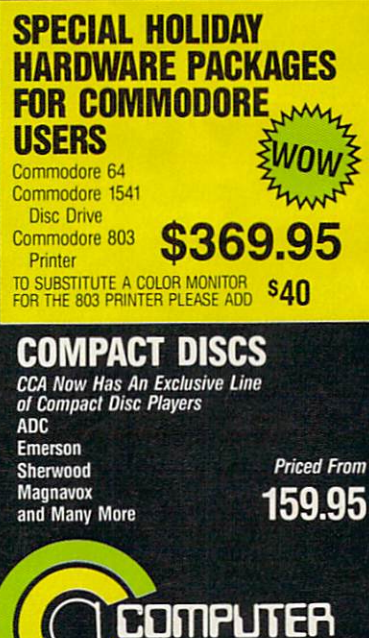

27.00

Sky Travel and Company and

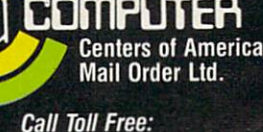

1-800-631-1003 1-800-631-1003 1-800-221-2760 (in NYS.) 1-800-548-0009

# 2 MILLION AMERICANS ARE ABOUT TO BECOME 'DANGEROUS'

You could be one.

Play Elite - it's totally stunning. Elite is Britain's 1985 Adventure Game of the Year, an interstellar mind-game with incredible 3D Vector-Graphic space flight simulation

Take command of your Cobra MK III combat craft, trade with alien cultures on over 2000 planets in eight galaxies. Pick your destination on the starmap, checking out the computer's 4-way viewscan - and you're ready for your first jump thru hyperspace.

As a rookie you start with 'Harmless' status but with the right stuff and combat skills, you'll win ratings of 'Average' to 'Dangerous' with your ultimate objective to become one of the Elite.

It's big, it's fast and it's here now for the Commodore 64™ and 128™ complete with Manual, Novel, Control Guide, Ship Identification Chart, Keyboard Overlay and the opportunity as the US competition winner to get flown to London, England to try for the Elite World Championship.

It's so addictive it's been called "the Game of a Lifetime".

Elite. Be dangerous.

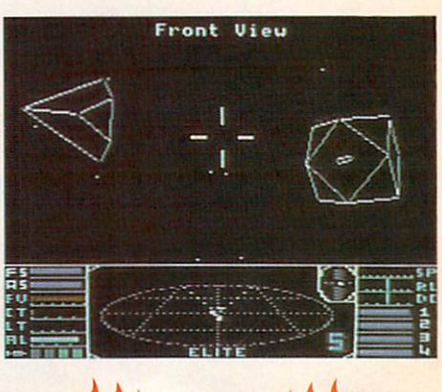

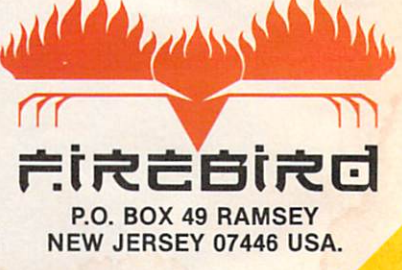

 $\mathcal{D}_\theta$ 

FIREBIRD HOTLINE 3: 201 934 7373

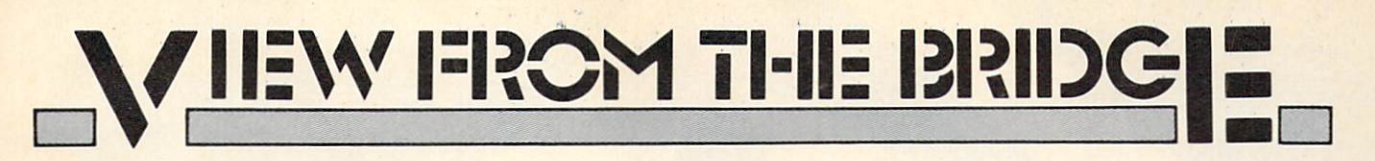

t's hard to stay mad at us for long. Readers outraged by the absence of Morton Kevelson's popular hardware ar ticles from our October and November issues will be more than appeased by the inclusion of two detailed hardware survey pieces in this issue – covering two of the most talked about categories in Commodore home computing!

In covering Speech Synthesizers for the Commodore Com puters, Morton examines the theory behind generating voicelike sounds on a computer and looks in detail at five products useful in the process: Magic Voice, Voice Messenger-Speech 64, Voice Command Module, Voice Master, and Easy Speech 64. (Turn to page 33.) Next month he continues with Lis'Ner 1000, Hearsay, and ProVoice —plus detailed instructions on building your own speech synthesizer!

Morton has taken over our Reviews section for this month as well, with a look at three of the interfaces available for linking your C-64 to some of the high-powered IEEE-488 business peripherals now being sold at bargain basement prices. Also featured is the best-known of these peripherals, the \$199, one megabyte SFD-1001 Disk Drive. (Turn to page 79.)

In 1941, the year Joe DiMaggio hit in 56 consecutive games. Ted Williams' .406 batting average went relatively unnoticed. We hope the same won't happen with *Gypsy Starship*, sharing this issue with Morton the K's masterworks. It is nothing more than the finest feat of programming ever generated for Ahoy!'s readers by Orson Scott Card-and those who've followed Creating Your Own Games from the beginning know that that's saying quite a bit. The best part is, along with providing the complete game, Orson Scott teaches you how to do just as well on your own! (Turn to page 18.)

Who is better qualified to pick The Year's Best Commodore Entertainment Software than Arnie Katz? For years he pre sided over the awarding of Electronic Games magazine's Arkies, the videogame industry's highest honors. And this sum mer, he and I were the two individuals elected by the Electronic Industries Association to judge Commodore software for the June '85 CES Software Showcase. Read the picks of Arnie and the *Ahoy!* staff beginning on page 47...followed by reviews of The Alpine Encounter, Countdown to Shutdown, Slap-Shot, Crusade in Europe, and Super Huey.

Dale Rupert continues to lead us where no Commodore magazine has gone before—to the IBM PC! If you don't have one, don't worry-The IBM Connection actually deals with linking any two computers via their RS-232 ports. (Turn to page 61.)

Cheryl Peterson has managed to do it again with this month's Cadet's Column-provide a feature geared to beginners that's just as relevant to the more advanced user. Join her on A Tour of CompuSen'e's Commodore Information Nefrvork. (Turn to page 95.)

Mark Andrews concludes his two-part Commodore Roots series on High-Resolution Graphics, providing the most detailed assembly language programs seen in his column'to date. (Turn to page 91.)

We'll spare the hyperbole in our description of this issue's remaining programs. We don't have room for it—and besides, you know what to expect from Ahoy! in that department!

Cloak is a file encryption program for the C-64 or VIC 20.

(Turn to page 108.)

Gameloader takes the work out of loading BASIC and ML games, and leaves only the fun. (Turn to page 107.)

Fun is just what you'll have playing Jewel Quest on your 64 ...unless Killough Bytes' robot sentries catch you in the process of making his priceless gem collection your own! (Turn to page 17.)

Santa's Busy Day is just what you need to keep the small children in your house quiet until Christmas morning. (Turn to page 118.).

Directory Manipulator generates eight helpful dictionary op tions controlled by the function keys. (Turn to page 113.)

Lineout provides an easy and disasterproof means of eliminating unwanted program lines. (Turn to page 90.)

This issue marks our completion of two years before the mast —24 straight months of bringing you the best package of Com modore goods we know how to put together. The fortunes of the home computer industry being what they are, we don't know if we—or Commodore—will be here in another 24. But we're going to plan on it, as we continue streamlining *Ahoy!* in the months ahead to most effectively serve our segment of the ever-changing Commodore market: the serious Commo dore users on all levels. — David Allikas

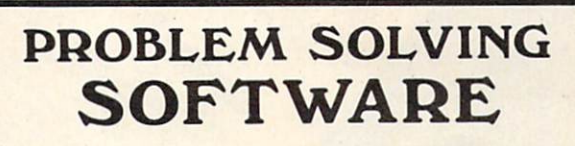

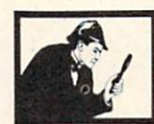

#### DISK SLEUTH ORGANIZING SYSTEM

Catalogs the contents of up to 100 disks into one alphabetized master directory disk. Each entry contains full program info., including 40 characters<br>of your personal comments. Master directory can be viewed, printed, or searched. Allows key files<br>to group programs. MSD or 1541. \$24.95

#### ELECTRONIC CIRCUIT ANALYSIS

Two powerful programs to analyze the frequency and phase response of most any electronic circuit. Analyzes ladder circuilsot up to200 components, and user specified circuits of up to 40 components<br>and 25 junctions. Resistors, capacitors, inductors,<br>NPN\_and\_FET\_transistors,\_op-amps\_and\_transformers. S29.95

#### ELECTRONIC CIRCUIT DESIGN

13 programs to design active and passive filters (22 types) and solve numerous electronic design problems including; resonance. Ohm's law. decibel conversions, attenuators, and more. SI9.95

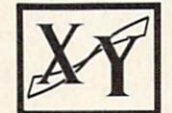

#### CURVE FITTING

Fits your X.Y data to 20 different mathematical curve types and selects those which best fit the data The curves can be used to make projections based on the data, and to express the data mathmatically in programs S29.95

Alt programs available on disk only for the Commodore 64. Include \$2.00 postage per<br>order. California residents add 6% sales tax.

# Nth DIGIT SOLUTIONS

3243 Arlington Avenue,No. 195 Riverside,CA 92506

Reader Service No. 219

# **FOR** COMMODORE 128 AND C-64 OWNERS ONLY:

This is just 1 of 15 pages of the newest and biggest Skyles catalog, hot off the press.

We know you'll want this page, in its full 81/2 x 11 splendor, and another 14 pages of peripherals, software and books that will make your Commodore 128 or C-64 computer even nicer to live with.

So, if we missed sending you your very own copy within the last few weeks, call us at (800)227-9998, unless you live in California, in which case call (415) 965-1735.

From Skyles Electric Works, the oldest and largest professional specialists in the business.

5129.95

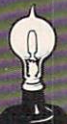

QUICKSILVER"

1256.22

ICH SILVER

ingly low or or

Perpensive Road

Service Bank of Marian River of Marian River

**Contract of the American Contract of the American Contract of the American Contract of the American Contract of the American Contract of the American Contract of the American Contract of the American Contract of the Ameri** 

s<sup>S</sup> And at

s the fastest

Portion of the Ave.

**Page 2019** 

m. C.G.A. SAGB.OD

Outdeburner of the State County of the County of the County of the County of the County of the County of the County of the County of the County of the County of the County of the County of the County of the County of the C

Storage Power to the People

Constitution of the Rowsell and the Rowsell and the Rowsell and the Rowsell and the Rowsell and the Rowsell and the Rowsell and the Rowsell and the Rowsell and the Rowsell and the Rowsell and the Rowsell and the Rowsell an

Principal de la Constitution de la Constitution de la Constitution de la Constitution de la Constitution de la

i Special Indian Property

i S Perhaan Lee

Formation of the control of the control of the control of the control of the control of the control of the control of the control of the control of the control of the control of the control of the control of the control of

128

S Availab **Vie** 

> **Skyles Electric Works** 231E South Whisman Road Mountain View, CA 94041 (415)965-1735

# CCUTTI.IEI3UT

# EXPERT SYSTEMS • RAM CARTRIDGE • 80-COLUMN ADAPTER • WINDOWS PROGRAM • NEW COMPUSERVE, VIEWTRON BOARDS • DIGITIZER KIT • GAMES FROM INFOCOM, EPYX . SPEAKERS FOR AMIGA . 6 VOICES ON C-64 . CRT HOLDER . DISK DRIVE ALIGNMENT . COOKBOOKS . GREYHOUND PROGRAM . PRINTER STANDS

# DISK DRIVE ALIGNMENT

The 1541 Disk Drive Alignment Pro gram from CSM Software consists of two disks: one containing the necessary utilities, and one precisely copied alignment disk which will allow you to perform an accurate alignment of your 1541 disk drive without use of any electronic measuring instruments. You can adjust drive speed, head alignment, and track one end stop. Price is \$44.95 plus shipping.

CSM Software Inc., P.O. Box 563, Crown Point, IN 46307 (phone: 219- 663^335).

# THE KEEPER

A cartridge that will retain 8192 bytes of memory even after you power down your C-64 or C-128, The Keeper will let you create autostart cartridges of your own programs as well as store programs for use upon power up. Un like PROM programming systems, it utilizes virtual RAM that can be changed at will. Built-in software sim plifies program storage. An in/out switch shuttles your program in and out of the computer's view. Price is \$49.95 plus \$3.00 shipping.

Marvco Electronics, 15702 S. Neibur Rd., Oregon City, OR 97045.

# VIDEO DIGITIZER KIT

The package provides machine lan guage software, plans, documentation, and a blank printed circuit board. You supply parts available at Radio Shack for about \$20.00, and roughly an even ing's time. The result: a black and white video digitizer for use with an NTSC video input source such as a VCR or video camera.

The completed unit, powered by the C-64's I/O port, will digitize an eight gray level, 160 X 200 pixel image in under three seconds. The included software allows keyboard con trol of gray scale selection (4, 6, or 8 levels). The digitizer permits control of brightness and contrast. An al ternate dot pattern technique (dither ing) is used to produce the  $6$  and  $8$ gray level display.

Price (for the software, plans, board) is \$39.95 plus \$2.00 shipping (specify disk or tape version).

Kinney Software, Dept. A, 121 N. Hampton Rd., Donnelsville, OH 45319 (phone: 513-882-6527).

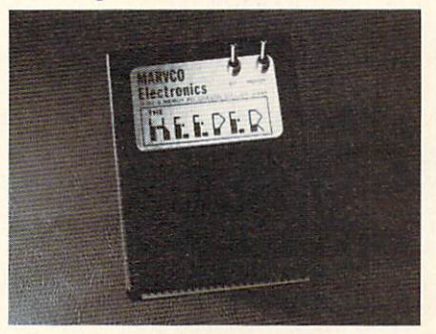

Store an 8K program in virtual RAM. READER SERVICE NO. 226

## DISK DRIVE

The BCD/5.25 disk drive (\$179.00), compatible with "thousands" of Com modore programs, offers faster speed (by 25%) and more compact size (2.75"  $X$  6.4"  $X$  13", 6 pounds) than the 1541. As with most 1541 replacements, the compactness is largely thanks to the ex ternal power supply-as is the reduced tendency to overheat.

Blue Chip Electronics, Inc., Two West Alameda Drive, Tempe, AZ 85282 (phone: 602-829-7217).

# WINDOWS

We thought windowing for Commodore programs was a neat idea when we presented Thomas Bunker's Win dows on the VIC and 64 program in the August '85 Ahoy! St. Mars Systems apparently agrees, having just released the Windows Screen Processor Utility (\$24.95). The program provides C-64 users with the capability of creating unlimited numbers of windows in their BASIC or assembly language pro grams. Supported are window color controls, move commands, indepen dent scrolling, and cursor positioning routines. Included is a 12-page programming guide.

St. Mars Systems Inc., 1400 Clay Street, Winter Park, FL 32789 (phone: 305-657-2018).

## NEW BANK OPENINGS

Broderbund has announced three additions to the Bank Street series for the C-64.

Compatible with the Bank Street Writer, the Bank Street Speller uses 30,000+ word dictionary to find and highlight typing errors. Users can substitute "wildcard" characters for unknown or missing letters, and cre ate personalized dictionaries by add ing words of their own.

The Bank Street Filer will store, sort, retrieve, and print out customized reports. The database manager is supposedly easy enough for a child to use, but powerful enough to meet the requirements of adults, organiza tions, and small businesses.

The Bank Street Mailer comprises a letter-writing program (a special version of the Bank Street Writer) and mailing list database with full mail/ merge capabilities.

All three programs are scheduled for fall release, at \$49.95 each. One back up disk is included with each.

Broderbund Software, 17 Paul Drive, San Rafael, CA 94903-2101

#### (phone: 415-479-1170).

# CADPAK ENHANCEMENTS

Abacus has enhanced its Cadpak graphic package with the addition of a dimensioning feature that allows exact scaled output to most printers, the ability to input from the keyboard as well as an optional light pen, and a more flexible object editor (used to create detailed figures or text). Ad ditionally, the list price has been re duced to \$39.95.

Abacus Software, P.O. Box 7211, Grand Rapids, MI 49510 (phone: 616- 241-5510).

# NEW GAME RELEASES

In A Mind Forever Voyaging (\$44.95), Infocom's latest release for advanced players, you are a computer that has been raised as a human being. Government and industry leaders have drafted a plan to address a global crisis: you must enact a simulation of that plan, exploring its ef fects on the future. This is the first in Infocom's series of Interactive Fic tion Plus titles, employing a new development system with expanded memory (making possible a working vocabulary of over 1700 words). As such, the game is only for computers with 128K, including the Com modore 128 and the Amiga.

Concluding the trilogy begun by Enchanter, Spellbreaker (for expertlevel Infocomers) places you in the pointed hat of the leader of the Cir cle of Enchanters. The magic of your world – a world founded on sorceryis failing, and you must discern and destroy the cause. This you accom plish by undertaking a journey to the foundation of the magic itself. For the C-64 and the Amiga; \$44.95.

Infocom, Inc., 125 CambridgePark Drive, Cambridge, MA <sup>02140</sup> (phone: 368-2518). 617-492-6000).

Based on Tolkien's classic, The Hobbit is an adventure that can be played with or without graphics (80 screen shots are included). Over 50 different action commands and over 900 words are understood by the program. Includ ed are a copy of the novel, hint booklet, and guide to Middle Earth. The Commodore 64 version (\$29.95) in-

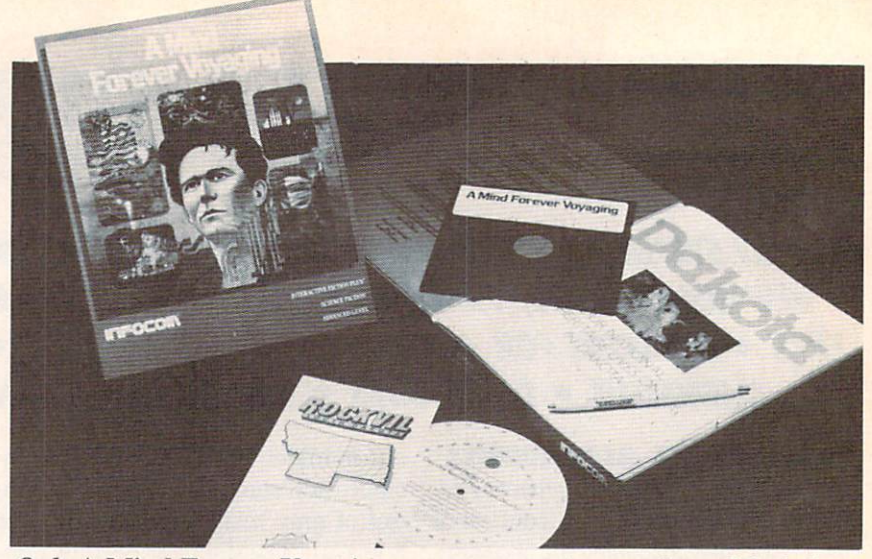

Only A Mind Forever Voyaging can prevent a journey into global chaos. READER SERVICE NO. 230

eludes an original soundtrack.

Addison-Wesley Publishing Com pany, Reading, MA <sup>01867</sup> (phone: 617-944-3700).

As the great knight Corum, you are summoned to the land of Peloria to save the fair princess Diana from the evil sorcerer Targoth, whose defens es include moorugs, groggs, skele tons, lava monsters, ghosts, bats, witches, slime monsters, and spiders. (Just how fair was that princess?) For the C-64; \$14.95.

Tri Micro, 1010 N. Batavia, Suite G, Orange, CA 92667 (phone: 714- 771-4038).

Idle Time II, the second C-64 disk culled from the IBM PC series, com prises eight one-player mental exer cises (two with two-player versions as well), including numerical reverse, scrambled words, knowledge of US cities, colored square cube puzzle, and finding the correct mathematical equation to avoid a lunar crash. Price is \$19.95 plus \$2.00 shipping (PA res idents add 6%).

ABLE Software, P.O. Box 422, Kulpsville, PA 19443 (phone: 215-

Two for the C-64/128 from Artworx, priced at \$19.95 each:

Falcon Patrol II pits the player's Falcon Fighter, equipped with air-toground and air-to-surface missiles, against enemy helicopter squadrons. Sixteen levels of play are included.

Sorcery, an adventure game in an arcadelike setting, challenges you (the last of the great sorcerers) to use a

battery of powerful spells to reconquer your homelands and restore the rich life of a past era.

Artworx Software Company, Inc., <sup>150</sup> North Main Street, Fairport, NY <sup>14450</sup> (phone: 800-828-6573; in NY 716^25-2833).

Purchasers of <sup>13</sup> different Epyx game programs can participate in a sweepstakes program offering five trips to San Francisco and the Lucasfilm Games design headquarters, a ski week at Lake Tahoe, ski equipment, an Ami ga computer, and free software. Details are available in those famous special ly marked packages.

Epyx Computer Software, 1043 Kiel Court, Sunnyvale, CA 94089 (phone: 408-745-0700).

The game based on the Cubological Formulation mentioned in October's Scuttlebutt is available for \$4.95. The collector's version, with a signed copy of the works that underlie the theory, sells for \$99.95. And you thought Rubik's cube was a kid's game.

The Wizards (after Jan. 1, the Epsilon Research Group), P.O. Box 7118, The Woodlands, TX 77387.

# THE LOUD COUPLE

Ideal for taking advantage of the Amiga's stereo output capability, the Bose RoomMate powered speaker system (\$229.00) plugs directly into the computer, enabling users to gen erate room-filling sound comparable to complete component systems cost ing several times as much. Each speaker measures only  $6 X 9 X 6$ .

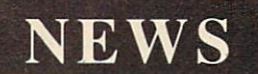

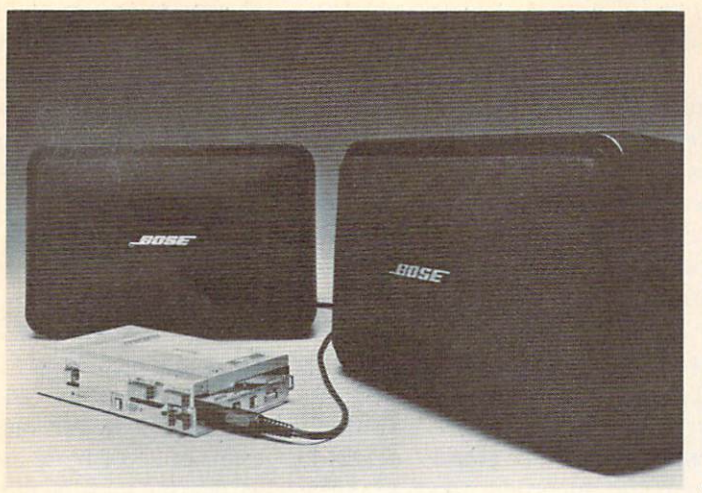

The onboard electronic amplifier and equalizer were engineered for low distortion and reduced hiss. Also available are the Video RoomMates, offering volume control and shielded drivers to prevent TV interference. Either model can also be used with Walkman-type portable tape players and portable CD players such as those available from Sony and Technics.

Bose Corporation, The Mountain, Framingham, MA 01701.

# MICRO CLEANING KIT

The Read/Right Microcomputer Cleaning Kit (\$34.95) is designed to remove damage-causing contaminants from the head, screen, and housing of your computer. Included are floppy disk head cleaner good for up to 15 cleanings of the read/write heads, Static Stopper spray, 24 terminal cleaning pads and 10 office equipment cleaning pads.

The Texwipe Company, 650 E. Crescent Ave., P.O. Box 575, Upper Saddle River, NJ 07458 (phone: 201- 327-9100).

# EDUCATIONAL RELEASES

Welcome Aboard (\$24.95) utilizes Muppet characters and a nautical set ting to teach new C-64 users about five computer concepts: computeraided design (by helping Gonzo beau tify Miss Piggy in the Salon de Beauté), word processing and electronic mail (by transmitting information from the message center to help Cap tain Kermit stay on course), database management (by helping Fozzie sort through his joke library), program-

Built-in elec tronics of the amplified **RoomMates** balance sound between the speakers, providing true stereo or enhanced hi-fidelity. READER **SERVICE** NO. 231

ming, and games. Included is The Muppet Guide to Computerese, an il lustrated glossary of terms.

Broderbund Software, 17 Paul Drive, San Rafael, CA 94903-2101 (phone: 415-479-1170).

nomials, factoring common monomi als, trinomials, and the difference be tween squares.

Each is available for \$34.95, with more titles on the way.

Resource Software International, Inc., 330 New Brunswick Ave., Fords, NJ (phone: 201-738-8500).

A French language version of Scarborough's MasterType typing tutorial, one of the best-selling C-64 educa tional programs of all time, has been released.

Scarborough Systems, Inc., 55 S. Broadway, Tarrytown, NY <sup>10591</sup> (phone: 914-332-4545).

Snowdrifts and Sunny Skies teaches fledgling forecasters eight years old and up to predict the weather utilizing a map showing fronts and pressure areas (following lessons on weather folklore, terminology, and the historical weather

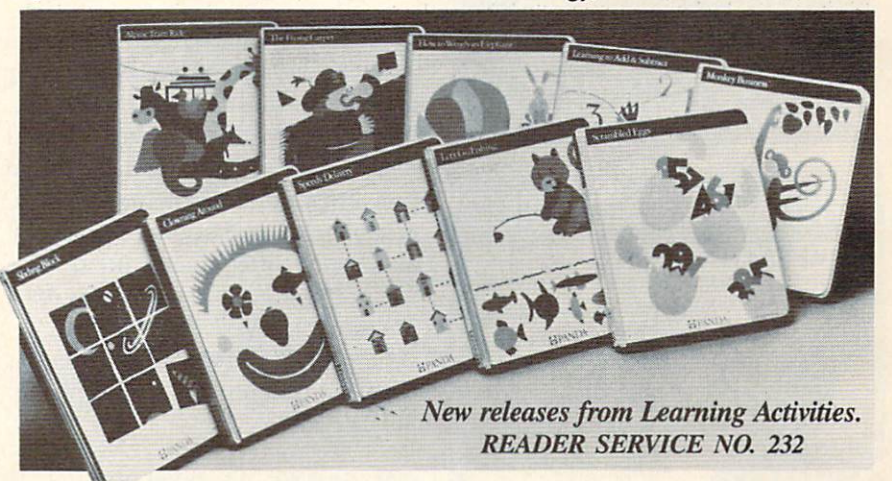

Joining the 40+ programs in Re source Software's line of CP/M-based programs for the C-128 with 1571 disk drive, the Honors Series drills students in advanced mathematical disciplines.

Honors Calculus covers applications of the derivative including curve sketching, related rates and maxi mum/minimum problems, and applications of definite integral topics.

Honors Trigonometry deals with circular functions, polar coordinates, identities, sine and cosine, and solu tion of triangles.

Honors Geometry addresses simi lar polygons with attention to radio and proportion, applications of simi lar triangles, coordinate geometry, and the circle.

Honors Algebra focuses on poly-

pattern for the city and month you've chosen). After investigation, you pre dict tomorrow's weather and obtain a score based on the accuracy of your prediction versus the actual weather. For the C-64; \$14.95.

Tri Micro, 1010 N. Batavia, Suite G, Orange, CA 92667 (phone: 714- 771-4038).

Learning Technologies Inc. has an nounced 20 new C-64 programs for preschoolers through eighth graders, available for \$19.95 each.

In the Early Learning Series: The Flying Carpet (shapes), Let's Go Fishing (numbers), How to Weigh an Elephant (ordering and sequencing), Learning to Add and Subtract, Math in a Nutshell (counting), Clowning Around, Shutterbug's Patterns, Bike

# PROFESSIONAL ELECTRONIC IGINEERING SOFTWARE

FOR COMMODORE C-64" Practical, Powerful and Friendly **WINDER: PROGRESSION CONTRACTS AND TO 145<br>2 NODE JULIE 2 PLOT TRANSFER FUNCTIONS<br>2 NODE JULIAGES US. FREQUENCY<br>2 NODE JULIAGES US. FREQUENCY<br>2011 TYPE:AC/DC/PASSIUE/ACTIUE<br>2 NORTHONAL AMPLIFIERS<br>2 NORTHONAL AMPLIFIERS<br>2 NO** ACTIVE FILTERS DESIGN & ANALYSIS

LOWPASS/HIGHPASS/BANDPASS FILTERS<br>STANDARD 1% OR 5% TOL. COMPONENTS<br>HARDCOPY OF PLOTS & SCHEMATICS BODE PLOTS & POLYNOMIAL ROOTS ANALYZE & MODIFY TRANSFER FUNCTIONS<br>HARDCOPY OF MAG/PHASE PLOTS<br>POLYNOMIAL ROOTS UP TO 20TH ORDER PRINT-OUTS ON 1525/MPS881/EPSON/GEMINI<br>S6-18/1526/OKIMATE 18/OKIDATA/SIEMENS ALL ABOVE (ONE DISK) FOR OHLV 539.95 Please aaa S2.5O shipping (Sd.SO outsiae USAi California residents ado 6% TO ORDER, send check or money order to:

BAMTEK 1541 N. China Lake Blvd. Suite #584 Ridgecrest. CA 93555 (619) 446-5311 ext. 584 For Additional Information Call or Write to Above

Reader Service No. 1S7

FREE7DISKETTES SAVE MONEY I C64 and VIC 20 users can use the diskette flip side, if another 'write enable' notch is correctly made. TOP NOTCH™ by QUORUM quickly solves that problem. It's like FREE DISKETTES! Stainless Steel Guide **Easy Leverage Handle** 

• Clippings Catcher • Square Notch Cut Black Finish Lifetime Warranty

Get THE BEST! Ask our customers; U.S. National Bureau of Standards TRW • IBM • Digital Research • AT&T Ciba-Geigy Pharmaceuticals · International Paper U.S. Postal Service . Rockwell International General Electric Corporate Research & Development Alcoa . U.S. Naval Weapons Research Center

100% Money Back Satulaction Guarantee!

TOP NOTCH™ Just \$14.95 Add  $$2.00 s/h \cdot CA$  Res, add .97¢ tax

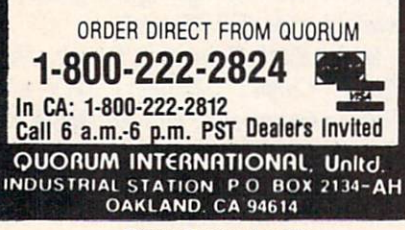

Render Service No. 1B6

Hike, Animal Hotel, Same or Differ ent, and Lion's Workshop (assorted visual skills).

In the Thinking Strategies Series, designed to develop problem-solving skills: Scrambled Eggs, Sliding Block, Monkey Business, Speedy De livery, Alpine Tram Ride, Gremlin Hunt, Pipeline, and Number Please.

If you return the response card in cluded in any Learning Technologies program, you will receive a teacher's Learning Kit that includes a color poster, lesson plan, worksheets, stu dent management chart, and award certificates, plus the opportunity to win a Commodore 128 or Apple IIc computer in the company's Screen Stars Sweepstakes.

Learning Technologies, Inc., 4255 LBJ, Suite 131, Dallas, TX 75244 (phone: 214-991-4958).

# SLIPPED DISK

Users within a drive, bus trip, or mooseback ride of Madison Heights, MI can take advantage of Slipped Disk, Inc.'s software and hardware preview center, C-64 social club, educational center, rental computers, and library of computer periodicals for \$50.00 a year. The center is open 12 hours a day, 7 days a week.

Slipped Disk Inc., 31044 John R, Madison Heights, MI 48071 (phone: 313-583-9803).

# OKIMATE 10 REBATE

If you purchase an Okimate 10 Per sonal Color Printer before January 31 and return the form available at your dealer with sales receipt and UPC la bel or stock number, you will receive a \$15.00 rebate from the manufacturer. Offer is good only in the U.S.A. The price of ribbons for the Okimate 10, by the way, has been reduced to \$4.95 each for black and \$5.49 each for color.

Okidata, 532 Fellowship Road, Mount Laurel, NJ 08054 (phone: 609-235-2600).

# WORLD OF COMMODORE

The World of Commodore III, the third annual exposition for Commodore users, will be held this year from De cember 5 to 8 at the Toronto International Centre. Commodore will exhibit the C-128, Amiga, and PC 10/PC 20 computers, and software, peripherals, and other items will be displayed and sold by a host of exhibitors (including your favorite Commodore magazine). Last year's show drew more than 40,000 visitors, so it's recommended that you make travel and hotel arrange ments as early as possible.

Admission price will be (in Canad ian dollars) 4.00 for adults, \$3.00 for students and senior citizens, and \$10.00 for a four-day pass. Advance tickets for groups of 25 or more are \$2.00 each per day, but must be purchased before November 15.

Contact Hunter Nichols Inc., 721 Progress Ave., Scarborough, Ontario M1H 2W7 (phone: 416-439-4140).

# PRINTER STANDS

The Pedestal printer stand stores paper underneath the printer and catches and refolds the printout in receiving tray. Built of vinyl-covered heavy duty steel wire, the putty-col ored stand is available in widths to accommodate 80- or 132-column printers (\$28 and \$34 respectively).

Computer Coverup, Inc., 1740 N. Marshfield, Chicago, IL 60622 (phone: 312-276-9007 or 1-800- 282-2541).

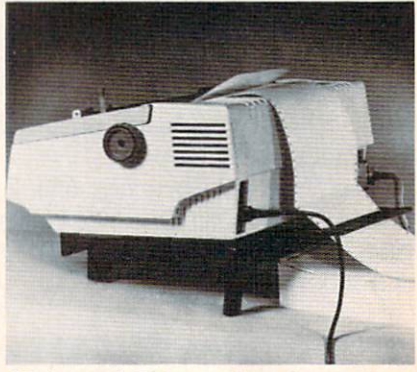

Universal Printer Stand: 7° slant. READER SERVICE NO. 227

The Universal Printer Stand (\$19.95), constructed of molded plas tic, features a seven degree forward slant to allow easy printout viewing. Paper guides prevent cables from in terfering with paper feed; rubber feet reduce noise and protect desk tops. The stand is wide enough to accom modate most bottom- and rear-feed

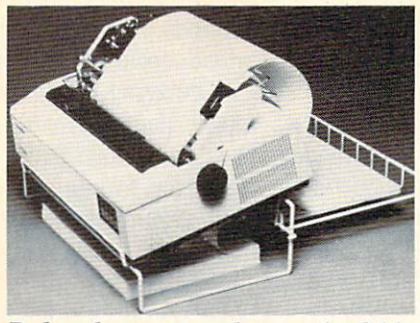

Pedestal stores, catches, and refolds. READER SERVICE NO. 228

printers of up to 132 columns.

PerfectData Corporation, c/o Rog ers Associates, 2049 Century Park East, Suite 4060, Los Angeles, CA 90067 (phone: 213-552-6922).

# TELECOM NEWS

Not content with cutting into the U.S. Post Office's business via elec tronic mail, CompuServe has now made available the FBI's <sup>10</sup> Most Wanted List. Biographies and de scriptions of the fugitives can be read and high resolution graphic pictures of the individuals downloaded and viewed. Watch out, software pirates.

CompuServe, 5000 Arlington Cen tre Blvd., P.O. Box 20212, Columbus, OH 43220 (phone: 614-457-8600).

Viewtron now offers trading prices for nearly 100 commodities, updated every 10 minutes with prices gathered from 14 exchanges. When a subscriber requests a price quote, all the contracts in given commodity are listed with their opening, high, low, and last available prices, along with the change from the previous settlement price.

Viewdata Corporation of America, Inc., <sup>1111</sup> Lincoln Road, 7th Floor, Miami Beach, FL 33139 (phone: 305- 674-1444).

For \$9.95 per month and 6<sup>c</sup> per minute (with the first hour free), Quantum Link offers Commodore users programs to download, software

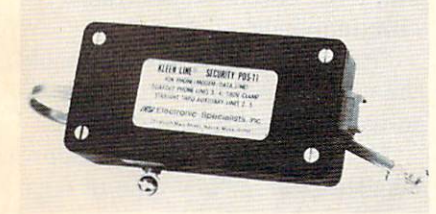

Kleen Line guards against spikes. READER SERVICE NO. 229

**NEWS** 

previews, online games and contests, electronic mail, shopping and swap ping, world news, discussion forums, an encyclopedia, and more. (To be added soon are banking, investment, and financial services.) The system operates 24 hours a day weekends and 6 p.m. to 8 a.m. weekdays. A free preview is offered to all C-64 and C-128 owners; call 800-833-9400 (us ing your modem) to register. Com munications software and one month of service is given away with pur chase of the Commodore 1660 or 1670 modem.

Quantum Computer Services Inc., 8620 Westwood Center Drive, Vien na, VA 22180 (phone: 703^48-8700).

Intended to suppress damaging phone line spikes, the Kleen Line se curity system (\$69.95) employs twostage semiconductor and gas dis charge tube suppression techniques. Available for standard 4-pin telephone modular connectors (RJ-11) and the wider 8-pin connectors (RJ-45).

Electronic Specialists, Inc., 171 South Main St., P.O. Box 389, Natick, MA <sup>01760</sup> (phone: 1-800- 225-4876; in MA 617-655-1532).

# BOOKS

The Commodore Ham's Compan ion details the basics of upgrading your system for amateur radio use, programming for data including RTTY, Morse, AMTOR, and Packet and the ins and outs of information management. Also included is infor mation on "telehamming" (connect ing to amateur radio information by telephone line), message storage op erations, and finding specialized soft ware for slow can TV, satellite tracking, and other applications. Price is \$15.95 plus \$2.50 shipping.

QSKY Publishing, P.O. Box 3042, Springfield, IL 62708.

Computer Entrepreneur (\$29.95) describes over 100 businesses that the computer owner can run from his home, ranging from keeping statis tics for little league teams to legal re search. Included is a self-test to find the business that the reader is best suited for.

Computer Information Limited, <sup>11</sup> The Point, P.O. Box 181948, Corona-

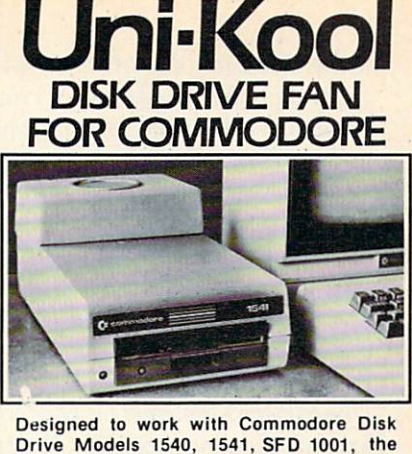

Drive Models 1540, 1541, SFD 1001, the quiet C-100 fan enclosure moves cool, filtered air through the top vents of the disk drive cooling the drive and thereby reduc ing the misalignment problems caused by heat build-up. A custom filter keeps room dust from entering the disk loading opening. This greatly increases the life span of the disk drives, and decreases the mainte nance required to keep the drive function ing properly. Only S39.95 plus S2.50 for shipping and 115 vac

insurance. **Money** Order, **Checks** or C.O.D. **Only** 6-month warranty Uni'Kool  $(503)$  476-1660 909 Williamson Loop, Grants Pass, OR 97526 (Commodore is a registered trademark of Commodore Business Systems)

Reader Service No. 189

# EXTEND YOUR REACH

Flexidraw, the light pen system for Commodore users who want easy Computer Aided Design with professional results. Whether drawing schematics or practicing your artistic talents. FLEXIDRAW will give you over 65 graphic features including two full screens, in colors, sprite animation, and a library of technical symbols. The FLEXIDRAW system; quality light pen. disk, and manual, only S149.95.

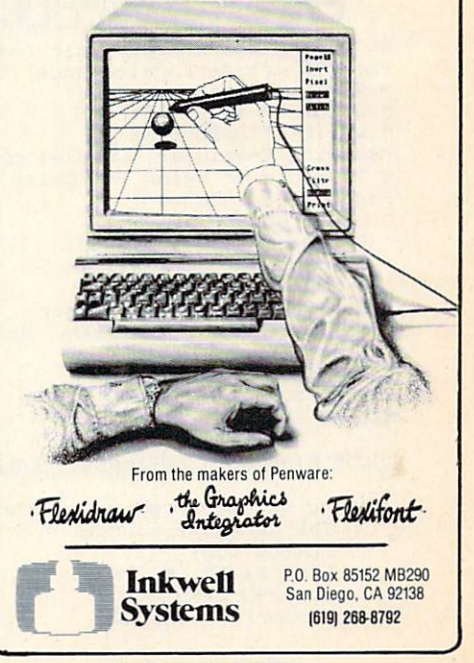

Reader Service No. 190

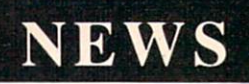

do. CA <sup>92118</sup> (phone: 619-266-9141).

Starting Your Computer Services Business (\$9.95) also discusses various aspects of using a home compu ter to earn extra money. Various busi ness formats, such as sole proprie torships, partnerships, and corpora tions, are examined in detail.

J.V. Technologies, Inc., P.O. Box 563, Ludington, MI 49431 (phone: 616-843-9512).

Investment Management with Your Personal Computer (\$14.95) discuss es investment software, electronic databases, and online trading, listing and reviewing over 120 products and services including spreadsheets, port folio managers, investment simula tions, and bond and mutual fund aids.

COMPUTE! Publications, Inc., 324 W. Wendover Ave., Suite 200, Greensboro, NC <sup>27408</sup> (phone: 919- 275-9809).

The World Almanac Book of Inventions (10.95) traces the history of in ventions from ancient times up to the present, including a detailed section on the evolution of the computer.

World Almanac Publications, 200 Park Avenue, New York, NY 10166.

#### SPEECH SYNTHESIZER

Announced too late for inclusion in

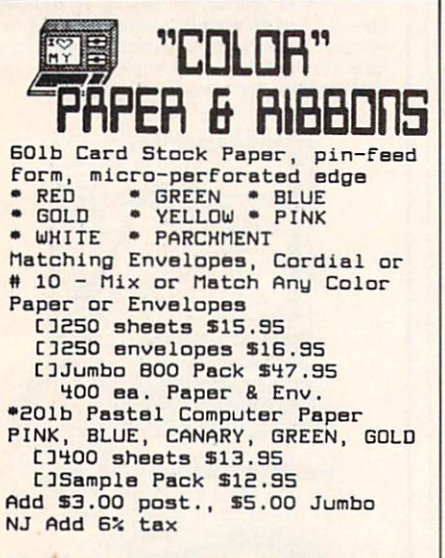

COLOR RIBBONS & SOFTWARE . CALL

Catalog \$1.00 - Free with Order THE CREATIUE SOURCE P0 BOX 1537 TOMS RIUER, NJ 00754 EO1-343-6555 Money Order, Check, COD

Reader Service No. 224

this month and next's feature on Speech Synthesizers for the Commo dore Computers, the Votalker C-64  $($ \$99.95 $)$  includes a screen echo that allows any words, numbers, punctua tion marks, and other symbols print ed to the screen to be spoken.

Three types of vocalization are supported: conversation mode (reads text in a natural way, pausing at punctuation marks), verbatim mode (reads text and pronounces symbols), and character mode (spells each word and pronounces numbers and symbols).

The  $4 \times 5$ " unit plugs into the  $64\text{'s}$ expansion port and contains its own amplifier, speaker, and external speaker jack, with no need to buy any additional cables, hookups, or hard ware. All necessary programs and en hancements are stored in onboard ROM and accessed by a single key.

If you purchase Votalker C-64 be fore the end of 1985. you'll receive Trivia Talker II for free. The \$39.95 program contains 200 questions in each of five categories.

Votrax, Inc., 1394 Rankin, Troy, MI 48083-4074 (phone: 313- 588-2050).

# 80-COLUMN ADAPTER

In the August '85 Ahoy!, Morton Kevelson showed you how to do it. Now Microvations has done it for you by manufacturing an interface cable that permits the C-128 owner to util ize the Commodore <sup>1701</sup> or 1702 (or any color or monochrome) monitor in 80-column mode, eliminating the need to buy the <sup>1901</sup> RGB monitor for this purpose. The user can shut tle between 40 and 80 column modes with a simple ESCAPE-X command. List price is \$14.95.

Microvations, 5333 Mission Cen ter Road-Suite 345, San Diego, CA 92108 (phone: 619-291-2722).

# TELECOM PRINTER

The Microline <sup>182</sup> TTY differs from Okidata's standard 182 by offer ing selectable intelligence levels and an optional communications roll pa per stand to meet the needs of tele communications applications.

In TTY mode, the printer responds only to carriage return, line feed, and form feed commands, preventing ex traneous commands from corrupting received data or delaying the print er. In CRT mode, page formatting commands are added. Basic Printer mode adds character format com mands, while in Intelligent Printer mode the <sup>182</sup> TTY functions exactly like a standard 182.

Okidata, 532 Fellowship Road, Mt. Laurel, NJ 08054 (phone: 609- 235-2600).

# PART 64 HARMONY

The Visible Music Monitor and the VT-6 cartridge made six-part har mony possible on your C-64 or C-128, with the former adding an extra sound chip (three more voices) and the latter supporting both sound chips, allowing creation, editing, playing, displaying, and disk or tape storage and retrieval of music.

Editing features include moving or changing notes, measures, and seg ments, cut, paste, and copy, and con trol over all chip sounds. The user also has control over the sequence in which music segments are played or repeated. A playlist may be specified to play a group of songs automatically.

Price of the system is \$89.00.

V-Tech, Inc., 2223 Rebecca, Hatfield, PA 19440.

# EXPERT SYSTEMS

Info Designs has released a line of expert systems designed to aid the businessman. Each C-64 program, priced at \$79.95, works by question ing the user extensively about him self and about a specific counterpart, and then generating a strategy.

The Sales Edge advises the salesman on the business style and personality most likely to make a hit with a given client.

The Management Edge explains how to get desired results from a specific individual.

The Communication Edge enables the user to operate more effectively in meetings and conversations.

The Negotiation Edge develops a detailed plan for any type of nego tiation or bargain.

Info Designs, Inc., 445 Enterprise Continued on page 94

# **MUST LIQUIDATE** At Far Below **'OTAL Personal Computer System**

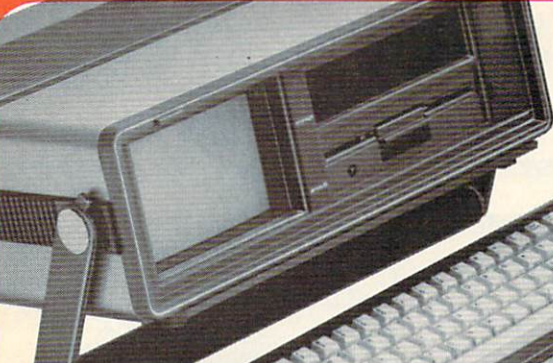

as a suitcase! Plugs into 115V outlet

# Carries easily **GREAT GIFT IDEA!**

Factory Reconditioned with

Factory Warranty!

# Sorry, we're not permitted to PRINT the famous brand-name. BUT, we CAN "tell all" if you call us TOLL FREE: 1-800-328-0609!

# THE COMPUTER

Liqu Pric At 0

<mark>Snap-on computer keyboard!</mark> 64K HAM, 20K HOM. Full-<br>size typewriter keyboard. Upper and lower case<br>letters, numerals, symbols, reverse characters. 2<br>cursor control keys, 4 function keys, programmaple to 8. Music synthesizer with 3 maependem<br>voices, each with 9 octave range. Input/output ports accommodate... user, serial. ROM cartridge, joy sticks, external monitor, phone modem.

illt-in disk drive! Intelligent high speed unit with 5'A" floppy disk recorder. 170K formatted data stor age; 35 tracks. 16K ROM. Uses single sided, single density disk. Serial interface. Second serial port to chain second drive or printer.

Built-in color monitor! Displays 40 columns x 25 lines of text on 5" screen. High resolution. 320 x 200 pixels. 16 background, character colors.

Built-in ROM cartridge port! Insert ROM program car tridge. Multitude of subjects available in stores across the nation!

14605 2BTH AVENUE NORTH MINNEAPOLIS. MINNESOTA 55441-3397

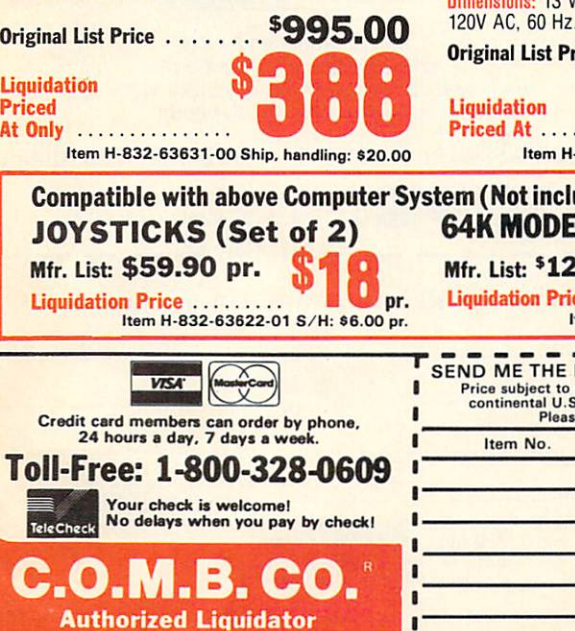

# THE PRINTER

Print method: Bi-directional impact dot matrix. Character matrix:  $6 \times 7$  dot matrix.

Characters: Upper and lower case letters, numerals and symbols. All PET graphic characters. Graphics: 7 vertical dots - maximum 480 columns. Dot addressable.

Character codes: CBM ASCII code. Print speed: 60 characters per second.

Maximum columns: 80 columns.

Character spacing: 10 characters per inch.

Line feed spacing: 6 lines per inch in character mode or 8 lines per inch selectable. 9 lines per inch in graphics mode.

Line feed speed: 5 lines per second in character mode. 7.5 lines per second in graphics mode. Paper feed: Friction feed.

Paper width: 4.5" to 8.5" width.

Multiple copies: Original plus maximum of two copies. 13"W x 8"D x 31/4"H. Wt.: 61/2 lbs. Power:

# Price: \$200.00

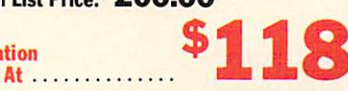

Item H-832-63681 -00 Ship, handling: 87.00

# luded in package price.) **EM** (Factory Reconditioned w/Warranty)

24.95 Liquidation Price Item H-832-63646-01 S/H: S4.00 \$19

**ITEMS I HAVE LISTED BELOW** Price subject to change after 60 days. Sales outside<br>continental U.S. are subject to special conditions. Please call or write to inquire.

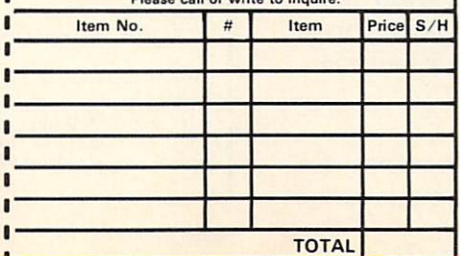

# THE SOFTWARE

"Easy Script" One of the most powerful word processors at any price! Cut re-typing, create docu ments from standard paragraphs, do personalized letters, see and change a document before it is printed. Instruction manual has extensive training sec tion that simplifies use ... even for someone who has never used a computer or word processor before!

"The Manager" A sophisticated database manager for business or home use. Business uses: accounts payable/receivable, inventory, appointments, task manager. Home uses: mailing lists, home inventory, recipes, collection organizer, investment tracking, checkbook balancing. School uses: research arti cle index, gradebook.

Original List Price: \$73.98 Liquidation Price ...... \$24 Item H-832-64011-03 Ship, handling: \$3.00

# BUY INDIVIDUAL UNITS OR GET THIS ULTRA-FAMOUS SYSTEM AT ONE LOW PACKAGE PRICE!

TOTAL Personal Computer System available at FAR BELOW dealer cost!

Original List Price . . . . .

TOTAL PACKAGE PRICE....

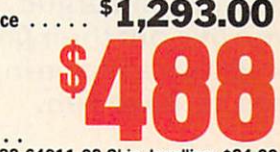

Item H-832-64011-02 Ship, handling: 824.00

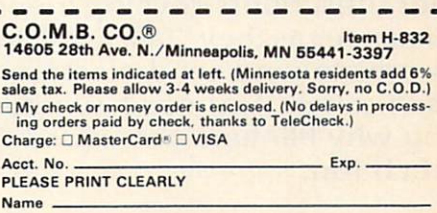

Address **City** ZIP **State** Phone Sign here.

# "Plinkers" Just Want To Have Fun.

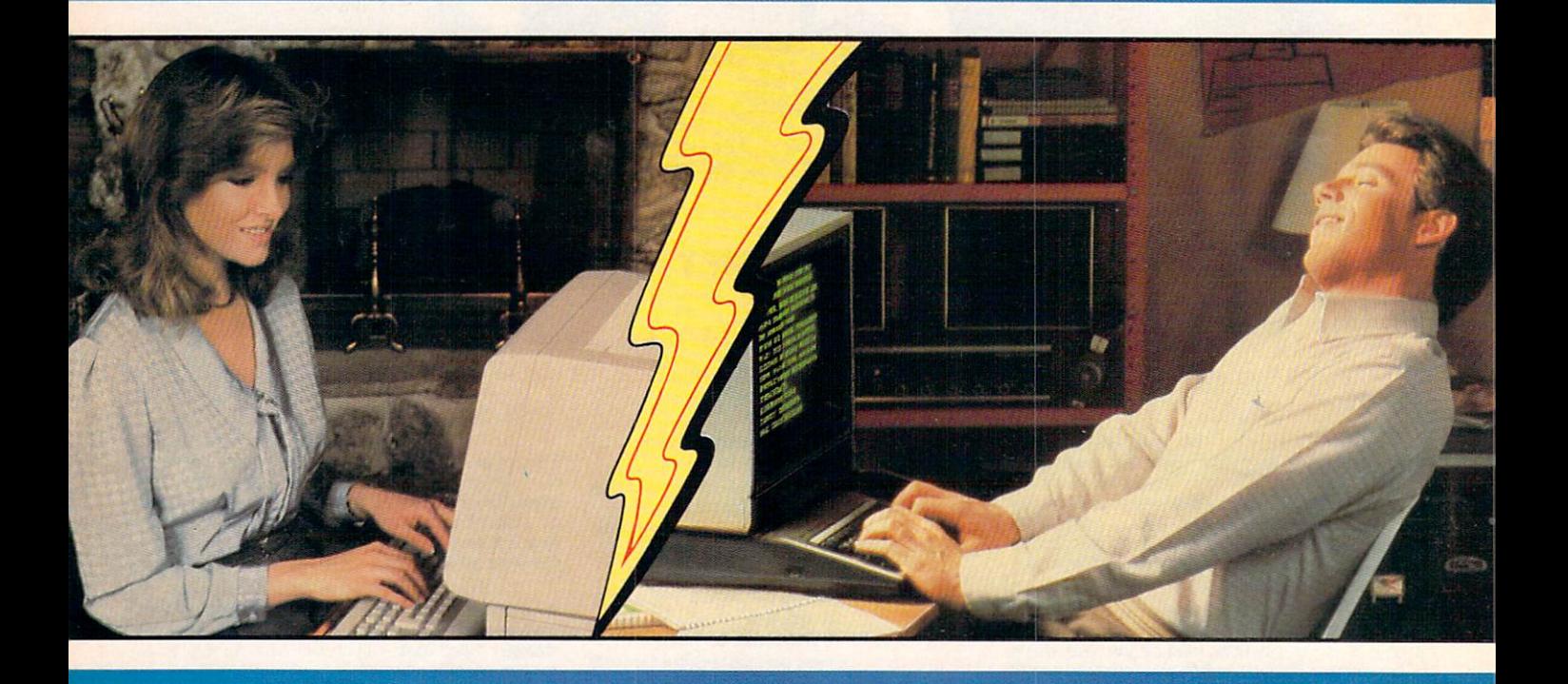

Every night, American PEOPLE/LINK subscribers (PIinkers) go online and party with other men and women of all ages and interests from across the country and the world.

What do they do? They do what adults do. They make dates and play trivia, they tell jokes and argue, they form clubs, and even live out their fantasies. But the one thing they all have in common is that they want to have fun.

Our subscribers develop friendships and romances as they "talk live" (in groups or in private) and send electronic mail to each other. And our low rates will show you why Plinkers can afford to have so much fun.

To discover our affordable videotex entertainment, call or write us today.

PEOPLE/LINK . . . for the fun of it.

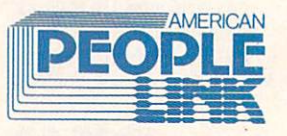

American PEOPLE/LINK **Arlington Ridge Office Center**<br>3215 N. Frontage Road – Suite 1505 Arlington Heights, IL 60004

# 1-800-524-0100 (Toll Free) 1-312-870-5200 (Illinois)

USE YOUR VISA, MASTERCARD OR AMERICAN EXPRESS.

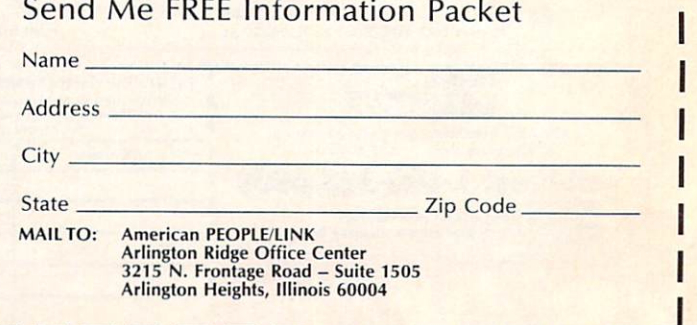

Reader Service No. 166

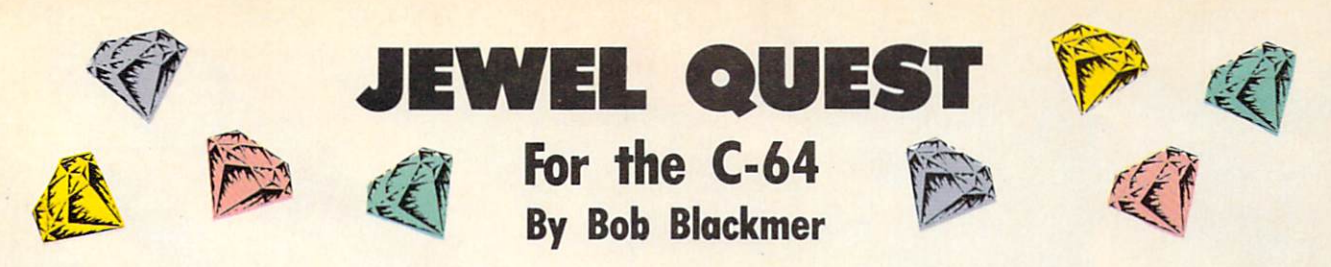

amed adventurer Lars Layton, always ready for challenge, stars in this arcade game. In it, you must maneuver Lars in his gyrocopter as he attempts to lay claim to the priceless gem col lection of eccentric billionaire Killough Bhytes.

This adventure began when Lars attended a cocktail party, hoping to find a financial backer for his next endeavor. He was introduced to Mr. Bhytes, upon which he listened to a tale unlike any he had ever heard.

The aging industrialist told Lars of the unique system by which he protected his jewel collection. He first de scribed the large room with shelves covered with a secret material. It saps energy from any who come in contact with it, man and machine alike. He went on to explain about the four robot sentries, covered with the same dead ly substance, who patrol silently and thoroughly.

The ninety stone collection is further protected by a cloak of invisibility that allows only one gem to be seen at a time. When Killough Bhytes wants to view or move his collection, it is annoyingly simple. The secret substance is harmless to him exclusively, and when he takes one jewel, another appears elsewhere on the shelves, and so on, until he has his whole collection.

Lars also learned of the many people who had tried in vain to get the treasure, since no one escapes unless he has all ninety stones.

Mr. Bhytes offers to finance all of Lars Layton's further exploits if he can succeed where others have failed. Layton's reply is simply this: "Ladies and gentlemen, start your gyrocopters!"

Instructions on flying are provided at the start of your first game. The key is learning to maneuver your gyrocop ter, keeping contact with the shelves and the robots to a minimum. Once this is mastered, you'll still need energy for the later levels. After you complete level 7, the robots will double their speed, making it impossible to collect all the gems without some energy loss. You'll be gin with 99 energy units; make them last because you'll get no more.

After thorough testing, the best I did was to finish with 61 energy units remaining.  $\square$ 

SEE PROGRAM LISTING ON PAGE <sup>124</sup>

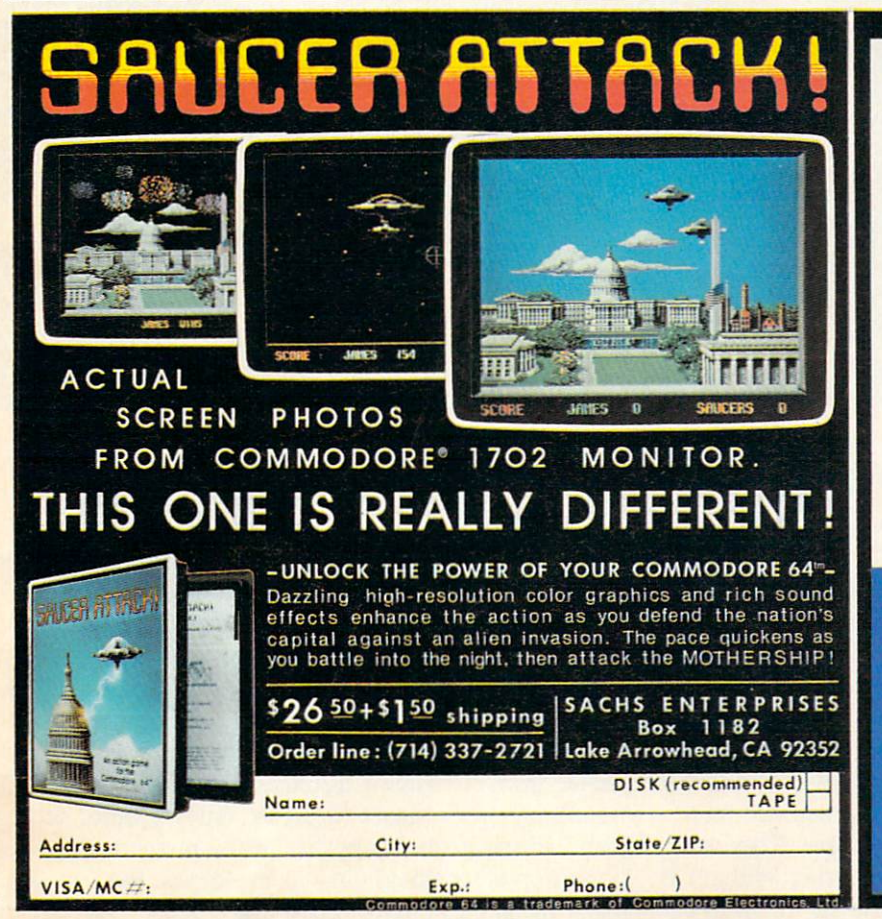

#### A NOTE FROM JIM SACHS<br>OF SACHS ENTERPRISES

I wish to say thank you to our loyal fans who<br>patiently for our rext product, and are waiting<br>patiently for our next product, lime casting<br>Due to remport copying in the CBM industry.<br>Time CRYSTAL will be delayed about two

Nere is a brief synopsis of THE CRYSTAL. As<br>you are travelling through time in your Time<br>machine, the crystal which powers the machine<br>suddenly splits into two pieces, one piece<br>being through bits into the distant past, th

the pieces exist.<br>
One the scene materializes in, your first tesk<br>
One the scene materializes in, your first tesk<br>
is to safely land the time can be flown in 3-0, with<br>
its shadow following the termin below. After<br>
is anal

I'm sorry for the delay, but I'm sure you will<br>find TIME CRYSTAL worth the wait. Jim Sachs

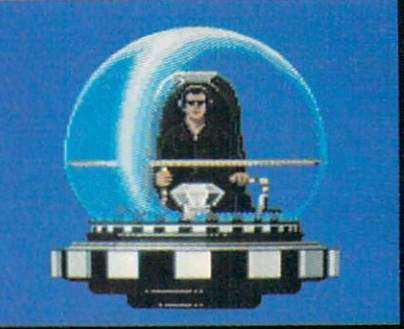

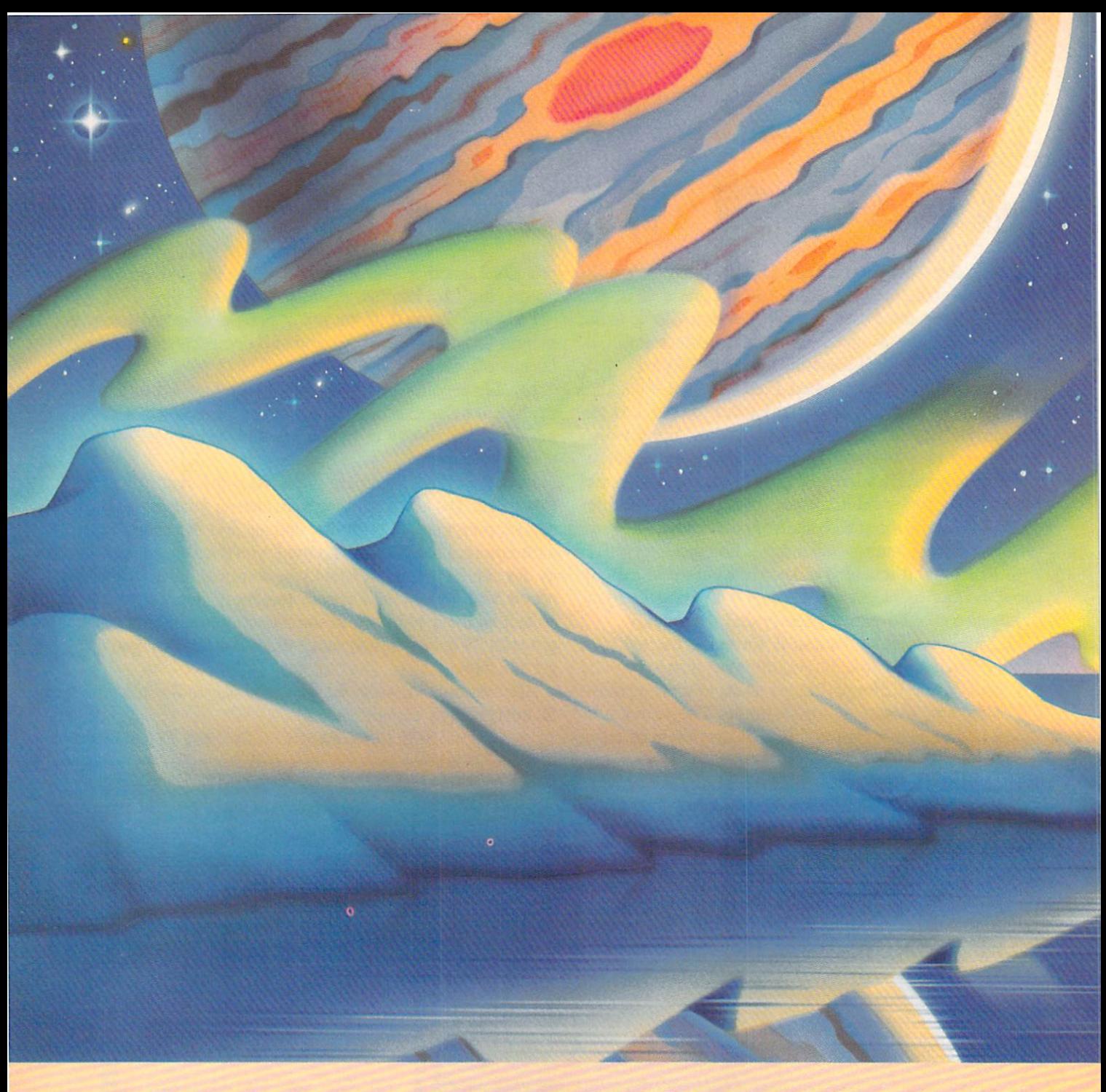

# CHEATING YOUR OWN GAMES ON THE COMMODORE (2-1

The Gypsies reached Crete by 1252 and Paris by 1427. How long they had been wandering before that, no one can say. If they knew, they weren't telling. They camouflaged themselves in order to survive. In Christian Europe, they claimed to be pilgrims returning from, shrines in Egypt—thus the name Gypsies. Standing aloof from every nation, they wandered from place to place to buy and sell and trade. They were accused of every imaginable crime. They were banished from Venice and Milan. Frederick William of Prussia ordered all Gypsies over the age of 18 to be

hanged. Catherine the Great of Russia tried to make them serfs and tie them to the land. Hitler killed half a million Gypsies in his death camps.

Still they survived, wandering. Linguists discovered that their original language, called Romani, was actual ly an archaic dialect of Sanskrit—had they come from northern India, then, two thousand years ago? It didn't matter. They weren't looking to the past—they were look ing to the future. To the stars.

Now, in second-hand starships, with gear cobbled to gether from a hundred different sources, they are still wandering from planet to planet, buying here, selling there, trying to turn a profit. In the process, they discover worlds no other human being knows. But they don't make maps and charts. They make deals.

# Gypsy **Starship**

Machine-language interrupts combine with a "slow" **BASIC** program to let you discover a hundred different worlds in this complete game for the Commodore 64.

**By Orson Scott Car** 

You are the head of a Gypsy Family, which makes you captain of a Gypsy starship. Your two most important concerns are getting enough fuel to keep flying, and enough supplies that the Family won't starve. Fuel is easy enough to get-you simply dip down near the surface of a "gas giant," a large planet like Saturn or Jupiter. Those are a dime a dozen in this galaxy.

Supplies are a different matter. For that you have to visit worlds with life on them: small, rocky earthlike planets, or, more rarely, moons and artificial satellites orbiting the gas giants. Some planets are lifeless; some have no intelligent life; some are inhabited by aliens who have never seen hu mans before. When you do find humans, they might be hos tile to Gypsies, or suspicious of you. They might be pi rates. They might, sometimes, be friendly.

Friendly or unfriendly, known or unknown, you have to feed the Family. On some worlds you barter. On others you offer services, like repairing starships and other so phisticated machines. Sometimes you put on entertain ments. Sometimes you ask for favors (you never actually beg). Sometimes, when you have to, you steal. And when things get hot, you dump your cargo'and get moving. Because all that matters to you is for the Family to sur vive and move on.

# PLAYING GYPSY STARSHIP

You'll need a joystick plugged into port 2. When the  $\leq$ From the middle of the screen. E<br>game begins, your starship is in the middle of the screen. Gas giant and earthlike planets will drift by on the screen. There are also stars in the background. The bottom of  $\bar{P}$ 

CUZHWA

# SOME HISTORIC BREAKTHROUGHS DON'T TAKE AS MUCH EXPLAINING As CompuServe.

# But then, some historic breakthroughs could only take you from the cave to the tar pits and back again.

CompuServe, on the other hand, makes a considerably more civilized contribution to your life.

It turns that marvel of the 20th century, the personal computer, into something useful.

Unlike most personal computer products you read about, CompuServe is an information service. It isn't software. It isn't

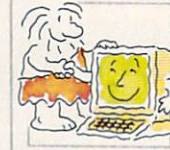

hardware. And you don't even have to know a thing about programming to use it. You subscribe to CompuServe -and 24 hours a day, 7 days a week, it puts a universe of information, entertainment and communications right at your fingertips.

# A few of the hundreds of things you can do with CompuServe.

# COMMUNICATE EasyPlex<sup>™</sup> Electronic Mail lets even beginners compose, edit, send and

file messages the first time they get online. It puts friends, relatives and business associates—anywhere in the country—in constant, conven ient touch.

CB Simulator features 72 channels for "talking" with thousands of other enthusiastic subscribers throughout the country and Canada.The chatter

is frequently hilarious, the "handles" unforgettable, and the friendships hard and fast.

More than 100 Forums welcome your participation in "discussions" on all sorts of topics. There are Forums for computer owners,

gourmet cooks, veterinarians, pilots, golfers, musicians, you name it! Also, Electronic Conferencing lets busi nesses put heads together without anyone having to leave the shop.

Bulletin Boards let you "post" messages where thousands will see them. You can use our National Bulletin Board or the specialized Bulletin Boards found in just about every Forum.

# HAVE FUN

Our full range of games includes "You Guessed It!", the first online TV-style game show you play for real prizes; and MegaWars III, offering the

ultimate in interactive excitement. And there are board, parlor, sports and educational games to play alone

or against other subscribers throughout the country.

Movie Reviews keep that big night at the movies from being five star mistake.

# **SHOP**

THE ELECTRONIC MALL<sup>"</sup> gives you convenient, 24-hour-a-day, 7-day-a-week shopping for name brand goods and services at discount prices from nationally known stores and businesses.

# SAVE ON TRIPS

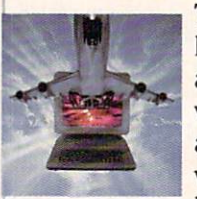

Travelshopper sm lets you scan flight availabilities (on virtually any airline — worldwide), find airfare bargains and order

tickets right on your computer.

Worldwide Exchange sets you up with the perfect yacht, condo, villa, or whatever it takes to make your next vacation *a vacation*.

A to Z Travel/News Service provides the latest travel news plus complete information on over 20,000 hotels worldwide.

# MAKE PHI BETA KAPPA

# Grolier's Academic American Encyclopedia's Electronic Edition delivers a complete set of encyclope-

dias right to your living room just in time for today's homework. It's continuously updated... and doesn't take an inch of extra shelf space.

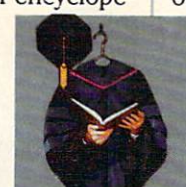

The College Board, operated by the College Entrance Examination Board, gives tips on preparing for the SAT, choosing a college and getting financial aid.

# KEEP HEALTHY

Healthnet will never replace a real. live doctor—but it is an excellent and readily available source of health and medical information for the public. Human Sexuality gives the civilization that put a man on the moon an intelligent alternative to the daily "Advice to the Lovelorn" columns. Hundreds turn to it for real answers.

# BE INFORMED

All the latest news is at your fingertips. Sources include the AP news wire (covering all 50 states plus

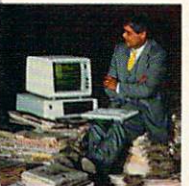

national news), the Washington Post, USA TODAY Update, specialized business and trade publica tions and more. You

can find out instantly what Congress did yesterday; who finally won the game; and what's happening back in Oskaloosa with the touch of a button. And our electronic clipping service lets you tell us what to watch for. We'll electronically find, clip and file news for you.. .to read whenever you'd like.

# INVEST WISELY Comprehensive investment help just might tell you more about the

stock you're looking at than the company's Chairman of the Board knows. (Don't know who he is? Chances are, we can fill you in on that,

too.) CompuServe gives you com plete statistics on over 10,000 NYSE, AMEX and OTC securities. Historic trading statistics on over 50,000

stocks, bonds, funds, issues and options. Five years of daily com modity quotes. Standard & Poor's. Value Line. And more than a dozen other investment tools.

> Site II facilitates business decisions by providing you with demographic and sales potential information by state, county and zip code for the entire country.

National and Canadian business wires provide continuously updated news and press releases on hundreds of companies worldwide.

# GET SPECIALIZED INFORMATION

Pilots get personalized flight plans, weather briefings, weather and radar maps, newsletters, etc.

Entrepreneurs use CompuServe too for complete step-by-step guide lines on how to incorporate the IBMs of tomorrow.

Lawyers, doctors, engineers, mil itary veterans and businessmen of all types use similar specialized CompuServe resources pertinent to their unique needs.

# And now for the pleasant surprise.

Although CompuServe makes the most of any computer, it's a remarkable value. With CompuServe, you get low start-up costs, low usage charges and local phone-call access in most major metropolitan areas.

# Here's exactly how to use CompuServe.

First, relax.

There are no advanced computer skills required.

In fact, if you know how to buy breakfast, you already have the know-how you'll need to access any subject

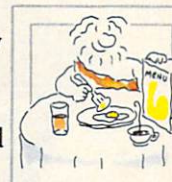

in our system. That's because it's "menu-driven,' so beginners can simply read the menus (lists of options) that appear on their screens and then type in their selections.

Experts can skip the menus and just type in "GO" followed by the abbreviation for whatever topic they're after.

In case you ever get lost or con fused, just type in "H" for help, and we'll immediately cut in with instruc tions that should save the day.

Besides, you can either ask ques tions online through our Feedback service or phone our Customer Service Department.

# How to subscribe.

To access CompuServe, you'll need a CompuServe Subscription Kit, a computer, a modem to connect your computer to your phone, and in some cases, easy-to-use com munications software. (Check the

information that comes with your modem.)

With your Subscription Kit, you'll receive:

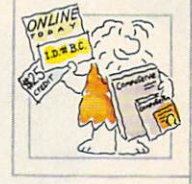

- a \$25 usage credit.
- a complete hardcover Users Guide.
- vour own exclusive user ID number and preliminary password.
- a subscription to CompuServe's monthly magazine, Online Today.

Call 800-848-8199 (in Ohio, 614-457-0802) to order your Sub scription Kit or to receive more information. Or mail this coupon.

Kits are also available in computer stores, electronic equipment outlets and household catalogs. You can also subscribe with materials you'll find packed right in with many com puters and modems sold today.

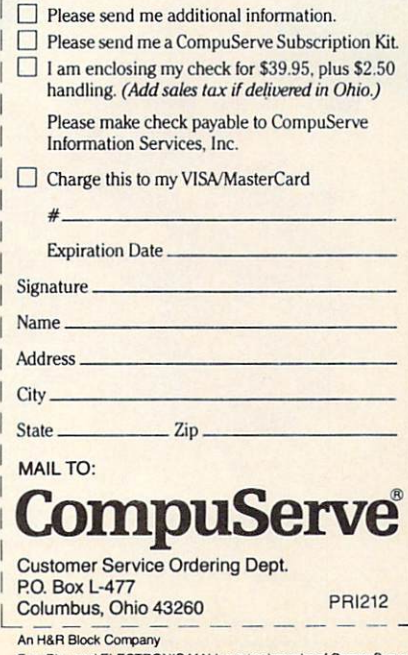

asyPlex and ELECTRONIC MALL are trademark Incorporated. Travelshopper is a service mark of TWA.

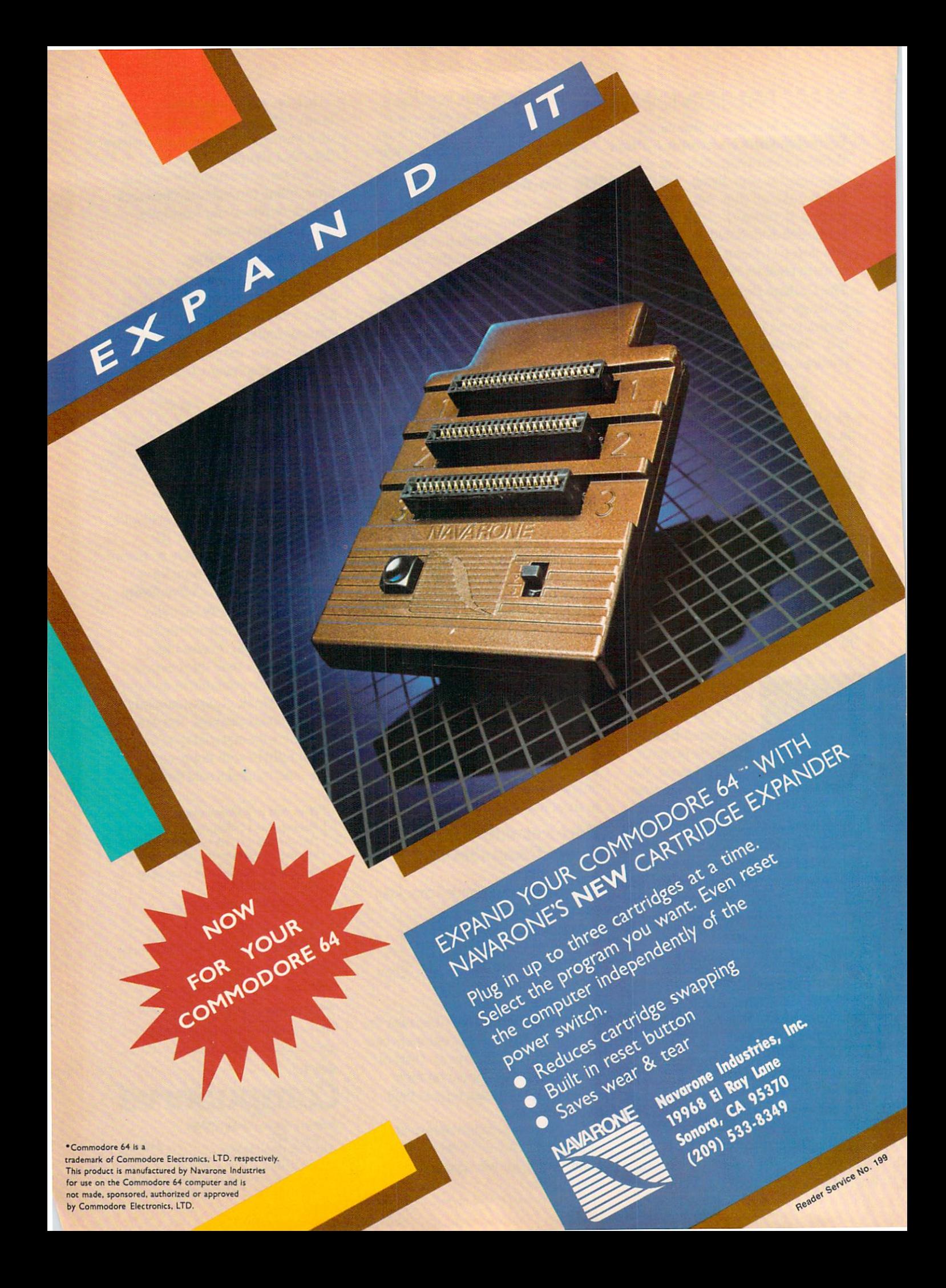

the screen shows your current fuel level (yellow line) and amount of supplies (red line). Your fuel is used up by moving; the supplies are used up by the passage of time. So if you sit still and do nothing, you'll have plenty of fuel-but the Family will risk dying of starvation, or running out of oxygen and water!

To visit a planet, you must get into "stationary orbit." That is, you must move with the planet as it travels across the screen. This is easier than it sounds, though it takes a little practice. Since the planets move diagonally, the easiest technique is to get in front of the planet, let it pass over you, and while it is passing begin to move in the same diagonal direction. Since the program won't let you move over a planet, you will seem to be following along behind the planet, as if you were pushing it along its path. That is "stationary orbit," and if you keep doing it long enough, you will automatically replenish your fuel (if it's a gas giant) and *half* your supplies (if it's an earthlike planet).

Why only half your supplies? Because all you can get from an earthlike planet, without landing, is oxygen, wa ter, and carbon dioxide-stuff you can scoop up from the atmosphere. To trade, explore, and get a complete resupply, you have to land.

To send down a landing party, just get in stationary orbit and press the joystick button. Depending on your difficulty level, it may take a while to successfully land. When you land, the entire outerspace display disappears. Instead, you see a screen consisting of information about the planet and your options:

LOOK AROUND ASK QUESTIONS PUT ON A SHOW OFFER TO TINKER DICKER WITH THE LOCALS ASK FOR HELP TAKE WHAT WE NEED GET OUT OF HERE RETIRE

By moving the joystick, you move a cursor to point to a choice; when you press the button, the program carries out whatever choice you made.

The game lasts for ten "years," at which time the value of your cargo is evaluated and you retire as head of the Family and captain of the starship. You either end up liv ing in luxury, getting by on a pension, or begging in the streets. If you did a particularly good job as captain, the ship will be named after you and the Family will honor you forever.

Then, if you want, you can start over and play again.

# HOW THE PROGRAM IS SET UP

If you typed in and ran the program Starship from last month's *Ahoy!*, you'll recognize the outer space screen display at once. It's the same starship, the same planets that you saw before. The purpose of last month's program was to demonstrate full use of sprites in machine language interrupts. This month's program shows how to turn that mechanical shell into a real game.

The game plays in two parts. The first part, in outer space, is a pretty standard arcade-type movement game. You have to be dextrous enough to get the starship into position. You have to monitor the fuel and supplies and keep both replenished. You also have to decide when and where to land. Almost everything else is done in machine language.

Once you land, you move into the second phase of the game. Since this involves reading information about the planet or moon that you've landed on, it doesn't have to move quickly. Almost everything is done in BASIC. Once you've made your choices and decide to GET OUT OF HERE, this section of the program sets up that particu lar planet-sprite to be another world, randomly selected from the available planet data.

If you choose to quit (RETIRE), you are shown the current outcome and given a chance to resume where you left off, start a new game, or continue playing.

## WHAT'S ON DISK?

The game is listed here as four separate programs. The first program is Video Setup. It is essentially the same program as last month. It sets up all the machine lan guage and sprite shapes in memory from 32K to 40K, and then saves that region of memory in a disk file called GYPSY VIDEO.

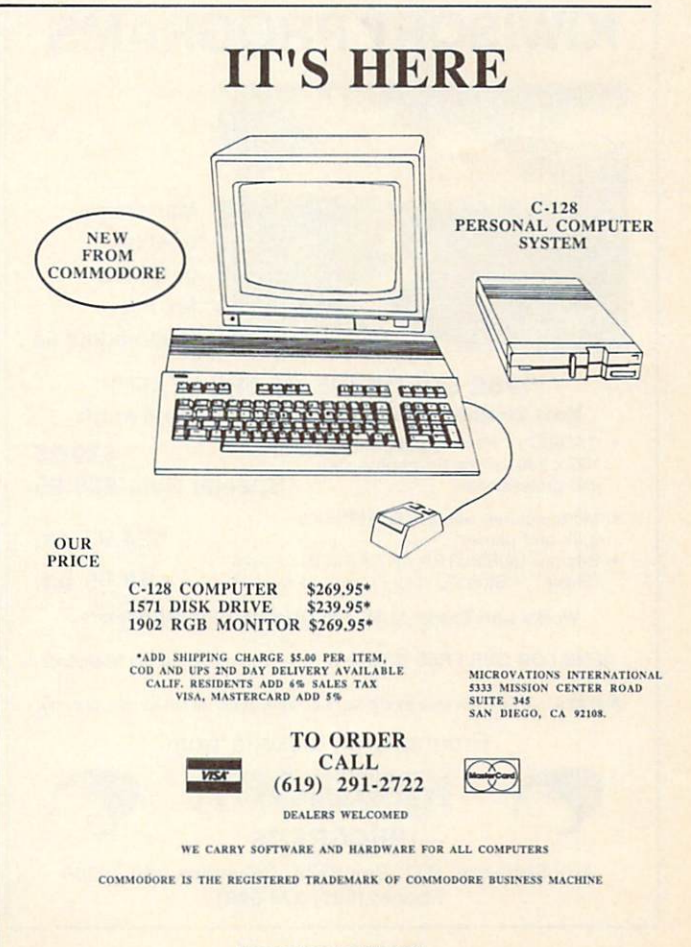

Reader Service No. 161

The second program is Planet Setup. It READs the information about possible planets from DATA statements and stores them in memory from 16K to 32K. Then it saves this region of memory in a disk file called GYPSY PLANETS.

The third program is Gypsy, This does nothing more than load GYPSY VIDEO into memory from 32K to 40K, load GYPSY PLANETS into memory from 16K to 32K, and then load and run Gypsy Game.

Gypsy Game is the actual game program itself. Pro vided the video and planet data are all correctly in mem ory, Gypsy Game should move you easily into play.

Notice that you only need to run Video Setup and Planet Setup once. After GYPSY VIDEO and GYPSY PLANETS are on disk, the setup programs are never used again. (If you buy Ahoy!'s disk, GYPSY VIDEO and GYPSY PLANETS are already there-you just LOAD "GYPSY",8,1 and RUN.)

# FROM SHELL TO GAME

How did we get from last month's sprite-mover pro gram to this month's game? It was a matter of story. There are lots of things you can do with a starship and a bunch of planets.

In fact, I didn't have to use a starship or planets at all. I could have changed the sprite shapes and made it Dorothy against the Nerds of Oz. (My son Geoffrey has been

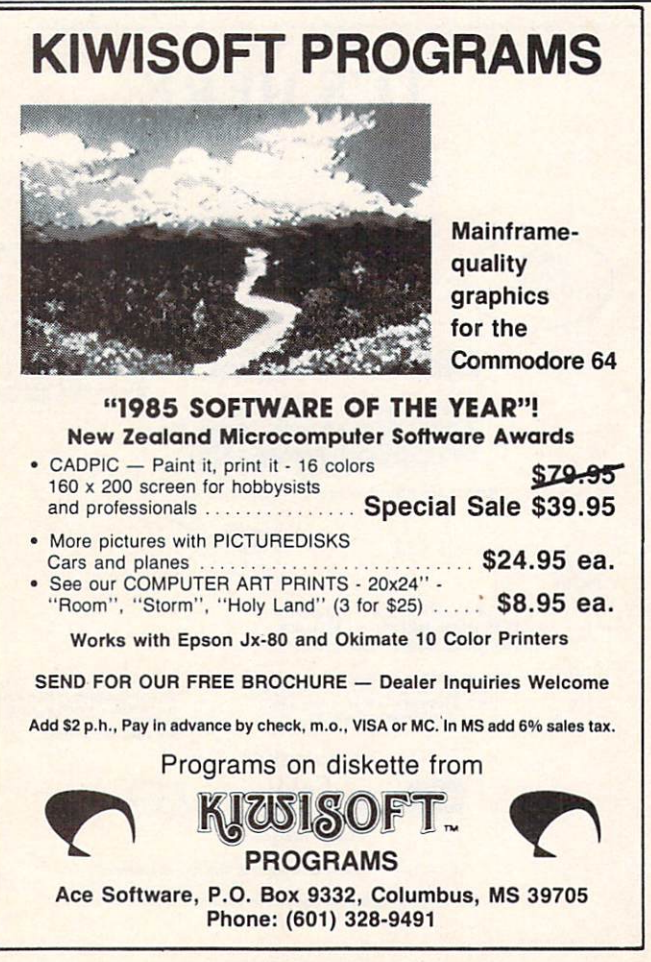

Reader Service No. 162

after me for a year to program a game called "Toto," which he designed, in which Dorothy's dog is trying to get back to her without getting nabbed by any of the evil beings of Oz. Maybe I'll do that early in '86, just to show how versatile this animation and movement shell can be.)

Even with the starship and planets, though, there were many options. It could have been a shoot'em-up game with an enemy starship, but that's old hat. Or a blastthe-planets game, but I've blown up too many planets already as a science fiction writer. It could have been military-invasion game, or colonization of the stars, or a rescue mission—but in all those scenarios, most of the action would have been on the planet's surface, so that the present animation shell would have been better used for the on-planet action rather than outer space.

Since the computer game I like the best these days is Seven Cities of Gold (Electronic Arts), I was naturally drawn to the idea of exploration. Now, if I were to do this in first-rate fashion, I would also animate the on-planet sequences, as Seven Cities does. But that would re quire setting up another section of video memory with sprites and a whole new set of interrupt programs in machine language. Instead, I decided to leave this section as a text game, though it is still handled entirely with the joystick. I'm a writer, after all  $-I$  think that sometimes a few words can do better than a thousand pictures. And since the text section can be in BASIC, it'll be easier for my fellow "intermediate programmers" to follow what I'm doing.

Given the limitations that the computer and the pre-selected forms placed on me, I still had to come up with a story that intrigued me, that made the events of the game interesting to me—and therefore, with luck, to you also.

For a short story I'm working on right now, I bought a book called Atlas of Man (St. Martin's Press), a marvelous collection of information about many of the differ ent peoples of the Earth, sorted by ethnic rather than na tional boundaries. I happened to see the section on Gypsies, and realized that the Gypsies fit exactly what I needed my starship to do—wander from place to place, not caring whether it ever returned to the same spot again. And all that wonderful Gypsy lore from a thousand years of European contact with Gypsies made them at once familiar and mysterious. From there it was easy to ima gine the kinds of things that Gypsies might do on a planet's surface. Once I knew who the people in the starship were, the rest of the game fell into place.

I've said in earlier columns that it's better to start de signing a game with a *story* rather than a *programming* concept, and that's still true. But let's face it. A lot of times, especially for self-taught novices like you and me, we feel pretty lucky to know anything at all! So instead of imagining the perfect game, we try to think of the best game that we can program at our present level of expertise - or, maybe, just a few steps ahead of where we are now.

But the game still won't come to life until you have a story that you care about and believe in, an idea that delights you. The technique alone isn't enough. Just be-

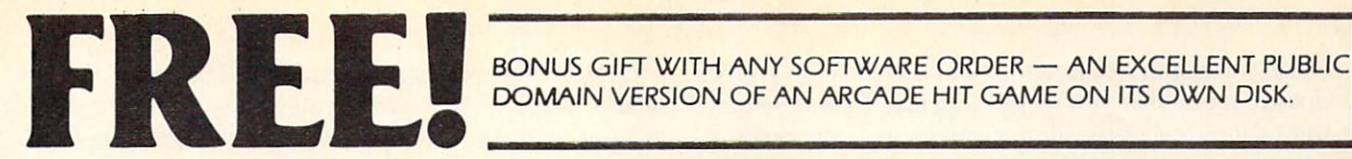

# DOMAIN VERSION OF AN ARCADE HIT GAME ON ITS OWN DISK.

#### ARCADE

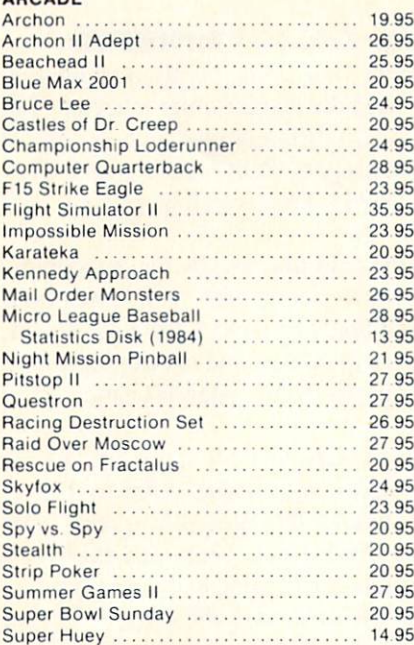

#### ADVENTURE AND MIND GAMES

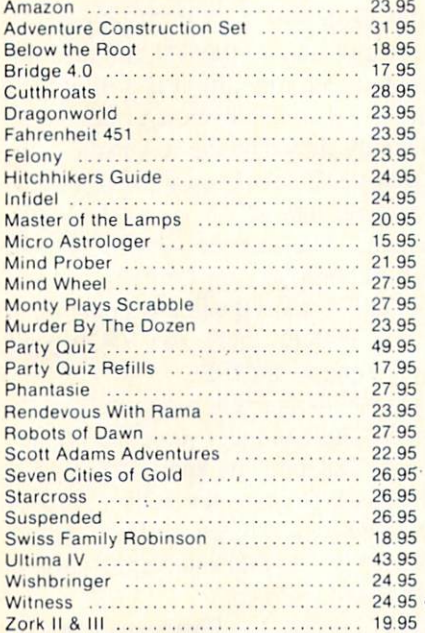

#### EDUCATIONAL PROGRAMS

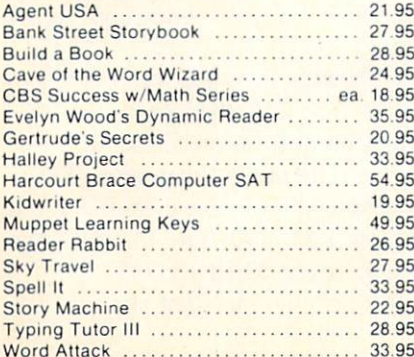

# WORD PROC.-DATA BASES-SPREADSHEETS

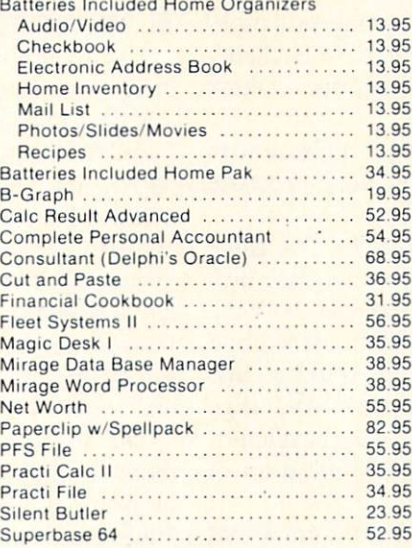

# **GRAPHICS**

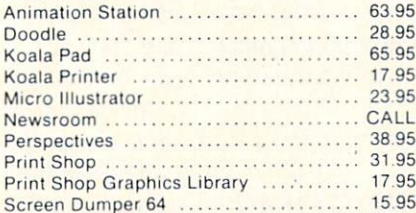

#### **MISCELLANEOUS**

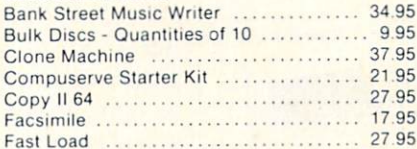

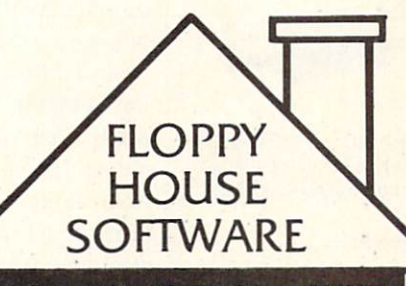

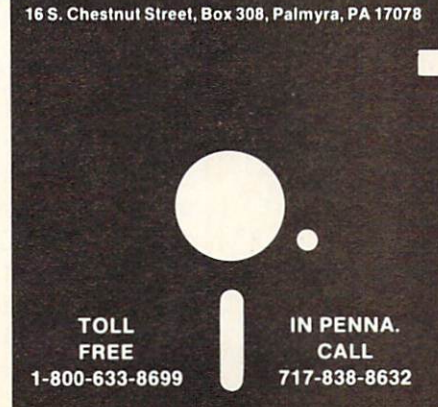

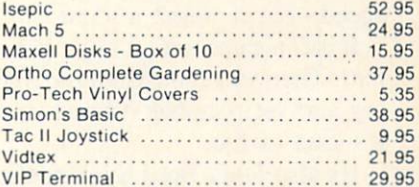

#### HARDWARE AND PERIPHERALS

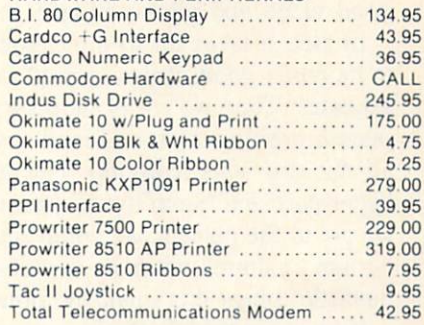

#### LEROY'S CHEATSHEETS SALL SERVICES

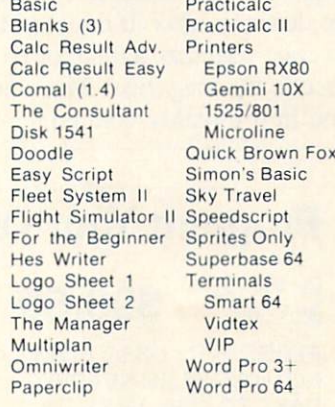

# SPECIALS Compuserve Starter Kit/Vidtex 39.95 S-Games (Formerly Hes Games) 11.95 MAILING CHARGE ON LEROY'S CHEATSHEETS \$1.00 **ORDERING & TERMS**

VISA M.C. accepted with no charge in the continental U.S.A.

- \$2.50 shipping charge on orders under S100.00
- 
- Pa. Residents add 6% Sales Tax Prices subject to change w/o
- notice

48 hour shipping for cashier check - Money order - charge

cause you can move sprites around and read the joystick doesn't mean that you've got a game. Last month we moved the sprites around, read the joystick, checked col lisions, and animated the sprites, all at machine language speed—but it wasn't a game.

It isn't a game until it has a story or a puzzle or a problem. Then you can design the rules to make it challeng ing and yet playable. I hope you like this one. I think it's kind of fun.

It's also *long*. But I think you've caught on by now to the fact that the best games do eat up memory—because good video and good text take space.

In fact, it takes up so much space that for this game to be really good, it would need to have mid-game disk accesses. Then we could set up solar systems, with the planets orbiting stars, and let the stars drift, planets and all, the way stars really do. The starships could go into hyperspace and "jump" from system to system. And when we got to the planets, we could actually see the alien or human creatures we were meeting. There are a lot of fantastic things that could be done.

If I had six months to work on it. If I didn't know that the people who would use the game would have to type it in, letter by letter. If the good folks at Ahoy! didn't have this crazy idea that 300-sector programs take up too much space in the magazine. There are limits to what can be done in a monthly column.

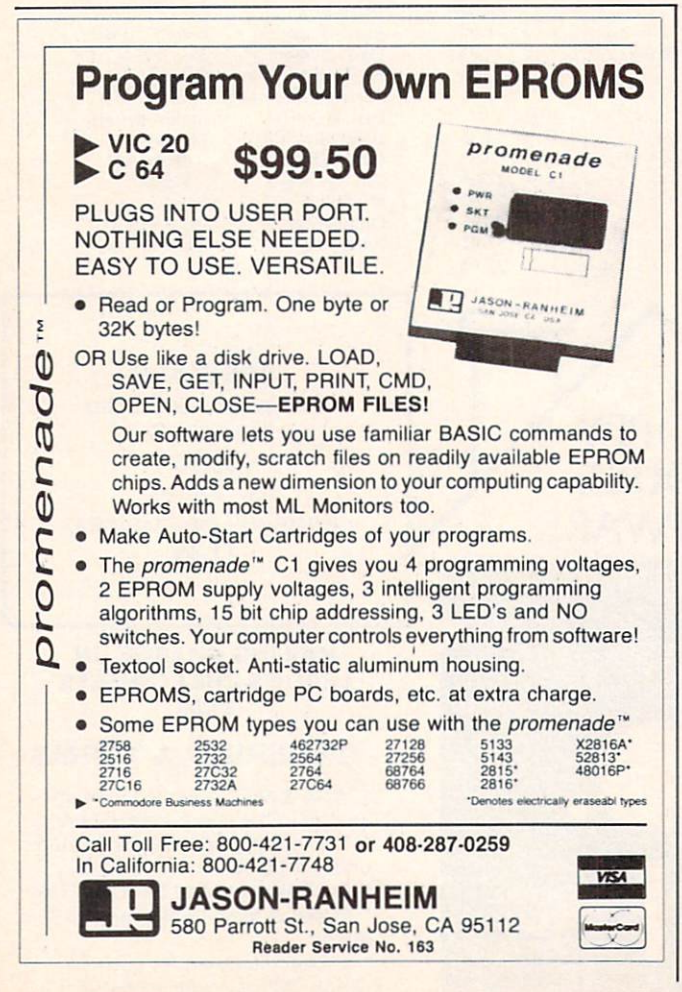

But if you've got the time, you can do it yourself. That's what a magazine like *Ahoy!* is all about, isn't it? For you to do it yourself. Even when a game is as "complete" as this one!

# WRINKLE IN THE INTERRUPTS

Last month, when we first worked with machine lan guage interrupts, we used the regular timer interrupt. But this time I needed to use a different interrupt source. So I disabled the timer interrupt by POKEing (actually, STAing) a 1 into location 56333. I replaced this interrupt with a raster interrupt.

The raster scan is the path followed by the cathode ray inside your TV or monitor picture tube, as it moves from left to right across each line, line by line down the screen. It takes less than a sixtieth of a second to scan the whole screen; then the ray returns to the upper left hand corner and starts over.

The VIC-II video chip in your 64 sends the TV or monitor all the information about what color to display in each dot on each line of the television screen. The VIC-II reads this data from screen, character, color, and sprite memory; interprets it according to the selected col or and location codes: and then sends the fully interpreted and translated data to the TV in a form the television can understand.

Inside the computer, each time the VIC-II prepares to send a scan line's worth of data to the TV, it stores the number of the current screen line that it is scanning at location 53266. This is a number from  $0$  to 261. (The scan lines that are actually shown on the screen are from 50 to 249.) That's what you'll see if you PEEK(53266). But if you POKE a number into 53266, something completely different happens. The number you POKE will be remembered, even though you can't PEEK and see it, and every time the VIC-II scans the line with the same number as the one you POKEd there, the VIC-II will generate an interrupt request—an IRQ.

And when that happens, the current program (includ ing BASIC), is stopped, the computer jumps to the ad dress stored at locations 788 and 789, and it begins exe cuting the machine language program stored there. It con tinues executing that code until it meets an RTI instruc tion (or jumps back into the regular interrupt routine). Just like the regular timer interrupt.

Of course, you have to enable the Raster interrupt by POKEing 53274 with 1, and each time the interrupt is executed, you have to clear the raster interrupt flag by POKEing 53273 with 15.

Also, since there are 262 scan lines and location 53266 can hold no value higher than  $255$ , the last 6 scan lines are signaled by the high bit at location 53265 (the way that sprite locations to the right of the "International Date Line" are flagged at location 53264). However, I've found that the simplest solution is to make sure that the high bit is set to 0 with POKE 53265, PEEK $(53265)$ AND127 and then never try to generate an interrupt at a scanline higher than 255.

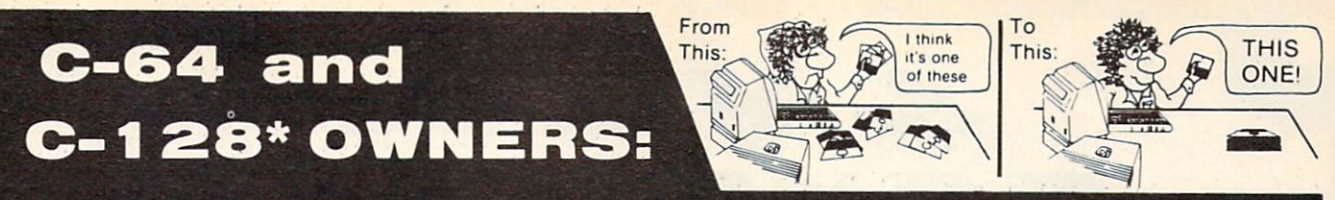

# **Now YOU too can get the "Software Edge!"**

Do you know the full contents of all your Disks in your Software Library?

Stop playing "Hide-and-Seek" with your Disk software! Let your Commodore 64™ "memory" do all the work for you. Easy Manual and Program Menu-Screens make everyone a "pro" in 1 day!

Here's a small "PEEK" at SOME of the FULLY-INTEGRATED POWER of PRODUCTIVITY at your fingertips...

# MASTERDISK©:

- **a SORTED Master Catalog of ALL your Disks** (even those un-listable"protected" Directories: Names, ID'S, File info, etc.)
- Search + List any File/Disk/ID in seconds, automatically, in any of SEVEN WAYS.
- **Transfer ML-Programs or Files from Disk to** Disk (CATEGORIZE your software)
- **Stop disaster before it strikes: change dupli**cate ID's fast, without total re-copy.
- Restore accidentally-scratched files in a flash, with VERIFICATION that they're OK.
- . Works with 1 or 2 Single Disk Drives (1541, MSD.etc.) with or without Printer (Commodore or ASCII).
- Handy-Reference Card for HEX/ASCII/ BINARY-TO-DECIMAL VALUE TRANSLA TION + FORMULAS, included FREE.

# NEW!! MASTERDUAL®,

"Son of MASTERDISK©" . . . same power, but with Dual Drive Speed!

- Same Catalog Features as MASTERDISK<sup>©</sup>
- **Same Disk repair functions, too**
- For all C-64 & C-128\* systems with Dual Disk Drives (4040, MSD, etc.)
- Utilizes all Dual Drive functions for maximum speed and ease of use
- FREE Handy Reference Card for HEX/ASCII/ Binary to Decimal Translation + Formulas
- Experience FULLY-INTEGRATED POWER for just \$29.95 (U.S.A.), \$39.95 (Canada)
- All this + MUCH MORE, for just \$34.95. (U.S.A.), \$45.95 (Canada)

# \*MASTERDISK© and MASTERDUAL© are also compatible with the NEW C-128 (in C-64 Mode)!

# Don't MESS with anything LESS! OUR CUSTOMERS WRITE:

"Been meaning to write and let you know how much I've enjoyed it... So, let me say that MASTERDISK is EXCELLENT." - Middletown, NY

"... just the thing I need." - APO, NY (Germany)

"Hope to get my [MASTERDISK] yesterday." - Maple Grove, MN

"I am impressed with your product and would like to be able to endorse it for TPUG." - Ontario, Canada

"... nothing else even comes close!" - Burlington, IA

# We ship within 24 hours! Send Money Order or Check to:

INTEGRATED-SOFTWARE SYSTEMS P.O. Box 1801. Ames, IA 50010 VISA/M.C./C.O.D., CALL (515) 233-2992 9 am - 9 pm (Central Time) Mon.-Fri. Add \$3 Shipping/plus \$2 Foreign, C.O.D. IA Residents add 4% Sales Tax.

IN CANADA: Cricket Distribution Co., P.O. Box 953. Cobourg. Ontario. Canada K9A 4W4 VISA/M.C./C.O.D.. CALL (41 6) 372-3692 9 am - 6 pm (Eastern Time) Mon.-Fri. Add \$3 Shipping/plus \$2 C.O.D. Ontario Residents add 7% Sales Tax

Whether you have tens or hundreds of disks, now YOU can be the MASTER of your TOTAL Software Library!

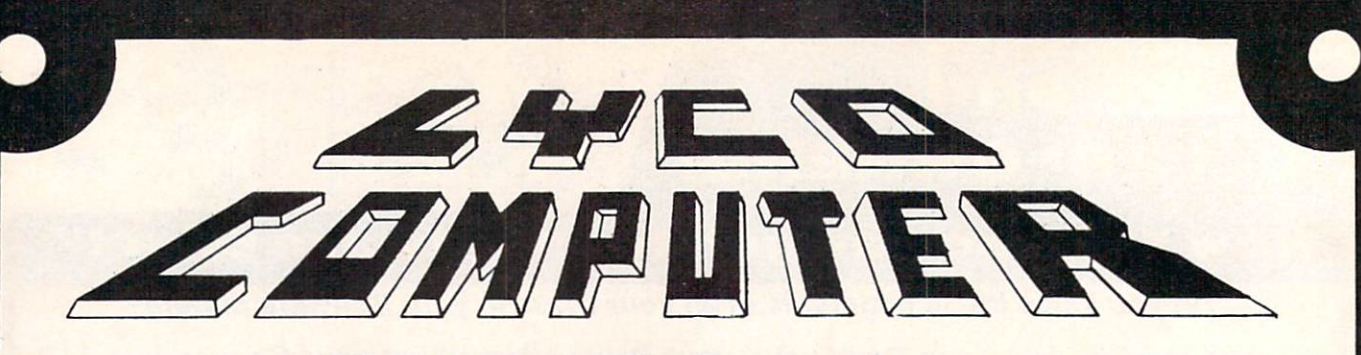

# **Marketing & Consultants**

#### Buy Lyce and Enjoy:

■'h£lO\*EST PRICES'" ■TOLL fREE ORDER LINE'  $n \cup S$ 

Air Meiurandoise raciony refaint<br>24 Hours Shipping on in stock product!<br>24 Hours Shipping on in stock product!<br>20 Meis Dutsde PA SAVE State Sales Tax!<br>20 Meis Dutsde PA SAVE State Sales Tax!<br>24 Her Freight Service Availabl

We Check for Stolen Credit Cards!<br>You'll Love Our Courteous Sales Staff!<br>We Ship to Our Servicemen Overseas!

## **DISKETTES** (Box 10)

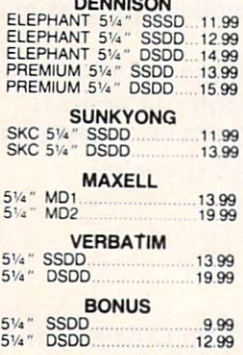

#### **NO LABEL DISKETTES**

NL 5% SSDD...10.99 (Box 10)<br>NL 5V.'' DSDD...15.99 (Box 10)<br>"Free Diskette Writer Pen!"<br>Free Storage Case!<br>"Lifetime Warranty!"

# PAPER

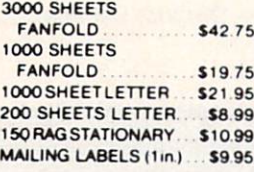

# **COMMODORE** SOFT-WARE

# **COMMODORE**

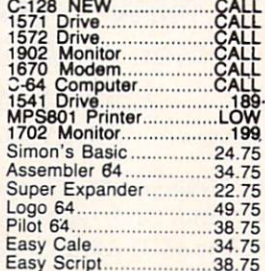

#### SPINNAKER (C-64ROM)

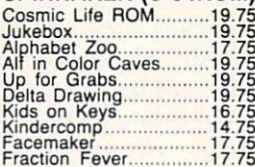

## MICROPROSE (C-64)

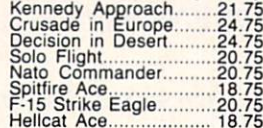

# BATTERIES INCLUDED

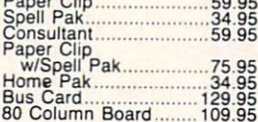

SUB LOGIC (C-64)<br>Flight Simulator II....32.75<br>Night Mission Pinball.....20.75

QR & D **Copy Q................27.95**<br>GPC Printer Interface....65.00

# BRODERBUND

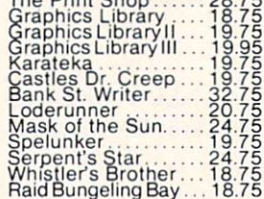

#### SSi (C-64)

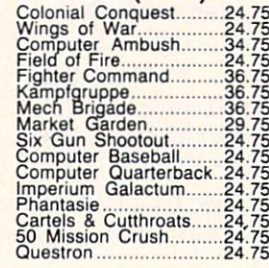

# $E$ PYX

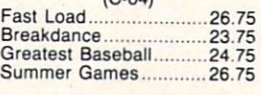

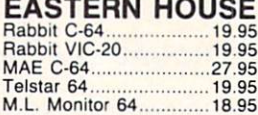

#### CONTINENTAL  $(C, SA)$

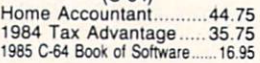

# **SYNAPSE-64**<br>Essex .... 23.95

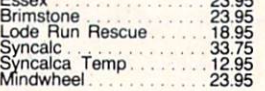

PRECISION SOFTWARE. Superbase 64................52.75

# **CARDCO**

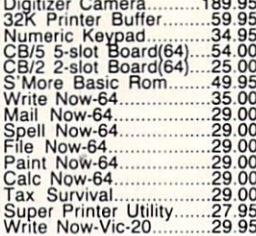

#### PERSONAL PERIPHERALS

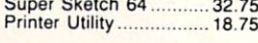

# KOALA

Koala Pad (C-64)<br>
59.95

## SCARBOROUGH (C-64)

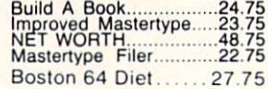

### WICO Joysticks

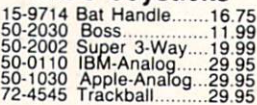

#### INNOVATIVE CONCEPTS

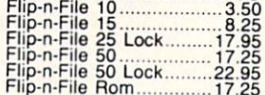

# COMPUTER CARE

**NORTRONICS** DISK DRIVE CLEANER with software REG. 49.95 NOW 19.95

AMERICA'S MAILORDER HEADQUARTERS LYCO COMPUTER WORLD'S LEADER IN SALES & SERVICE

TO ORDER CALL TOLL FREE 800-233-8760 In PA1 717-327-1824 Lyco Computer P.O. Box 5088 Jersey Shore, PA 17740

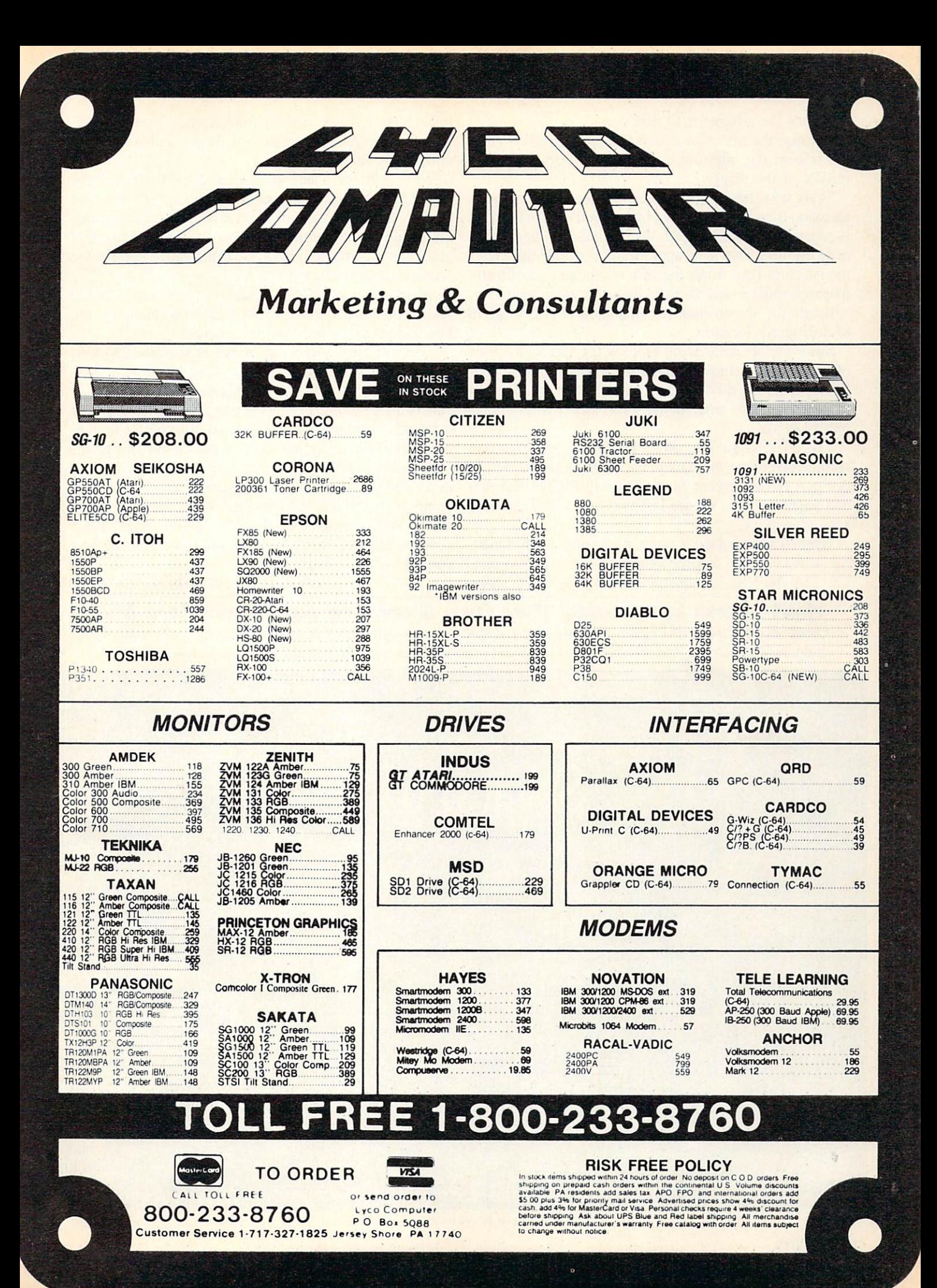

What's the advantage to this?

Because the interrupt is tied to an actual position on the screen, the interrupt can change the screen in the middle of the display!

That's what this program does-it's the most important alteration from last month's animation routines. An interrupt is generated at scanline 234—the beginning of the penultimate text line. That interrupt executes a routine that clears the interrupt flag, resets the vector to point to a different interrupt routine, and then fiddles with video memory:

It sets the screen memory pointer at 53272 to point to a different location.

Since the sprite location table is the last eight bytes of the IK block that contains screen memory, the VIC-II will look for sprite shapes at completely different place-and in this case, all the sprite shapes will be com pletely blank.

The effect is simple. Now the BASIC program can completely ignore the stars in the background on the up per part of the screen. Instead, it will PRINT the fuel and supply gauges on the last two liness of a *different* screen memory.

While it's doing that, though, the sprites are still moving around on the screen. When a sprite reaches scanline 234, the VIC-II suddenly starts Ioking for its shape in a different place; when it finds it, the shape is blank. Any part of the sprite that falls below scanline 234 is completely invisible.

What have we done? Why, moved the bottom of the screen up two text lines, as far as the sprites are concerned. If we cause the starfield screen to scroll upward, the screen memory that contains the fuel and supply gauges is not affected; if we clear the gauge screen, the starfield is not affected.

Don't look now, but that's called "windowing." The top 23 text lines are a window into one screen memory; the last 2 lines are a window into another.

That interrupt routine generated at scanline 234 also set location 53266 to generate another interrupt at a later scanline. So only a few scanlines later, the VIC-II causes another interrupt. This one sets everything back to normal —and then goes ahead and executes the anima tion and movement routines from last month's program.

In each screen display, several different interrupts are generated, the display is changed, and hundreds of dif ferent jobs are done. Not triggered by the computer's tim er, but synchronized with the video display itself. Even ABC, CBS, and NBC can't get any more control over your television set than that!  $\square$ 

SEE PROGRAM LISTINGS ON PAGE <sup>131</sup>

Next month in Creating Your Own Games on the Commodore 64... Orson Scott Card will explain the extended background color mode used in this month's Gypsy Starship, and how you can use it to create windows in C-64 programs (along with providing a demonstration program).

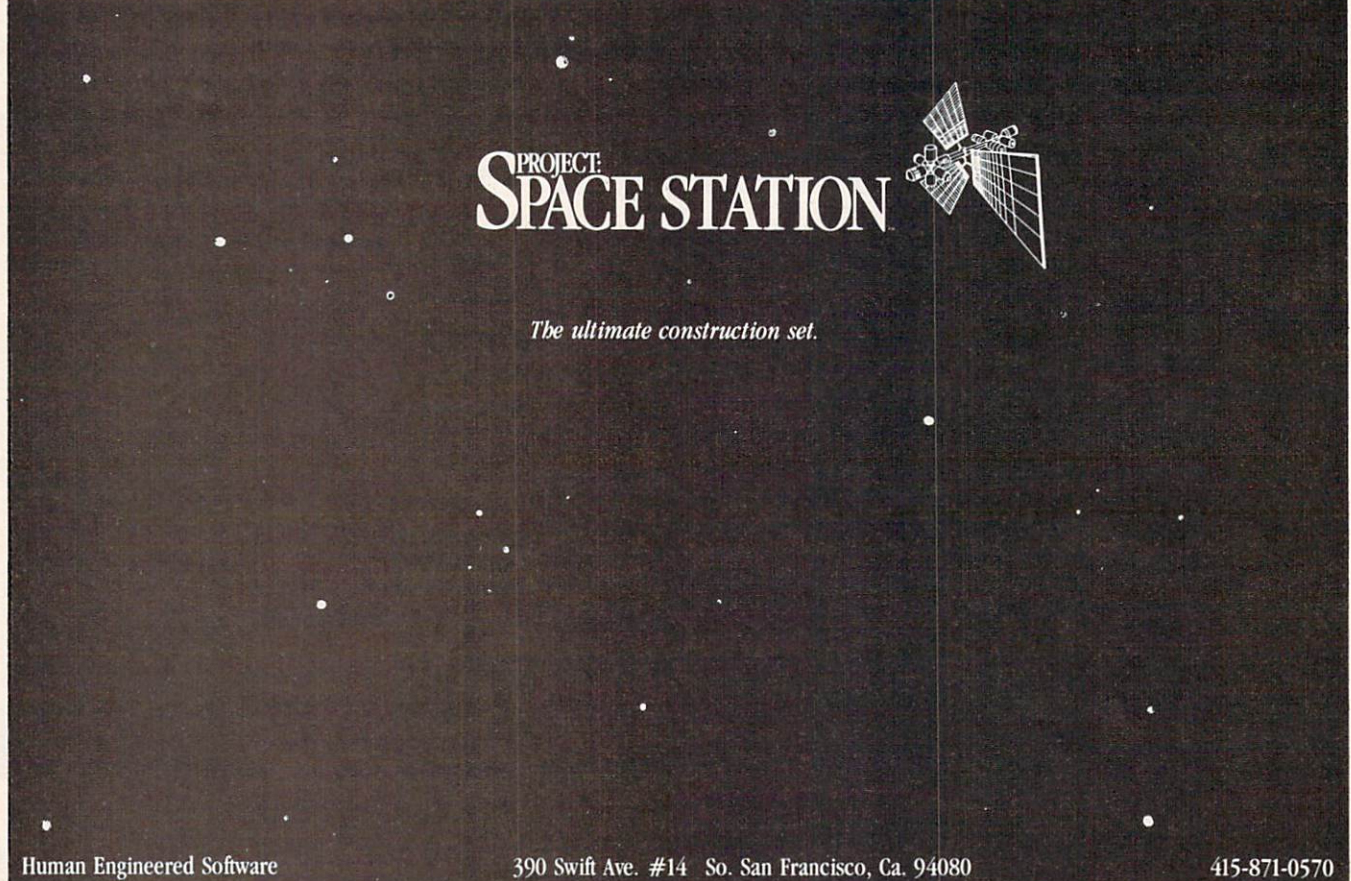

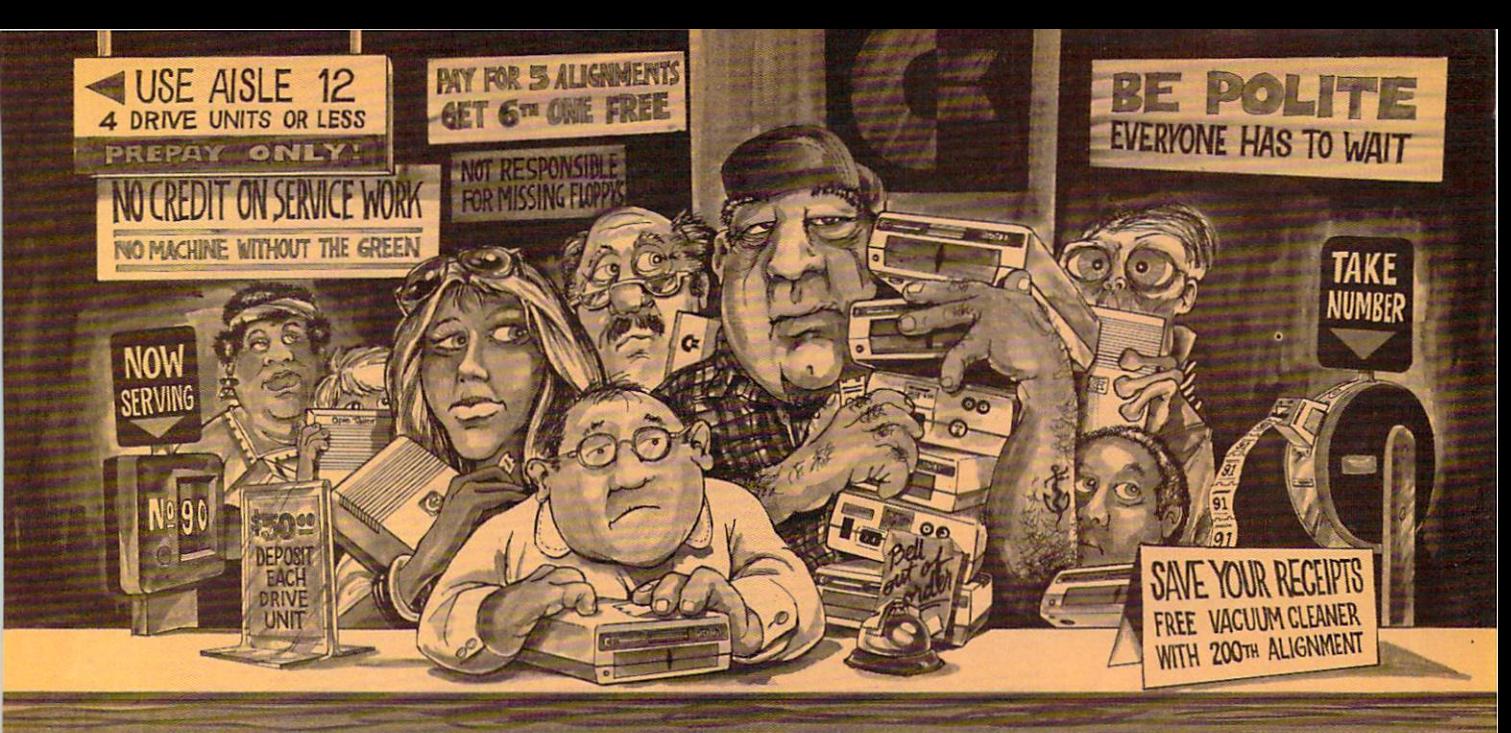

# Who needs this? When you can solve disk drive alignment problems in 60 minutes with the CSM program.

Disk drive alignment problems? Drive out of alignment again? Tired of waiting two weeks or more to get your drive fixed?? WE HAVE THE ANSWER!!

With the 1541 DISK DRIVE ALIGNMENT PROGRAM you can align the drive yourself in an hour or so. Not only that, you can do it at home AND no special equipment is required. Anyone with average mechanical skills can do it!!

#### **Read What Compute!'s Gazette** had to say. (Oct., 1984)

. with 1541 Disk Drive Alignment from CSM Software, you can fix it [the disk drive] yourself in an hour or so and the program will pay for itself the first time you use it...No technical expertise is required to accomplish the alignment pro cedures, and the manual accompanying the program thoroughly describes the procedures."

#### PROGRAM PROTECTION MANUAL FOR THE C-64 VOLUME II

Not just a third edition  $-$  a new and up-to-date manual covering the latest advances in pro gram protection. Over275 pages of valuable in formation. Topics include:

- **ENCRYPTION AND DECRYPTION**
- UNDOCUMENTED OPCODES
- GCR RECORDING
- CUSTOM DOS ROUTINES
- CARTRIDGES AND EPROMS
- **· PROTECTING YOUR OWN SOFTWARE**
- TIPS FROM EXPERTS ON PROTECTION, BACKUP & MORE DISK INCLUDED

# \$34.95 plus shipping

# PROGRAM PROTECTION MANUAL FOR THE C-64 VOLUME I

- **A MUST FOR BEGINNERS**
- **THE PERFECT INTRODUCTION** TO PROGRAM PROTECTION
- DISK INCLUDED

#### \$29.95 plus shipping

NUMERIC KEYPAD FOR VIC and C-64  $7<sup>1</sup>$  $8|9|$  \* NO SOFTWARE  $4 5 6 1$ **REQUIRED** 100% COMPATIBLE  $1$  $\overline{2}$  $3 + 1$ WITH ALL SOFTWARE  $\overline{0}$  $\,$  ,  $\bullet$  $-$ DEL

ENTER SH | MORE FUNCTIONS THAN KEYPADS COSTING S79.95 \$64.95 plus shipping

## CARTRIDGE BACKER

PACKAGE INCLUDES:

- 1. EXPANSION BOARD, PROGRAM DISK AND USER'S MANUAL
- 2. CARTRIDGE BACKER software to back-up 99% of the most popular C-64 cartridges to disk.
- 3. SOFTWARE TO BACK UP MANY DISK PROGRAMS.
- 4. SOLD FOR ARCHIVAL USE ONLY!!

#### S54.95 plus shipping

# **CE** is a registered trademark of Commodore Business Machines, Inc.

# SNAPSHOT 64 is a new backup utility program

ment again.

that literally takes a 'SNAPSHOT' of your computer's memory. This snapshot is then saved to disk with an autoboot so that it may be easily loaded back in. It does all this automatically and easily.

WHY BE AT THE MERCY OF REPAIR SHOPS? INSTRUCTIONS INCLUDED FOR "THE FIX"—It may just keep your drive from ever going out of align-

1541 DISK DRIVE ALIGNMENT PROGRAM VERSION 2.0 S44.9S plus shipping

> NEW PRODUCT SNAPSHOT 64™

- **. EASY TO USE. TAKES ONLY 3-5 MINUTES**
- **. BACKS UP MANY MORE PROGRAMS THAN** SIMILAR UTILITIES
- SOLD FOR ARCHIVAL PURPOSES ONLY
- •EXCLUSIVE FEATURE-ALLOWS YOU TO STOP MOST PROGRAMS AT ANY POINT, EXAMINE THE COMPUTER'S MEMORY, AND THEN RESTART THE PROGRAM. THIS IS A VERY VALUABLE FEATURE FOR THE HACKER!!

# \$49.95 plus shipping

VISA AND MASTERCARD ACCEPTED Shipping S3 50 per item in U.S.; foreign orders extra

Available through your local software dealer or call:

CSM SOFTWARE, INC. POST OFFICE BOX 563, CROWN POINT IN. 46307, PHONE (219) 663-4335

Reader Service No. 210

# **NEW TOLL-FREE PHONE** 1-800-541-1541

Shadow is a new and revolutionary way to back up your most protected software. It encompasses software. It encompasses! all the latest advances in software, as well as highly sophisticated prints in the first state of the first state of the first state of the first state of the first state of the f absolutely the best utility available today. You may not do, the Shadow's unique design even need up to but if you do not a second the second control of the second control of the second control of the second allows for updates to be available for a nominal fee.

# INTRODUCTORY OFFER

# HACKER PACKAGE \$39.95

- Shadow a disk while it loads, then read an exact list of:
- Track, sector, ID, check sum, drive status
- High and low track limits
- Density use on each track
- Half tracks that are used
- Command recorder shows exact commands that were sent to the 1541 while program was loading to the 1541 while program was local to the 1541 while program was local to the 1541 while program was local to the 1541 while program was local to the 1541 while program was RAM recorder records custom DOS
- Shadow-scan any disk, then read exact list of:
- Valid tracks, halftracks, partial tracks and segments and segments are and segments and segments are and segments are and segments are and segments
- 
- 

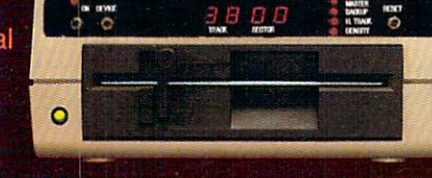

Exclusive snap shot recorder will give you an exact copy of the <sup>1541</sup> RAM and can be viewed, saved or printed. Plus many more features included and plus many more features in the same was

# **GT PACKAGE INTRODUCTORY OFFER \$39.95**

- Highly sophisticated and integrated piece of hardware that turns your <sup>1541</sup> into something you've always wanted. **Track and sector display**
- 
- Half track indicator
- Abnormal bit density indicator {-
- **Shadow on-off indicator**

The Shadow display will give you an accurate the Shadow display will give you and precisely will give you an accurate track you an are accessing during normal load even if the program does read pastitrack 35.

Order by phone <sup>24</sup> hrs./7 days or send cashier's check/money order payable to Megasoft. Visa, MasterCard include card and exp. date. Add S3.50 shipping/handling for continental U.S., S5.50 for UPS air. CODs add \$7.50, Canada add \$10.00. Other foreign orders add \$15.00 and remit certified U.S. funds on a supported and supported and supported. Distributors in a supported and supported and

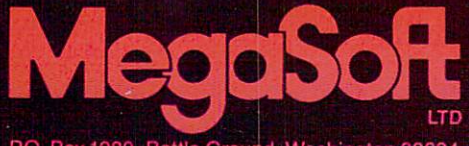

d, Washington 98604 1-800-541-1541 P.O. Box 1080 Battle Grou<br>Reader Service No. 216

# SPEECH SYNTHESIZERS

for the Commodore Computers

By Morton Kevelson

# INTRODUCTION: SPEAK TO ME ONLY WITH THINE ?????

he ability to converse with the computer is uppermost in the minds of most users. The usual method of main taining informative discourse involves tactile manipulation of the keyboard coordinated by visual stimulation via the video monitor. In other words, the user must bang away on the keyboard while paying attention to the video display. It doesn't take long to realize that the ability to indulge in verbal dis course with the computer could go a long way towards feeling up the tactile manipulators for other activities.

It isn't likely that the C-64 will ever attain the capability of a voice-acti vated typewriter. The technology for such applications just isn't with us yet, at least not in a \$100 package. The C-64 does not have the speed or memory to handle that sort of voice recognition. However, there are sev

eral low-cost peripherals which will allow you the luxury of acoustic com munication with your C-64. These products may be placed into two cate gories: speech synthesizers and speech digitizers. The former are selfcontained devices, controlled by the computer, for simulating human speech. The latter create digitized im ages of the spoken voice for storage in RAM or on disk. These digitized images can subsequently be used for aud ible playback or, when properly pro cessed, as recognition templates to per mit verbal direction of the computer.

# THE SOUNDS OF SPEECH

The human vocal apparatus is cap able of producing two fundamental sounds. The vocal chords, essential ly a vibratory apparatus, produce a buzzing sound. The fundamental, or lowest, frequency of this sound is in the order of 100 vibrations per sec ond. The nature of this buzz is such that it contains a large number of harmonics, or integral multiples, of the fundamental vibration. These over tones, which vibrate at 200, 300, and so on times per second, are of near ly the same amplitude or loudness as the fundamental tone. A well-known

example of this type of sound is the "ah" which is frequently produced as a slender sliver of wood is introduced into the mouth.

Command Module (Reader Service No. 284).

(Reader Service No. 282); Magic Voice (Reader Service No. 283); Voice

Left to right: Voice Messenger, inside & out

In contrast, the lungs are a source of compressed air, which when for cibly expelled produces a rushing sound. The random nature of this "white noise" contains a mixture of all audible frequencies. A common unvoiced sound is the "sh" used to represent a request for silence.

The audible output of these two mechanisms is controlled by the throat and mouth, which by the posi tioning of the tongue and lips form a highly adjustable resonating cham ber. Each fundamental resonance so obtained is called a formant. These formants are combined into complex vibrations, known as allophones, which are the fundamental speech components. The allophones are fur ther combined to produce the vari ous vowel or consonant sounds known as phonemes.

# SPEECH DIGITIZATION

The first method used to digitize speech stores the actual speech information. The production of sounds in the real world is a continuous or analog process. That is, speech sounds change in a smooth and continuous stream. On the other hand, informa tion stored and manipulated in a computer is done so in a discrete or digitized form. In other words, a series of numbers are used to represent the original information.

The process of converting real world information to digitized form is known as sampling. In effect, a real time event is looked at briefly at pe riodic intervals. The quantity being digitized is carefully measured and the results are stored away. Thus two pieces of information are required, the interval between samples and the actual value of the sample.

The degree of accuracy with which this is done depends on two things. The first is how often the original in formation is sampled. The second is the range of measurement which is available for each sample.

The sample rate sets an upper lim it on how fast the original informa tion can change and still be record

ed with any accuracy. For example, if we want to make sure that we know the position of a door which might open or close once every second, we have to look at it at least twice every second. Less frequent observations would leave open the possibility of missing an opening or closing. Samp ling theory agrees with this concept by specifying the need to sample at twice the maximum rate of change of the sampled signal. In terms of sound or speech, a faster sample rate results in greater fidelity.

The measurement range determines how precisely each measure ment is recorded. Using our door as an example, if we wish only to re cord if it is open or closed a single bit would suffice. In this case a 0 could represent a closed door, in which case a 1 would represent an open door. Of course this tells us nothing about the intermediate posi tions. If we wish to refine our mea surement, say up to 256 different positions, a single byte would be re-

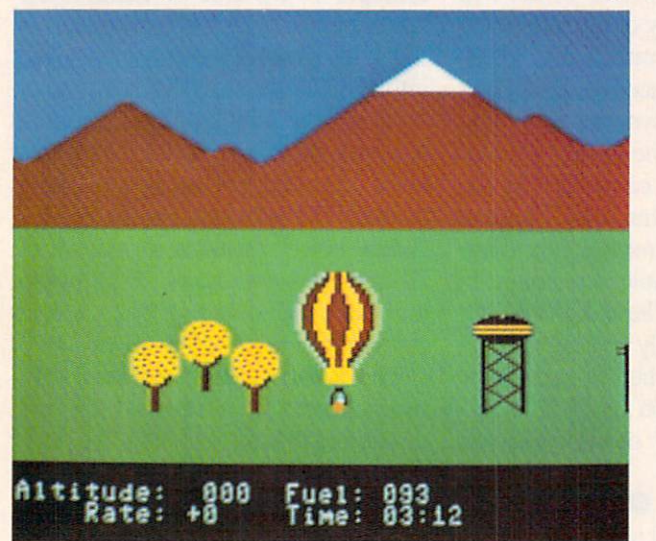

Aeronaut game included with Voice Com mand Module requires you to direct the hot air balloon by voice rather than by key board or joy stick. That is, you use your own hot air to manipulate the balloon's hot air.

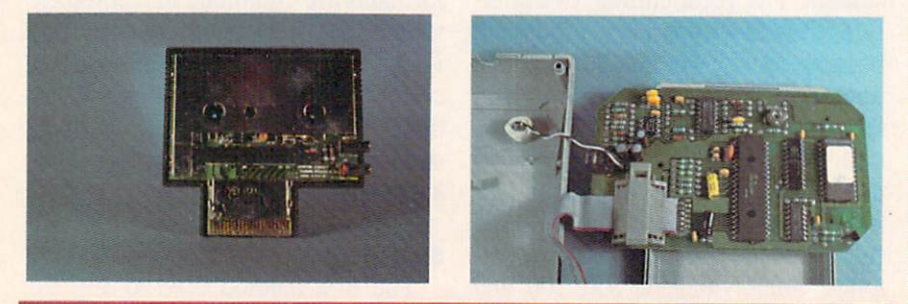

Interior views of Magic Voice (left) and Voice Command Module. Note the two kilobytes of ROM and the onboard microprocessor in the latter.

quired. In terms of speech or sound a greater range of measurement results in a greater spread between the loudest and softest sounds which can be recorded.

In music recording and playback equipment these two parameters are listed as the frequency response and dynamic range.

It turns out that for speech to be reasonably intelligible, a minimum of 3000 vibrations per second have to be heard. This would require a total of 6000 samples per second. If we use the same 256 possible levels, an understandable (although rather coarse) reproduction would result. In terms of computer memory, each sample would require one byte and each second of recorded speech would fill 6000 bytes of memory. Things aren't all that bad. Various mathematical compaction techniques have been developed to reduce the memory requirements somewhat. Nevertheless, speech reproduction in this way is memory intensive.

The second method of speech dig itization turns a large part of the task over to the hardware. Electronic ana logs of the vocal tract are construc ted. A number of these circuits, representing the various positions of the vocal apparatus, are combined on single chip. The task of speech pro duction is reduced to controlling the speech circuits so as to reproduce the appropriate allophones. The problem of speech reproduction is thus re duced to one of selecting the appro priate circuits in the proper sequence for the correct lengths of time.

The data storage requirements for the hardware method are significantly less than for full digitization. Sever al tradeoffs exist. The hardware method is somewhat costly, although this is becoming much less of a factor. As with all semiconductor prod ucts, cost of the components are dra matically reduced after the initial de velopment is complete. The most sig nificant tradeoff is in flexibility. Dig itization has the ability to record any sounds, not just the spoken word. The hardware devices are somewhat limited to a predefined set of acoustic characteristics. Both methods have

# **COMMODORE COMPATIBLE SINGLE DISK DRIVE**

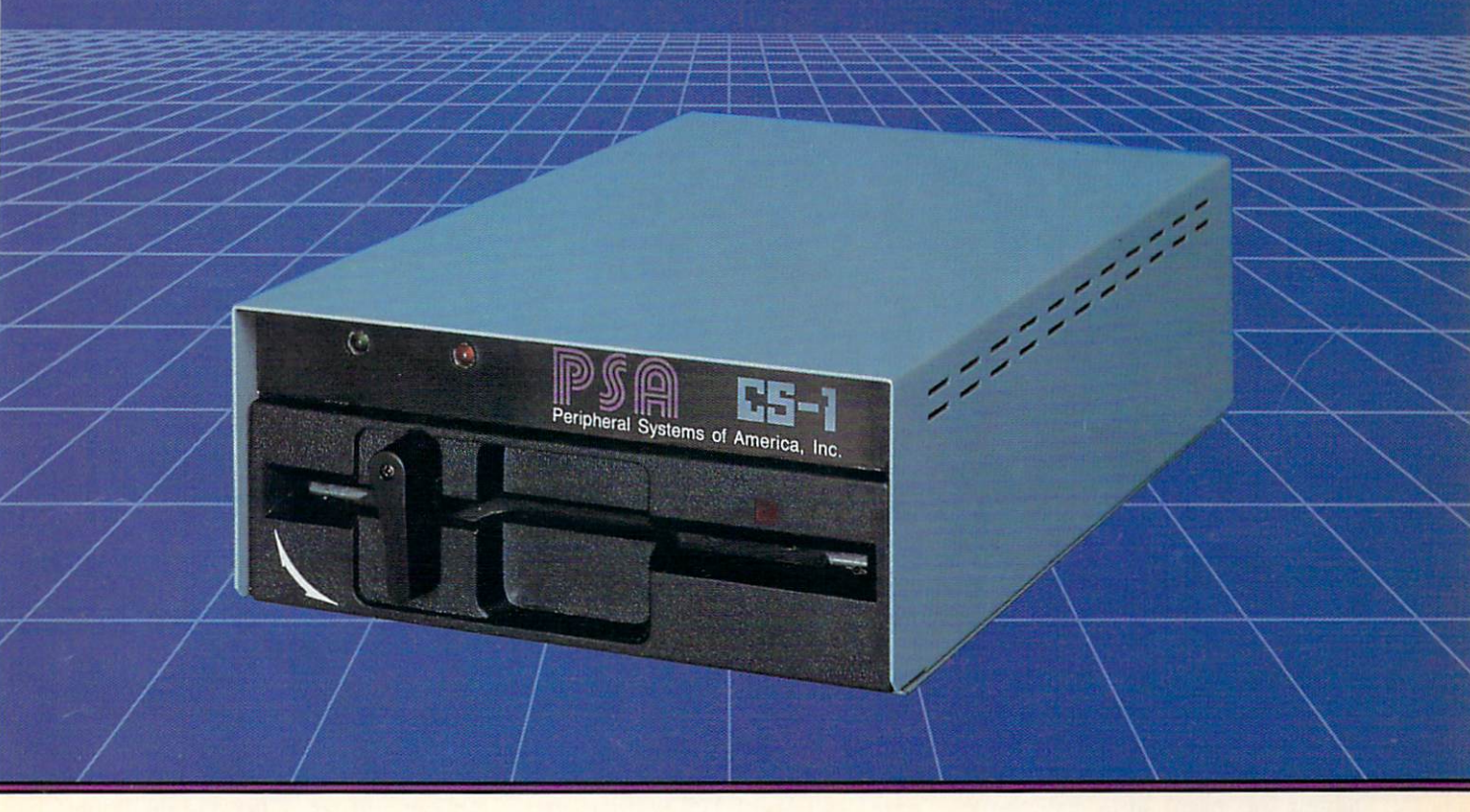

Commodore<sup>™</sup> owners, are you ready for a disk drive that delivers more FEATURES, PERFORMANCE AND COMPATIBILITY at a competitive price to the 1541? Peripheral Systems of America CS-1™ gives you all that the existing drives offer and much more.

# FEATURES:

- 100% compatible.
- Reset button to save wear and tear on your disk drive.
- Free utility software -Q-Load (fast load), Copy-Q (fast copy).
- External switch for selecting device number.
- Data error detection and correction feature.
- Reliable @ Save function.
- Formats in 16 seconds.
- State of the art design streamlined with an external power supply.
- Reliable and durable.
- 90 day limited warranty.
- 9 month extended warranty available.

Other products offered by Peripheral Systems of America:

# FOR COMMODORE

**TM** 

Hardware: Dual Drive, Serial Interface. 300 Baud Modem, Graphic Printer Interface, Fast Load/DOS Cartridge, Light Pens, Joysticks. Software: Terminal Program, Back-Up Copy, Five Modular Accounting Packages

# OTHER COMPUTERS

4-Color Centronics Plotter/Printer, Disk Notcher

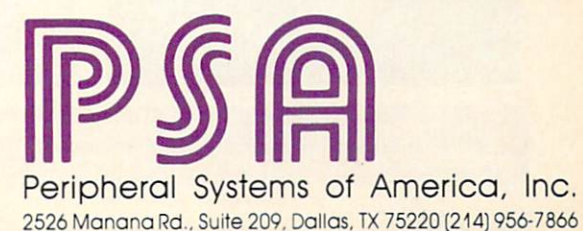

C-64 is a registered trademark of Commodore Business Machines Inc. DEALER INQUIRIES WELCOME

PRODUCTS YOU CAN BELIEVE IN Reader Service No. 168

their uses.

The reverse of speech digitization is speech recognition. The demands of a workable speech recognition system are far greater than those of a workable speech digitization system. In the ideal case, a speech recognition system would be both speaker indepen dent and receptive of continuous utter ance. That is, anybody could talk blue streak at the computer and every word would be properly understood within the context of what was said. Even with the largest computer systems this is a yet-to-be-realized scenario.

A step down the difficulty ladder is a speaker-dependent continuous utterance system. These results may be achieved to a limited extent with existing hardware and software. The realm of the smaller computer is in the speaker independent discrete ut terance field. That is, anyone will be understood, but only one clearly de fined word at a time. In practice, most systems can be trained for a select group of individuals.

For the C-64 we come down to the speaker-dependent discrete utterance situation. That is, a select vocabulary discretely uttered by a single individual will be understood.

In actual practice a number of other factors must be considered. Perhaps the most important is the background or environmental noise which must be dealt with both dur ing the training and recognition phas es. Think of it as studying for a final exam in the cafeteria while actually taking the exam at a ball game. Things of this sort can drive the small system for a loop.

As Commodore users we are a for tunate group. The low cost and large numbers of our computers which are in use prompt the development of a large variety of inexpensive yet pow erful peripherals. At a very minimal cost, speech products which perform many of the above functions are read ily available. We will now examine a selection of these.  $\square$ 

# MAGIC VOICE SPEECH MODULE Commodore Business Machines, Inc. 1200 Wilson Drive West Chester, PA 19380 Phone: 215-431-9100 Price: \$59.95

No roundup of speech products would be complete without Commo dore's own entry into the market. As is usual with Commodore products, the Magic Voice is an impressive piece of hardware for the price.

Connecting up the Magic Voice is straightforward if you are using a TV set. Just plug the module into the car tridge port and hook up the supplied audio cable between the module and the computer's video port. If you are using a monitor, things are a little more complicated. The audio con nection to the monitor will have to be diverted to the Magic Voice. Au dio for the video monitor is then sup plied from the Magic Voice. A minimum of one and probably two usersupplied audio cables are required.

The Magic Voice speech module places its priorities on the production of clear, natural-sounding speech. To achieve this goal, Commodore has chosen to limit the module's reper toire to a total of 235 different utterances. The majority of these speech fragments are entire words, of which 25 per cent are devoted to the letters of the alphabet, numbers, and numer

ical suffixes. This last set provides enough flexibility to allow the user to SAY any number up to 999,999,999. Speech is produced in a realistic female voice with just a hint of an "accent."

Attaining a high level of intelligibility is not without a price. The storage requirement for this limited vocabulary and its associated driver software exceeds <sup>16</sup> kilobytes. The bulk of this data is the speech mod ule's resident vocabulary. Fortunate ly, the Commodore 64's architecture supports the acquisition of operating system extensions without affecting BASIC'S user RAM. The speech ex tensions are mapped into the address space which is shared by the compu ter's built-in BASIC and operating system ROMs. Only one kilobyte, in the SC000 block, is visible to BASIC. This area is normally reserved for machine language subroutines.

The voice module consists of a compact, enclosed plastic package which is installed in the Commodore 64's cartridge port. A set of hinged doors on top of the cartridge covers a spare socket which permits the use of additional cartridge-based soft ware. Only an audio hookup is needed to complete the connection.

The addition of four commands to BASIC allows for simple program ming of the device. The SAY com mand works very much like a print statement. It is limited to single words in the resident vocabulary or to the numbers 0 through 234, each of which corresponds to one of the available utterances. Thus, the rendition of complete sentences requires suc cessive SAY statements.

The most significant shortcoming, aside from the limited vocabulary, is

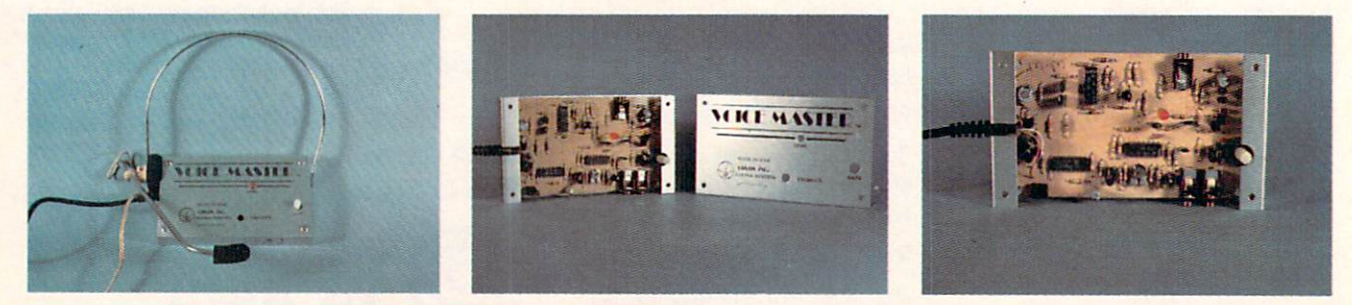

Voice Master has both speech digitization and recording capabilities. The accompanying headset/microphone simplifies recording of voice patterns. The READER SERVICE NO. 285
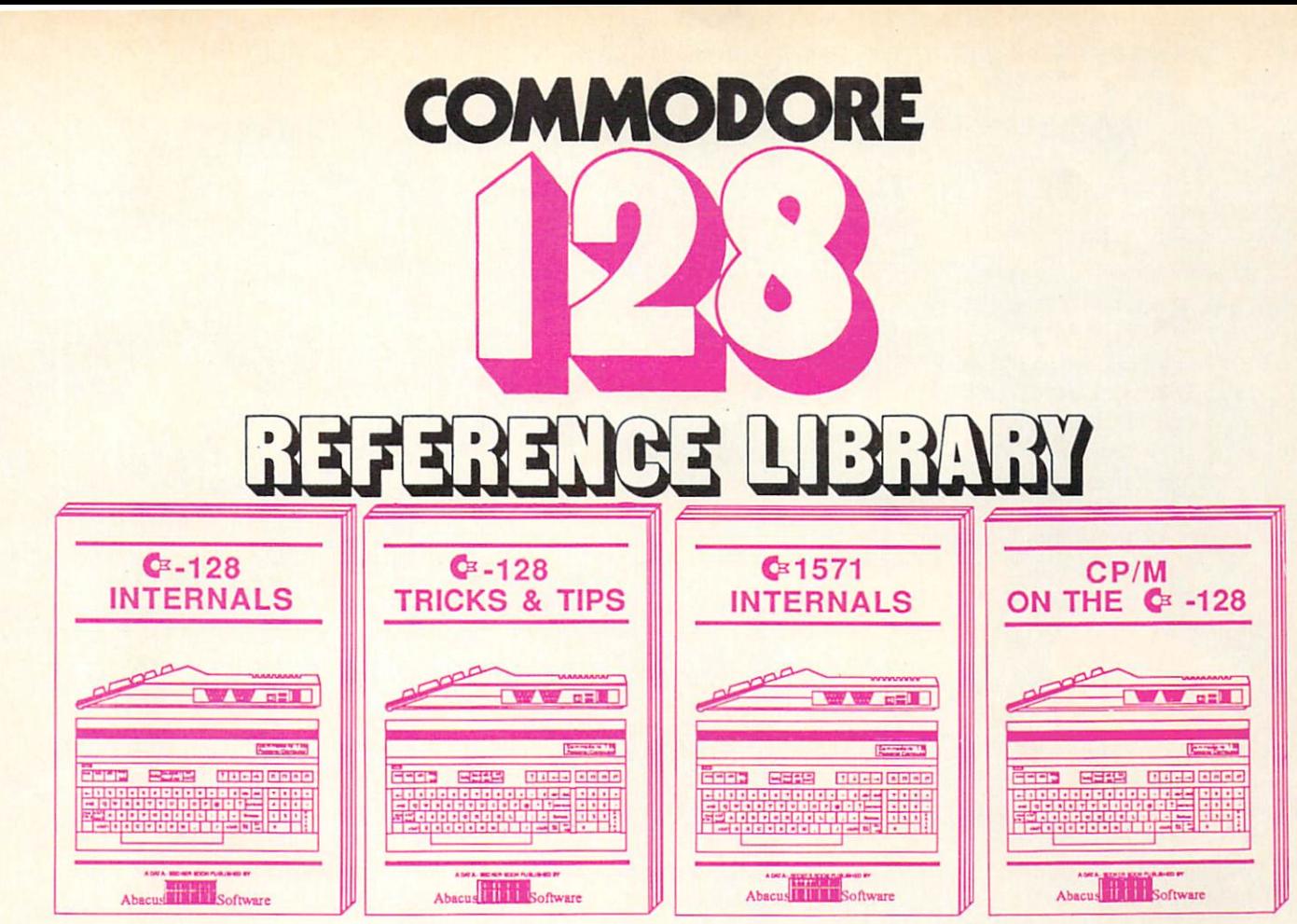

detailed guide presenting are 126<br>graphics chips, a concise description of<br>the Memory Management Unit, and<br>well documented ROM listings, much<br>more. S19.95

This book is chock lull of information which no '128 user should be without. It covers memory management, pro ducing hires graphics in BO columns, using windows, important memory localons and much more. \$19.95 An insiders' guide for the novice and<br>advanced users. Describes sequential<br>and relative files, using direct access<br>commands, directory organization,<br>mented DOS listings. \$19.95<br>\$19.95

An essential guide to using CP/M on<br>your 128, with simple explanations of<br>the operating system and its memory<br>usage, using CP/M utility programs,<br>creating submit files and many other<br>subjects.

# and a sensational selection of COMMODORE 64 BO

The Anatomy of the C-64 For two years a best seller. C-64

Tricks and Tips for the C-64 Favorite among programmers. 75,000+ sold worldwide. \$19.95

Peeks and Pokes for the C-64 Quickhitting, easy-to-use routines for every C-64 owner. \$14.95

The Anatomy of the 1541 Revised, expanded edition. De tailed ROM listings. 500pp. \$19.95

1541 Repair & Maintenance Brand new! Keep your 1541 Disk Drive in top shape.

Call now for the name of your nearest dealer. To order by credit card call 616/241-5510. Other software and books also available - ask for free catalog. Add \$4.00 for shipping per order. Foreign orders add \$8.00 per book. Dealer inquires welcome -1200+ dealers nationwide.

internals w/ROM listings. \$19.95 science. Real examples. \$19.95 Science & Engineering on C-64 Intro to computers and the world of

> C-128 Computer Aided Design CAD techniques using C-128/C-64. Many program examples. \$19.95

Compiler Design/Implementation Learn to design and write your own compilers. A how-to book. \$19.95

The Graphics Book for the C-64 Most in depth treatment available.<br>Dozens of techniques.<br>\$19.95 Dozens of techniques.

The Machine Language Book Intro to machine language geared to the C-64. Assembler incl. \$14.95

Advanced Machine Language Techniques never covered before, interrupts, controllers, etc. \$14.95

Printer Book for the C-64 & Vic All about using various printers. Graphics, text, interfaces. \$19.95

Cassette Book for the '64 & Vic A must for cassette owners. High speed cassette system. \$19.95

Adventure Gamewrlters Hndbk Write your own adventures. Learn strategy, motivation. \$14.95

Ideas for Use on Your C-64 Dozens of interesting projects for your C-64. Easy to read. \$12.95

Abacus **Millian** Software P.O. Box 7211 Grand Rapids, Ml 49510 For fast service phone 616/241-5510 Telex 709-101

# $-1$

The

# with  $A$

 $T = T T T$ 

# BEST OF '84 **BEST 64**<br>Multi Draw 64<br>Multi Draw 600K

Multi Draw 64<br>Address Book<br>Address Book Aulti Draw<br>Address Book<br>Address Do Lanes<br>VIC Space Lanes<br>64 Space International IC Space Lanes<br>64 Space Lander<br>Name Lander A Spartat State<br>Name Lander<br>Lunar Lander Lunar Lande<br>Air Assault unais<br>Air Assault<br>Math Master Math Masic<br>Biorhythm Biorhythm The Alpiner The Alpiner<br>The Alpiner<br>Post Time<br>Salvage Diver DOS Minder 85  $5005$ VIC 40<br>VIC 40<br>Emerald Elephant<br>Emerald Lion Co.

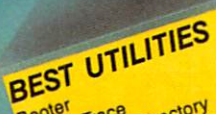

BEST UTILITY<br>BASIC Trace Directory<br>BASIC Column Pont Edit<br>Mommodore The Column ooter<br>BASIC Trace Directory<br>Two Column print Editor<br>Two magic<br>Correen Mat Dump Association Font Example of the Column of Column<br>Screen Bit Dump<br>Screen Bit Dump<br>Screen Bit Dump Printat Printat<br>Printat<br>Auto Append inc. Appendix<br>cormatter<br>windows<br>Stastnew (IIII) Auto Appen Formation<br>Windows Start & M ant and anti-<br>astrowned Utility<br>1541 Cleaning Utility<br>1505 conversions Fastnew<br>Maestro Tata Cleaning<br>DOS Conversions<br>Base Conversions<br>Ratero Minder DOS Conversions<br>Base Conversions<br>Micro Minder 85<br>- Lucky Lottery  $\frac{154}{005}$ Micro Minder

# BEST GAMES

V.

 $\sqrt{2}$ 

BEST GAM Post Time<br>Alpiner<br>Salvage Diver<br>Lawn Job Elep<br>Emerald Elep pines<br>Lawn Job<br>Lawn Job Elephant<br>Emerald Elephant<br>Emeritudion Co. awn Jou Elephant<br>Emerald Elephant<br>Construction Co. Emerandrichion Space Pau Space Time<br>Tile Time<br>Duck Analy Tile Tilling Shoot<br>Duck Shoot<br>Script Analysis<br>Mizard of Im Duck Analysis<br>Script Analysis<br>Wizard of Im **District Analysis**<br>Wizard of Importance<br>Distribution Shakes<br>Galors N Shakes<br>Rragon Type Disinies N<br>Gators N<br>Dragon Type<br>Dragonauts Dragon Who

ste time typing? Alintaic programs in this issue of Ahoy! are avail able on disk or cas sette! Use the couprode bisi(o) valor order single disk or tape or subscription... apeniteitecpetucy ade cial disks de scribed at left.

# SINGLE ISSUE AND SUBSCRIPTION PRICES

Emerald En Emeralo<br>Lawn Job<br>Construction Co.<br>Consce Patrol

Them Job<br>Construction Co.<br>Construction Boot<br>Space Draw<br>Multi Draw

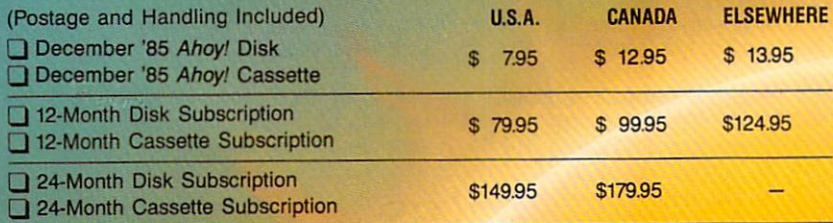

Wetery at Mycroft means Scribed<br>Mystery at Mycroft means Scribed<br>BACK ISSUES \$8.95

**PROGRAM DIS** 

# (except months listed)

In Canada add \$2.00 per issue; outside US and Canada add \$4.00 per issue.

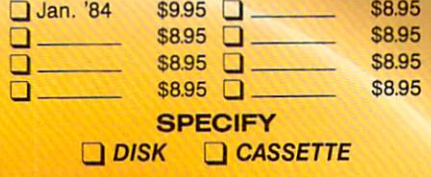

×.

\$10.95 EACH (disk only): Best of '84 Best Utilities Best Games

Make check or money order payable to Double L Software. N.Y. State Residents must add 81/4% sales tax.

Send coupon or facsimile to: Ahoy! Program Disk/Cassette Ion International Inc. 45 West 34th Street, Suite 407 New York, NY 10001

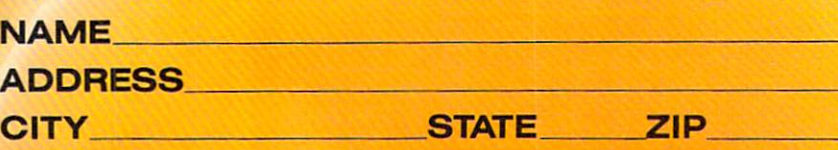

BASIC'S error routine. Any attempt to voice an utterance which is not part of the resident vocabulary results in the cessation of program execution and the display of the 7ILLEGAL QUANTITY ERROR message. A far more practical approach would have been to simply ignore the offending phrase or perhaps to utter a non-committal grunt. Fortunately, a simple out exists. POKE 49457,76:POKE 49458,174:POKE 49459,167 will harmlessly redirect the error routine.

The built-in RATE command var ies the speed of the spoken word over a two-to-one range without affecting the voice's pitch. The RDY variable allows BASIC to test the speech mod ule for completion of the current phrase. The VOC function alerts the module to any vocabulary extensions in user RAM.

# TABLE OF BASIC EXTENSIONS

# Magic Voice

SAY "text" or A\$ or N-utters text string or number

RATE (I) – sets speech speed

- VOC (AD)—defines user speech dictionary
- RDY— Magic Voice status variable text=utterance in Magic Voice vocabulary
	- A\$=string variable
	- N=utterance number from Magic Voice vocabulary AD=address of vocabulary data
	- $I=1$ (fast) to  $10$ (slow)

Do not expect to be able to encode your own vocabulary. The complexity of the process will force most users to depend on outside sources for sup plementary vocabularies.

The Magic Voice has been around for some time now. When first intro duced, numerous promises were made about the new games and soft ware which would soon be available to support it. Aside from several car tridge-based games, very little if any of this software has materialized. This is a shame, as the *Magic Voice* has a great deal of potential.

The *Magic Voice* comes with a rea-

sonably detailed manual complete with a sufficient number of programming examples. For the advanced user, a chapter on interfacing to the machine language routines is included.  $\square$ 

# THE VOICE MESSENGER-SPEECH 64 Welwyn Currah Ltd. 104 West 4th Street Royal Oak, Ml 48067 Phone: 313-547-8300 Price: \$59.95

The Voice Messenger-Speech 64 offers a generalized approach to computerized speech. All speech is gen erated by combining allophones, the basic speech components. These con sist of 58 speech sounds with four pauses of varying lengths. The result ing speech is quite intelligible with just a bit more "accent" than the Magic Voice.

Installation is as simple as plugging a cartridge into the expansion port. If you are using a TV, just plug the attached cable into the computer's video port. If you are using a video monitor, use the included "Y" adap ter. We did discover an interesting quirk. If a disk drive connected to the serial port is not turned on, the Voice Messenger will not work. Either turn on the drive or disconnect it while using the Voice Messenger.

The user is not required to com bine allophones to generate speech. The Voice Messenger has its own eight-kilobyte operating system which does a commendable job of translating ordinary text into speech. The SAY command, which has been added to BASIC, will convert any string or string variable. If the pronunciation is not to the user's liking, it is a simple matter to tweak the vocalization by modifying the spelling. The translator will also accept a mix of text and allophones for maximum flexibility.

The only limitation to be aware of when voicing speech is the 256-allophone speech buffer. In real time this amounts of about 25 seconds' worth of speech. In computer time the buf fer can be filled in just a few milliseconds. The reserved variable, SP%, allows the BASIC programmer to test the status of the speech buffer.

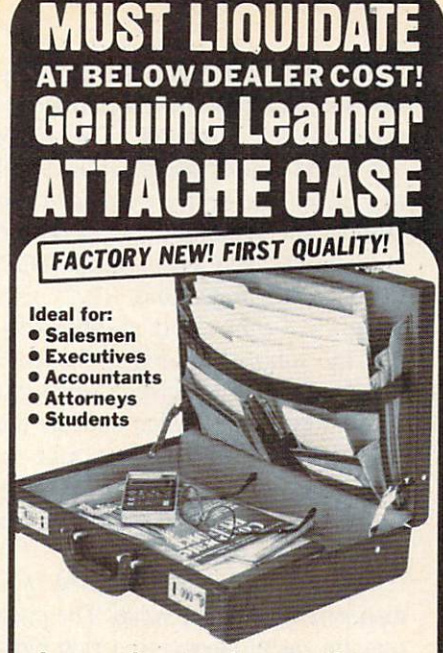

### Impressive case has genuine leather exterior with rich brassplated hardware! Two combina tion locks provide extra security!

Manufacturer over-projected sales volume and wound up with a surplus of Attache Cases for liquidation at a LOW moneysaving price.

Case measures a roomy 17" x 12" x 3" with plenty of capacity for papers, folders, books, and miscellaneous items. Large, expandable pockets provide organization for your material.

Leather exterior has burgundy finish and is double-stitched for added durability! Case interior is golden suede-like material. Fold ing corner hinges lock in position to keep lid firmly upright when in use. Protective brass-plated feet. Comfort carrying handle.

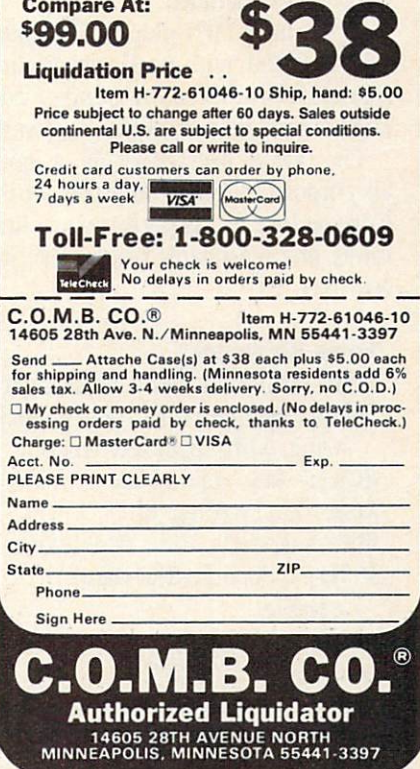

The *Voice Messenger* will also convert the Commodore 64 into an in stant talking computer. The KON command causes vocalization of all keystrokes. All keys are sounded, in cluding the function keys, with the exception of the CTRL, RUN/STOP, Commodore logo, and RESTORE keys. The Commodore graphic sym bols are simply sounded by the word "graphic." Priority is given to the most recent keystroke, which cancels the sounding of the last keystroke in mid-utterance. Pressing the keys faster than they can be uttered results in a peculiar echo effect.

Speech is normally sounded by a distinctly male tenor voice. The pitch may be easily altered to a rich baritone. The intonation of either voice can be subtly varied when direct allophone voicing is used. The clever programmer can add considerable ex pression to the generated speech..

The *Voice Messenger* operating system does not utilize any of the Com modore 64's BASIC memory space. Some memory locations in the SC000 block are used. A brief manual is supplied with the package. The commands are clearly described along with several examples. For advanced programmers, a chapter on the machine language interfacing, is included.

A required DIN plug "Y" adapter, not included with early production models of the Voice Messenger, now comes packaged with the hardware.

The *Voice Messenger* is a good all-purpose speech synthesizer for the Commodore 64. Its performance flex ibility and reasonable price make it a best buy.  $\square$ 

# Voice Messenger

INIT-initializes voice messenger

- SAY n "text" or n A\$-utters text
- string with specified voice
- **KON**  $n$ -key voicing on KOFF-key voicing off
- BYE —suspends Voice Messenger
- SP%—speech buffer status variable

A\$=string variable

text=any text data

 $n=0$  or 1; 0=low voice,

# EASY SPEECH 64 Research In Speech Technology, Inc. 1825 74th Street Brooklyn, NY 11204 Phone: 718-232-7266 Price: \$24.95

It appears that we have discovered a genuine cottage industry (at least in what passes for a cottage in Brooklyn) right in our own backyard. Re search In Speech Technology (RIST) has been dealing in personal compu ter speech products for several years. Until now they have been content to use indirect marketing to distribute their wares. RIST will now be offer ing, direct to the consumer, their own line of speech products.

The first of these, *Easy Speech 64*, is a disk-based utility designed to work with the Welwyn Currah Voice Messenger. In fact, you must have the Voice Messenger to derive any bene fit from Easy Speech 64. If you have met the basic requirements, then Easy Speech 64 can be set to automatically vocalize any text sent to the Com modore 64 screen or any other output device. This sleight of mouth is ac complished by intercepting all output as it is sent to the screen for display. Text is then vocalized in real time.

Easy Speech 64 is designed to be as transparent as possible to the nor mal workings of the C-64. The bulk of the code resides in the RAM which is hidden beneath the Kernal ROM (\$E000-\$FFFF). As a result Easy Speech will function with many commercial software packages. Most notably, it will work with the entire line of Infocom interactive fiction software from the original Zork to the latest Wishbringer. Just initialize Easy-Speech 64 and then boot the adventure game as per Infocom's instruc tions. Everything works as before, ex cept every word is clearly enunciated in the *Voice Messenger's* own peculiar accent.

The alert reader will realize that text is often displayed at a rate which is far greater than that of the spoken word. Herein lies the most significant disadvantage of the system. Operation is slowed up considerably when *Easy* 

Speech 64 is active. The solution is quite simple. Easy Speech 64 may be toggled on and off by a CTRL V (for voice) keystroke sequence.

Installation of Easy Speech is straightforward. Simply boot the pro gram from disk. After a lengthy and unavoidable message, which is accom panied by the display of a talking disk, the main menu appears. At this point you have the option to accept the de faults and run your application software or customize Easy Speech. Upon choosing the latter, the modify menu appears, offering four possibilities:

1. The default device can be changed to anything from  $1$  to 255 (the screen is device 3). Thus text being sent to the cassette, printer, or disk drive can be vocalized. This may not even slow things down if you are using the cas sette or a letter quality printer.

2. The memory location of the Easy Speech 64 operating software can be changed to the RAM under BASIC (SAOOO-SBFFF). This pro vides some flexibility to accommo date additional commercial software.

3. If you are not happy with the tone of Easy Speech 64 you can do something about it. The default is a low voice in a high pitch. An optional high voice and low pitch can be selected for a total of four combinations. These are two separate selec tions on the customize menu.

4. The most powerful option is the dictionary. This lets you customize the pronunciation of the words which are important to your application. Ac tually, entire phrases can be entered into the dictionary for subsequent re call by PRINTing a single character. This can be a significant memory saver for your BASIC programs. Over four kilobytes of dictionary space is available in the RAM under the ROM. An unlimited number of dictionaries can be stored on disk.

Dictionary entries are created with Easy Speech's own custom editor. The screen is divided into three windows. The top window is for direct entry of text. Although the manual indica ted a 67-character limitation, we found the editor would accept text of any length. Easy Speech includes a sophisticated algorithm to translate

l=high voice

# presenting . . . CAPTURE A NEW WAY TO UNLOCK THE POWER OF YOUR C64 OR C128\*

- **CAPTURE IS A CARTRIDGE THAT PLUGS INTO YOUR COMPUTER'S EXPANSION PORT.**
- **CAPTURE DOES NOTHING UNTIL YOU PRESS ITS CAPTURE BUTTON. UNTIL THEN, A** RUNNING PROGRAM CANNOT DETECT ITS PRESENCE.
- $\bullet$  CAPTURE THEN TAKES CONTROL NO IFS, ANDS OR BUTS AND PRESENTS A MENU.
- CAPTURE WILL NEATLY SAVE EVERYTHING IN YOUR COMPUTER TO YOUR <sup>1541</sup> OR COMPATIBLE DISK DRIVE - ALL 64K OF RAM, CPU, VIC AND SID CHIP REGISTERS - EVERYTHING. IN EASY TO VIEW CHUNKS.
- CAPTURE WILL, IF YOU WANT, PRE-CONFIGURE YOUR COMPUTER'S RAM SO THAT ONLY MEMORY ALTERED BY YOUR PROGRAM NEED BE SAVED.
- **CAPTURE** WILL WRITE A BOOT ON YOUR DISK SO YOU CAN RELOAD AND BEGIN EXECUTION RIGHT WHERE YOU LEFT OFF.
- CAPTURE DOES ALL THIS AT A COST OF JUST \$39.95

# BUT HERE'S THE BEST PART

**CAPTURE** WILL MAKE AN AUTO-START CARTRIDGE OF YOUR PROGRAM. IT'S EASY! JUST FOLLOW THE DIRECTIONS ON THE SCREEN. NOW PLUG IN YOUR CARTRIDGE AND TURN ON YOUR COMPUTER. IN LESS THAN TWO SECONDS YOUR PROGRAM BEGINS AGAIN AT PRECISELY THE POINT WHERE YOU CAPTURE'D IT. MAGIC!

> BESIDES CAPTURE, YOU NEED A *promenade* C1 AND A SUPPLY OF CPR3 CARTRIDGE KITS.

# ORDERING INFORMATION

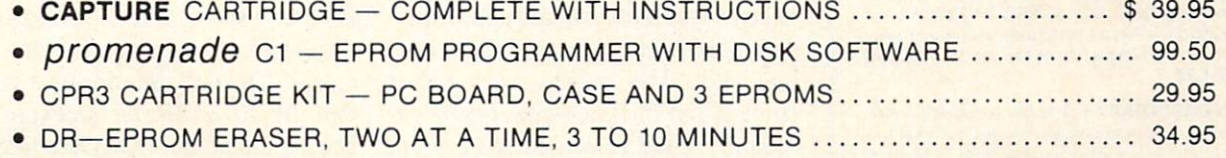

- STARTER SET CAPTURE, *promenade* C1 AND 1 CPR3....................... 149.95
- DELUXE SET CAPTURE, *promenade* C1, DR AND 2 CPR's ................... 199.95

SHIPPING AND HANDLING - USA: UPS SURFACE \$3.00 BLUE LABEL \$5.00 NEXT DAY AIR \$13.00 CANADA: AIR MAIL \$7.00 OTHER FOREIGN AIR \$12.00

CALIFORNIA RESIDENTS ADD APPLICABLE SALES TAX COD ORDERS, USA ONLY, ADD \$3.00

C64 AND C128 TM COMMODORE ELECTRONICS, LTD. "WHEN OPERATING IN <sup>64</sup> MODE

TO ORDER: TOLL FREE 800-421-7731 TECHNICAL SUPPORT AND 408-287-0259 FROM CALIFORNIA 800-421-7748 FROM OUTSIDE THE US: 408-287-0264

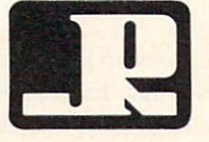

JASON-RANHEIM 580 PARROT STREET SAN JOSE, CA USA 95112

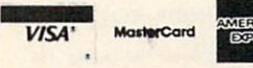

most text into the appropriate allophone for use by the Voice Messenger. Simply hit return and the allophone version of the text will appear in the second window. Of course, it is impossible for it to be 100% per fect. At this point you can voice the message and modify the allophones to fine tune the speech. Alternative ly, the text entry stage may be by passed to direct allophone entry.

The bottom window displays the available editor commands in abbrevi ated form. The window also displays user prompts when required. Four built-in help screens provide a slightly more detailed description of the com mands, as well as an annotated listing of all the available allophones.

The editor worked well once we became accustomed to its unique conventions. The allophone window would only accept genuine allophones and not arbitrary text. Full disk support is provided, including the loading and saving of dictionar ies, directory display, and the issu-

# ALSOFT COMMODORE 64 DISKETTES

SECURITY PAC 64 - Single bit encryption and decryption of any PRG or SEQ file. En cryption is based on a user selectable password. Provides state of the art data security. \$24.96

SECRET DIARY - One key paragraph indentation, automatic wordwrap and total security are only a few of the many built in features. Uses the same single bit encryption process as Security Pac 64. Printer optional. S24.95

THE PUZZLE GENERATOR - Choose one of over a billion built in criss-cross or wordsearch puzzles, of create one from your own list of words. Printer required. S24.95

HARNESS RACE ANALYZER - Cross references info on up to 20 races to pick the best available bets. Greyhound and Thoroughbred anafyzers also available. Printer optional. S24.95

## (SATISFACTION GUARANTEED)

Prices include postage & handling. PA residents add \$1.50 sales tax. No delays in orders paid by check. All orders shipped same day.

ALSOFT<br>305 LARGE AVENUE CLAIRTON, PA 15025

MASTER CARD . VISA . COD

PHONE (412) 233-4659

Reader Service No. 170

ance of disk commands. The editor did have several nonfatal flaws. It was all too easy to exit the editor without adding the current phrase to the dic tionary. This results in the loss of whatever was in the editor's buffer. Although the editor listed the word identification in the dictionary, it did not permit the recall of an added phrase for further editing.

Once you have left the modification mode, Easy Speech parameters are fixed. There is no way to remodify any of the parameters without rebooting from the very start. None of these lim itations detracted from the overall per formance of Easy Speech. In general they are easily circumvented if you are aware of their existence.

We were disappointed in one aspect of Easy Speech, the vocalization of BASIC program listings. In the ideal case, the online text to speech converter would read back a program as it LISTs to the screen. This would enable you to proofread a program without the need for constant head swinging between the screen and the source code. Unfortunately, the text to speech algorithms were not up to the task of decoding a BASIC program. Characters which are crucial to BASIC (such as punctuation sym bols) as well as key words and BASIC variables were all vocalized as nor mal text. The results were rather strange and of little value for proof reading. What is needed is a custom dictionary which examines the BASIC tokens stored in memory. In addition, all BASIC text would have to be vocalized one character at a time. We did pass these suggestions on to RIST. Perhaps some favorable results will be forthcoming.

Easy Speech 64 is a very useful utility. If you already have the Welwyn Currah Voice Messenger, you should definitely consider the pur chase of Easy Speech.  $\square$ 

COVOX VOICE MASTER Covox Inc. 675-D Conger Street Eugene, OR 97402 Phone: 503-342-1271 Price: \$89.95 The *Voice Master* system from Co-

vox, Inc. is a combination of hardware and software for the digital re cording of speech and sound with the Commodore 64. The digitized data is initially stored in the computer's memory and may be saved to disk for subsequent playback.

The package includes a compact hardware module about the size of a pack of cigarettes. Early versions of the Voice Master were installed in the user port. These were supplied with a simple hand-held microphone. More recent versions plug into the joystick port, leaving the user port free for other applications. A combination headband with earphone and microphone are presently supplied with the package. The latest versions are very similar to the one depicted on page 36, the primary difference being the elimination of the calibrate adjustment.

Early versions also used a single analog to digital integrated circuit conversion chip. Current models util ize more common integrated circuits, which seem to perform just as well. The hardware module is needed only for the recording of speech or sounds. Reproduction of digitized speech is via the Commodore 64 SID chip. Once the speech files have been digi tized and saved to disk, they may be recalled for use by user-written pro grams. The only requirement here is that the Voice Master software (see below) must be LOADed into the computer.

The heart of the system software is a four kilobyte machine language program which LOADs into the SC000 block. The major memory overhead is associated with the stor age of the digitized sound data or vo cabularies. The specific amount of memory available for speech data is user-adjustable. The minimum amount uses the RAM under the BASIC ROM. About six kilobytes or six seconds of speech is thus available. It is possible to allocate a maximum of 41,140 bytes for speech data storage.

The operating system includes a fast LOAD routine which makes possible the use of the disk drive for real time vocabulary storage. The fast LOAD

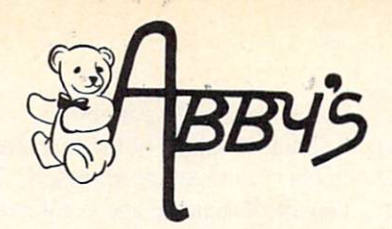

# ABBY'S CHRISTMAS STOCKING STUFFERS

ATARISOFT VIC-20 (ROM)

19

IB

IB

Pac-Man, Donkey Kong, and Centipede All Four Titles for only  $$10 - PLUS - Receive$ **FREE** Gortek & The Microchips

ATARISOFT CM C-128 (ROM) \$8 Each Dig Dug, Jumble Hunt, Robotron: 2084, Defender Pac Man and Pole Position

ATARISOFT APPLE (Disk) \$7 Each Stargate, Jungle, Defender, Pac Man, Donkey Kong, Robotron, Dig Dug, Centipede

SPINNAKER C-64 & C-128 (ROM) ......................\$16 Each Adventure Creator, Aegean Voyage, Alf in the Color Caves, Alphabet Zoo, Bubble Burst, Delta Drawing, Facemaker, Fraction Fever, Jukebox, Kids on Keys, Kindercomp, Up For Grabs

FISHER PRICE C-64 & C-128 (ROM) .....................\$13 Each Dance Fantasy, Memory Manor, Linking Logic, Logic Levels, Alpha Build, Hop Along Counting, Up & Add 'Em, Sea Speller, Number Tumbler

# ababababababababababababababababababa

**We Carry A Complete Line** of Software. The Following Is **Just a Sample of our Products** 

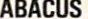

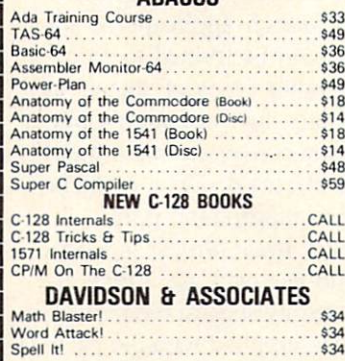

### **MICROPROSE**

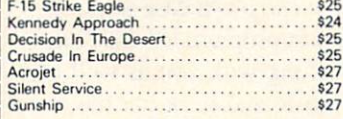

# EPYX

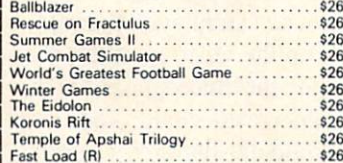

## **ELECTRONIC ARTS**

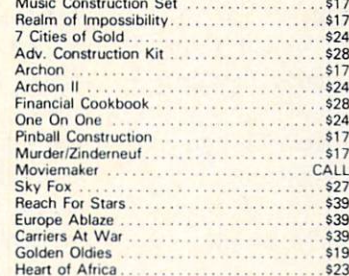

# INFOCOM

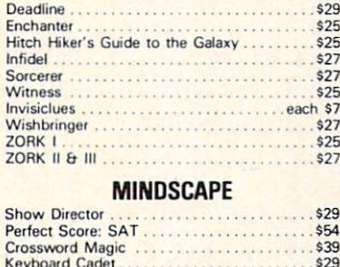

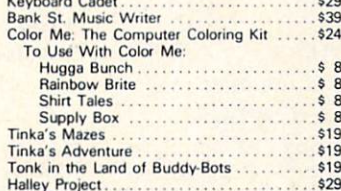

# **ABBY'S SP** COMMODORE MPS <sup>803</sup> SALE

**ONLY \$7995** 

**i** i "it m . *i*f  $\ell$  i  $\ell$  i  $\ell$  i  $\ell$ . *1 ai ii 1 f* . **f** . **v** - **1** |Soodaa Baaaa aadaa aaaaaaaaaa

■■ ■■ ■■ ■■■■ ■■■■ ■■■■

. .

■■■■i ■■■■i ■■■■i

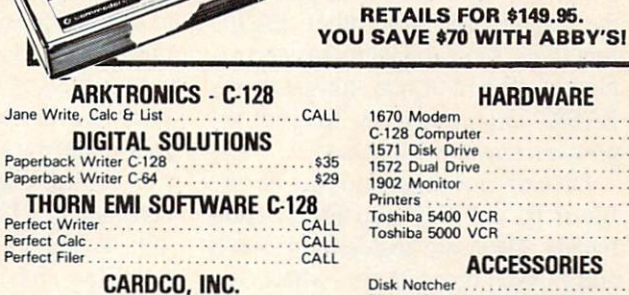

 $-J = J + I$  $\blacksquare$ 

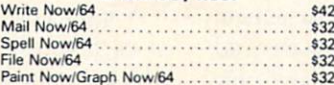

### **BRODERBUND**

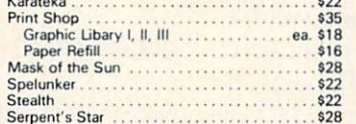

## AMIGA SOFTWARE

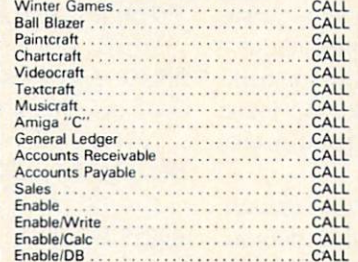

BATTERIES INCLUDED C-128 Paperclip<br>
Consultant<br>
559

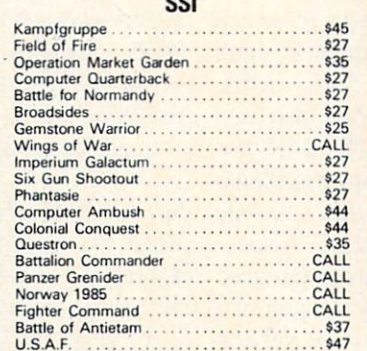

# **HARDWARE** 1670 Modem CALL 128 Computer CALL 1571 Disk Drive CALL 1572 Dual Drive CALL 1902 Monitor CALL Printers CALL Toshiba 5400 VCR S399  $T$ oshiba 5000 VCR  $\ldots$

### **ALLESSURIES**  $$5$  $5.6$ Ribbon Cartridge For Okimate 10 128K Upgrade lor C-128 CALL 384 K Upgrade for C-128 .................CALL<br>Covers for All Computers Accessoties 98 Up G-WIZ SSS Datatech (Box of 101 910

### Print Interface 979 Commander 22 Recorder \$19.95 Receive 3 FREE Tapes SOLID STATE SOFTWARE

Vizastar XLB.<br>Vizastar C-128

\$89 .\*99

# **TIMEWORKS**

Swiftcalc with Sideways<br>Data Manager<br>Word Writer Data Manager . . . . . . . . . . . . . . . . . Word Writer

# TOP HITS

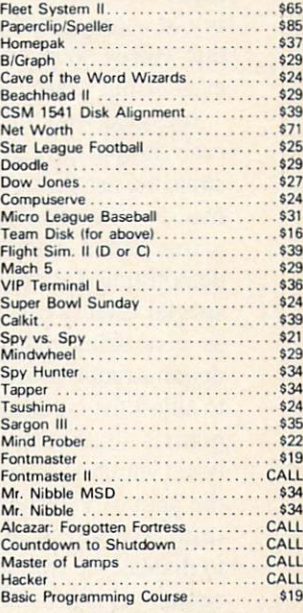

## ALL TITLES ON DISK UNLESS MARKED (R) FOR ROM CARTRIDGE Order Line **WE CHECK FOR STOLEN VISA & MASTERCARD** Customer Service

 $\mathbf{g}$ 

Consultant

595000

ರಂಕಾ

69.620

ಶಾಂದಿ

base

papa **De** 

d)

ORDERS ONLY! Sales Personnel Do Previous Orders or Product Specs.

1-800-282-0333<br>M-F 10 a.m.-7 p.m.; Sat. 10-3 ET 6 12.970.0600 1-513-879-9699

AD \*AH-125

Not Have Information on 37 S. Broad Street, Fairborn, OH 45324

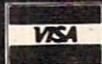

SOFTWARE ONLY - Prepaid orders over \$50 receive free shipping via UPS in continental U.S. Please add \$2 orders under \$50. Hardware and all orders requiring shipment via U.S. Post Office are subject to additional freight charges. Add \$5 for COD orders. VISA /MasterCard orders under \$15 add \$1 service charge. Ohio residents add 5.5% sales tax. Personal checks require a three-week waiting period. No waiting when paid by credit card, certified check<br>or money order. All items subject to availability and price change. PLEASE CITE AD NUMBER WHEN ORDERING. Reader Service No. 191

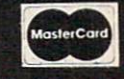

routines may not be available on ver sions sold outside of North America.

The software extends the Commo dore 64 BASIC with <sup>18</sup> new com mands. These allow for very easy programming of the Commodore 64 for the recording and playback of dig itized sound. For example, LEARN 5 records the next sound as phrase number 5. SPEAK 5 will play back the sound. As with other BASIC functions, the parameters may be ex plicitly defined or may consist of any BASIC expression. A total of 64 phrases may be addressed.

Disk or tape storage of the phrase file is by the PUT and FIND com mands. These are analogous to SAVE and LOAD; however, they affect only the digitized sound data. The remain der of the commands allow easy ad justment of the recording and playback parameters, including sampling rate, playback speed, and volume.

The sample rate as set by the RATE command is important. The allowable range is from a minimum of  $4,000$  up to a maximum of 12,500 samples per second. The tradeoff is fidelity versus memory. The higher sample rates give better reproduction, but use up mem ory at a proportional rate. We found that voices were easily recognizable even at the slower rates.

Included with the software are sev eral sample programs that demon strate the use of the new BASIC com mands. Among these are a talking alarm clock and calculator. Also demonstrated are the ease with which special effects can be created, such as generating echoes. Some of the demonstration programs are also used to adjust the hardware. The BAR pro gram is a rudimentary spectrum analyzer which is also used to calibrate the gain or volume control. A spectrum analyzer is an instrument used to display the frequency content of a signal. Unfortunately, the version supplied was too crude for any serious use, although it did make for an effective display.

In use, the package performed well. Individual voices were clearly under stood and easily recognizable. Voice quality was slightly harsh due to the

limitations of the SID chip. Best re sults were obtained with the screen blanked. Overall, the speech quality is quite good when compared with dedicated speech synthesizer devices. Even if we do say so ourselves.

The package includes speech rec ognition software, which performed surprisingly well. However, it did requite some practice on the user's part to achieve consistent results. The im portant thing is to train your voice to repeat the key words in exactly the same way. As with the speech digitization software, the speech recogni tion routines have their own BASIC commands. These include special TPUT and TFIND commands for SAVEing and LOADing templates.

A special digitization process reduces each spoken phrase to a template which is only 96 bytes long. Thus real time manipulation of speech recogni-

# COVOX BASIC

# Speech Digitization

LEARN n-digitizes spoken word SPEAK n-voices digitized phrase

 $(n=0...63)$ 

**SPEED m**—varies playback rate

- **RATE m**—varies sample rate  $(m=0...10)$
- **VOLUME** k-playback volume  $(0...15)$
- **PAUSE** k-delay in <sup>1</sup>/4 second increments (0...255)
- **SCREEN k**—screen on or off

PUT "name", dn - saves vocabulary

FIND "name",  $dn -$ loads vocabulary

FFIND "name", 8-fast load (dn=device number)

CLEAR n-clears all speech, sets page for recording (16... 160)

# Speech Recognition

**TRAIN**  $n$ -records a template

- **BLANK**  $n$ -erases a template
- **RECOG** m scans range of templates for a match  $(m=0...4, n=0...31)$ TPUT " $name$ ",  $dn$  - saves a template TFIND " $name$ ",  $dn - loads$  a template MIN n-sets recognition threshold lower limit (0...100)
- **MAX**  $n$ -sets recognition threshold upper limit (0...700)

tion templates is possible.

Three versions of the machine lan guage routines are supplied. These consist of separate and combined ver sions of the speech digitization and recognition software. This allows the user to optimize the use of memory to suit the needs of the application. All commands also work under pro gram control. All commands also work under program control. This makes it feasible to write a program which will LEARN a user's voice, be TRAINed to recognize it, and re spond in kind when spoken to.

User documentation is thorough, with numerous examples. The demonstration programs may be listed for further study. The machine language routines can be disassembled. We would have preferred to see a commented source code listing as well. A detailed technical manual for the more sophisticated user would be a welcome addition. This would allow the technically inclined to experiment with other aspects of the Voice Master package. For example, although in tended for speech applications, the hardware could be trained to recog nize many other types of signals as well. Virtually any measurable par ameter, when converted into a properly scaled electrical signal, could be fed into the microphone port.

The Covox Voice Master is a flexible, easy-to-use package. Many ap plications readily suggest themselves. The samples supplied with the pack age are a good place to start. The included Voice Harp is a case in point. This three-part program lets the com puter sing along with you as well as compose music and print out the re sultant score—all under your vocal direction. Just be careful with the volume setting on the video monitor. If it is too high, the microphone will pick up the generated sound. The re sult is the computer literally singing to itself.

Perhaps some day, with the help of the Voice Master or products like it, digitized voice libraries of famous personalities will be possible. So watch out, the person answering the phone may not be who you think.

# THE WORLD'S #1 SPORTS SOFTWARE

Whether You're a Player, Statistician, Coach, Computer Bug, Dabbler, or just a Real Sports Fan, PDS has a Sports Package for You

# PDS SPORTS PRO-FOOTBALL HANDICAPPING SYSTEM

The PDS SPORTS handicapping wizards evaluated over 1,000 pro-football games to arrive at the WINNING computer formulations which selected over 70% winners during the 1984 NFL season. Sophisticated statistical record keeping for each team is easily maintained with our comprehensive and thorough statistics portion of the system. Simply enter box scores from your local newspaper and the

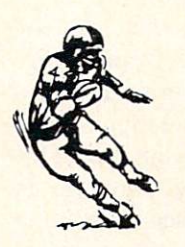

system automatically stores and evaluates over 60 different offense and defense categories on each team. Don't spend hours agonizing spend minutes each week to generate updated statistics and POWER RATINGS. Match any two teams and see their strengths and weaknesses graphically displayed. Last year's year-to-date NFL Data disks are available.

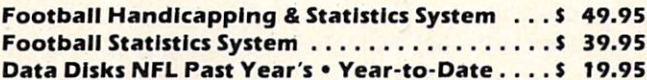

# PDS SPORTS PRO-BASKETBALL HANDICAPPING SYSTEM

This system gives you the opportunity to compare all the teams in the NBA through updated statistics and POWER RATINGS. The easy-to-update comprehensive and thorough statistics portion of the system maintains sophisticated statistical record keeping for each team. Simply enter box

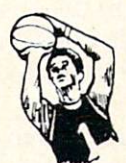

scores from your local newspaper and the system automatically stores and evaluates the data. Match any two teams and see their strengths and weaknesses in points scored, overs & unders, point spreads, win/loss records, average points scored & given up, offense, defense & against point spread, etc. Past year's data disks available for 1982. 1983. 1984. 1985 & year-to-date.

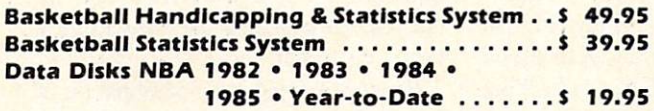

# PDS SPORTS THOROUGHBRED HANDICAPPING SYSTEM You no longer have to spend countless

hours studying a racing form to handicap a day at the races and still be unsure of the horses you have chosen. You can now handicap the entire day's card in less than an hour using the

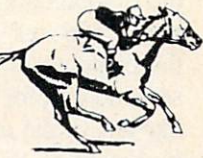

software system designed and used by professionals. The system is designed to assist you in determining which races are playable and which races are not. By playing only those races which the system indicates a horse having a distinct advantage, you will be maximizing your return on investment. As past performance and today's relevant information are entered, the system automatically applies proven formulas for class, pace, speed, distance, recency. track category, trainer, jockey or harness driver.

Thoroughbred Handicapping System ....... \$129.00 Harness Horse Handicapping System . . . . . . . . \$129.00 Quarter Horse Handicapping System . . . . . . . . \$129.00

# PDS SPORTS TRAINER & JOCKEY STATISTICS SYSTEMS

For years professionals have used 2 basic facts in rating trainers.jockeys and harness drivers: I) The top 15 at all local tracks win  $90 +$  percent of all races; and 2) In the vast majority of cases, the top 15 have the best mounts. Each trainer, jockey or harness driver's ability is both measurable and predictable at either route or sprint distances. This unique way of rating trainers, jockeys and harness drivers has stood up to rigid tests at all major race tracks throughout the country. Armed with these

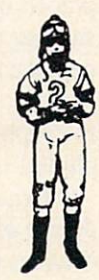

ratings, you'll have a distinct advantage in selecting more winners and maximizing your return on investment. These programs complement the Thoroughbred. Quarter Horse, and Harness Horse Handicapping Systems.

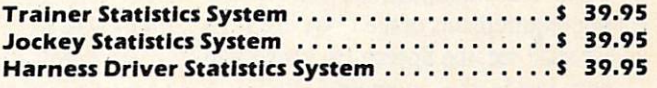

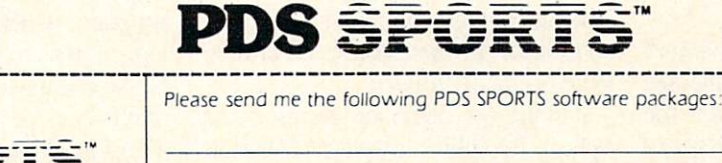

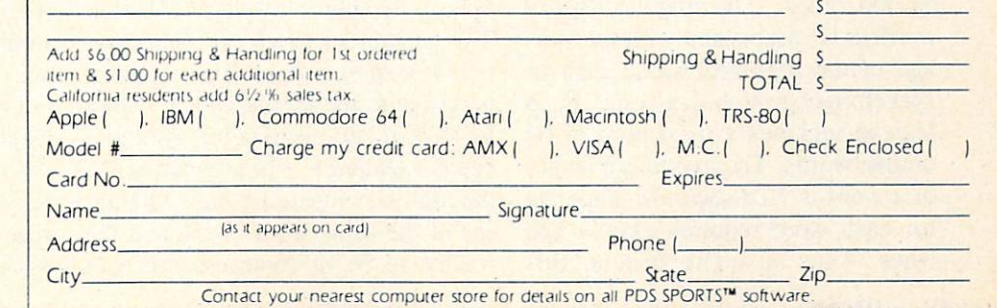

**PDS** SPORTS TORRANCE, CA 90507 OR CHARGE BY PHONE

SEND TO:

213/212-7788 800/222-2601

## VOICE COMMAND MODULE (VCM-64) eight kilobytes. Since lexicons are

Eng Manufacturing, Inc. 4304 W. Saturn Way Chandler, AZ 85224 Phone: 602-961-0165 Price: \$49.95

The Voice Command Module from Eng Manufacturing, Inc. is a combination of hardware and software that adds speech recognition capabilities to the Commodore 64. The word recog nition "lexicons" are initially stored in the computer's memory and may be saved to disk for subsequent use. Unlike any of the other speech products we looked at, the VCM-64 has no capability to generate digitized speech.

The package includes a compact hardware module about the size of a large pocket calculator and diskbased software. The module connects to the C-64's user port via a threefoot length of ribbon cable, termin ated with the appropriate edge card connector. The arrangement leaves number of electrical contacts exposed at the rear of the computer. These could be shorted out by a carelessly placed object. A short length of insulating tape, wrapped about the con nector card, should eliminate the haz ard. For voice recording a miniature microphone with a lapel clip is included in the package.

Internally, VCM-64 displays a high degree of sophistication. The module contains two kilobytes of ROM and an onboard microprocessor. The module does all the speech preprocessing be fore passing the data along to the com puter. This minimizes the data process ing requirements of the C-64 itself. As we shall see, the Speech Operating Sys tem inside the computer requires a minimum of memory.

The heart of the system software is a four kilobyte machine language program which LOADs into the SCOOO block. The major memory overhead is associated with the stor age of the digitized sound data or speech recognition lexicons. Each lexicon includes a maximum of 64 unique words. The maximum length of a word is 1.28 seconds. The data for each word requires exactly 128 bytes. Thus an entire lexicon fills

LOADed into the RAM beneath the BASIC ROM (the C-64's \$A000 block), all of BASIC memory re mains available for the user. Lexicons are always exactly eight kilobytes. If there are fewer than 64 unique words in a lexicon, the software will train more than one pattern for each word. Thus a single word lexicon will contain 64 versions of the word.

The software does not add any commands to the Commodore BASIC. Instead, a general utility program, the Speech Operation System (SOS), is included on the disk. This menu-driven routine, written in BASIC, provides a user interface to the machine language operating sys tem. It lets the user easily create and manipulate lexicons for later use. The menu-driven functions include rou tines to copy and modify lexicons, as well as train and rehearse lexicons.

In addition to the SOS, several dem onstration programs are included. All programs are accessed from a menudriven loader. All the programs, which are speech-driven, require that a command lexicon be created by the end user. Included are a simple card file, a hot air balloon aeronaut game, and word mix puzzle.

We derived considerable amusement from the aeronaut game. Al though simple and unsophisticated, the uniqueness of directing the bal loon by voice, rather than keyboard or joystick, resulted in considerable interest by our game testers. Partic ularly amusing was the body English employed as commands were given in a carefully controlled voice. Due to the limitations of the system, spo ken commands must bear a high resemblance to the utterances as they were originally trained.

Among the demo programs is the Speech Graphics display generator. This generates a graphical representation of a spoken word. This snapshot is related to the format which is used by VCM-64 for creating the word rec ognition templates. The program allows the user to compare repeated utterances of the same word. We found the routine to be of some assistance in

training the end user for uniform re petition of command words.

Using speech recognition in your own program is not difficult. Al though VCM-64 lacks any extensions to BASIC, the speech recognition fea tures are easily accessed by a series of PEEKs, POKEs, and SYS calls. These allow the user to initialize the system, LOAD a lexicon, and listen to an utterance. All calls are done to location 50000 as follows:

SYS 50000,1: initializes system SYS 50000, L: LOADs a lexicon SYS 50000.F: recognizes utterance

The LOADing of a lexicon must be preceded by the OPENing of the lexicon file. The results of an utter ance recognition are stored in series of memory locations starting at ad dress 53000. These have to be exam ined by the user.

The accompanying manual described all of the above operations in some de tail. Unfortunately, the accompanying example contained several significant errors. Fortunately, sufficient detail was included to allow a reasonably competent BASIC programmer to figure out what to do. Overall, the documentation was clear and concise. Use of the various demonstration programs and utilities was well-explained. Our big gest beef with the documentation is the lack of technical detail for what is ac tually an experimental product. Giv en the wide range of possible applica tions and the unusual technology, we felt that an educated user would be a better customer.

We encountered one additional bit of misdirection. The machine language program, which is the heart of the sys tem, is referred to as "CHIRPEE" by all the documentation. In fact, the label on the back of the VCM is so marked. This file did not exist on the distribu tion disk. Instead the main program was listed as "VCM."

Overall, VCM-64 is an interesting product. Speech recognition depend ed great deal on the user's ability to voice commands in a repetitive manner. Once this trick was mastered,  $VCM$  performed acceptably.  $\square$ 

# THE TEAR'S BEST COMMODORE ENTERTAINMENT SOFTWARE Here Are 1985's Top 25 Games and Recreations

By the Ahoy! Editorial Staff Airwar made easy.

Looking back on 1985's array of new programs should put broad smiles on the faces of Commodore owners. It was quite a year, perhaps the best in the history of computer entertainment software. Electronic publishers took dead aim at the huge Commodore audience and broke ail records for both quality and quantity.

The writers who cover entertainment for Ahoy! have collaborated on this sur vey of the 25 best leisure programs. The compilers beg the indulgence of readers whose favorites are omitted and publishers whose worthy titles ap peared too late to make the deadline. Such are the perils of "best" lists.

# **Strategy**

At one time, virtually all strategy games were military simulations. Computer wargames are still very popular, but there's now a wider variety of subject matter.

There are two distinct types of strategy contests, both of which are represented among 1985's best pro grams. Traditional strategy games let the players think as long as they want, while action-strategy contests require the player to concoct tactics to deal with more fluid situations.

Field of Fire (Strategic Simulations). Designer Roger Damon has created an unusually compelling military simulation by adding an element of role-playing to the fighting. The soli-

taire commander can gain insight into small unit actions during World War II at the head of Easy Company of the U.S. Army's First Division. Eight scenarios follow the glory road from North Africa to Europe. Field of Fire can be played as single engagement or as campaign which strings all eight battles together. The gamer can rename individual characters to put the conflict on a more personal basis.

Felony! (CBS Software). Murder by the Dozen earned praise as one of 1984's best strategy programs. The se quel smooths out the (few) rough edges of the original, and boasts greater variety of cases to tickle the wits of would-be investigators. A doz-

en crimes, from vandalism to gang land murder, are baffling the Huxley police force. The mayor is putting the screws to the boys in blue to catch some crooks. Felony! is equally enjoyabie solitaire or with up to four sleuths. As a detective moves around

Huxley, he or she selects lines of in quiry from onscreen menus. The in vestigator deciphers the coded re sponses with the special clue book. Anyone who loves a rousing mystery should book passage to Huxley with out delay.

Mail Order Monsters (Electronic Arts). This one- or two-player actionstrategy program makes the gamer the owner/manager of an array of

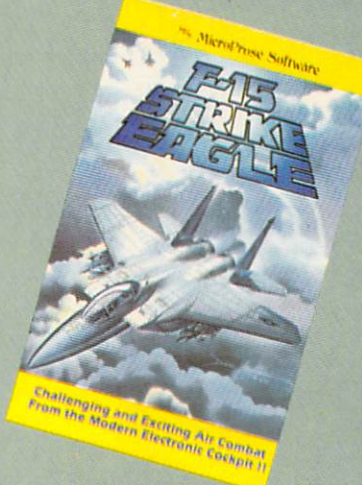

READER SERVICE NO. <sup>153</sup>

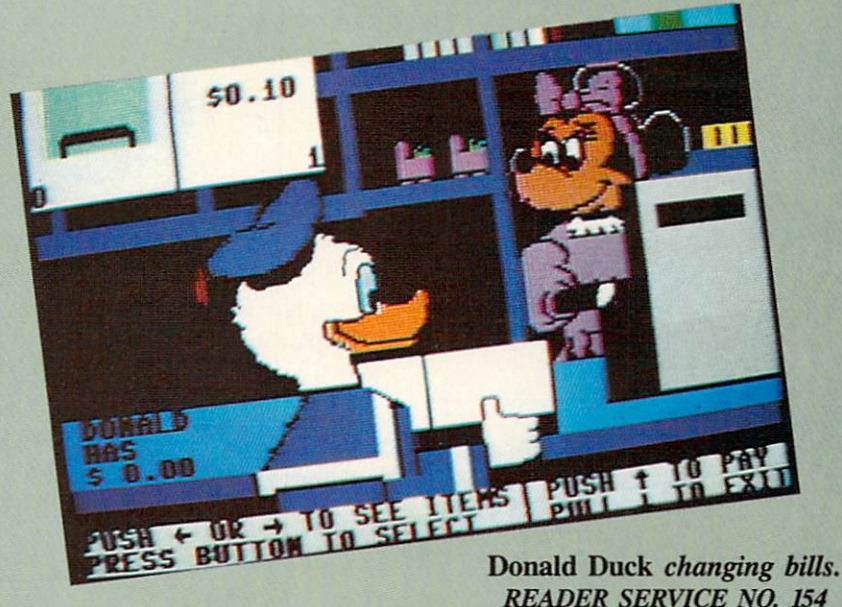

# ENTERTAINMENT SOFTWARE SECTION

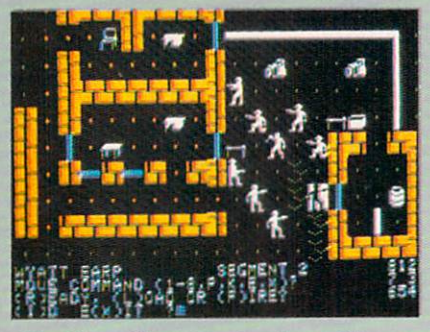

Six Gun Shoot-out: slap silicon. READER SERVICE NO. <sup>155</sup>

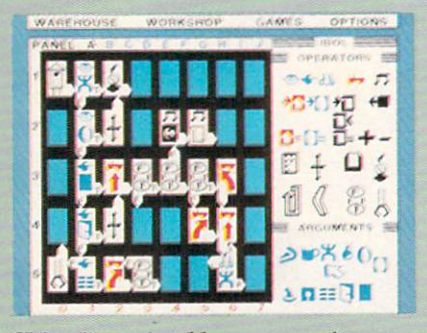

Chipwits: enjoyable programming tutor, READER SERVICE NO. <sup>156</sup>

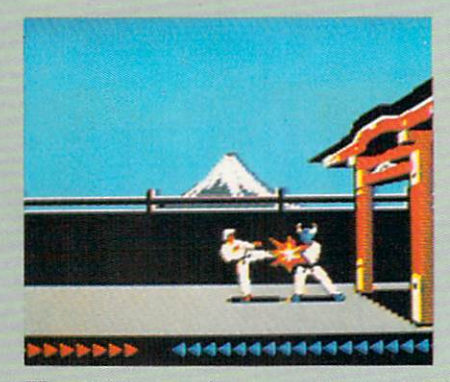

Karateka: combat in various styles. READER SERVICE NO. <sup>157</sup>

fighting creatures which even profes sional wrestling's Vince McMahon Jr. would envy. The confrontations take place in a variety of settings, each of which aids and hinders the contes tants in a different way. There are three variations of the game. The be ginner's level teaches the rules, the intermediate game focuses on single battles and the tournament is an ex tended contest involving stables of morphs. Victory points can improve a monster's abilities and equipment. The super-powered battling will ex cite younger computerists, while the interplay of tactics and the ability to customize the creatures make it just as suitable for adults.

Six Gun Shoot-out (Strategic Sim ulations). One or two gunslingers can relive 10 scenes drawn from the his tory and folklore of the Old West. Participants can play a stock situation such as the Gunfight at the O.K. Cor ral, modify any or all of the charac ters, or let the computer assign ran dom values. There's even an easy method for designing original scenar ios. Those who crave direct partici pation can enter the fracas as a substitute for any existing character. On screen prompts make order entry sur prisingly fast, even in scenarios with many characters. Six Gun Shoot-out hits the entertainment bullseye.

Squire (Blue Chip Software). Tired of hearing radio's financial advisors dispense wisdom? Jim Zuber's de tailed simulation, the fourth in the se ries which includes Millionaire, Bar on, and Tycoon, makes a fascinating game out of comprehensive financial planning. Squire challenges the play er to accumulate a retirement nest egg of \$1,000,000 by trading stocks, com modities, collectibles and other in vestments. Each turn, the computer presents charts, graphs, and tables which outline the situation and pro vide the backdrop for the wheeling and dealing. Those who make their million can try the ultimate test: play ing Squire using the computerist's real-life financial statistics.

Spy vs Spy: The Island Caper (First Star Software). Antonio Prohias' madcap spies return in a sequel that's even better than their first outing. The adversaries must search an island for three pieces of a secret missile. They battle natural hazards, fiendish traps, and a time limit to assemble the pieces and catch the submarine for home. The simulvision windows pan as the spy moves around the island instead of jump-cutting from location to lo cation, and the pseudo-3-D graphics are even better than in Spy vs Spy.

# Adventures

Gamers aren't complaining, but the traditional trickle of new Commodore adventures became a tidal flood in 1985. Manufacturers introduced more adventures for the C-64 last year, considering both new designs and translations, than in any previous 12 month period.

The Fourth Protocol (Bantam Electronic Publishing). This icon-driven adventure employs characters and sit uations from Frederick Forsyth's 1985 novel of the same name. Agent John Preston is the only man in Great Brit ain who scents a nuclear plot which could shatter the delicate balance of world power. Preston must uncover the identity of the double-agent in the British government, then locate the miniature atomic bomb and finally disarm it. The icon-based interface facilitates fast play and eliminates the need to type lengthy orders.

Hacker (Activision). This joystickcontrolled adventure plunges the gamer into the heart of a high-tech conspiracy. A freak accident throws the player into a secret computer network controlled by Magma, Ltd. Bit by tantalizing bit, the hacker learns about both the corporation's reckless scheme and secret report which can blow the lid off the whole operation. Unfortunately, spies all around the world have acquired pieces of the document. The gamer uses a scout robot to visit these agents and buy or trade for the pieces. The trick is to leam what form of payment each spy wants. The simple control system, ex cellent graphics, and animated tun nel sequences keep Hacker fun to play again and again while the computerist gropes for the perfect strategy.

Mindshadow (Activision). The search for one's own lost identity is a staple of fiction. The same intriguing premise is the mainspring of this illustrated adventure designed by In terplay Productions. The protagonist, an amnesiac, must first find a way off the depressingly barren island. Shock follows shock in quick succession as the hero journeys around the world in the hunt for the secrets of his own past. A unique feature of *Mindsha*dow is the "think" command. It is used to test any newly encountered person, place, or piece of informa tion to see if it sparks any mental im ages. The situations in Mindshadow are exceptionally logical, though

# ENTERTAINMENT

few are complex enough to keep vet eran adventurers scratching their heads for awhile.

Sherlock Holmes in Another Bow (Bantam Electronic Publishing). In creased memory capacity has made possible adventures, like this Victor ian mystery, which combine illustra tion with extensive text. The player be comes Sherlock Holmes, whose ex ploits aboard an ocean liner are recounted in excellent novelistic prose. Dr. Watson is at the detective's side, offering help. The cases aren't really that tough, but there are a lot of them to solve before the ship docks in America.

# **Recreations**

Games are still the most popular type of entertainment software, but there's more than one way to have fun with your Commodore computer. Many computerists enjoy recreation al software because it's interactive and mind-stretching without the tension of competitive contests.

Art and music programs ruled this category last year. Publishers grew more venturesome in 1985 and mar keted recreational programs on sub jects ranging from model railroads to electronic paper dolls.

Adventure Construction Set (Elec tronic Arts). The foremost author of action adventures, Stuart (Return of Heracles, Ali Baba) Smith has made it possible for any reasonably imagin ative computerist to design a science fiction, fantasy, or mystery adventure without any knowledge of program ming. The instruction booklet and play able tutorials provide ample instruction for producing an action adventure game, complete with graphics and mu sic. Smith has refined and upgraded al most all the subsystems familiar to fans of his earlier hits, so the Adventure Construction Set can produce games which are as good as professionally published titles.

The Complete Computer Fireworks Celebration Kit (Activision). Parents who fear Fourth of July accidents would do well to buy this disk for their kids, though they'll probably end up elbowing the youngsters away from the console. The computerist

picks choices from menus to orches trate a fireworks show, including music and special messages. The frameby-frame construction system makes the process surprisingly simple. The Complete Computer Fireworks Cele bration Kit even produces animated greeting cards which run on any Commodore 64 or 128 without the original program.

The Little Computer People Project (Activision). This unique cross be tween a doll house and an ant farm turns the monitor into a window to another world. The computerist observes, and periodically interacts with, a charming electronic family which "lives" inside the Commodore 64. The lifestyle of the computer people unfolds a little at a time over a year. For instance, the digital lord of the manor may start fooling around with a saxophone. After doing this a few times, he "learns" to play a tune. And if his rehearsals go well enough, eventually another musician enters the house and makes it a duet. The little computer people can do nearly 5,000 different things, and there's a supplemental disk already in the works.

# Educational Games

Realism returned to the education al games market in 1985. Publishers have stopped over-producing ho-hum titles, a trend which swamped this category in 1984. This year's best en tertain as they inform.

Chipwits (Epyx). This fascinating solitaire game transcends its original purpose: to teach the rudiments of programming. The user designs tiny onscreen robot to deal with the conditions of an environment and then runs the miniature automoton through one of several obstacle cours es. "Educational" can be the kiss of death when applied to an entertain ment product. Chipwits does teach, but it never lets the lesson cut into the mind-stretching fun.

The Halley Project (Mindscape). Comet fever is spreading as Halley's pet rock swings toward the earth for its second and last visit of this cen tury. This one-player space piloting game capitalizes on public interest in

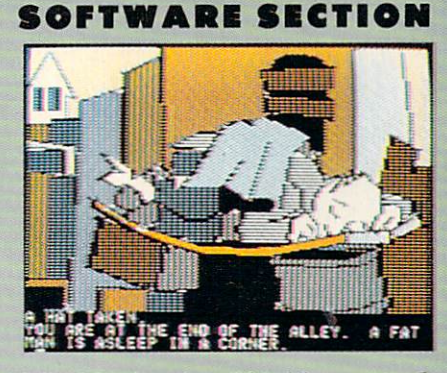

Mindshadow has "think" command. READER SERVICE NO. <sup>158</sup>

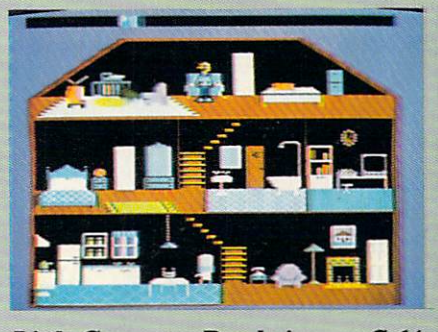

Little Computer People in your C-64. READER SERVICE NO. <sup>159</sup>

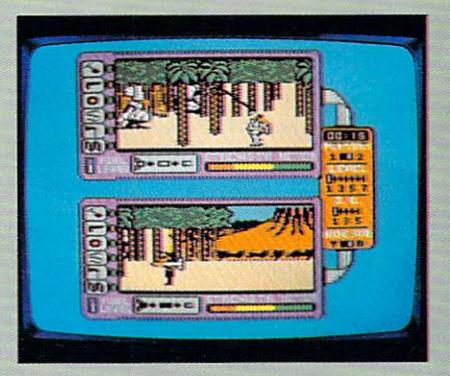

Island Caper: new avian intrigue. READER SERVICE NO. <sup>160</sup>

this astronomical event to teach the constellations. It's exciting to fly the missions from Halley's Comet to each major planet, and the navigation pro cess guarantees that any spaceship captain will know the names and con figurations of all the major star groups after a few interplanetary trips.

Donald Duck's Playground (Sierra). Teaching youngsters about money is the object of this beautifully designed program. Ages 7 to 11 use the joystick to manipulate a well-drawn version of the famous Disney quacker as he tries to get playground equipment for his nephews. Donald must do odd jobs to earn the money with which to buy swings and teetertotters. Be-

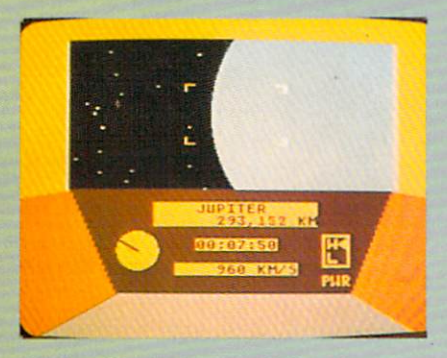

Halley Project: scrutinize the stars. READER SERVICE NO. 238

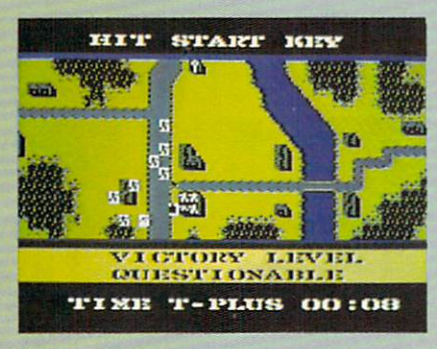

Field of Fire: combat role-playing. READER SERVICE NO. 239

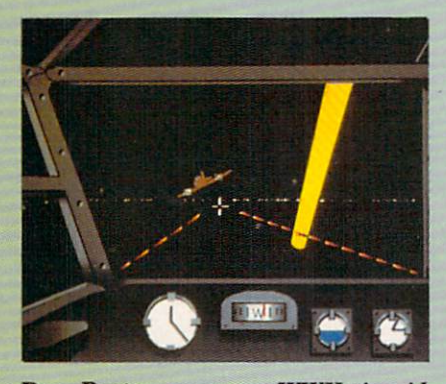

Dam Busters: recreates WWII air raid. READER SERVICE NO. 240

sides instilling an appreciation for the Work Ethic, the grade schooler learns how to make change. Donald Duck's Playground meets the essential cri terion of a great educational game: it is entertaining enough to keep the student interested in learning the lessons it teaches.

# Sports

On-Court Tennis (Gamestar). The world of computer entertainment, which began with Pong, comes full circle with this one- or two-player ac tion strategy program. The differen ces between these two titles shows how far electronic gaming has come in the last <sup>15</sup> years. The program moves each onscreen athlete into po sition to return a volley, but the computerist picks the shot with the joy stick. Cleverly implemented artificial intelligence gives each of the racqueteers a unique personality and style of play.

On-Field Football While the com puter football programs aspire to Su per Bowl realism, this one- or twoplayer game evokes the anything-canhappen atmosphere of sandlot foot ball. One or two coaches use the joy stick to develop a variety of offensive and defensive plays for their four-man teams. Artificial intelligence endows onscreen athletes with individualized abilities. For instance, the gamer can choose possession receiver "Hands" Hannah or flyer "Legs" Lancer to play split end. On-Field Football is an easy-to-play blend of exciting ac tion and gridiron tactics.

Micro League Baseball (Micro League Sports Association). Every baseball fan secretly dreams of pilot ing the home team to the pennant. This statistical replay game lets every arm chair manager grapple with the same strategic and tactical questions which bedevil Tommy Lasorda and Earl Wea ver. Each athlete in Micro League Baseball is a mathematical model of his real-life counterpart, but Micro League is more than just a numbercruncher. Excellent graphics buttressed by charming animation make Micro League Baseball a delightful play experience, even for those who don't eat, sleep, and dream hardball.

Summer Games II (Epyx). Eight great events make this a worthy follow-up to the award-winning Summer Games. From the lavish opening se quence to the new closing ceremony, Summer Games II is fast-action thrills with enough strategy to make it fun to play again and again. An excellent feature is that this program can be linked to the original so that partici pants can compete in a grand tourna ment of all 16 events.

Super Bowl Sunday (Avalon Hill). Twenty great Super Bowl teams of the past are ready for one or two computerists to coach in this statisti cal replay football simulation. Menudriven play-selection gives both of fense and defense a wide variety of options, but doesn't require nearly as much memorization as comparable programs. Quest, the design team re sponsible, didn't neglect the visuals. After both sides enter their orders, full-screen animation shows the re sult. Additional disks, available for separate purchase, expand the range of available teams.

# Action

The fall of the Videogame Era also signalled the end of the vogue for ac tion contests. Even two years later, the quantity of action games is still well below the 1983 peak.

Action programs are beginning to make a comeback, however, because publishers are learning how to satis fy the more sophisticated and mature computer market. Today's action con tests emphasize properly timed move ments and good strategy rather than blinding reflexes, making them more suitable for adult computerists.

Beach-Head II (Access). This mul ti-scenario battle game continues the war which began with 1984's Beach-Head. The Carver brothers have expanded on their original concept to produce a game which can be played head-to-head as well as solitaire. The first scenario, in which a paratroop force attempts to knock out a machine gun nest, features the most chilling ly realistic speech synthesis found on any microcomputer game. A leavening of humor keeps the horrors of war from becoming too overwhelming.

Dam Busters (Accolade). This soli taire action-strategy epic recreates the daring World War II air raid on key German hydro-electric installations which was celebrated in the mid-1950s movie, "The Dam Busters." The gamer pilots a Lancaster bomber on this perilous mission through the unfriendly skies in this pulsepounding air combat program. Syd ney Software, best-known for its de signs based on "B.C.," turns realistic in this detailed real-time simulation.

Karateka (Broderbund). Author Justin Mechner brings the breakneck excitement of a martial arts movie to the computer screen. The player as-

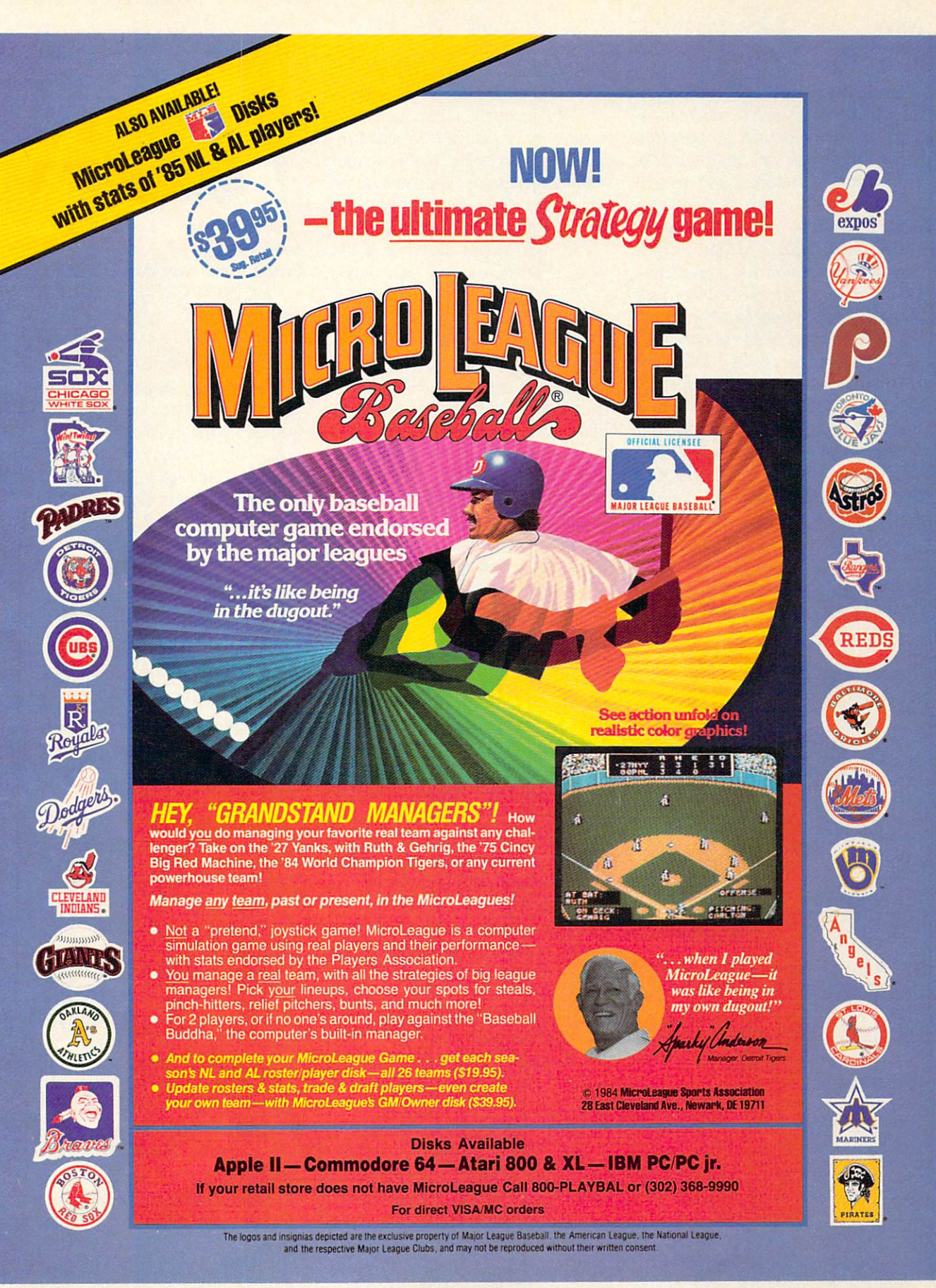

# ENTERTAINMENT **OFTWARE SECTION**

sumes the role of a fighting hero who is the only one capable of liberating the beautiful Princess Mariko from a stoutly defended citadel. An ingenious joystick-activated command sys tem lets the computerist's onscreen surrogate deliver an assortment of deadly punches and kicks to the ten acious defenders, each of whom em ploys a distinctive combat style.

F-15 Strike Eagle (MicroProse). The documentation for some flight simulators is the size of the New York City telephone book, but F-15 Strike Eagle snips away needless complex ity to heighten playability. The gam er can pilot an ultra-sophisticated jet airplane with a minimum of advance study. Despite the ease of play, de signer Sid Meier has created a chal lenging simulation with scenarios based on a range of actual and hypothetical modern airwar situations.

When you go software shopping, these titles are worth a good look. Any of them makes a fine gift or addition to your own collection.  $\square$ 

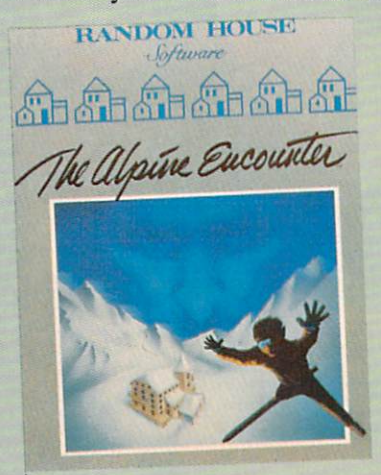

Alpine Encounter: snowballing action. READER SERVICE NO. 164

# THE ALPINE ENCOUNTER Random House Software Commodore 64 Disk; \$29.95

The Alpine Encounter is an illus trated adventure with a novel twist: this secret agent thriller includes an arcade-type skiing sequence. The player becomes Agent 456, who, as the game begins, has just arrived at the Alpenhof Hotel in Switzerland.

Agent 456's superiors have traced two seemingly unrelated crimes to VODAC, the sinister secret organiza tion responsible for everything from the breakup of detente to the common cold.

The Alpine Encounter is an accept able, if somewhat dated, game. Un fortunately, it banged around fof couple of years before finding a home at'Random House, and state-of-theart has advanced appreciably during this interval.

The plot moves along at a nice pace, it is satisfyingly convoluted, and the Alpenhof Resort is an intriguingly offbeat setting.

Once you locate skis, boots, and poles, the gamer may want to take few practice runs down the mountain. The skiing sequence is a key plot element, not just a cheap frill. The player uses the joystick or keyboard to move left or right while zipping downhill. Although the graphics are hardly breathtaking, the real-time ac tion is a stimulating diversion in what is otherwise a conventional design.

The parser is the essence of any ad venture which requires the user to en ter orders through the keyboard. The one used here is much too restrictive. The vocabulary is small with few syn onyms. For example, when the player walks out onto the deck overlooking the slopes, he is told that the stairs lead to the cellar. However, the command "go cellar" elicits the response, "I don't know the word 'cellar'. "

The storyline is too linear. The game often ignores player actions, because the writer has not anticipated the nor mal gamut of possibilities. Anything that isn't smack in the middle of the plot won't work. Try wandering around the hotel and asking Alpenhof employ ees where to rent skis. You'll slide down the hill barefoot if you wait for these stiffs to help you!

The quality of the illustrations is uneven. Inanimate objects, such as buildings, lobbies, and the tram, are just fine, but people resemble stick figures. The color scheme is one of the worst in recent memory. The white screen border and the excessive use of pastels makes everything look insubstantial: there are almost no dark colors, but there's no short age of orange-on-grey and similarly revolting color combinations.

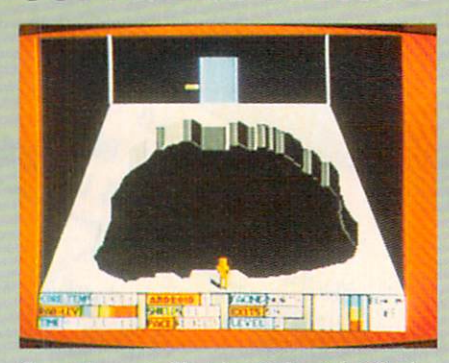

Countdown to Shutdown: beat the clock. READER SERVICE NO. <sup>165</sup>

Though The Alpine Encounter shows a flash of wit by naming the chalet midway down the slope the "Halfway Haus," even lines by Woody Allen wouldn't remedy its other shortcom ings. Piay it for the engaging plot and novel real-time action, but don't expect virtuoso programming.

Random House Software, 201 E. 50th Street, New York, NY <sup>10022</sup> (phone: 212-751-2600). - Bill Kunkel

# COUNTDOWN TO SHUTDOWN Activision Commodore 64 Disk; \$29.95

Condition Red! Condition Red! A reactor buried deep beneath an under ground complex is heating up fast. If a few carefully installed damper fields don't cool it soon, it's going to melt down! Of course, no human could sur vive the intense heat, radiation, and hostile attacks from haywire guardians for long—that's why the company built eight specialized, super-intelligent droids for the mission.

For all its action-game trappings, Countdown to Shutdown is a strategic race against time to penetrate eight levels of a technological laby rinth, locate the reactor control room, and then place enough damper fields on the inflamed machine to cool it down to a mere 1000 degrees or so. Succeed, and the world owes you a huge debt of gratitude. Fail, and the world might not exist much longer.

At the start of the game, the play er gets a choice of eight different droids to control. Each is a little different: some are more powerful, some are smarter, and some have a higher level of technical know-how,

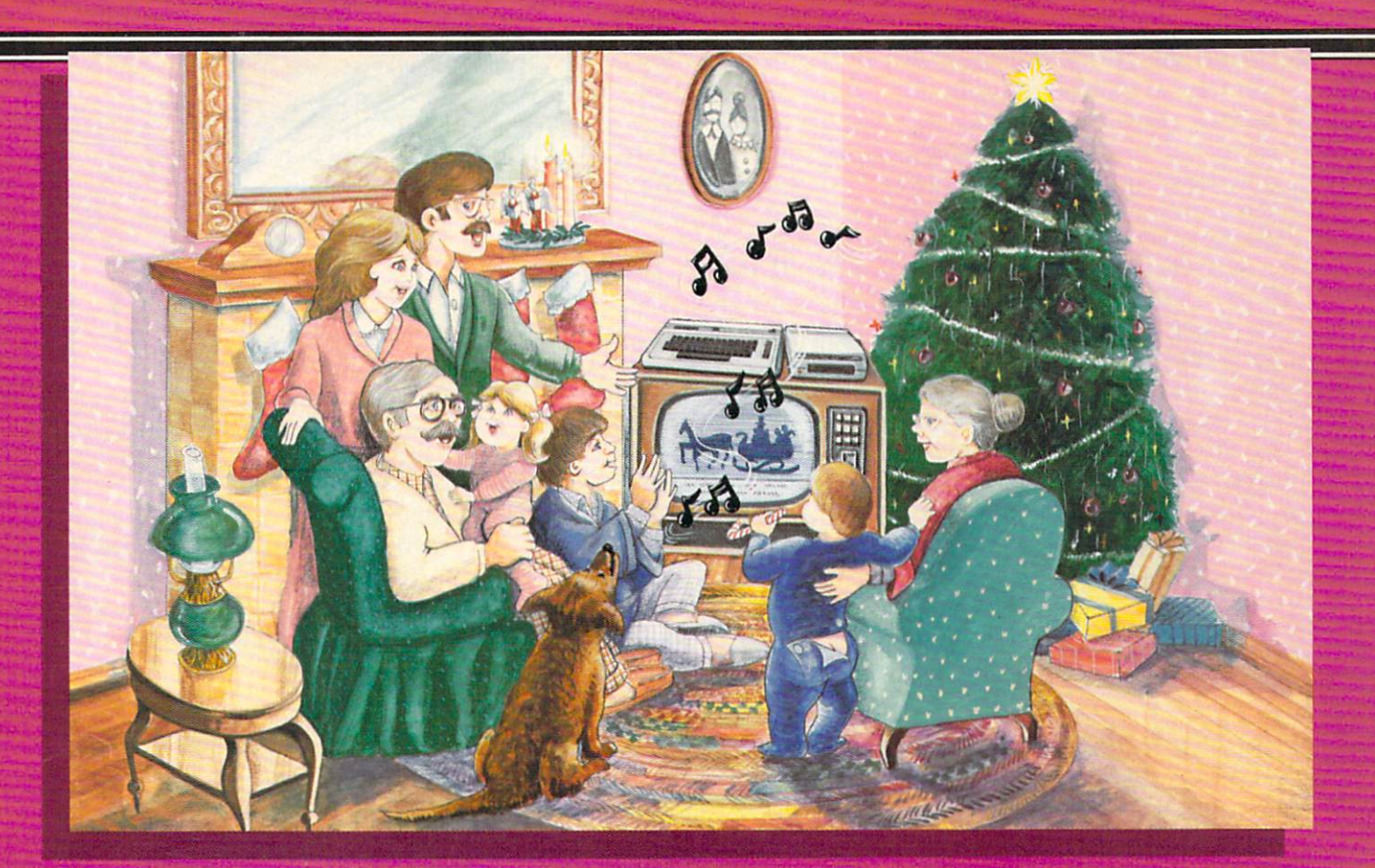

# **Sing Along With Your Favorite** Christmas Carols and

Here's a great way for you and your family to have fun with your Commodore 64™ or Commodore 128™ this Christmas. Our exciting Christmas Carols disk features 18 of your favorite holiday songs, with professionally-arranged music and entertaining graphics. For sing along fun, the lyrics appear in easyto-read verse on your TV or monitor. Play just your favorite song or set your computer to play them all.

# SONGS INCLUDE

- Angels We Have Heard on High Deck the Hall
- O Come All Ye Faithful . Away in a Manger  $\bullet$
- **.** The First Noel . God Rest You Merry, Gentlemen
- Hark! The Herald Angels Sing O Holy Night
- It Came Upon The Midnight Clear . Jingle Bells  $\bullet$
- O Little Town of Bethlehem We Three Kings of Orient Are
- Jolly Old St. Nicholas
- Joy to the World
- **O Christmas Tree**
- **Silent Night**
- What Child is This?

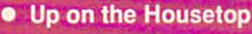

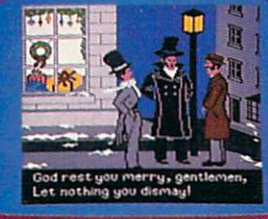

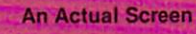

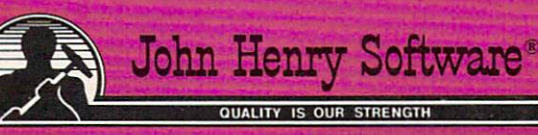

Par

For fun on New Year's Eve and throughout the year, order our Party Songs. The disk contains 18 favorites, including Auld Lang Syne, Dixie, For He's a Jolly Good Fellow, Oh! Susanna, Yankee Doodle, and more.

You can trust John Henry Software to bring you quality software at the lowest price. We specialize in prompt delivery and guarantee our product.

Don't wait, call us today! Toll Free Number

1-800-223-2314

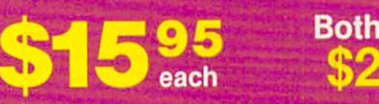

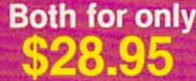

### Please send me:

Christmas Carols disk(s) at \$15.95 each Party Songs disk(s) at \$15.95 each Christmas Carols and Party Songs at \$28.95

Add \$1.00 for postage and handling. Ohio residents add 6% sales lax. Foreign<br>orders, except Canada and APO, add \$3.00 for Air Mail. Please pay in U.S. funds.

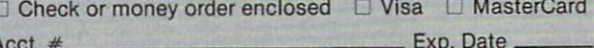

Name.

Address

City State Zip Send to John Henry Software, P.O. Box 745. Vandalia, Ohio 45377. Reader Service No. 212

convenient collection of skills that makes it possible to fix broken door controls. The first order of strategy is to choose the one that has the best chance of surviving the various per ils of the labyrinth.

As soon as the robot leaves the first elevator shaft, the core temperature starts rising one degree at a time. When the number indicator rolls over, melt down begins and the game ends. The first order of business is to find a way down to the eighth level where the re actor control room is located.

Along the way, the droid may find useful objects like trans-mats, which teleport the user down a few levels, or techni-kits, which increase the droid's technical expertise. A few odd items, like fluted wine glasses and cigarette butts, serve no purpose. single droid can't carry more than eight objects at a time, so choose possessions carefully.

Various enemies, like guardian droids and plasma, dog the robot's footsteps as it moves from room to room. They seem to be more of a nuisance than a real threat, since they can be destroyed by multiple blasts from the player's laser pistol.

The joystick guides robots through the maze. To open a closed door, the robot touches its control panel. Gray panels indicate broken or damaged locks which can be fixed by a technically adept droid. Other useful functions reverse the perspective of the room, making the bottom of the chamber appear at the top of the screen, transfer all inventory items from one Ranger droid to another, or use an item. There's also Help avail able for the baffled player.

Elevators and trans-mats are the surest, safest routes to the eighth level. Of course, finding them is the tricky part! Gaping holes in the floor provide a faster way down, but weaker droids are disabled by the damage sustained. If this happens, the play er has no choice but to send another robot to the rescue.

Once the robot locates the reactor, it must insert dampening fields into the overheating core. This immedi ately starts lowering the temperature in single-degree increments. The reprieve doesn't last long, though, and total cooldown will probably require more fields than one robot can carry.

Countdown to Shutdown graphics feature careful details right down to the shadow cast by the droid as it walks. However, sound effects aren't the game's strong suit. The real fun starts after you've discovered the control room, when the first crucial damper fields are in place and the task is to find even more—without losing the way back to the reactor. Suspenseful? Absolutely. But if you can't stand the heat, get out of the control room!

Activision, 2350 Bayshore Front age Road, Mountain View, CA 94043 (phone: 415-960-0410). - Kim Clarke

# SLAP-SHOT Advantage -Artworx Commodore 64 Disk; \$19.95

Computer hockey simulations, whether action- or statistics-oriented, are as scarce as checking forward's front teeth. U.S. Software producers are reluctant to devote time and re sources to the development of a game based on sport which is popular only in some regions of the country.

It seems only appropriate, there fore, that the first major league hoc key game should hail from Canada. Ken Grant's Slap-Shot does not rep resent a high-water mark in the history of computer programming, but it easily surpasses any previous puck simulation. It's a three-screen, fullscrolling contest, complete with bodychecks and penalties, and should certainly appeal to devotees of may hem on ice.

Slap-Shot is the product of a hockey fan's consciousness. The game opens with a "dedication" to Team Canada and a list of available Olympic squads. Unfortunately, this en courages the player to expect much more than the program actually de livers. The team selection affects only the color of the uniform, not the squad's style or quality of play.

The coaches use the Commodore's function keys to choose from among three speeds of play. Each player uses the joystick to control one active skater

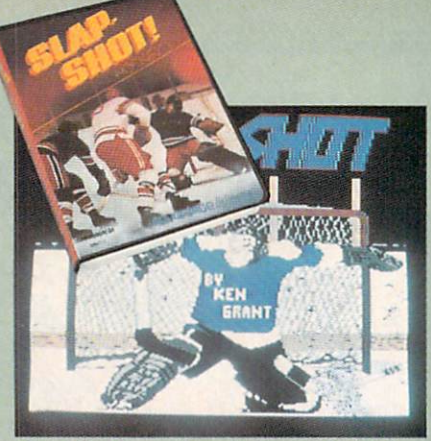

Best hockey simulation available. READER SERVICE NO. <sup>176</sup>

while the machine directs the move ments of the rest of the team members.

The man currently under joystick control turns a slightly darker color than the rest of his teammates. Point ing the joystick and hitting the action button shoots the puck or passes it to another player. Similar control schemes maneuver the goalie and throw bodychecks. The ice scrolls horizontally in response to the move ment of the onscreen athletes, and the entire rink occupies three full screens.

This game's greatest weakness is its two-player-only format. The compu ter can't coach a team against a human opponent. Advantage-Artworx plans to remedy this by producing

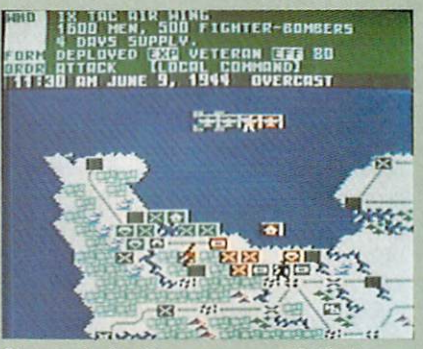

Crusade in Europe: won't fatigue. READER SERVICE NO. 177

new version with solitaire option.

Let's hope the design also address es some of the program's other short comings. Computer control is one area which could use some fixing. The skaters not directly controlled by human might as well be on the bench. They cruise around in aim less, phlegmatic patterns, sometimes moving right next to the puck with out attempting to claim possession of it. It's awfully difficult to pass the

# You've Stumbled Into AnUnknown Computer System. Now What?

Welcome To The Next Generation Of Home Computer Software.

"Plunge into every hacker's dream!' —Rick Manning/Louisville Times

\*.. the most mysterious game ever!' -Rawson Stovall/'The Vid Kid"

"An open screen says 'logon please.' That's it, no instructions" —Technology Notebook/Gannett News Service

 $H$ acke

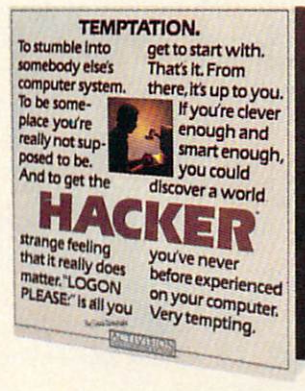

Just like in real life, there are no rules, no clues, no instructions"

SION The Next Generation.

-David Greising/Technology Memo

Created for the Commodore 64/128,<br>Apple II series and Atari 800, XE, XI. and compatible systems.

What more can we say? Well, someone as clever and smart as you enough and **a** certainly wouldn't want any hints, right? So all well say is it was created by legendary designer, Steve Cartwright.

Commodore 64<sup>\*</sup> and 128<sup>\*</sup> are trademarks of Commodore, Inc. Apple is a trademark of Apple Computer. Atari 800, XE and XL are trademarks of Atari Corporation. C 1985 Activision, Inc.

HOME COMPUTER SOFTWARE

# ENTERTAINMENT SOFTWARE SECTION

puck when the other player doesn't want it.

Making the selection of the team mean something would also improve Slap -Shot. It would be very nice if the computer-directed skaters of "Team Canada" played very physical ly, while the Swedish squad favored wide open game.

Slap-Shot claims to include penal ties, but it doesn't handle them real istically. Whenever an infraction is called, the game brings the puck back to the offending team's end of the ice for a face-off. Since the primary consequence of a penalty in hockey is that one team must skate for at least two minutes without one of its ska ters, the simulation of this aspect is rather ineffectual.

The graphics are acceptable. The playing surface is large enough to keep the skaters from blending to gether and becoming hard to follow. Designer Grant wisely chose to de pict the rink in three-quarter perspec tive with the players shown from the side. The puck is large and easily vis ible against the white background. Audio consists of the usual cheering and a few fillips of voice simulation by Electronic Speech Systems, which also produced the voice in Ghostbusters and Impossible Mission.

Slap-Shot, though far from perfect, is nonetheless the best computer hoc key simulation available today. Let's just hope that it doesn't stay that way too long.

Advantage Computer Accessories, Inc., 1020 Meyerside Drive, Unit 8, Mississauga, Ontario L5T 1K7 Canada.

Artworx Software Company, Inc., <sup>150</sup> North Main Street, Fairport, NY 14450 (phone: 800-828-6573).

-Bill Kunkel

# CRUSADE IN EUROPE MicroProse Simulation Software Commodore 64 Disk; \$39.95

No type of game has benefitted more from the application of compu ter technology than the military sim ulation. The non-electronic variety generally takes ages to set up, re quires players to do a lot of recordkeeping, and comes with roughly three pounds of documentation. In short, the typical war boardgame is a major undertaking.

Crusade in Europe is an excellent example of how the computer makes wargames easier to learn and more fun to play. Authors Ed Bever and Sid Meier have produced a game laden with features which bring out the nu ances of World War II fighting in the European theater, but this is no pon derous "monster game" which re quires a couple of hours to complete a single turn.

This operational-level simulation utilizes division-size units (8,000- 20,000 men) to recreate battles from D-Day to mid-October, 1945, the point at which Nazi Germany was driven back inside its original bor ders on the Western Front. There are five basic scenarios. All but the cam paign version, "Crusade: The Battle for Europe" have a selection of variants. The Normandy scenario, for in stance, can cover just the beach land ing or extend all the way to the liberation of Paris. The "Rommel's Strat egy" and "Quick German Reaction" options allow players to see how hy pothetical changes in Hitler's strate gy for the defense of France might have affected the situation.

Unlike most military simulations, Crusade in Europe unfolds in accel erated real time. The player is not fet tered by discrete turns, but may en ter orders whenever appropriate. Each unit usually has chance to move approximately every eight scale hours as indicated by the time/wea ther strip located immediately above the map. The game is intended for either solitaire or head-to-head play, but it works better when one human general fights against a computer-directed foe. Although the program provides a method for switching between two human competitors, it is clumsy and too likely to lead to jost ling for the controls when the battle reaches a critical stage.

The cursor, manipulated with joystick, is the primary means by which a player issues orders and ob tains information about men under his or her command. After position ing the cursor over a friendly unit,

pushing the button (or the space bar) establishes contact with division com mand. This elicits information about the number of men and tanks in the unit, the amount of supplies remain ing, the formation, the experience level of the troops, the unit's current effectiveness rating, and the nature of the last command it received.

A second press of the button prepares a friendly unit for an action or der: Move, Attack, Defend, Reserve. Once a player issues an action command to a unit, moving the cursor and hitting the button enters an ob jective command. This is the part of the order which tells the unit where to move, attack, or defend.

A third set of orders, the information commands, help the gamer keep on top of the developing situation and obtain data on which to base tactical decisions. Most of these use a combination of the stick and a keystroke. For instance, putting the cursor on a unit and pressing "G" produces a statement about the general who cur rently commands that division, while moving the cursor to a city or other critical location and pressing "C" generates quick status report about the place. In addition, "O" calls up a strategic map, "B" allows the general to review the battle in progress, "T" temporarily removes all units so gen erals can study the terrain, "?" tells who's winning the battle, and "W" moves the cursos over the friendly unit which has sent the most recent message to your headquarters. This last order is handy for coming to the aid of a unit in trouble before disaster overtakes it.

Many computerists will no doubt feel that the most important com mand is "f7", which pauses the game. Since order entry is continuous, a minute here and there to plot strate gy is an absolute necessity. A gamein-progress can be saved on a formatted disk and restored at a later point.

Supply plays a larger role in Crusade in Europe than in most other computerized wargames. Every night, units which have a path to a headquarters unit or depot are resupplied at night. These valuable units can't put up much of a fight if attacked,

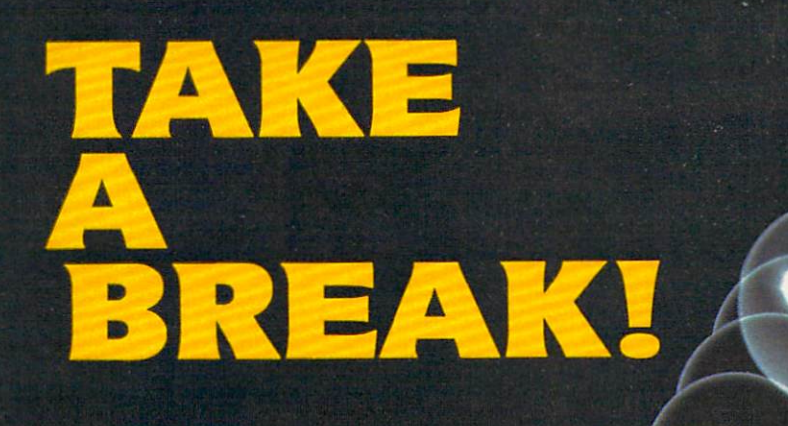

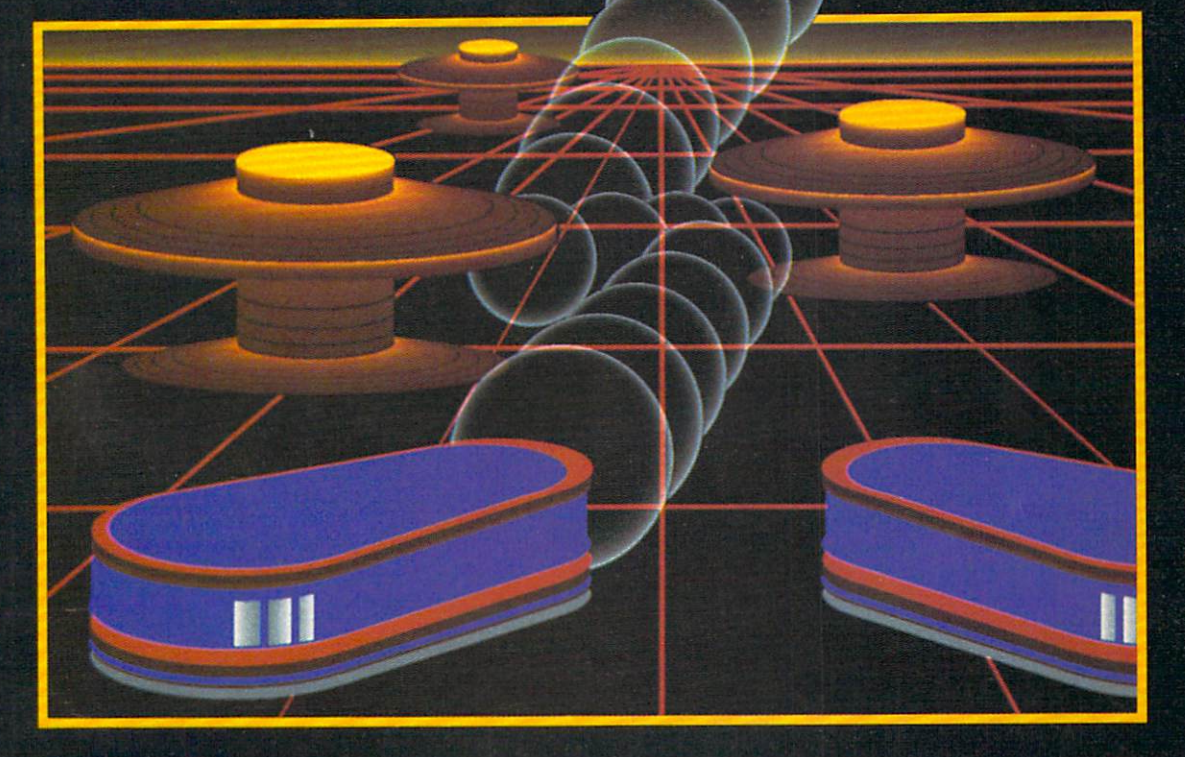

# WITH NIGHT MISSION

You deserve the best. You've earned it. Now reward yourself with a session of Night Mission PINBALL, the most realistic and challenging arcade simulation ever conceived! " Stunning graphics and dazzling

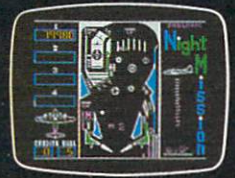

sound effects put Night Mission PINBALL in a class by itself. Game features: multiball and multi-player capabilities, ten different professionally designed levels of play, and an editor that lets you create your own custom modes. So take a break with Night Mission PINBALL from SubLOGIC. Winner of Electronic Games magazine's <sup>1983</sup> Arcade Award for Best Computer Audio/Visual Effects.

or write or call for more information. $\Box$ Order Line: 800 / 637-4983

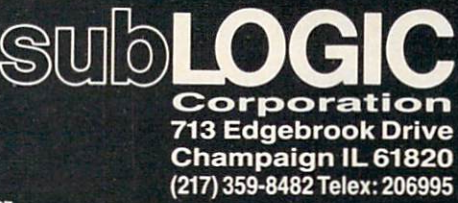

Compagne &

so the commander must always make sure to protect them against the everpresent danger of lightning raids by the enemy.

The documentation straddles the line between providing the essential facts needed to boot and battle, and giving the player enjoyment-enhan cing background. The first three sec tions explain the rules, the fourth pro vides extensive historical notes and a reading list, and the fifth presents full data, including the order of battle and victory conditions, for each of the scenarios.

Crusade in Europe hits a new high in playability for computer wargames without sacrificing mental challenge or tactical scope. Those who have al ways felt overwhelmed by complex military simulations are entirely like ly to find this one great deal less threatening and, therefore, a great deal more entertaining.

MicroProse Simulation Software, <sup>120</sup> Lakefront Dr., Hunt Valley, MD 21030 (phone: 301-667-1151).

—Arnie Katz

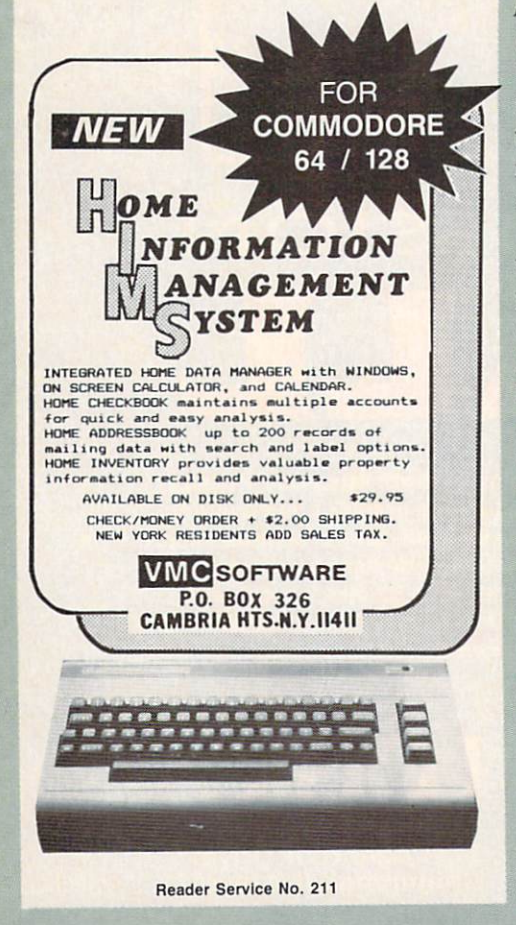

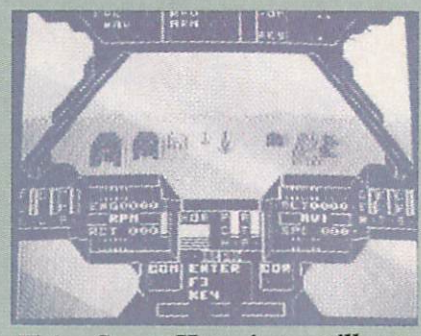

Flying Super Huey is no milk run. READER SERVICE NO. <sup>178</sup>

# SUPER HUEY Cosmi Commodore 64 Disk; \$19.95

Electronic gamers just 1-o-v-e heli copters. Always have. From the earli est days of videogaming, the helicop ter has been the preferred mode of travel. Classic programs utilizing whirlybirds include Super Cobra, Choplifier! and Raid on Bimgeling Bay. It was obviously just a matter of time until the current vogue for flight simulators caught up with this primal affection.

Paul Norman's ambitious Super Huey takes on the challenge in a selfconfident, straightforward manner. The video pilot flies a UH-IX, an ultramodern, high speed chopper in tended primarily for surveillance and reconnaissance, but able to defend it self with rockets and machine guns.

Super Huey opens with a truly ostentatious introductory sequence, com plete with pseudo-majestic theme mu sic and elaborate credits. (Designer Norman's name is emblazoned on helicopter which flies across the screen.) It's quite amusing the first few times, but the gamer will soon wish for a way to short-circuit all the hoopla.

Super Huey provides a marvelous view of the action, with a front window, two side portals, and floor vents. Unfortunately, it isn't always worth the effort to look down through the vents, because the terrain is a relent less green speckled with icons which represent houses, radar, and other points of interest. The blocky, large ly uncolored symbols and graphics are a real wet blanket. Helicopters, unlike jet fighters, fly close to the ground, so the landscape should be

# ENTERTAINMENT SOFTWARE SECTION

quite detailed to look realistic.

Flying the UH-IX presents further difficulties. The documentation breaks flight into two main elements; the con trol stick and the computer keyboard. Super Huey is a good choice for cooperative play by two gamers. One can control the joystick while the other monitors the onscreen gauges and presses the appropriate keys. Doing both at once calls for quite a bit of practice and coordination.

The documentation gets to the crux of the matter when it states: "Air planes are inherently stable whereas helicopters are inherently unstable." In other words, once an airplane gets into the air, the pilot can take a deep breath. A helicopter, on the other hand, requires constant attention. In striving for verisimilitude, Super Huey overdoes the number of control functions. Flying a helicopter is not easy, and neither is Super Huey.

The documentation helps. It is co gently written, but errs in combining factual instruction with aerodynamic theory. Step by step directions for boot ing the disk and getting airborne ap pear cheek-by-jowl with a dissertation on conventional helicopter control. Nonetheless, it has all the information, and there's even a handy four-page card with specific flight instructions.

Players can opt for any of four types of missions. "Flight Instruction" is an excellent prompt-oriented tutor ial; "Exploration" is an aerial survey; "Rescue" sends the copter into moun tainous terrain to save injured sold iers; and "Combat" is set in a secret desert installation under enemy attack.

Actually, the UH-IX is not a combat aircraft, despite its armament, so the "Combat" scenario is less of a blastathon than gamers might expect. The object is reconnaissance and, only when absolutely necessary, defense.

Super Huey tries very hard and succeeds at much of what it attempts. Pur ists will wish for more detailed terrain, and a less complex control scheme would have been a blessing, but most chopper fans will gladly take this ex citing flight simulator just as it is.

Cosmi, 415 N. Figueroa, Wilming ton, CA <sup>90744</sup> (phone: 213-835-9687). -Bill Kunkel

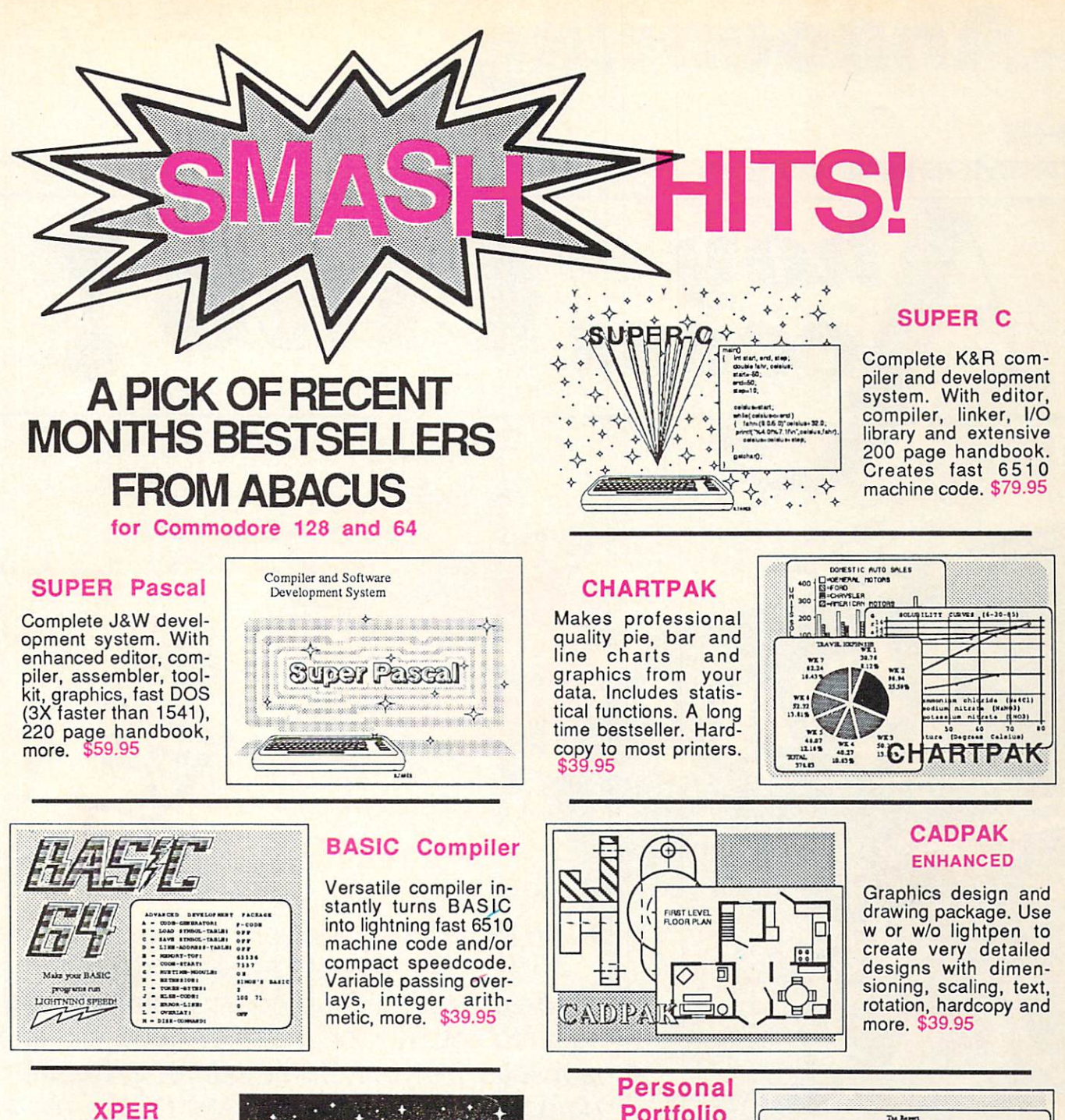

Capture your infor mation on XPER's knowledge base and let this first expert system for Commo dore computers help you make decisions. Full editing and reporting. \$59.95

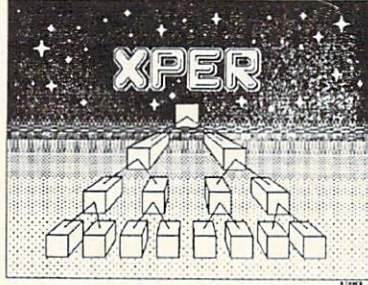

Call now for the name of your nearest dealer. To order by credit card call 616/241-5510. Other software and books also available - ask for free catalog. Add \$4.00 for shipping per order. Foreign orders add \$12.00 per item. Dealer inquires welcome - more than 1200 dealers nationwide.

Portfolio Manager

Easily manage your stocks, bonds, etc. Update portfolio manually or automat ically through Dow Jones or Warner Computer. Complete reporting. \$39.95

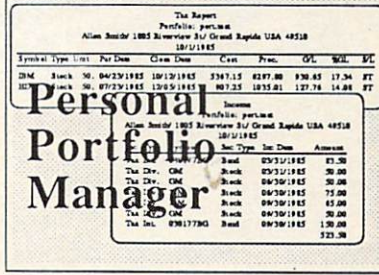

YOU CAN COUNT ON 111111111 acus **illiillis Software** P.O. Box 7211 Grand Rapids, Ml 49510 For Fast Service Phone (616) 241-5510

# ...Announcing

ccess

THE COMMODORE USERS

FROGRAMS THAN EUER BEFORE

An incredible offer from the publishers of Ahoy!..The Ahoy! Access Club. The Ahoy! Access Club offers members: dis counts, rebates, coupons on products and services for your Commodore, a Commodore calendar of events, and much, much more! Members will also receive "The Clipper" an exclusive bi-monthly news bulletin. But the best thing about the **Ahoy! Access Club** is that it's FREE! to all *Ahoy!* subscribers. Subscribe today! and along with your first issue of Ahoy! you'll receive your official **Ahoy! Access Club** membership card...your ticket to super savings and bo nuses you can only get from Ahoy! Don't miss out on this fantastic offer. The Ahoy! Access Club...if you own a Commodore - this club is for you!

TEMBERSHIP CARD

Hall/

THE COMMODORE MAGAZINE THAT OFFERS YOU MORE

hoy Club!

TO ALL

SUBSCRIBERS

# **PUPERT REPORT**

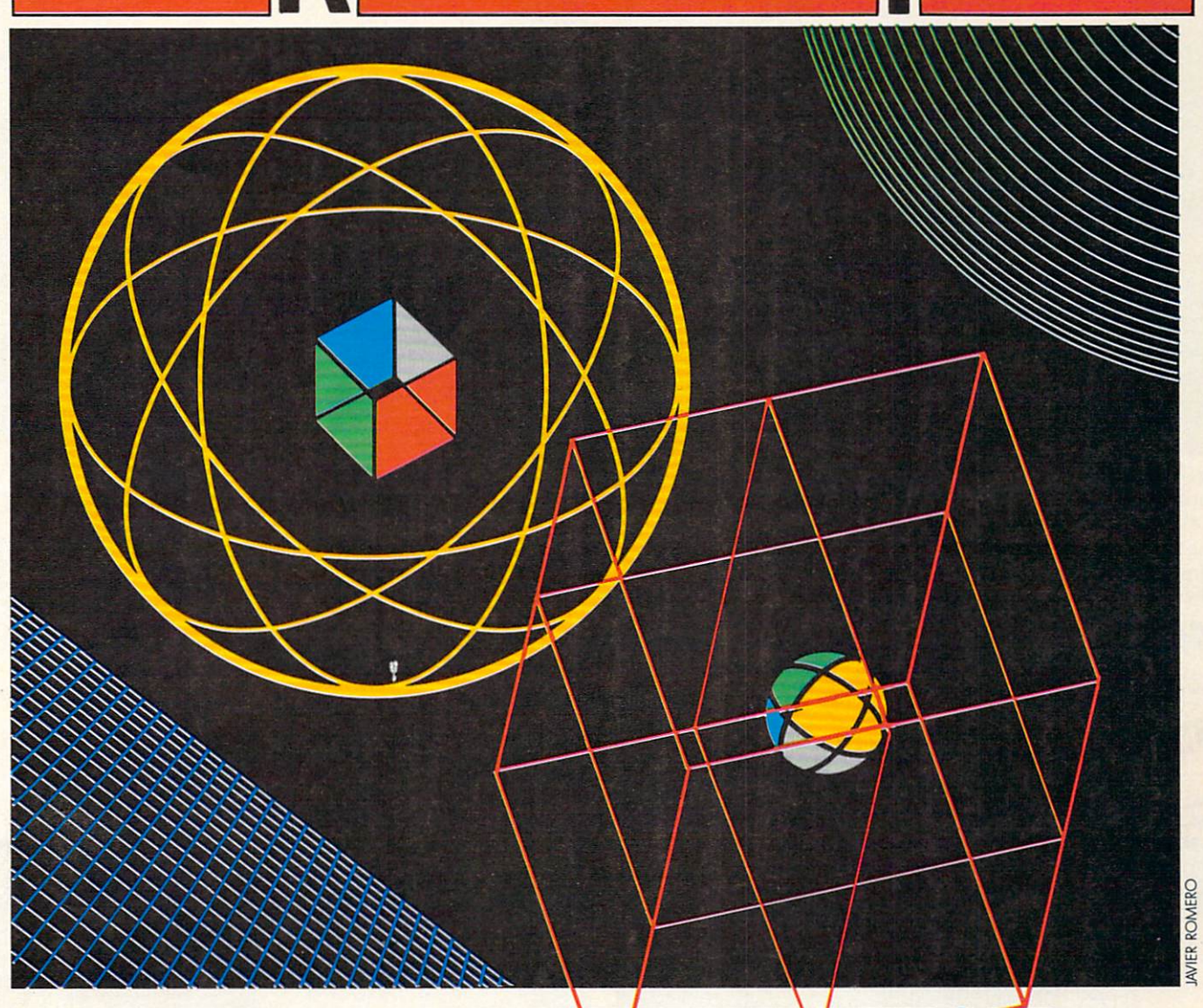

# THE IBM CONNECTION One Electronic Brain Meets Another

# By Dale Rupert

t's easy to link two computers and let them talk to each other. One computer might challenge the other to a quick game of checkers or chess. Through the concept of parallel pro cessing, a lengthy task could be shared between two com puters and finished in half the normal time. Fault-tolerant computer systems typically have three or more processors performing the same computations, comparing their results with the others' at crucial points. If two out of three agree, their result is used. If all three differ, the calculations are repeated or the problem is flagged. There are numerous other reasons to tie two or more computers together.

This month we will see what it takes to tie a Commodore 64 or a VIC 20 together or to almost any other computer. Specifically, we will discuss the hardware and the software needed for a Commodore computer to communicate with the IBM Personal Computer over a simple, three-wire RS-232 serial link.

We will deal with bare-bones, no-frills serial communication. The most difficult aspect of this month's project is to round up the proper connector for the User I/O port on the Commodore (C-64 or VIC 20) computer. Within minutes of getting the few required parts together, your computer can be happily chatting with another member

# "No, I don't think so..."

N IDEAL GIFT.

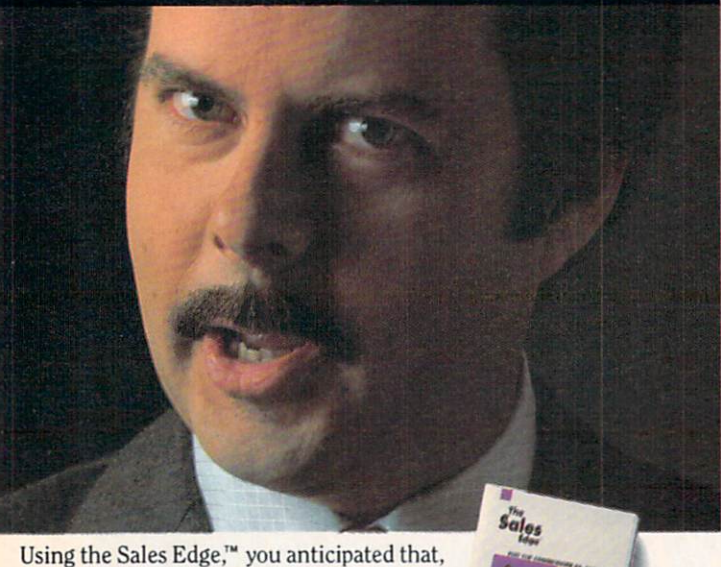

prepared a strategy, and got the sale. The Sales Edge is a sophisticated expert system package for Commodore.<sup>®</sup> Only from Info Designs. Call CANADA 800-661-8358 Get the Edge from PHASE

Info Designs -----

Edge–Human Edge Software Corporation–developed exclusively for Info Designs on the<br>Commodore 64/128. \*U.S. Currency.

**EXECUTIVE GIFT.** "What about my attitude?

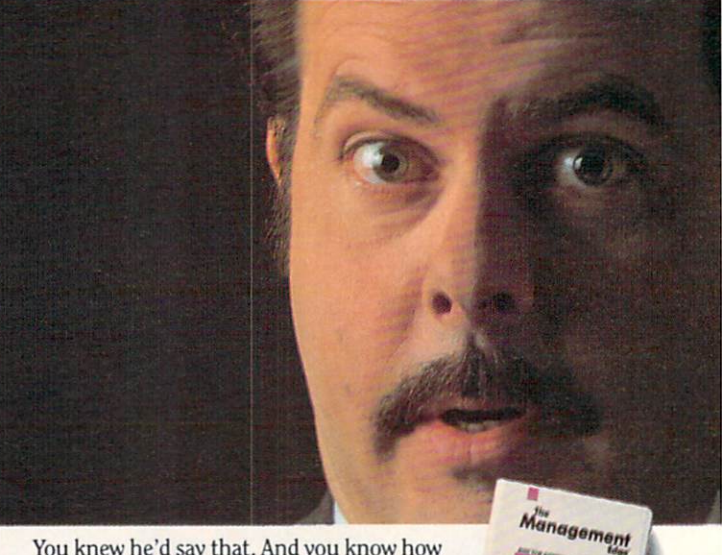

You knew he"d say that. And you know how to respond with the Management Edge." It's one of the most sophisticated expert system packages for Commodore.<sup>®</sup> Only from Info Designs. Call 800-661-8358 Get the Edge from PHASE

**Info** Despens Management Edge–Human Edge Software Corporation–developed exclusively for Info Designs<br>on the Commodore 64/128. \*U.<mark>S. Currency.</mark>

**ASERUL EVERYONE.** "So, you want a raise?"

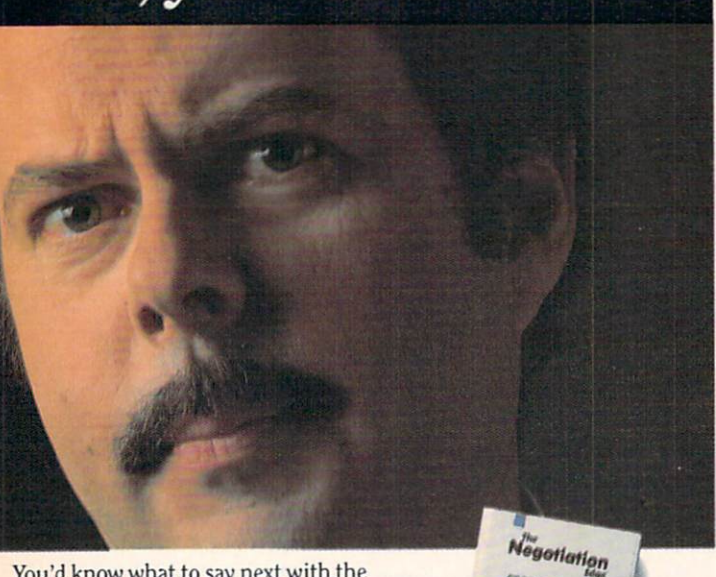

You'd know what to say next with the Negotiation Edge.<sup>™</sup> It's one of the most sophisticated expert system packages for Commodore.<sup>®</sup> Only from Info Designs. Call CANADA S00-661-8358 Get the Edge from PHASE 4  $\boxplus$ 

Info Designs

PHASE 4 DISTRIBUTORS INC. CALGARY, ALBERTA, CANADA T2H 0W4

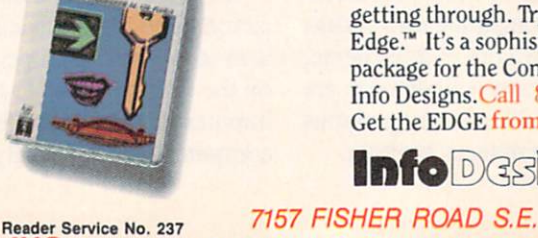

"Okay...so tell me again."

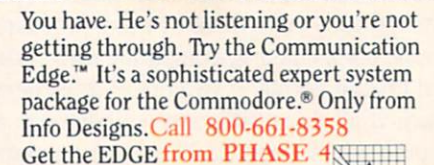

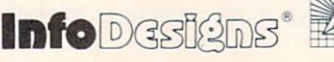

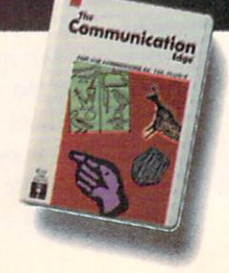

GREAT GIFT YEAR'S

1-800-661-8358

# of its family tree.

# FIRST, THE HARD PART

Only minimal hardware is required to link two Com modore computers together. You need two twenty-four (24) pin card-edge connectors and three wires between them. The card-edge connector pins must be on 0.156 inch centers. The twelve pins on the upper half are numbered 1 through 12, and on the lower half they are labeled A through N (skipping G and I). The User's Guide and the Programmer's Reference Guide show the pin con-Figuration of the card-edge at the rear of the computer. Look at your User I/O slot, then go to an electronics parts store for the proper connector. Besides the connec tors, you need only wire and solder.

Figure 1 on page 114 shows the three-wire link to join two Commodore computers together. Table 6-1 in the C-64 Programmer's Reference Guide provides the signal names for the pins on the connectors.

To connect a Commodore computer to an IBM-PC or any other computer using RS-232 levels, you need two integrated circuits as well as a different connector for the IBM side of the cable. The IBM serial port uses a standard DB-25 female 25-pin submini D-type connector (Ra dio Shack  $\#276$ -1548 for example). You also need a 1488 RS-232 line driver and a 1489 line receiver (Radio Shack  $\frac{1}{276}$ -2520 and  $\frac{1}{276}$ -2521 will work) as well as a 9 volt power source.

The Commodore User I/O signals are at TTL (transis tor-transistor logic) voltage levels. A binary one output is any voltage from 2.4 volts up to the 5 volt supply, and a binary zero output is typically from 0.4 volt down to zero volts. RS-232 voltage levels are quite different. A logic one is a voltage below  $-3$  volts and a logic zero is a voltage greater than  $+3$  volts. The RS-232 logic levels are not only inverted but also shifted with respect to the TTL levels.

The <sup>1488</sup> line driver chip converts TTL signals into RS-232 signals. The 1489 line receiver chip converts RS-232 signals back into TTL levels. The <sup>1488</sup> needs two pow er supplies. The Commodore user port provides +5 volts which is used for the positive supply. A  $9$  volt battery may be used for the negative supply, although a 9 volt DC battery eliminator or power supply would be preferable for serious use of the interface. The 1488 draws as much as 17 milliamps from the  $-9$  volt source, so a bargain battery won't have a very long life. It is also possible to build a negative DC supply from the 9 VAC outputs on pins 10 and 11 of the User I/O port. Figure 2 on page 114 shows the schematic for a Commodore to RS-232 interface.

I built the circuit on a solderless breadboard near the Commodore and ran a three-foot long three-conductor wire to the IBM. You may do the same, or for a more permanent circuit, you should solder the chips and wires to a predrilled PC board mounted near the Commodore's connector. The layout is not critical for transmissions up to 1200 baud over relatively short cables, and that is fast enough for use with BASIC.

If the hardware side of this project scares you away, consider having a friend at your user group help. If you've always wanted to try your hand at electronics, this is a perfect beginning project. Now over to the software side.

# NEXT, THE SOFT PART

If you thought the hardware was easy, wait till you see the software! We will develop three levels of software for linking two computers together. We will begin with simple transmit-only and receive-only programs for the Commodore and the IBM computers. Next we will im plement a bidirectional, software-handshaking pair of programs which let the computers communicate without hu man intervention. Finally we will present a computer v. computer Hi-Lo game in which one computer picks a number, and the other computer attempts to guess the number with clues of "too high" or "too low." The Hi-Lo program almost runs without human intervention (a hu man must type RUN on both machines!).

The programs COMMTX and COMMRX on pages 126 and 127 are transmitter and receiver programs for the Commodore computers. If you are tying two Com modore computers together, load COMMTX into one and COMMRX into the other. Type RUN on the receiv er and then type RUN on the transmitter. An important note before you begin:

Do NOT use the Wedge program while running these Continued on page 114

# C-64™ • VIC™ • 8X-64™ • C-128™ • Plus 4™ • C-16™ • B-128™ • PET™ • CBM™ • LCD™ Bought Expensive Software Lately? Brace Yourself.

The Intelligent Software package: an integrated home/business/educationa! package of 25 programs on disk or tape at the ridiculous price of \$29.95  $[plus five cents for postage + handling].$ 

The package is not public domain or home-brew software; totaling over 51 pages of source code listings, it is the one product that can take care of all your data processing needs.<br>One customer writes: ".'. . . *accolades for the authors. This is as slick a deal as l have seen*<br>and more than adequate for all ax use . . " The package includes:

Database: A complete multi-keyed fixedrecord-length data base manager. Sort or select (using all relational operators:, = <. AND, OR. NOT. wild card] on any field, perform computations on numeric fields. Any operation can be performed on all, or only selected records. All fields completely user-definable. Can be used for any number of tasks, including accounting, mailing lists, inventory control, record, tape, or book cataloging, expense account maintenance, or as an electronic rotodex. Even if you use your Commodore for nothing else, this pro gram alone might justify its expense.<br>**Word Processor:** A full-featured menu-

driven word processor including: very fast file commands, screen editing, text locating and full control over margins, spacing, paging, indentation, and justification. "... well indentation, and justification, "... well<br>done and highly functional ... Provides an done and highly functional . excellent alternative to the high priced word processors . . . this is an excellent buy.<br>Highly recommended.''—Midnite Software Gazette. "Provides good basic features." -Compute's Gazette.

Copycalc: An electronic spreadsheet. Turns your Commodore into a visible balance sheet; includes screen editor. "Excellent program for budgeting, estimating, or any math-oriented use . . . well worth the<br>money. Highly recommended.'' — Midnite Software Gazette.

Also included: **ReportGen, ReportMerge**<br>(interface W/P with Database to create form letters, statements, invoices, mailing labels, other reports.]; Baseball Statisti cian [complies batting statistics for e base-bell league]; several W/P utilities, including Index (indexes W/P's text files); several Database utilities, including DBmerge [facilitates multi-file database applications.], and **DBStat** [analyzes D/B files]; a programming<br>utility, **ASCII,** which converts text files [program listings] into program files; also Checkbook; Inventory: Paper Routs Loan Analysis; Breakeven Analysis Depreciation; Labeler; File Copier; more.

Versions of the package are available for every Commodore computer having a min<del>i</del><br>mum of 10k RAM. All programs will support tape, disk, and printer. Price includes documentation and shipping; Calif. residents add 6%. Add \$3 for credit card, COD, 8050 disk, or cassette orders [cassette not available for Plus4™ and 16™.] No personal checks from outside USA. This ad is the catalog; a sampling of program output is available for \$2.

Intelligent Software Box A Dept. A-6 Quality Software since 1982 [415] 457-6153

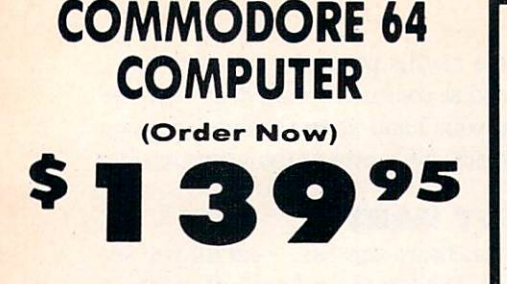

- $\cdot$  C128 Disks 79° ea.\*
- Commodore Graphics Printer \$99.95
- 13" Zenith Color Monitor \$139.95

# CALL BEFORE YOU ORDER

### COMMODORE <sup>64</sup> COMPUTER S139.95

You pay only S139.95 when you order the powerful B4K COMMODORE bi COMPUTER' IESS the value ol the SPECIAL SOFTWARE DISCOUNT COUPON we pock with your computer that allows you 1o SAVE OVER S25O off software sole prices1! With only \$100 of savings applied, your net computer cost is \$39.95!!

### Cl 28 DOUBLE SIDED DISKS 79' EA.

Get these 5%" Double Sided Floppy Disks specially designed for Ihe Commodore 128 Computer (1571 Disk<br>Drive). 100% Certified. L**ifetime Warranty**.<br>Automatic Lint Cleoning Liner included. 1 Box of 10<br>89.90 (99' ea.), 5 Boxes of 10 \$44.50 (89' ea.), 10<br>Boxes of 10 \$79.00 (79

### 13" ZENITH COLOR MONITOR \$139.95

You poy only 5139.95 when you order this 13' ZENITH COLOR MONITOR LESS the value of ihe SPECIAL SOFTWARE DISCOUNT COUPON we pack with your monitor that allows you to save over \$250 off software sole prices! With only S100 of savings opplied. your nei color monitor cost is only 539.95 16 Colors).

### <sup>80</sup> COLUMN

COMMODORE GRAPHICS PRINTER \$99.95 Tow pay only 399.99 when you order the 800<br>Commodore Graphics Printer, 60 CPS, Dot Matrix, Bi-<br>Directional, Prints 8<sup>1</sup>4<sup>1</sup> full size paper. Plug in direct<br>interface included! LESS the value of the SPECIAL<br>SOFTWARE DISCOUN

### 4 SLOT EXPANDER & 80 COLUMN BOARD \$59.95

Now you program <sup>80</sup> COLUMNS on the screen ot one time! Converts your Commodore 64 to 80 COLUMNS<br>when you plug in the 80 COLUMN EXPANSION<br>BOARD!! PLUS 4 slot expander!

# SO COLUMNS IN COLOR

PAPERBACK WRITER <sup>64</sup> WORD PROCESSOR \$39.95 This PAPERBACK WRITER <sup>64</sup> WORD PROCESSOR is the finest available for the COMMODORE 64 computer!<br>The ULTIMATE FOR PROFESSIONAL Word Processing. DISPLAYS 40 or 80 COLUMNS IN COLOR or black and white: Simple to operate, powerful text earning<br>and `paragraph` insertion, automatic deletion,<br>and `paragraph` insertion, automatic deletion,<br>centering, margin settings and output to all printers!<br>List \$99.00. **SALE \$39.95** 

# COMMODORE 64 SYSTEM SALE Deal 1 LTD. QTY. Deal 2 Commodore 64 Commodore 64 Com. 1541 Disk Drive Com. 1541 Disk Drive Com. 603 Printer 13" Zenith Color Monitor  $$407$   $$457$ PLUS FREE \$49.95 Oil Barons Adventure Program

# SPECIAL SOFTWARE COUPON

We pack a SPECIAL SOFTWARE DISCOUNT COUPON with every COMMODORE <sup>64</sup> COMPUTER. DISK DRIVE. PRINTER, or MONITOR we tell! This coupon allows you to SAVE OVER S250 OFF SALE PRICES!!

## (Exarnples) PROFESSIONAL SOFTWARE COMMODORE <sup>64</sup>

Name Paperback Writer 64 Paperback Dationary<br>Paperback Dictionary<br>The Print Shop<br>Halley's Project<br>Procyammers Reference<br>Guide Nine Princes in Amber super Bowl Sunday<br>Flip & File Disk Filei Deluxe Tope Cossete (plus - 589.00 FREE game) Pro Joystick Computer Core Kit Dust Cover Inured Engine Pitstop II (Epyx) Music Calc F.le Writer (by **Codewriter** List S99 00 S69 00 S24 95 S44 95 S39 95 S59 95 S24 95 537 95 S30 00 SI4 95 s<br>
s 44.95<br>
s 8.95<br>
s 39.95<br>
s 39.95 S59 95 S39 95 Sale S39.95 S34.95 SU.95 \$27.95 S<sub>25</sub>.95 S19 95 S16 95 S<sub>24</sub> 95 519 95 514 95 544 95 512.95 S29 95 95 527 95 537 95 \$14 95 529 95 Coupor 539 95 524 95 510.00 536 95 524.95 514.95<br>**512.50** 521 95 517.95 512 95 534 95 510.00 574.95 4.60 524 95 519 95 SI2.9S S24 95

(See over 100 coupon items in our catalog) Write or call for

Sample SPECIAL SOFTWARE COUPON!

# ATTENTION Computer Clubs We Offer Big Volume Discounts CALL TODAY!

### PROTECTO WARRANTY

All Protecto's products carry a minimum 90 day warranty<br>If anything fails within 90 days from the date of purchase simply send your product to us via United Parcel Service<br>prepaid. We will IMMEDIATELY send you a replacement ai no charge via United Parcel Service prepaid. This warranty<br>proves once again that *We Love Our Customers.* 

# C128 COMMODORE **COMPUTER** (Order Now)

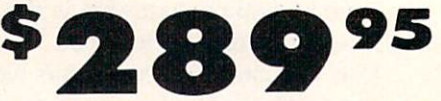

Less \$30 FREE Software, your choice from our catalog (See Catalog Page 13) •340K 1571 Disk Drive 5259.00

- Voice Synthesizer \$39.95
- 12" Amber Monitor \$59.95

# PRICES MAY BE LOWER

### C128 COMMODORE COMPUTER S289.9S

We expect a limited supply for Christmas. We will ship on a first order basis. This all-new revolutionary 128K computer uses all Commodore 64 software and<br>accessories plus all CPM programs formatted for the<br>disk drive. Less 330 FREE Software, your choice<br>from our catalog (See Catalog Page 13) List \$349.00. SALE \$289.95.

### 340K 1571 COMMODORE DISK DRIVE \$259.00

Double Sided, Single Disk Drive for C-128 ollows you to use C-128 mode plus CPM mode. <sup>17</sup> times faster man 1541, plus runs oli 1541 formats.<br>List \$349.00. Sale \$259.00.

### SUPER AUTO DIAL MODEM \$37.95

Eosy to use. Just plug into your Commodore 64 computer ond you re ready to tronsmit ond receive messages Easier to use than dialing your telephone, just push one key on your computer' Includes exclusive easy to use program for up and down<br>loading to printer and disk drives. **Best in U.S.A.**<br>List \$129.00. SALE \$37.95.

### VOICE SYNTHESIZER \$39.95

For Commodore-64 computers. Just plug it in and you can program words and sentences, adjust volume and<br>pitch, make talking adventure games, sound action<br>games and customized talkies!! FOR ONLY \$19.95 you can add TEXT TO SPEECH, just type a word and hear<br>your computer talk — ADD SOUND TO "ZORK", SCOTT<br>ADAMS AND OTHER ADVENTURE GAMES!! (Disk or tape.) List \$89.00. SALE \$39.95

## 12" AMBER MONITOR \$59.95

Your choice of green or amber screen monitor, top quality, 80 columns x 24 lines, easy to read, anti-<br>glare! PLUS \$9.95 for connecting cable. Com-64 or<br>VIC-20. List \$159.00. **SALE \$59.95.** 

## PRINTER/TYPEWRITER COMBINATION \$249.95

"JUKI" Superb letter quality, daisy wheel printer/typewriter combination. Two machines in one<br>— just a flick of the switch. 12'' extra large carriage,<br>typewriter keyboard, automatic margin control and relocate key, drop in cassette ribbon! (90 day<br>warrontly) centronics parallel or RS232 serial port built<br>in (Specify), List S349.00. SALE \$249.95. (Ltd. Qtv.)

# 13" RGB & COMPOSITE COLOR MONITOR \$259.95

Must be used to get 80 columns in color wilh 80 column computers (C128 Atari ST IBM Apple). (Add SU.50 shipping) ListS399.O0. SALES259.95.

# **. LOWEST PRICES . 15 DAY FREE TRIAL** BEST SERVICE IN U.S.A. . ONE DAY EXPRESS MAIL

PHONE ORDERS 8 a.m. - 8 p.m. Weekdays 9 a.m. - 12 noon Saturdays

<sup>90</sup> DAY FREE REPLACEMENT WARRANTY **. OVER 500 PROGRAMS . FREE CATALOGS** 

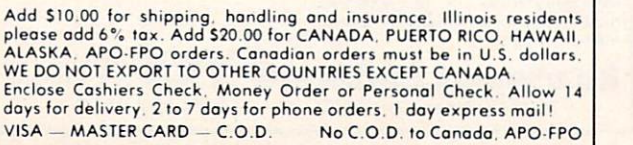

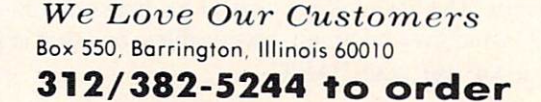

PROTECTO

 $10''$  Comstar  $10X$  - This Bi-directional Tractor/Friction Printer prints standard sheet 8<sup>1</sup>/<sub>2</sub>"x11" paper and continuous forms or labels. High resolution bit image graphics, underlining, horizontal tab setting, true lower descenders, with super scripts and subscripts, prints standard pica, compressed, expanded, block graphics, etc. Fantastic value. (Centronics parallel interface.) List \$399.00. Sale \$179.00.

List \$399.00

F

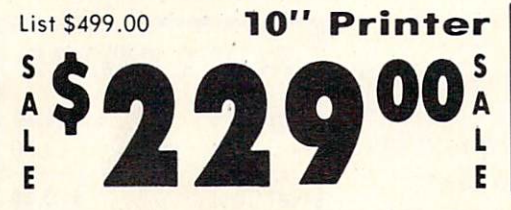

 $10''$  Comstar  $160 +$  High Speed  $-$  This Bi-directional Tractor/Friction Printer combines the above features of the 10" Comstar  $10X$  with speed  $(150-170$  cps) and durability. Plus you get a 2K buffer, 96 user definable characters, super density bit image graphics, and square print pins for clearer, more legible print (near letter quality). This is the best value for a rugged dependable printer. (Centronics parallel interface.) List S499.00. Sale \$229.00.

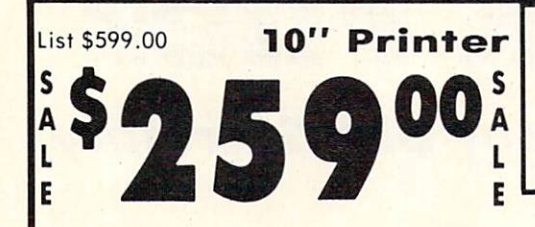

10" Comstar 2000 — The ultimate printer<br>has arrived! This Bi-directional has arrived! This Bi-directional Tractor/Friction Printer gives you all the' features of the Comstar 160 plus higher speed (165-185 cps). 256 downloadable characters, proportional setting, external dark printing mode and a \*lifetime printhead warranty. PLUS ...

# Com-Star <u> 1999 - Johann Amerikaanse kommunister († 1908)</u>

120-140 CPS

Premium Quality

GINT PRINTER!

10" Printer 1 Year Warranty

M

Year Warranty 150-170 CPS High Speed

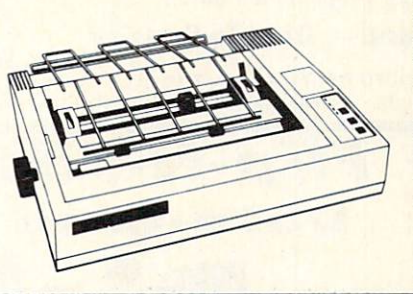

Lifetime warranty\*

165-185 CPS **High Speed & Letter Quality**  business forms! (Better than FX-1001. The 15%" Comstar 15X also prints on standard size paper and continuous forms and labels. Fantastic value. (Centronics parallel interface.) List \$599.00. Sale \$239.00.

'239<sup>00</sup>

 $15\frac{1}{2}$ " Comstar  $15X$  – Has all the features of the 10" Comstar 10X plus a wider 151/2" carriage and more powerful electronics to handle large ledger

List \$599.00 **15** $\frac{1}{2}$ "

S

E

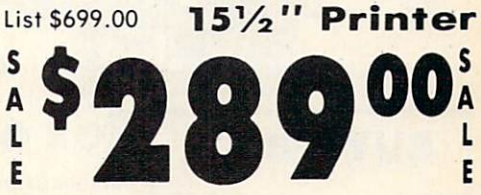

 $15\frac{1}{2}$ " Comstar 160 + High Speed – This Bi-directional Tractor/Friction Printer has all the features of the 10" Comstar  $160+$  High Speed plus a wider  $15\frac{1}{2}$ carriage and the heavy duty electronics required for today's business loads. You can use large ledger business forms as well as standard sheets and continuous forms and labels. This is the best wide carriage printer in the U.S.A. (Centronics parallel interface.) List \$699.00. Sale S289.00.

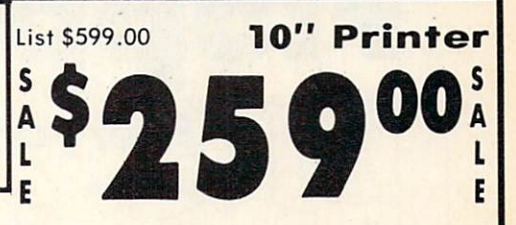

With the flip of a switch you can go into the letter quality mode which makes all your printing look like it came off typewriter. Turn in term papers, do articles or just print programs. Have the best of letter quality and speed in one package. Fantastic printer (Centronics parallel interface.) List \$599.00. Sale \$259.00.

# • 15 Day Free Trial — 1 Year Immediate Replacement Warranty<br>Parallel Interfaces

# $\frac{1}{1}$  Commodore-64, VIC 20 - \$39.00  $\frac{1}{1}$  Atari - \$59.00  $\frac{1}{1}$  Apple II, II + , IIe - \$59.00

Add \$10.00 (\$14.50 for 15½" Printers) for shipping, handling and<br>insurance. Illinois residents please add 6% tax. Add \$20.00 for<br>CANADA, PUERTO RICO, HAWAII. ALASKA, APO-FPO orders. Canadian orders must be in U.S. dollars. WE DO NOT EXPORT TO OTHER COUNTRIES. EXCEPT CANADA.

Enclose Cashiers Check, Money Order or Personal Check. Allow 14 days for delivery. 2 to 7 days for phone orders. 1 day express mail! VISA - MASTER CARD - C.O.D. No C.O.D. to Canada, APO-FPO.

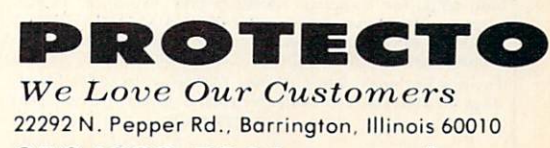

312/382-5244 to order

# The Great Christmas Sale LOW AS **Floppy Disk** FUJI SALE 21 Premium Quality Floppy Disks

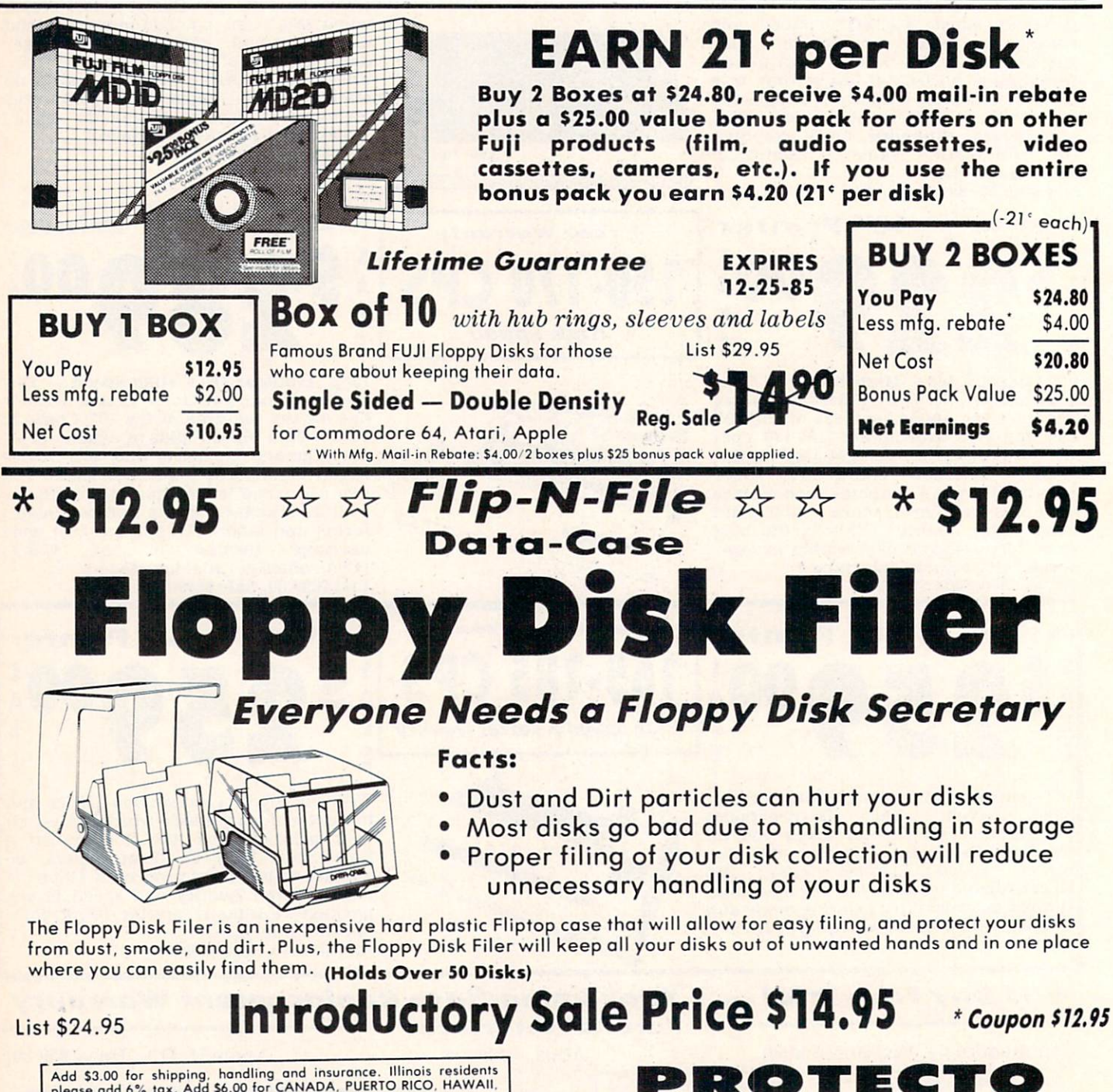

We Love Our Customers 22292 N. Pepper Rd., Barrington, Illinois 60010 312/382-5244 to order

Add \$3.00 for shipping, handling and insurance. Illinois residents<br>please add 6% tax. Add \$6.00 for CANADA, PUERTO RICO, HAWAII,<br>ALASKA, APO-FPO orders. Canadian orders must be in U.S. dollars.<br>WE DO NOT EXPORT TO OTHER CO Enclose Cashiers Check. Money Order or Personal Check. Allow doys for delivery, 2 to 7 doys tor phone orders, day express mail!  $VISA - MASTER CARD - C.O.D.$ No C.O.D. to Canada, APO-FPO

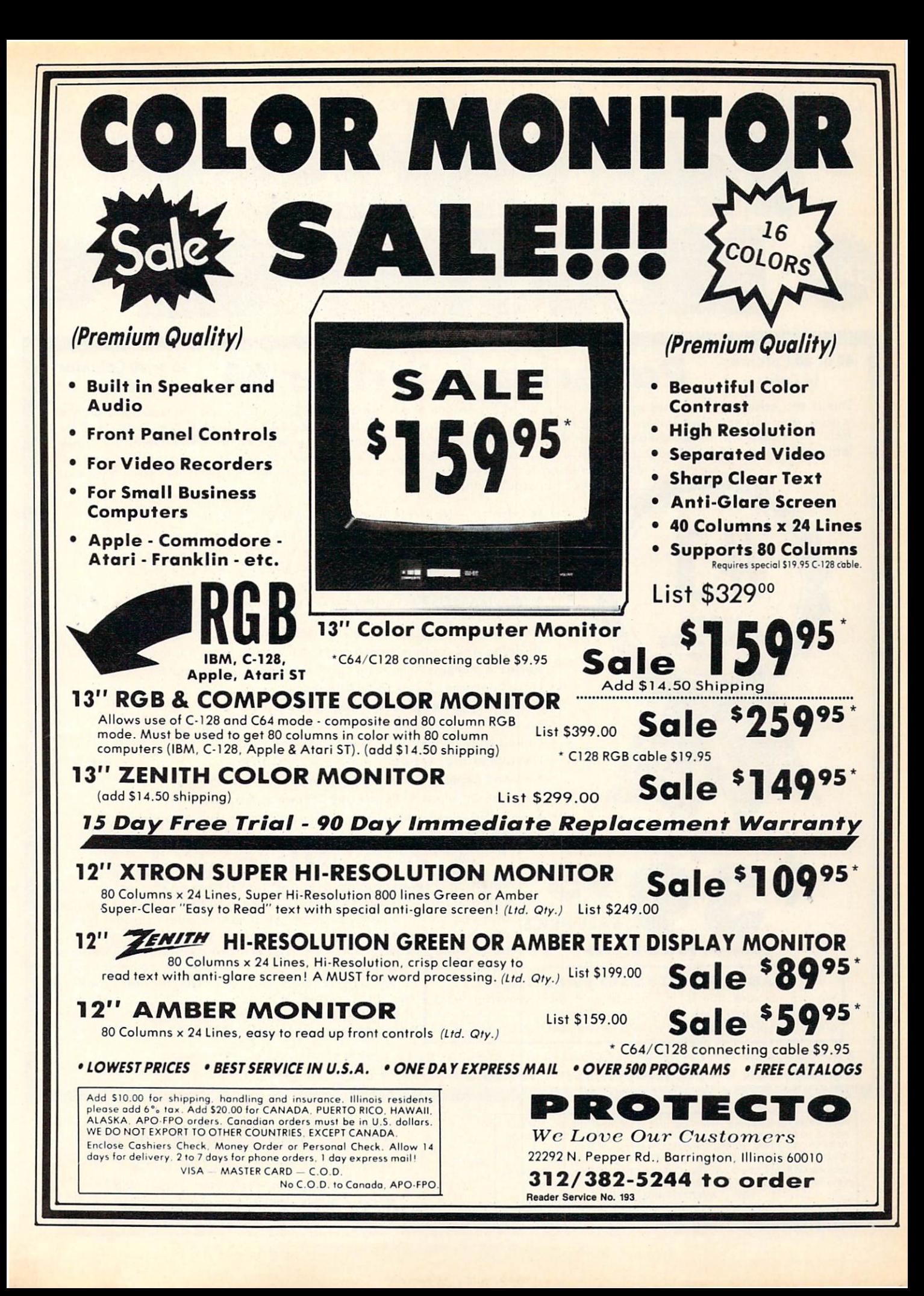

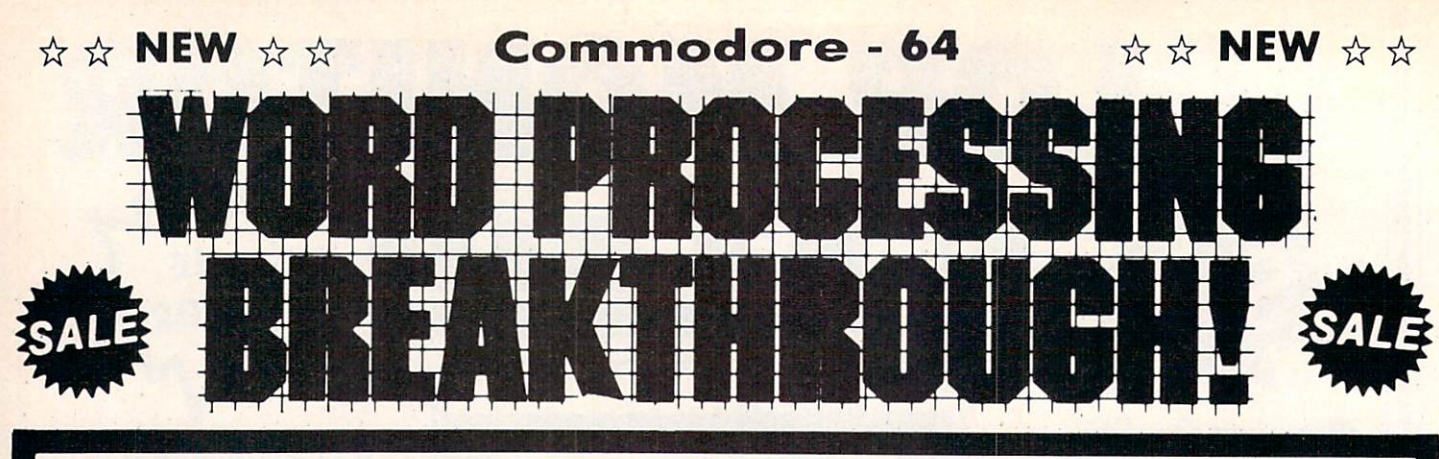

### 40 or 80 Columns r 80 Columns Paperback Writer 64 40 or 80 Columns in Color

This is the easiest to use and most powerful word processor available for the Commodore 64. As you type on the screen, you will see your letters and words appear on the screen exactly as they will be printed (i.e. Italics will be Italic, Bold Face will be Bold Face). With the printer files you can customize Paperback Writer 64 to use all the fancy features of your printer. Loads EZ Script®, Paperclip®, & Wordpro 64® Files so you can easily upgrade your past wordprocessing text that you've written with obsolete wordprocessors. Take a look at

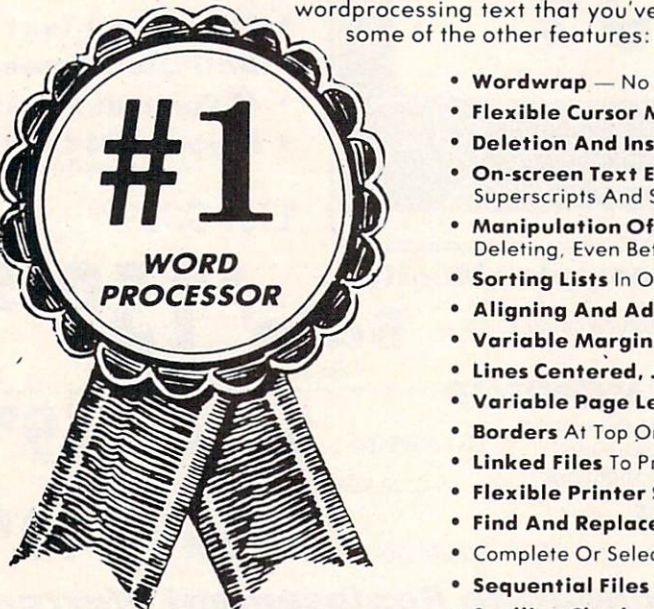

INTRODUCTORY PRICE

- . Wordwrap No Words Break At The Edge Of The Screen.
- **Flexible Cursor Movement, Including Tabs And Other Timesavers.**
- Deletion And Insertion Of Characters, Lines And Blocks Of Text.
- On-screen Text Enhancement. Such As Bold Face, Italics. Underlining, Superscripts And Subscripts. And Foreign And Other Characters.
- Manipulation Of Blocks (ranges) Of Text For Functions Such As Moving And Deleting, Even Between Files.
- **Sorting Lists In Order Of Numbers And Letters.**
- Aligning And Adding Numbers In Columns, Helpful With Tables.
- Variable Margins At Left And Right, And Paragraph Indentation.
- Lines Centered, Justified Or Aligned At The Right Side.
- Variable Page Lengths And Line Spacing.
- **Borders** At Top Or Bottom With Optional Title Lines And Page Numbers.
- **· Linked Files** To Print Extra-long Documents In Sequence.
- **Flexible Printer Set-up To Allow Use With Any Printer.**
- Find And Replace Text Functions That Can Be Automatic.
- **Complete Or Selective Directories Of Files On The Disk.**
- Sequential Files For Mail Lists And Communication With Other Computers.
- **Spelling Checker**, Checks Your Spelling.

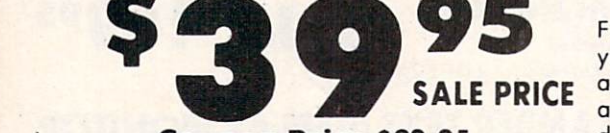

Coupon Price \$29.95

Full help screens on line with additional help on the disks mean you don't even need a manual. If you're in the middle of a page and you want to know how to use a special function just hit F7 and the information will appear before your eyes. If you still don't understand hit F7 again and a more detailed explanation appears. Then simply hit F8 and you're back in the

**Plus** 

DOUBLE PROTECTO FREE TRIAL We are so sure this is the easiest and most powerful word processor available, we will give you 30 days to try it out. If you are not completely satisfied, we will refund your purchase price.

letter where you left off. No manual lookup necessary. This is the easiest word processor in the world to use. List S99.00.

Introductory Sale Price \$39.95. Coupon \$29.95.

PAPERBACK DATABASE (Datafax) List \$69.00. Sale \$34.95. \* Coupon \$24.95. PAPERBACK DICTIONARY List \$29.95. Sale \$14.95. \* Coupon \$10.00.

Add \$3.00 for shipping, handling and insurance. Illinois residents<br>please add 6% fax. Add \$6.00 for CANADA, PUERTO RICO, HAWAII,<br>ALASKA, APO-FPO orders. Canadian orders must be in U.S. dollars.<br>WE DO NOT EXPORT TO OTHER CO Enclose Cashiers Check, Money Order or Personal Check. Allow 14<br>days for delivery. 2 to 7 days for phone orders. 1 day express mail!  $VISA$  – MASTER CARD – C.O.D. No C.O.D. to Canada. APO-FPO

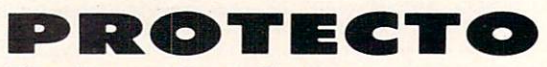

We Love Our Customers 22292 N. Pepper Rd., Barrington, Illinois 60010

312/382-5244 to order

Reader Service No. 193

EZ Script \* is a trademark of Commodore Business Machines, Paperclip \* is a trademark of Batteries Included, Inc. & Wordpro 64 \* is a trademark of Professional Software, Inc.

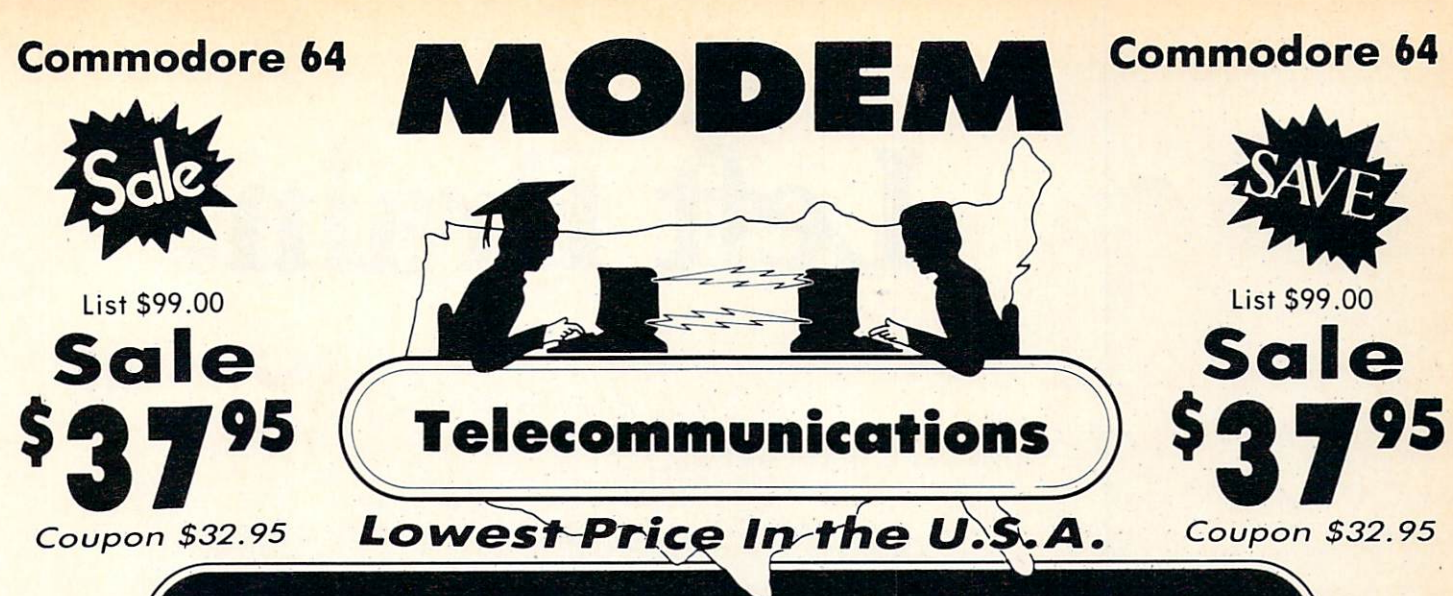

# FOR CHILDREN-ADULTS- BUSINESS

# Complete Auto Dial Telecommunications Package

// The only telecommunications package you will ever need. (Exclusive. Easy To Use Features)

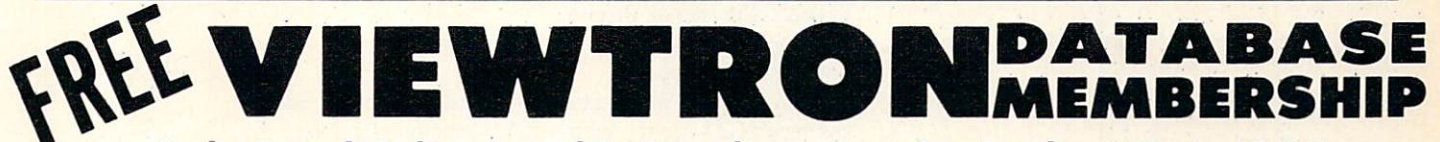

# Only Good Color Graphic Database Service in the U.S.A. (C-64)

Viewtron Software Plus First Hour FREE (See the Protecto Software Catalog On-Line) \$9.95 value

# • 300 Baud Modem • Auto Dial • Auto Answer • Upload & Download Reach Out and Access Someone

- Educational courses Financial Information
- Popular Games News Updates and Information
	- Electronic Shopping

Banking at Home

Research and Reference Materials

# The Complete Telecommunications Package offers you all this plus ...

- Auto Log-on
- Dialing from Keyboard
- On-line Clock
- Capture and Display High Resolution Characters
- Download Text, Program or Data Files
- 
- **.** Stores on Disk Downloaded Files
- Reads Files from Disk and Uploads Text or Program Files
- Select Any Protocol (access almost any computer or modem)
- Plus Much, Much More

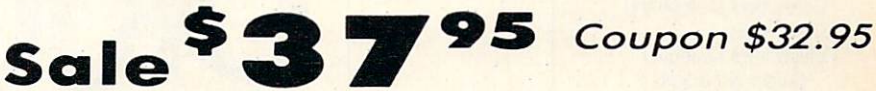

We are so sure this is the only telecommunications package you will need we will give you <sup>15</sup> days Free Trial. Viewtron Membership sold separately - \$9.95.

Add \$3.00 for shipping, handling and insurance. Illinois residents<br>please add 6% fax. Add \$6.00 for CANADA, PUERTO RICO, HAWAII,<br>ALASKA, APO-FPO orders. Canadian orders must be in U.S. dollars.<br>WE DO NOT EXPORT TO OTHER CO Enclose Cashiers Check. Money Order or Personal Check. Allow 14 days for delivery, 2 to 7 days for phone orders, 1 day express mail! VISA - MASTER CARD - C.O.D. No C.O.D. to Canada, APO-FPO

List \$99.00

ROTECT

We Love Our Customers 22292 N. Pepper Rd., Barrington. Illinois 60010 312/382-5244 to order

# Left Brain.

### The OKIDATA 120 Personal Printer From Chidata, a high-speed, low-cost<br>Companion to the Commodore Computer.

printer for a Commodore computer wo<br>conside -- but not the right one. But<br>stomers can team a Commodore with an

ity. Its bidirections<br>per second is <u>faster</u> t<br>now selling. The Oxid<br>It's compatible with<br>t comes complete with **Common** 

**OKIDATA** 

Let's take a closer look at this 8.8 pound<br>among personal printers:

Rational. Functional. Precise. Introducing the OKIDATA 120, the logical printer for your Commodore' computer.

Get results fast. With a utility mode that zips through letters and reports at twice the speed of any Commodore printer.

Switch to the enhanced mode. And print your most important ideas with typewriter clarity. Or illustrate your rationale with the 120's bit image graphics for high resolution charts, graphs and drawings.

Stay on target. With a self-inking "Clean Hands" ribbon cartridge. And Okidata's famous full year warranty on parts, labor and printhead.

The OKIDATA 120. At \$269\*, it's the only Commodorecompatible printer that makes sense.

For more information, call 1-800-OKIDATA (in New Jersey 609-235-2600). Mt. Laurel, NJ 08054.

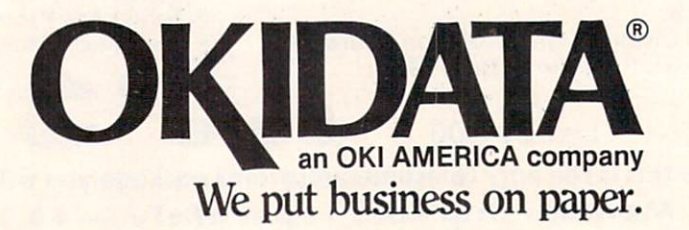

Commodore is a registered trademark of Commodore Business Machines, Inc.<br>OKIDATA is a registered trademark of OKI AMERICA, INC.<br>\*Manufacturer's suggested retail price.

# Get the OKIDATA 120 at these fine stores:

Advantage Computer Accessories (Canada) Childwortd/Children's Palace Consumers Distributing David Weis Electronics Boutique/ Games & Gadgets **Federated** Fred Meyer Lionel/Kiddie City/ Lionel Playworld Montgomery Ward (at participating stores) S. E. Nichols Service Merchandise Toys 'R Us

# Right Brain

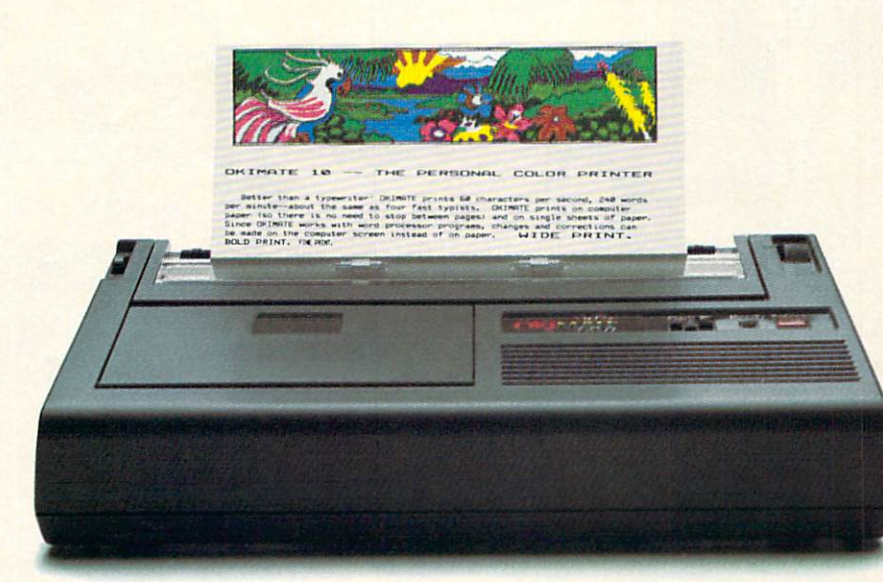

Effervescent. Colorful. Outrageous.

Meet the OKIMATE 10, the \$208<sup>\*</sup> color printer that takes your Atari<sup>\*</sup> or Commodore<sup>\*</sup> computer over the rainbow!

Dazzle 'em. With brilliant printing in over 36 eye-tickling colors. Reds, greens, golds and blues that breathe life into everything: from charts and graphs to original drawings and overhead transparencies.

And when you're forced to work in black and white, the OKIMATE 10 prints crisp, clean reports and papers—at 240 words per minute. You can even add spice with wide, bold and fine print

Everything you need for color printing comes with the OKIMATE 10 and its Plug 'n Print package. Including a data cable, Learn to Print and Color Screen Print software diskettes, a color ribbon cartridge, a black ribbon cartridge and paper.

So c'mon, print on the wild side. With the OKIMATE 10 Personal Color Printer from Okidata.

For more information, call 1-800-OKIDATA (in New Jersey 609-235-2600). Mt. Laurel, NJ 08054.

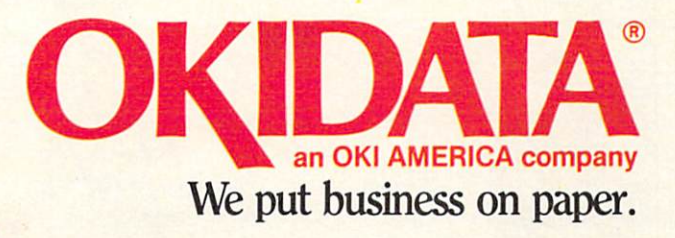

"Manufacturer's suggested retail price. Atari is a registered trademark of Atari, inc.<br>Commodore is a registered trademark of Commodore Business Machines. Inc. OKIDATA is a registered trademark of OKI AMERICA, INC.<br>OKIMATE and Plug 'n Print are trademarks of OKI AMERICA, INC.<br>To run Plug 'n Print software, the Commodore 64, 128 and PLUS 4 require disk drive. Atari requires disk drive and a 48K memory.

## Buy Now! \$15 Manufacturer's rebate on OKIMATE 10.

Offer good from October 1, 1985 through January 31, 1986. See the following par ticipating stores for details.

Advantage Computer Accessories (Canada) Arthur's Jewelers Best Catalog Showrooms Brendle's **Caldor** Childworld/Children's Palace Consumers Distributing Crazy Eddie David Weis Dolgins Catalog Showrooms Electronic Boutique/ Games Gadgets Ellman's Evans Federated Fred Meyer Fred P. Gattas G.C. Murphy/Murphy Mart G.I. Joe Great Western Catalog Showrooms J. Triesman Jafco Catalog Showrooms LaBelles Catalog Showrooms Lionel/Kiddie City/ Lionel Playworld **McDade** Meijers (Michigan only) Montgomery Ward (at participating stores) Prange S.E. Nichols Save-Rite Sears, Roebuck & Co. (at participating stores) Service Merchandise Stereo Village **Stokes** Toys 'R Us Videoland **Witmark** Wizards Electronics Zayre

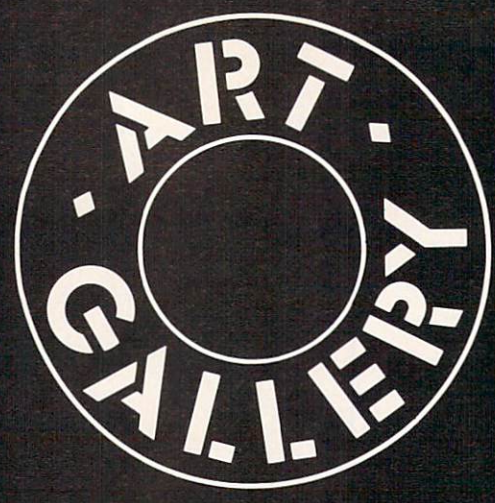

# ART GALLERY DISK SALE

Art Gallery images are now available on disk. High resolution bit-mapped im ages are available in DOODLE! format. Multicolor bit-mapped images are avail able in Koala format. Each disk includes a slide show program for easy viewing. DOODLE! disks include <sup>a</sup> bit map screen dump utility for the <sup>1525</sup> or prop erly interfaced dot matrix printer. Koala disks include a set of custom routines for bidirectional conversion to other mulfor bidirectional conversion to other multiple and conversion to other multiple and conversion to other multiple and a set ticolor formats. The conversion routines were expressly developed for the Art Gallery by Michael Beutjer of K.T. Soft ware, author of the Koala Printer program and *Quad Print* (June '85 Ahoy!). Formats presently supported are Cadpic, Peripheral Vision, Paint Magic, and Flying Colors. Disks are available for \$15 from Morton Kevelson, P.O. Box 260, Homecrest Station, Brooklyn, NY 11229. Send a stamped and self-addressed envelope for a complete listing.

Contributors to Ahoy! 's Art Gallery will receive royalties based on the sale of disks. Send your best work on disk, activities and the send your best work on disk, activities and activities activities and companied by stamped and self-adjoint the self-adjoint to the self-adjoint to the self-adjoint to the self-adjoint to dressed mailer, to Morton Kevelson, P.O. Box 260, Homestead Station, Brooklyn, NY 11229. Indicate the drawing package that was used to create the image. If you employed a bit map of your own design, indicate the appropriate file parameters, i.e., hi-res or multicolor, location of bit map, screen or color data.

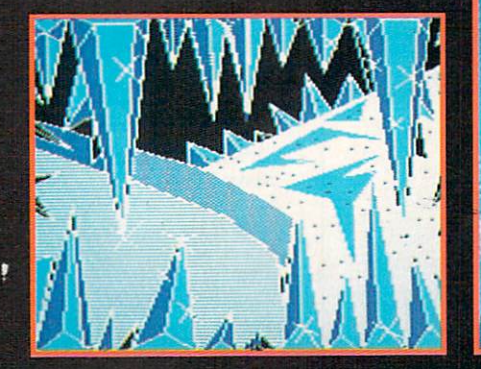

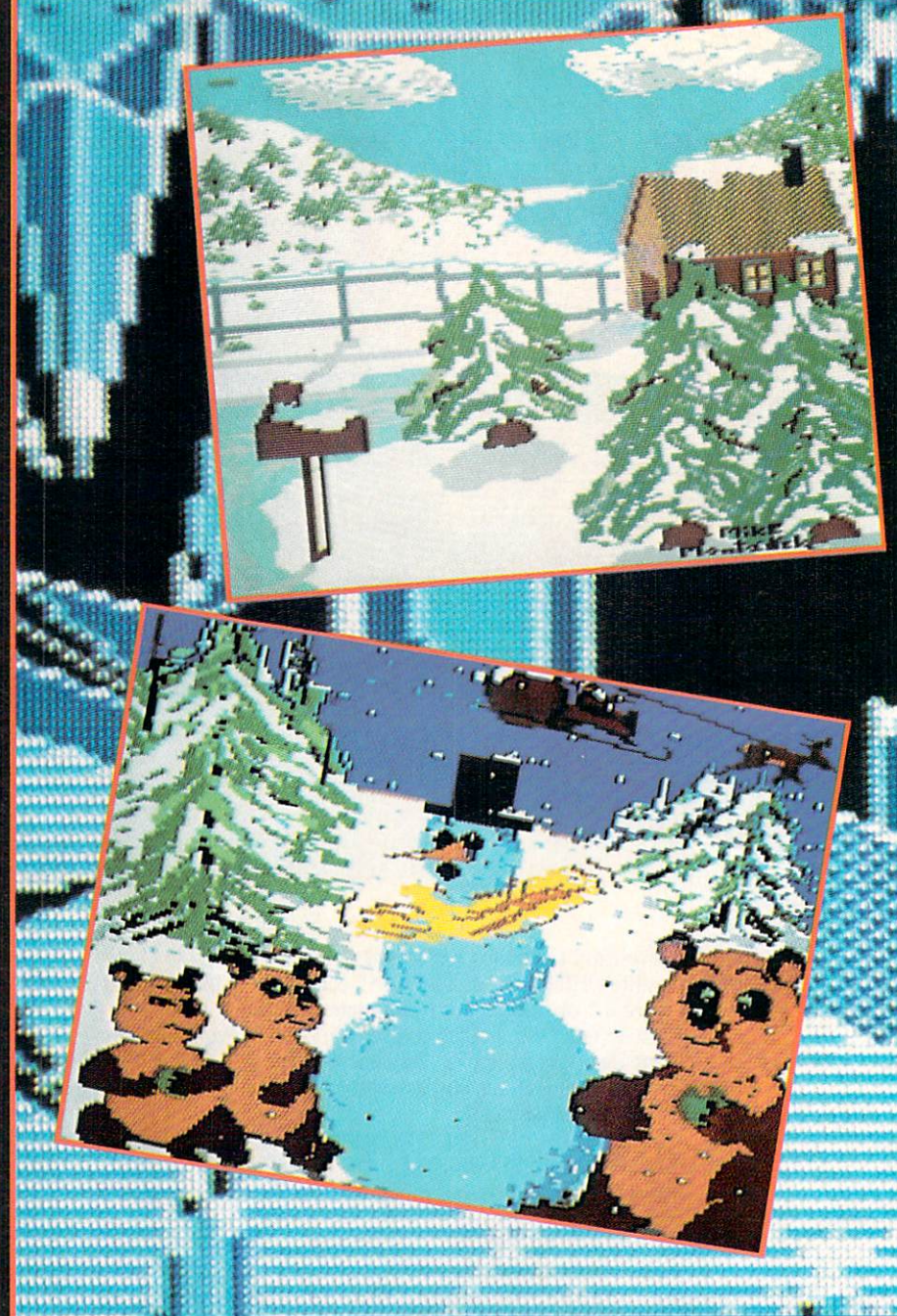

Readers call us every now and then to complain about snow on their computer screens. We're sure they would be a sure that they wouldn't computer sure was a specific the snow was a source was a street as attractive as that rendered by two of the contributors to this month's Art Gallery. Winter by Michael Montauck (Brooklyn, NY) was created on the Koala Pad with Koala Painter software. Snowman was submitted by Earl Hamner (Milpitas, CA). Forming the background of this month's Art Gallery (and shown unobscured at lower left) is Ice Planet, drawn on Paint Magic by Jeffrey Hart (Brooksville, FL). Segueing from ice to rock, the covers of the albums Rio and Signals were interpreted on the Koala Pad by Sean Huxter (Springdale, NF). Mr. Huxter is com mercial freelance artist and cartoonist who is seeking to get his original comic strip syndicated. We wish his strip as much success as the one from which he derived his third image featured here–Zonker.

<sup>72</sup> AHOY!
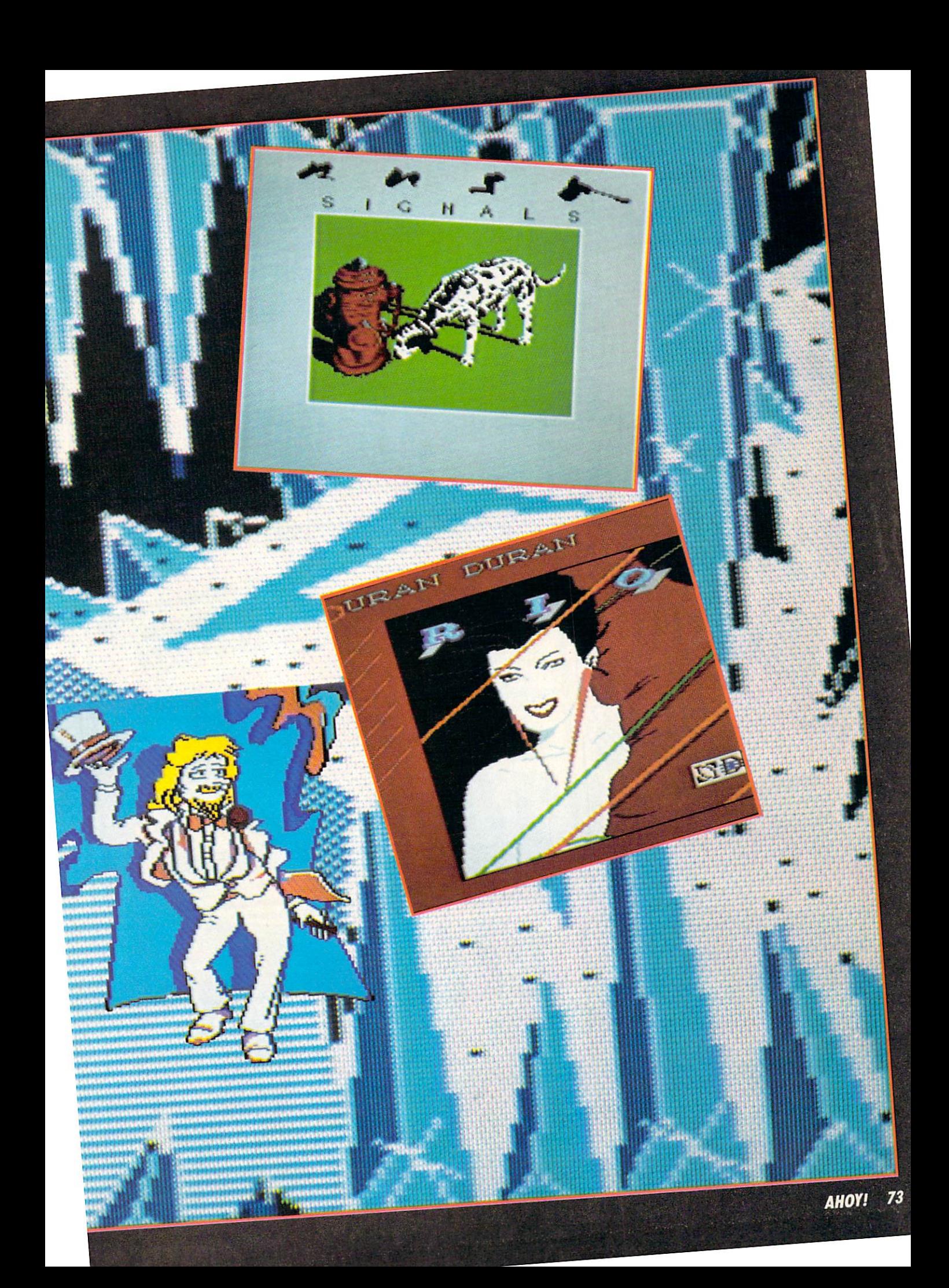

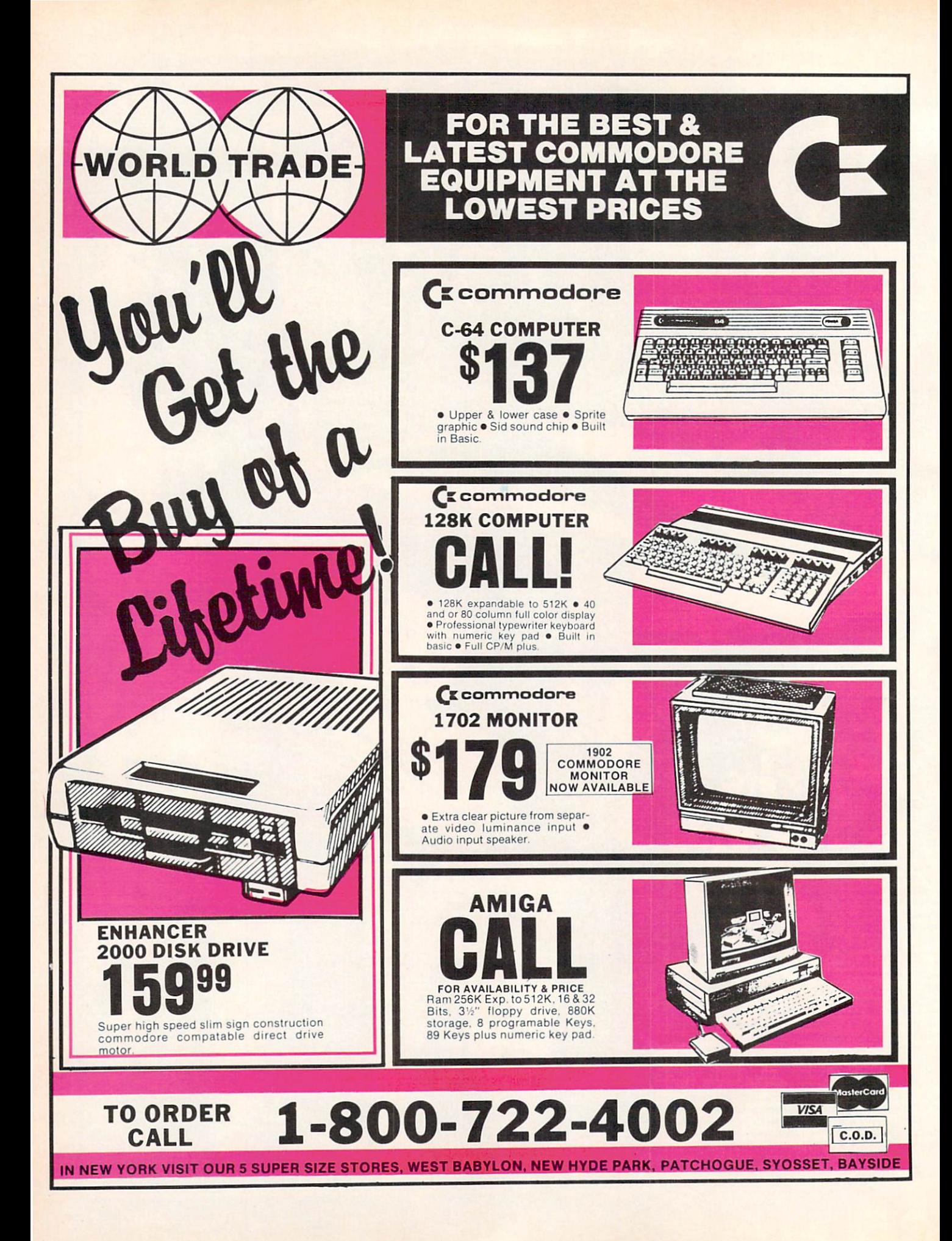

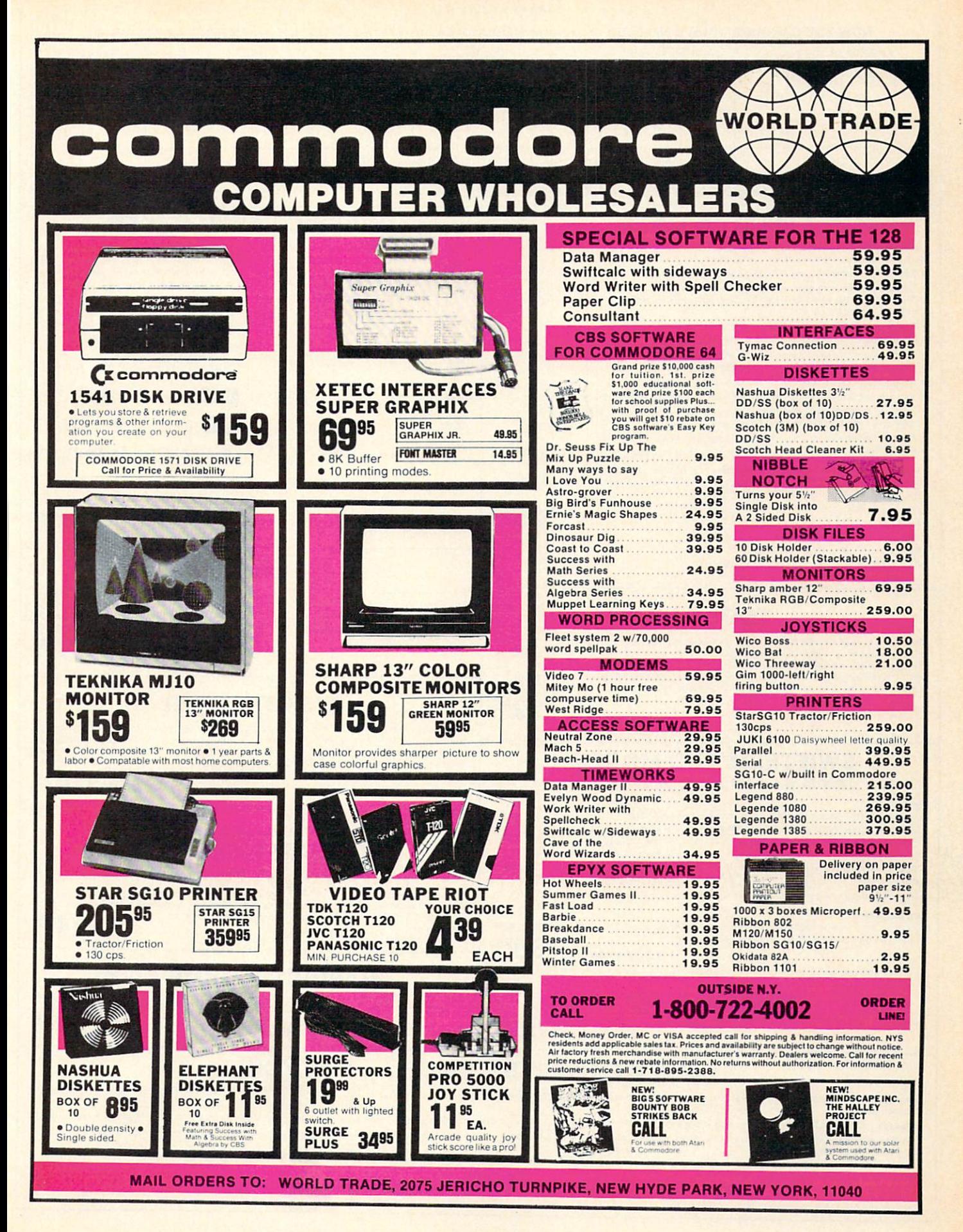

Reader Service No. 194

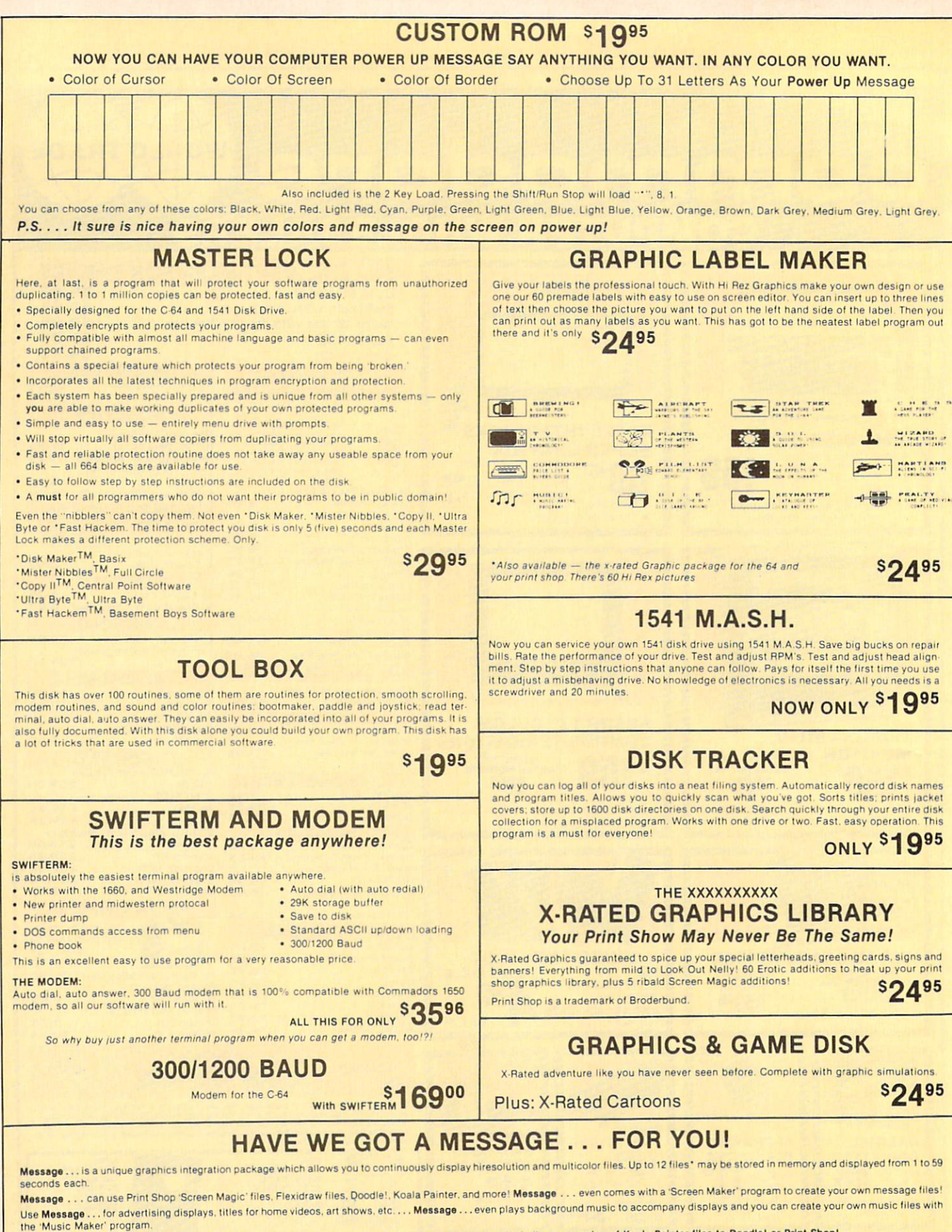

The price for all this? Just <sup>\$1995</sup> including shipping and handling

'Actual number at tiles dependent on tile complexity

Also included are 'Graphic Aids' utilities for conversion of different file types, including conversion of Koala Painter files to Doodle! or Print Shop!

# MAGNUM LOAD

Programed by Jim Drew

MAGNUM LOAD is a new replacement KERNAL (operating system) ROM chip for your Commodor 65 or 128 computer that will load and verify programs up to 6 times faster than before The tape routines have been removed from the old chip and in their place have been put a music Shop<br>high-speed loader, high-speed verify, and disk driver no-head-rattle routine. Unlike the older cartridge fast loaders, no ports are tied up at the rear of the computer, the screen is not and the conduction care of the computer.<br>blanked during loading and there is no wear-and-tear on the expansion port. For maximum \_ convenience and performance, the chip is installed directly in the circuit board, Generally as a particle is a<br>socket has already been provided to make the operation easy, but occasionally some solder-<br>ing may be required.

Rather than give you more exagerated claims about how many times faster our ROM chip is compared to the slower cartridge versions, a comparison chart is supplied listing<br>MEASURED loading times.

# D-CODER

- . Translates any machine language program into easy-to-ready English descriptions with complete explanations of each conmand.
- . Makes complete notations of all important memory locations accessed by the program (SID, VIC. MOS. KERNAL, etc.)
- **Gives you three ways of accessing programs:**
- 1. Will read and list programs from DISK
- 2. Will read and list programs from MEMORY
- 3. Direct user input (from magazines, etc.)
- Can be used to locate and examine any machine language program's protection routines!
- Can be used to easily break apari machine language programs for study and examination!
- Printer option for complete hard copy listings! **81 Q95**
- You no longer need to be an EGGHEAD loread Machine language.

# N-CODER THE PERFECT COMPANION PROGRAM TO D-CODER!

Allows you to easily make changes in machine language programs . . . right on the disk!

- . Rewrite ability allows code to be altered and then rewritten directly to the disk! . Features sector-by-sector scrolling assembly language display of machine language
- programs!
- . Notation of ASCII text equivalents for easy spotting of embedded text strings! • Handy reference display of all assembly language commands and their ML numerical equivalents'
- Byte splitter for easy splitting of decimal  $S \rightarrow Q95$ addresses into low byte-high byte format'

■Shipping. S2.00

# SOFTWARE PROTECTION HANDBOOK Third Edition! Now Available!

If you're fired of being harassed by protected software and too many copy programs, then this is the book for you' This 224 page manual covers the gamut from legalites to protection methods lo siepbystep back up procedures. Now you can learn both how to protect and unprotect software! The techniques covered include copying cartridges to tape or disk, tape protection, and disk protection. Disk protection covers error numbers 20. 21.22,23, 27 and 29 plus single track formatting, header modification, header swapping, hall Irack reading and writing, reading and modified bit densities, formatting illegil Irack/seclors. sync writing and more! The Third edition explains, tells how to delect and how to write them with included software.

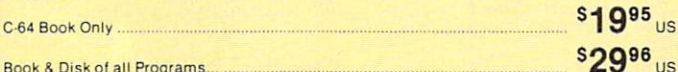

This manual does not condone piracy

# TRACK TRAP' The <sup>1541</sup> Disk Expander! • Supplement to the Software Protection Handbook .

The most unusual and innovative protection analysis tool for the Commodore yet! — Not For<br>Beginners — This system expands your 1541 drive giving capability otherwise only possible for professional disk duplication equipment. Now you can create or analyze exotic forms of disk protection. **D.O.S. Kings' Take Note!** — Entire tracks of data can be read and written<br>without regard to 'standard' sync and format. You are not longer limited to sector by sector searches. Whole track readouts reveal hidden data even when all or most of the sectors have been erased. Uncovers and writes data under errors, pulse coded sync or data, hidden data<br>and access codes, multiple track densities and more! This supplemental manual covers the complete implementation of the track trap system including necessary software and hardware documentation Sg95<sub>us</sub>

Track Trap disk expanded manual.

Enclose Cashiers Check, Money Order or Personal Check. Allow 14 days for delivery. 2 to 7 days for phone orders. Canada orders must be in U.S. Dollars. VISA - MASTER  $CARD - C.O.D.$ 

Programs for C-64 \$2.00 S & H on all orders Software Submissions Invited

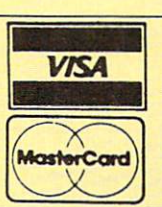

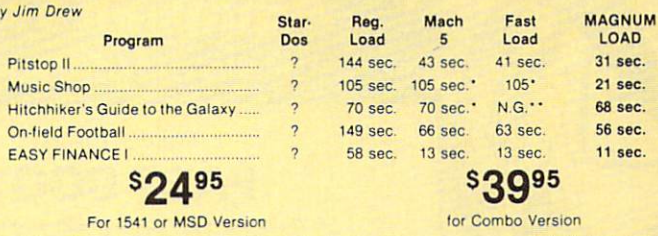

\* Will not fast load - defaulted back to regular load

'Palled to load at all

Programed by Jim Dre Are both collections of 20 programs per diskette (that works out to about \$1.00 per program!) that help you explore and enhance your Commodore 64 and/or 128 and 1541 disk drive. Now you can unlock many secrets formerly known only to top machine language programmers by using these sophisticated "tools." If you have ever been curious about the inner workings of your computer system, now is your chance to dig in and find answers with the help Of these programs These collections ol programs have gotten rave reviews from actual users, and we are sure that you, too, will be pleased.

**Top Secret Stuff I and Top Secret Stuff II** 

The programs include on each diskette are listed below **TOP SECRET STUFF I** The Dock (view/repair disk contents) Sync Checker idiskettei Imbedded Track Number Creator Disk Manipulation System Minute Copy (backup program) Diskette Matcher (compare sectors) Unscratch A File (recover file) View BAM (Block allocation map) 1S41 Read/Write Test v, Track Reader Header Header (display disk header)<br>Sync Maker Device Number Change (disk drive) Electronic Arts Backup Drive Mon (disk drive m/1 monitori Diskette File Log (start-end address) WrlleProtecl Sensor Test Repair A Track (recover data) Fast Format (10 seconds) Vi Track Formatter

**s**1995

 $• 300/1200$  Band Remote access for sysop

load

new low price.

Secret highest level Open chalk board Auto message cycling Printer option

#### TOP SECRET STUFF II RAM Test (test Computer HAM)<br>Copy SAOOO-SFFFF (under ROMS) Display G.C.R. (All sector data) Un-Write Protect (diskette) Unnew Program Wedge 58000 Smooth Scroll imessages up screen) Koala Dump (koala pad screen dump) Disk Manipulation System Disk Eraser (20 second clean wipe) Split Screen (TWO screen colors) Disk Protection System (stops copies) Write Protect (diskette) Boot Maker (autobook BASIC programs) Wedge - \$COOO Diskmatcher II (high speed version) No Drive Rattle (on reading errors) 3 Times Disk Drive Head Speed Monitor Test (check video monitor)

 $$1995$ 

# WAR GAMES AUTODIALER 1. Auto Dial will automatically dial a set of numbers you choose.

- 2. Review Numbers will review numbers that were answered by a computer.
- 3. Save Numbers will save numbers where a computer answered. Hardcopy of Numbers will print out list of numbers where a com-
- puter answered.
- 5. LOAD Numbers will load in numbers lo continue where it left off 5. LOAD Numbers will load in numbers to continue where it left off. \$2995<br>6. Continue will pick up dialing where it was interrupted.

BBS

Plus the only BBS with all three (3) proticals X modem, new punter and midwest term, so anyone can up/down

Don't be fooled by cheap imitations. This is the most comprehensive system available anywhere. Now at

2 levels of security for up and down load 7 rooms (read and write) with 4 security levels

 $$39^{95}$ 

# **MegaSoft Limited**

P.O. Box 1080, Battle Ground, Washington 98604 Phone 800-541-1541 . BBS 687-5205 After Hours Computer to Computer (BBS)

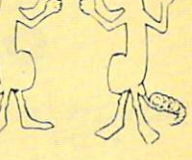

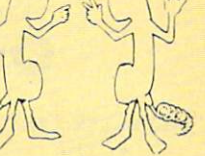

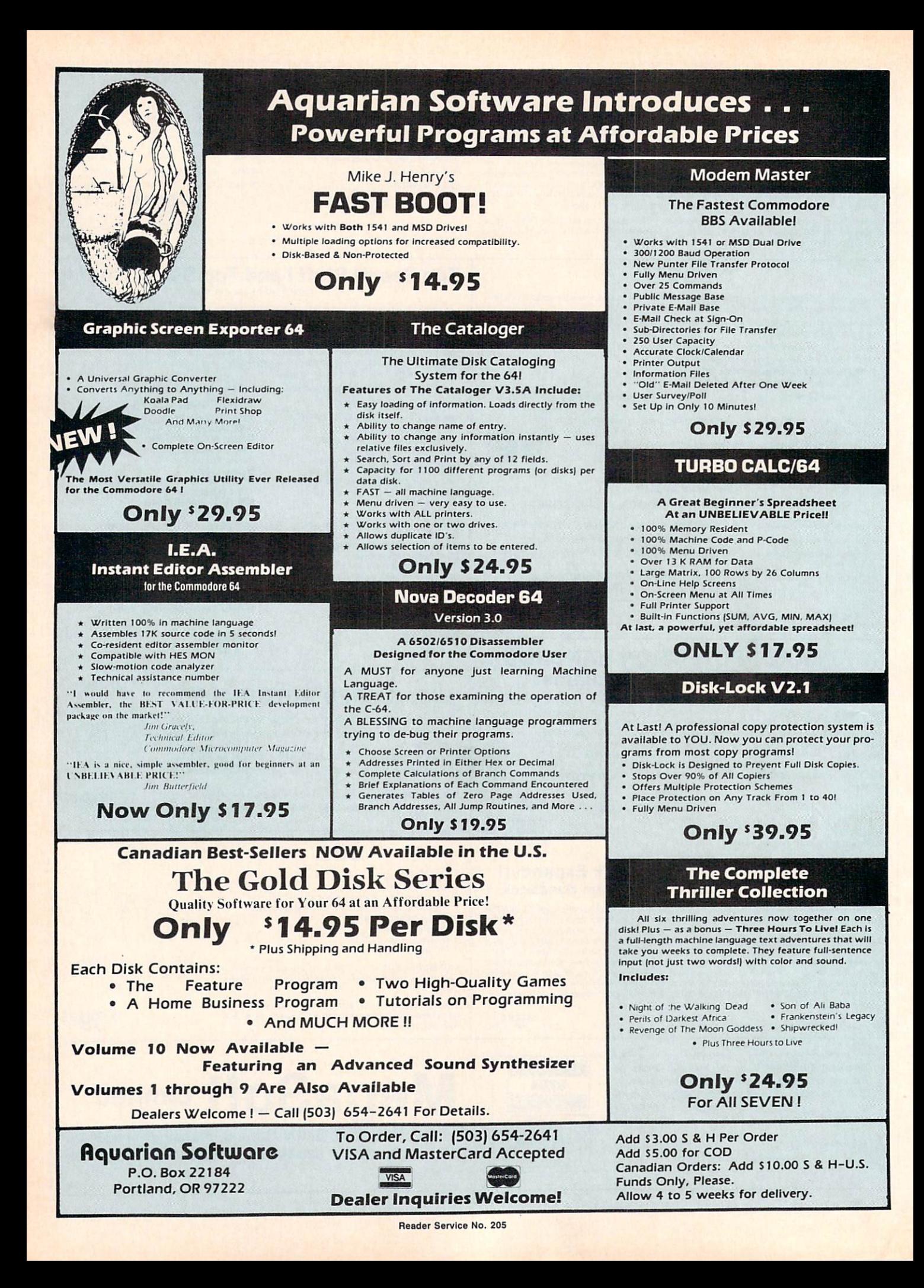

# **PEVIEW** wi FEATURED THIS MONTH: A brief survey of what's available for connecting low-cost IEEE-488 business peripherals to your Commodore 64 system, plus

close look at the SFD-1OO1 Disk Drive. By MORTON kevelson

### SFD-1001

Progressive Peripherals and Software 2186 South Holly, Suite 400 Denver, CO 80222 Phone: 303-759-5713 Price: \$199.00

It was the worst of times, it was the best of times. It was the year when Commodore, the company which in troduced many of us to the wonders of personal computing, showed its first signs of faltering in its ongoing efforts to sell more for less. It was also the year when more products with unprecedented capabilities, in the form of the Amiga and C-128, were introduced to the consumer at lower prices per fea ture than ever before.

Although it is too soon to tell just how successful these products will be (they do look like winners), we are seeing some side effects. Along with the preparation for the new, Commo dore is performing a general housekeeping. As users we have the oppor tunity to purchase tried and true highpowered performers at a fraction of their original costs. Although these are presently overshadowed by their newest high tech brethren, their fun damental powers and capabilities are in no way diminished. The venerable C-64, the computer which has made the greatest impact in the personal market to date, is now available for less than \$100—a mere pittance as compared to its original asking price of \$595 just a few brief years ago.

Existing C-64 users are truly for tunate. A bevy of high-powered Commodore peripherals, originally intended for the business market, have been "surplussed" into the con sumer market at bargain basement prices. Perhaps the most dramatic ex ample is the SFD-1001, a single  $5\frac{1}{4}$ " floppy disk drive with an online stor age capacity that exceeds one million bytes. That is the equivalent of more

### **Figure 1**

- A—Power **Transformer**
- B—Dual Read/ Write Heads Below Shield

C—Head Position ing Stepper **Motor** 

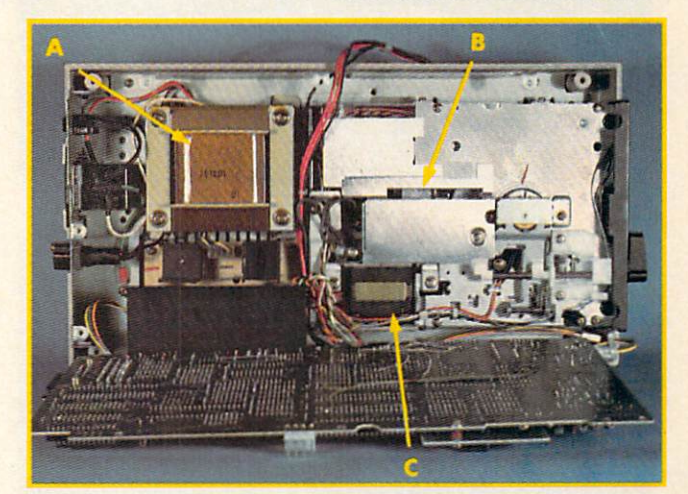

#### **Figure 2**

A-2K RAM

- **B**—Voltage Regula tor Heat Sink
- C—IEEE-488 **Connector**
- D-Pair of 6532 RIOT Chips
- E-DOS on ROM
- F—Device No. Pads
- G—Twin 6502 microprocessors<br>speed up internal disk operations
- H-2K EPROM

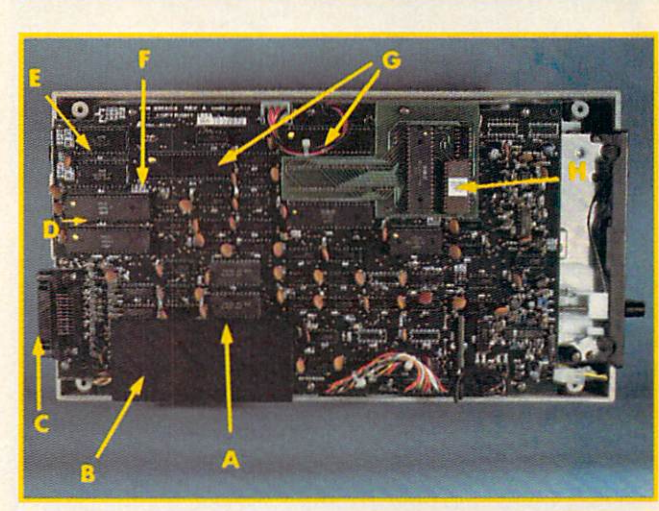

Drive chassis (top) and main circuit board of SFD-1001 drive. READER SERVICE NO. <sup>144</sup>

than six full 1541 formatted disks. This esteemed piece of hardware is being offered to us at a giveaway price of just \$199 by Progressive Peripher als and Software. A true bargain, if you have an immediate or anticipa ted need for its capacity.

Under the circumstances, we felt the SFD-1001 merited a closer look. To start with, we call your attention to Table 1 where certain vital statistics are listed for easy comparison against the capabilities of the 1541 disk drive, that oft-maligned work horse of the C-64 community.

A closer look at some of these parameters will be instructive. The SFD has more than four times the number of tracks used by the 1541. These data tracks, equally divided between both sides of the disk, contain more data than any single track of a 1541 disk. This means that double sided double density diskettes are required for the SFD-1001. These disks may cost sig nificantly more than the single sided single density disks used by the 1541. Of course, each SFD disk will hold over six times the data of a 1541 disk.

Take note of the average file size

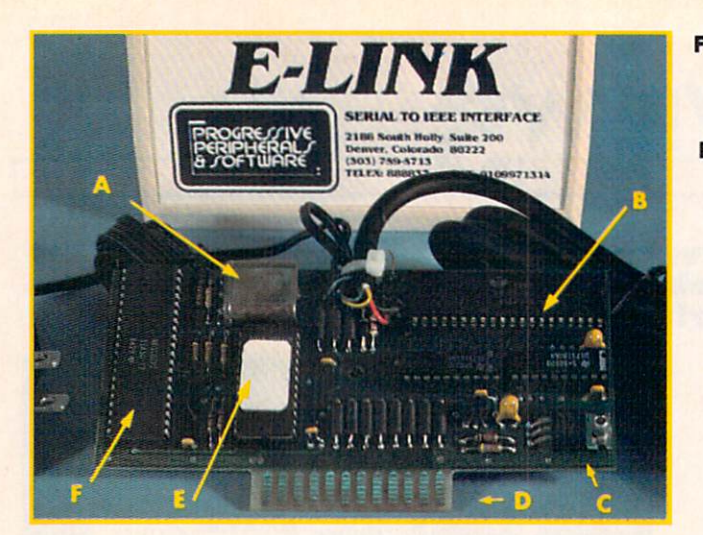

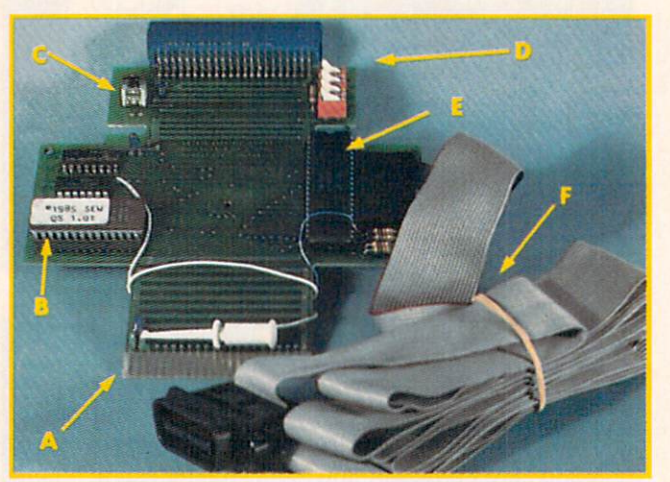

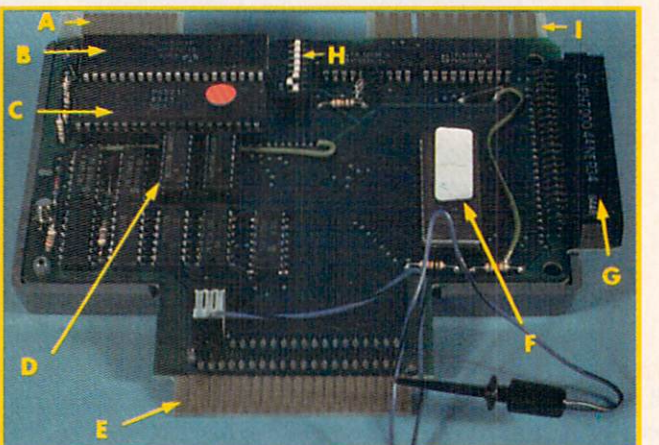

# Top: E-Link (Reader Service No. 145) Middle: Quicksilver (Reader Service No. 146) Bottom: BusCard II (Reader Service No. 147)

parameter in Table 1. This was ob tained by simply dividing the total ca pacity of the disk by the number of available directory entries. The sig nificance of this parameter lies with your own data habits. As you can see, the average file size on the SFD is 18.5 sectors, more than four kilobytes.

Compare this to the 1541 which is only 4.6 sectors, or one kilobyte. This means that the SFD-1001 is more likely than the 1541 to run out of disk space due to a full directory if your application creates large numbers of small files. This could result in a full disk even if there are a significant

#### **Figure 3**

A-IMHz Clock **Crystal** B-6522 VIA Chip C—5-volt Voltage Regulator {the hot spot) D-PET/IEEE **Connector** E-4K EPROM **F-65C02 Micro**processor

#### **Figure 4**

A-To C-64 Cartridge Port B-8K EPROM C—Reset Button D—Set-up **Switches E-6520 PID** F-IEEE Cable

**Figure 5** 

A—Parallel Printer **Connector B-6532 RIOT** Chip C-6821 PIA D—256 Bytes PROM E-To C-64 Cartridge Port **F-8K EPROM** -C-64 Cartridge Port Extension H—Set-up **Switches** I—PET/IEEE **Connector** 

# REVIEWS

number of blocks still free. The small average file size of the 1541 makes many users forget about this direc tory limitation, since it rarely happens.

Interestingly enough, the SFD us es the GCR recording format, which is unique to Commodore disk drives. You will also note that Commodore's practice of putting more data on the outer tracks than on the inner tracks has been retained. Table 2 compares the sector distributions of the 1541 and the SFD.

# THE HARDWARE

The physical size of the SFD-1001 is identical to the 1541. Were it not for the labels it would be difficult to tell the two drives apart. Getting past the surface, things start to look a bit different. The most important con cern to prospective users is the IEEE-488 interface over which the disk drive communicates with the compu ter. This parallel interface, which transfers data a byte at a time, is used on Commodore's PET and business series of computers. Although con ceptually related to the disk drive serial bus on the C-64, this connection differs in both hardware and soft ware from the disk drive serial port found on VIC 20, C-64, Plus/4, C-16, and C-128 computers. Thus an addi tional hardware interface will be re quired for most users. A detailed look at three of these peripherals follows immediately after this report.

Disks are locked into place by a twist lever. Do not attempt to close the disk door without first inserting a disk. The latching mechanism is mechanically interlocked to sense the presence of a disk. You cannot close the door unless a disk is in the slot. This is to prevent the hard, glasssmooth surface of the twin heads from coming into contact without the mitigating presence of the three-milthick disk mylar. Inadvertent contact of these polished surfaces could mar their finish beyond repair.

Internally, quality is visible throughout. Head position is checked by an optical sensor. The elimination of the head rap, familiar to all 1541 users, should go a long way towards

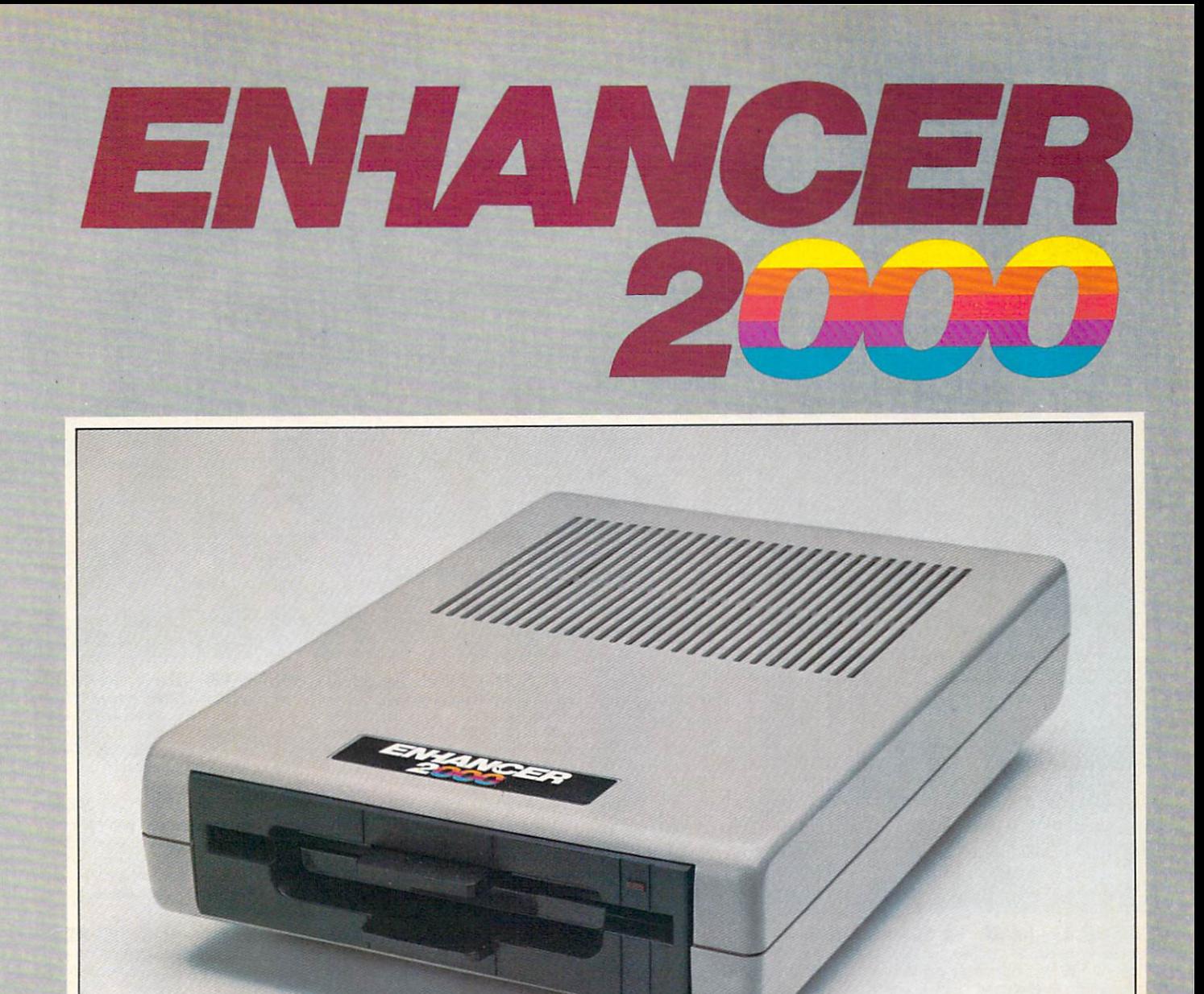

# Commodore<sup>®</sup> Compatible Floppy Disk Drive

# 'Where Speed and Quality Meet'' One Year Warranty With Second Year Extended Warranty Available

SUPER HIGH SPEED SLIM LINE CONSTRUCTION (LOW PROFILE! FULLY COMMODORE COMPATIBLE DIRECT DRIVE (DC) MOTOR AVG. MTBF RATE OF 10,000 HOURS . VENTED CASE . SOLID STATE POWER SUPPLY . DUAL SERIAL PORT (CHAINING OPTION) . 51/4" INDUSTRY STANDARD FORMAT

Manufactured Exclusively BY CHINON INDUSTRIES of Japan For "THE COMTEL GROUP"

Foreign And Domestic Inquiries Welcome

<sup>1651</sup> East Edinger Suite 209 Santa Ana, CA <sup>92705</sup> Commodore<sup>®</sup> is a Registered Trademark of Commodore Bus. Machines.

Telephone: (714) 953-6165 Telex: 503727

Header Service No. 209

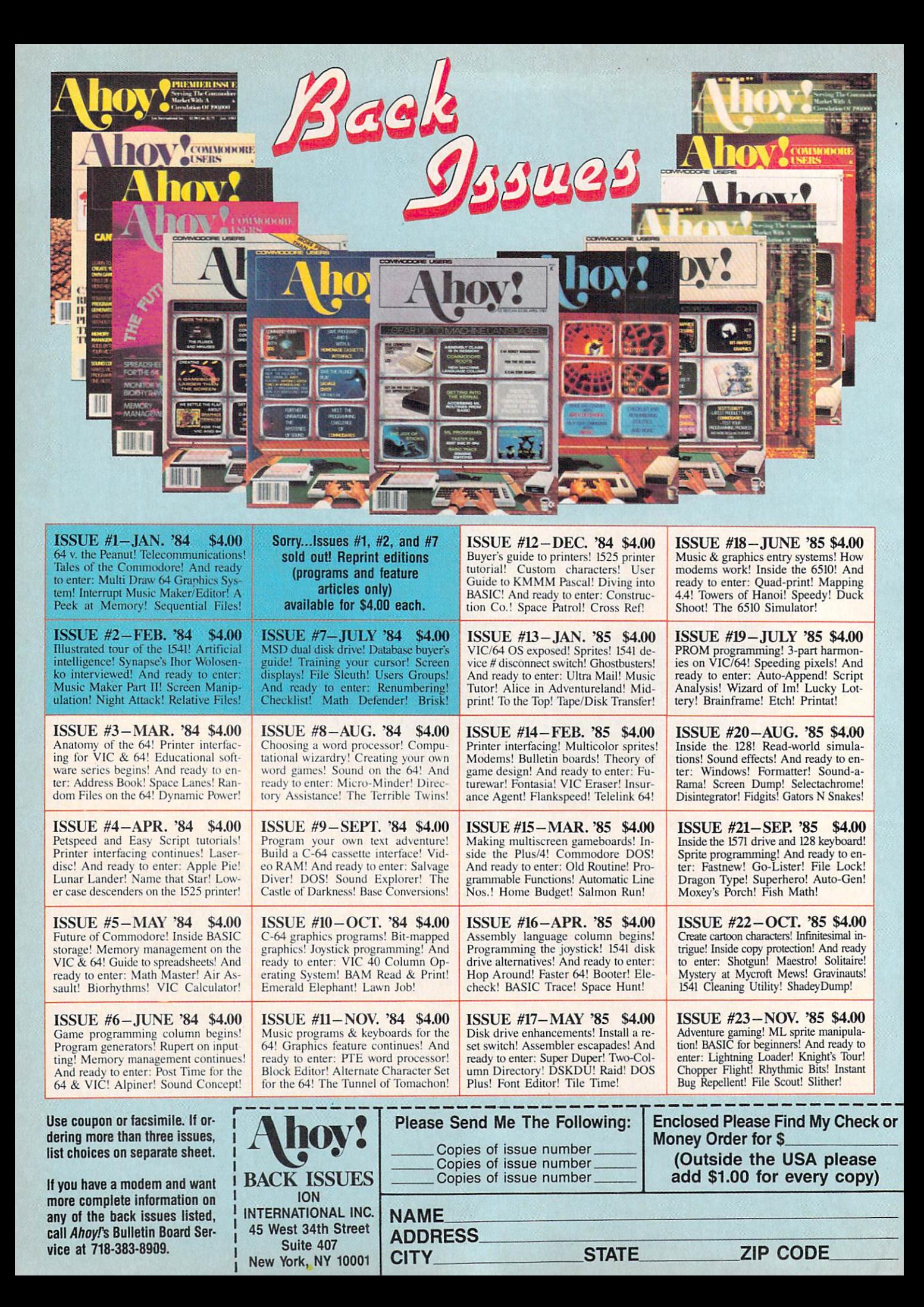

# REVIEWS READER SERVICE INDEX

# TABLE 1-DISK DRIVE CAPACITY

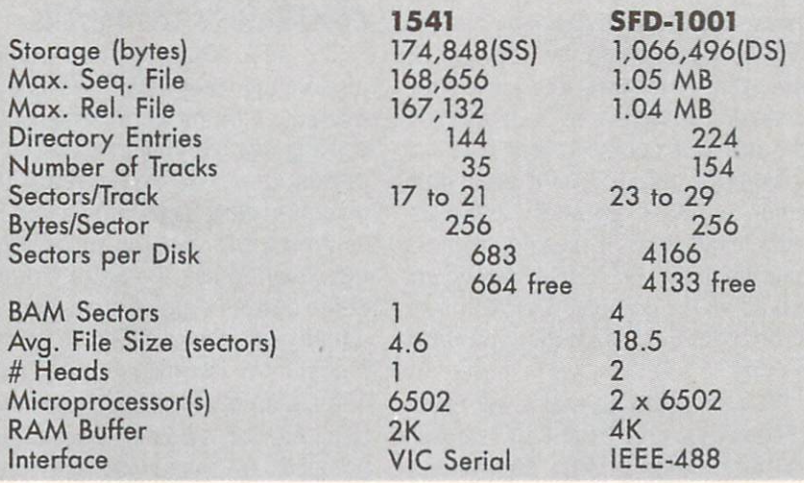

#### **IABLE 2-DISK SECTOR LAYOUT**

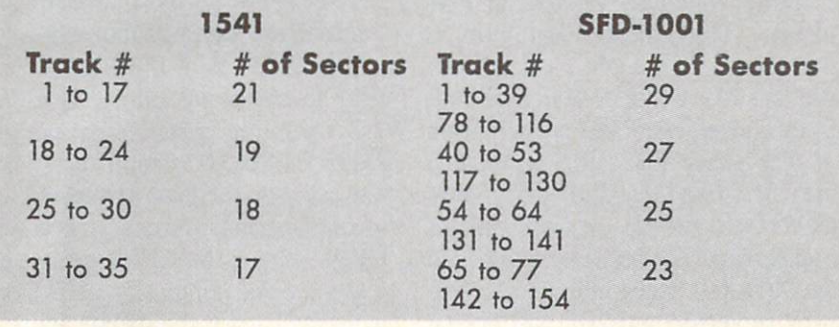

preserving the alignment of the SFD-1001. This is as it should be, since alignment is far more critical than in the 1541 due to the double track den sity. Disk rotation is performed by a brushless and beltless TDK direct drive motor.

The electronics are equally impressive. Not one but two 6502 micropro cessors handle the internal and exter nal operations of the SFD-1001. These are supported by a pair of 6532 Ram-I/O-Timer (RIOT) chips and a 6522 Versatile Interface Adapter (VIA) chip. We found at least <sup>18</sup> kilobytes of onboard ROM as well as 4 kilobytes of working RAM.

User interface and drive status in dication is via two indicating light emitting diodes (LEDs) on the front panel. The first of these is a dual purpose unit which glows green for pow er on indication and glows red for DOS error indication. The second is a red LED on the drive door to indicate drive activity.

The SFD-1001 was intended to be

a "business" product. As such the Federal Communications Commis sion (FCC) requirements with regard to electromagnetic radiation are not as stringent as for consumer products such as the 1541. This is immediately apparent when the cover of the SFD-1001 is removed. The metal ra diation shield, which is present in the 1541 disk drive, is not used in the SFD-1001. This does not affect the drive's performance as a computer peripheral. However, it may result in increased radio and television inter ference in the home. Prospective us ers of the SFD-1001 should be aware of this and be prepared to take cor rective action. Generally all that will be required is a repositioning of the drive with respect to the affected components.

# THE SOFTWARE

The SFD-1001 is equipped with version 2.7 of Commodore's DOS. It is fundamentally identical to the DOS used by the Commodore 8250 two

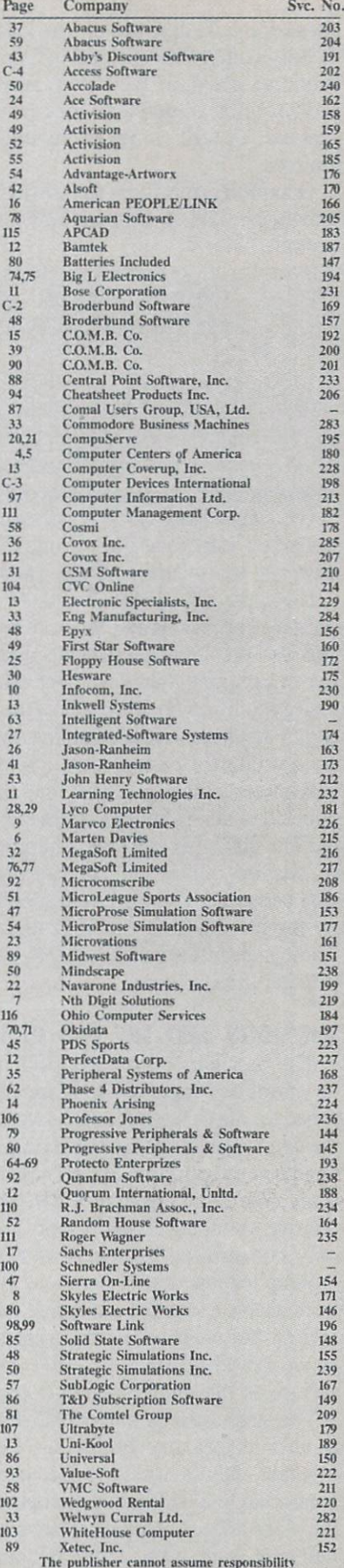

I'm publisher cannot assume responsibility<br>for errors in the above listing.

megabyte dual disk drive. The DOS is fully compatible with all of Commodore's standard DOS commands as described in the 1541 disk drive manual, as well as numerous other sources.

Open File capacity is significantly enhanced. Table 3 lists the available options.

# TABLE 3—SFD-1OO1 FILE COMBINATIONS

0 relative and 5 sequential or 1 relative and 3 sequential or 2 relative and 2 sequential or 3 relative and 0 sequential

By comparison, the <sup>1541</sup> only sup ports two sequential files or one rel ative and one sequential file at a time.

If you buy the SFD-1001 from Pro gressive Peripherals and Software you will also get a utility disk with a number of programs that have been spe cially modified for the extra capaci ties of the drive. Included on the disk are a version of Disk Doctor, a track and sector editor released into the public domain by Solidus Internation al. The disk also contains a number of backup utilities for transferring data between a 1541 and an SFD-1001 or for just backing up SFD disks. These include several file copiers and a BAM-driven copier.

### THE GOOD AND THE BAD OF IT

The best part of the SFD-1001 is its enormous capacity. It is ideally suited for database applications where the one megabyte relative file size can handle very comfortable data collec tions. The large capacity is also at tractive to bulletin board users. The only concern we have here is heat buildup for long term operation. We were unable to test this out before this review, but we should know shortly as we intend to place the SFD into service on the *Ahoy!* Bulletin Board.

The large capacity of the SFD-1001 is also its primary limitation. Re member, this is still a single drive connected to a 64 kilobyte computer (the C-64). Backing up an entire disk will take some time, about 90 minutes in our estimation. There are just

no high speed copy utilities available for the SFD-1001. Even if a high speed copier were available, a full disk backup would be tedious. A minimum of <sup>18</sup> pairs of disk exchang es would be required to back up a single disk. Of course if you had two SFD-1001s, things would be a little better. A good copy utility could automatically transfer the files without your attention. Of course, this would still tie up the computer for well over an hour for each disk that you wish to copy.

We are assuming that C-64 users will be buying the SFD-1001 as a second disk, after a 1541. This makes sense unless you are willing to give up all access to C-64 commercial software which is available in 1541 format. Thus most users will be transferring their application software and data files to the SFD from a 1541. Both convenience and conservation of disk space make this a sensible idea. We found that Jim Butterfield's COPY/ALL did an excellent job of transferring files between a 1541 and the SFD-1001. Keep in mind as a rule copy protected software will not be transferrable to the SFD format, even if you use a copy program capable of making a backup on a 1541 disk drive. All application software will have to be put in unprotected program file format before it will be possible to transfer it.

# **CONCLUSIONS**

The SFD-1001 is an excellent value as a high capacity online storage device—if your application and operat ing modes will support it. Prospec tive users should be aware of the long times involved in maintaining prop er backups of their disk files when working when a one megabyte single disk on a 64 kilobyte system. We found the experience to be like a step back two years when the <sup>1541</sup> was first introduced. Even with the fast est IEEE interface, which we discuss below, the archival process will be te dious. If you are really serious about this type of data storage you may want to shop around for a Commodore 8250, a two-megabyte dual disk drive version of the SFD-1001.

# IEEE-488 INTERFACES FOR THE C-64 AND OTHER COMMODORE COMPUTERS

The SFD-1001 reviewed above is just one of many IEEE peripherals, made by Commodore, which is be coming available at low cost at the present time. We expect IEEE peri pherals to enjoy popularity for as long as inventories and the present pric ing situation last. None of Commo dore's current crop of computers will directly interface with an IEEE peri pheral. An interface, much like a non-Commodore printer interface, is required. We report on three of these products. All were evaluated with the SFD-1001 disk drive and an MSD SD-2 dual disk drive. Table 4 (see page 86) lists all the interfaces and summarizes some of the results.

The CP/M boot times in Table 1 refer to the Commodore 64 CP/M 2.2 operating system and not the C-128 CP/M 3.0 version. It is with out question the least expensive way to obtain hands-on experience with CP/M. The C-64 CP/M system en joyed a brief popularity until Commodore changed the specifications of the VIC-II chip. The result was that most C-64s will not work with the CP/M cartridge which was designed for it. If you do have a working C-64 and CP/M cartridge combination, then you may benefit from an MSD-SD2 and E-Link IEEE interface com bination. The former lets you define a dual drive CP/M without any loss of memory. The latter provides slight speed improvement. Note that neither Quicksilver nor BusCard II will work with the C-64 CP/M cartridge. (Users of the C-64 CP/M car tridge may contact Morton Kevelson, P.O. Box 260, Homecrest Sta., Brooklyn, NY <sup>11239</sup> for more infor mation on CP/M and the C-64.)

# **E-LINK**

Application: VIC 20, C-64, Plus/4, C-16, C-128 Progressive Peripherals and Software 2186 South Holly, Suite 400 Denver, CO 80222 Phone: 303-759-5713 Price: \$99.95

The E-Link is the simplest of the

# REVIEWS

IEEE interfaces we examined. This simplicity refers to its operation and not its construction. Internally it is at least as complex as any of these devices. It is a no-frills unit which plugs into the disk drive serial port just like a printer interface. It is the only IEEE interface which will work with the VIC 20, C-64, Plus/4, C-16, and C-128 computers. (The last in both C-64 and C-128 modes.) It is the only interface which works with the C-64 CP/M cartridge. This is be cause it fully emulates a serial port device when in use.

# THE HARDWARE

The E-Link is housed in a plastic VIC 20 cartridge case. It is equipped with its own power supply, similar to a portable radio battery eliminator. This compact power supply provides 9 volts DC at up to 500 milliamperes to the onboard 5 volt regulator. Since the voltage regulator is inside the E-Link hous ing, it will get warm in use. The E-Link installation should allow for prop er ventilation. The power supply, which plugs directly into a 120 volt wall outlet, is linked to the E-Link via a lightweight ten-foot wire. Since the power supply does not have an on/off switch, you should unplug it when not in use. This will greatly extend the life of the system.

The only other connections to the E-Link are a five-foot cable terminated in a disk drive serial bus connector and a PET style IEEE edge card connecter (which is not gold plated). Herein lies a problem. Since the E-Link does not extend the disk drive serial bus, it will have to be the last peripheral on the serial bus chain. If this position is already occupied by a printer or printer interface, a conflict will most likely exist. These per ipherals generally fail to extend the disk drive serial bus as well. To get around the problem we constructed a serial port "breakout" box complete with selector switch. Users of multiple serial port peripherals should also observe the five device limitation on this bus.

Internally, the E-Link is like any other intelligent Commodore peri pheral. It has its own 65C02 micro-

# GUARANTEED SOFTWARE

### VIZASTAR for the C128

Vizastar, the integrated spreadsheet, database and graphics program that has the Commodore 64 world raving, is now available for the C128. It boasts 80 columns, and has over 40K of free memory in the spreadsheet. Those who already own Vizastar 64 will be pleased to know that your existing files can be read by Vizastar 128. Also, you can upgrade to the 128 version. Call us for details and pricing.

"The only other comparable product would be Lotus 1-2-3 for the IBM PC: nothing in the C64 world comes even close to the features of Vizastar."

AHOY July 85

"I found Vizastar would do anything Lotus 1-2-3 could, and then some. It's my Commodore choice to become the standard against which the others will be judged." INFO 64 Magazine, Issue #7

"Vizastar is an exceptional package that rivals ihe features of programs such as Lotus 1-2-3 and offers C64 owners the kind of integrated software previously only available for higher-priced systems.

RUN Magazine. June 1985

"I scrutinized, tested and experimented with Vizastar extensively, but could find no weaknesses whatsoever. It is the most comprehensive, most flexible, most powerful and easiest to use integrated software package I've worked with."

Commodore Microcomputer, Sept/Oct 1985

"I use an IBM PC at work with Lotus 123. I feel Vizastar is just as good and in someways better than 1-2-3.

Steven Roberson, NC. End User

"1 have used Multiplan and Superbase; both are good pieces of software, but are inadequate when compared to Vizastar. Jim Wathews, WA. End User

"So good, I bought a second C64 and Vizastar for my office. A wild bargain! You've saved me from having to buy IBM and Lotus."

Philip Ressler, MA. End User

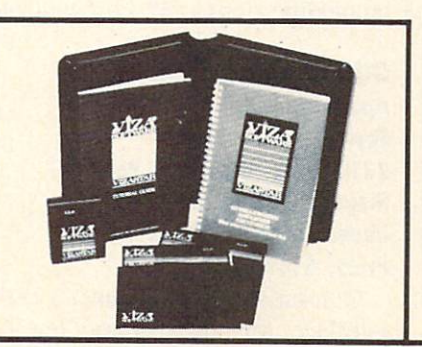

# VIZAWRITE CLASSIC for C128

This is the new word processor from Vizastar's author, Kevin Lacy and is the successor to Omniwriter, which he also wrote. All the features of Omniwriter are there, plus many significant enhancements, like auto pagination, on-line help, puli-down menus, full-function calculator and more. Up to 8 'newspaper-style' variable-width columns can help with newsletters.

Three different proportionally-spaced "near letter quality" fonts are also built-in for use with Commodore or Epson compatible printers. You can merge almost any other word processor file directly into Vizawrite. including Paper Clip and Omniwriter. Naturally, it is also compatible with Vizastar. At all times, what you see on the screen is exactly the way it will be printed out. Vizawrite can do mail-merges and has an integrated 30.000 word spelling checker that you can expand yourself.

### PROGRAM SPECIFICATIONS

Both Vizawrite and Vizastar are written in 100% machine language and run in the 128's FAST mode, making it lightning fast. They require a C128 with 80 column color or monochrome monitor. Both come with a cartridge, a diskette, a backup, and a reference manual. Vizastar also includes a 50 page tutorial book. Both work with 1541 or 1571 disk drives.

### RISK-FREE OFFER

Vizastar 128 is priced at \$119.97, Vizawrite's price is \$79.97, but as an introductory offer, it is now only S69.97. Vizastar 64 XL8 is now available for \$119.97. We are so positive you will be satisfied with our programs that we offer a 15-day money-back guarantee. Try it Risk-Free. Call us today or send check or money order. VISA'MC accepted.

Calif, residents add 6.5% Sales Tax. Add P&H: UPS-\$4; COD/Canada-\$7.

SOLID STRTE SOFTURRE 1125 E. Hillsdale Blvd., Suite 104 Foster City, CA 94404-1609 (415) 341-5606 **• Dealer Inquiries Welcome ·** 

Trademarks: Lofus 1-2-3/Lofus Development.<br>Commodore 64/Commodore Electronics Ltd Multiplan/Microsoft

Reader Service No. 148

## IABLE 4 – IEEE INTEKFACE PERFORMANCE

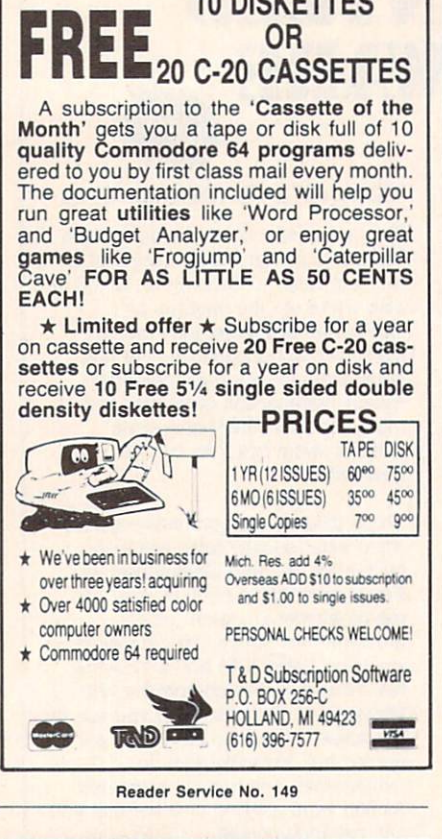

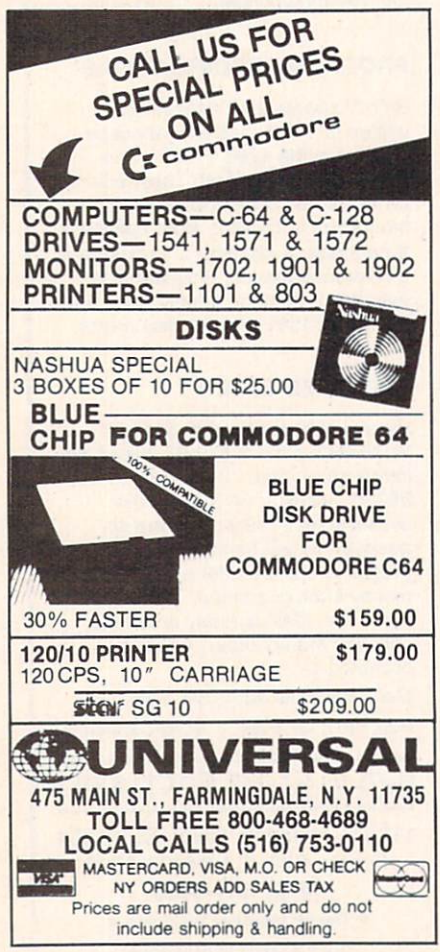

Reader Service No. 150

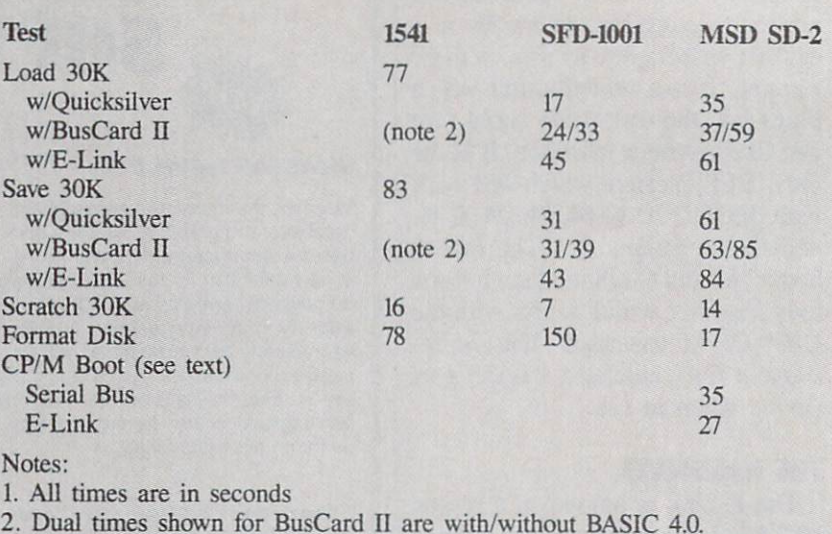

processor running at one MHertz (one million cycles per second). The operating system is stored in four kilobytes of ROM. Communications are handled by a 6522 VIA (versatile interface adapter) chip.

To hook up the E-Link to your IEEE-488 peripheral you will need PET to IEEE cable. This accessory should be available from your Commo dore dealer. We have encountered some difficulty in finding one at this time.

Operation of the E-Link is straight forward. It neither adds to nor sub tracts from the Commodore BASIC or DOS. It causes all IEEE peripher als connected to it to behave as seri al port peripherals. The usual con flicts with device numbers will ap ply. If your SFD-1001 is set to device number 8, then your 1541 on the seri al bus will have to be something other than 8. Operation of the SFD-1001 disk drive with the E-Link resulted in a two-to-one speed improvement as compared to the 1541. This is very good for a serial bus peripheral with no modifications to the host computer.

### **QUICKSILVER** Application: C-64

Skyles Electric Works 231E South Whishman Road Mountain View, CA 94041 Phone: 800-227-9998 Price: \$139.00

Quicksilver is an enhanced IEEE interface for the Commodore 64. When installed in the expansion port of the C-64 it adds an IEEE-488 peripheral port while retaining the use of the expansion port. It is another Bryce Nesbitt creation (see the 1541 Flash in the July issue). Of the in terfaces we examined, it provided the fastest disk operation with the SFD-1001 disk drive.

# THE HARDWARE

Quicksilver is housed in a VIC 20 cartridge case (there do seem to be quite a few of these still floating around) with about 50% of the circuit board extending fore and aft. The for ward part of the board is configured as a 50-pin edge card plug (not gold plated) which mates with the C-64 expansion port. To complete the in stallation the insides of the C-64 will have to be exposed so that a miniature test clip may be connected. The hookup point is done at a resistor (R- $(44)$  which terminates on bit 0 of the 6510%s onboard I/O port. The instal lation instructions are supplemented by three clear photographs which de pict the various incarnations of the C-64 circuit board. Anybody who can open up his C-64 should be able to install Quicksilver in about 10 min utes without any difficulty.

The C-64 internal connection is to the control line which is designated HIRAM in the C-64 operating system. This handles the access to memory in the SE000 to SFFFF address range.

# REVIEWS

This arrangement combined with a clever bit of hardware and software trickery allows Quicksilver to peace fully coexist with the C-64 operating system. Operation should be totally transparent to most software.

The back end of the circuit board is equipped with an extension to the cartridge port for use with other C-64 cartridges. There is also a handy little reset pushbutton for reinitializing the computer. A set of four miniature switches lets you configure the board for your system. The first switch turns Quicksilver on or off. The sec ond switch sets device 8 to the IEEE bus. The third switch sets devices 9 and 10 to the IEEE bus. The last switch sets device 4, usually a printer, to the IEEE bus. All other device numbers remain at their original ports. This should provide enough flexibility for any system. To top it off you can duplicate some device numbers. A simple POKE switches data transfers between the IEEE-488 and serial bus. Thus you can conceiv ably LOAD from a 1541 as device B and SAVE to an SFD-1001 also as de vice 8.

Connection to the IEEE device is via a built-in length of ribbon cable terminated in a single-ended IEEE connector. If your system has only one IEEE device, you will not need any additional cables with Quicksilver. Additional IEEE devices will require an IEEE to IEEE cable for each one.

Internally, Quicksilver uses a min imum of silicon to accomplish its functions. Its custom operating sys tem lives on an eight kilobyte ROM. Communications are handled by a 6520 peripheral interface device (PID), forerunner of the 6522 versa tile interface adapter (VIA). A pair of low power logic chips provide the remaining hardware support.

# USER SUPPORT

Quicksilver is more than an IEEE-488 interface. It adds several handy en hancements to the operating system. To begin with, a complete DOS wedge is immediately online. This allows for the usual non-destructive directory dis plays, easy disk error channel reads, simple disk command issuance, and

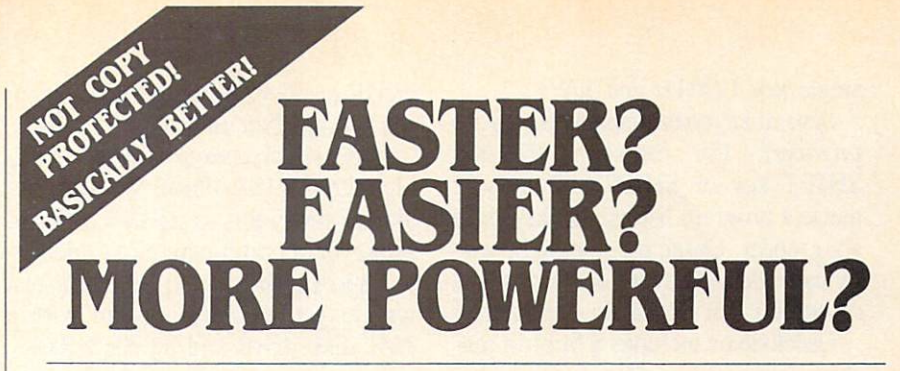

"If languages interest you, this one is well worth a look... It's inexpensive to try. You may find that it's just what you have been looking for." - Jim Butterfield COMPUTEI

"I can recommend a **better, faster,** and cheaper programming language. It's a flashy little European import called COMAL... the most user-friendly language around." - Mark Brown. INFO 64

"...overall **COMAL** averages out to about three times faster than BASIC." - Loren Wright, MICRO

"combines some of the best features of languages like Logo, Modula, Pascal, and Ada in an easy-to-use format" - AHOYI

> "COMAL was just what I was looking for." - Colin Thompson, RUN

Where else do you get all this...

The complete COMAL 0.14 System for Commodore 64™ includes the Tutorial Disk\* (teaches you the fundamentals of COMAL), plus the Auto-Run DEMO Disk\* (demonstrates 26 COMAL programs including games, graphics, sprites and sounds),

all for just \$7.00.

You can add the reference book, COMAL from A to Z, for just \$4.00 more.

 $$7$  or  $$11$  -- either way you're a winner!

# COMAL STARTERS KIT

as rated by The Book of Commodores 64 Software 1985.

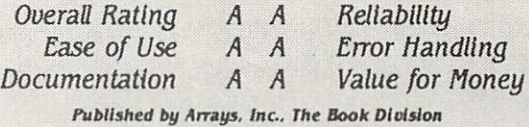

If you want only the best, get the **COMAL** Cartridge Pak. Includes: 64K COMAL Cartridge, 2 books, and 5 demo disks<sup>\*</sup> Over \$140.00 value - now only \$89.95 plus \$4.00 shipping.

For more information or to place an order call (608) 222-4432. Visa or Master Card accepted.

All orders prepaid - no C.O.D.

Send check or money order in U.S. dollars to:

COMAL USERS GROUP, U.S.A., LIMITED 6041 Monona Drive, #111, Madison, Wl 53716 phone: (608) 222-4432

Shipments may include 2 disks of programs on 1 double sided diskette.<br>Commodore 64 is a trademark of Commodore Electronics.

single key LOADs and SAVEs.

Several keyboard enhancements are provided. For example, the left SHIFT key or SHIFT LOCK will pause a program listing. All keys will auto repeat. Quote mode may be eas ily cancelled. The remainder of a line or screen can be easily cleared.

Quicksilver includes a built-in machine language monitor. It can be en tered at startup by holding down the Commodore key when the C-64 is turned on. This will also bypass an autoboot cartridge which may be in stalled at the time.

Perhaps the most unique Quicksil ver enhancement is the NMI debug ger. This can be set to print the en tire processor status on the screen whenever an NMI (non-maskable in terrupt) occurs or when the RE STORE key is pressed. This can be invaluable in tracking down the cause of a system crash or the operation of erroneous machine code.

The price of all these enhancements will be trivial for most disk us ers. All of the Kemal's tape routines have been removed. Of course, they

can be easily restored by simply turn ing Quicksilver off.

Quicksilver claims to be compati ble with the <sup>1541</sup> Flash! We were un able to verify this as we lack a Flash! However, a combination of Quicksilver and Flash! should be the fastest way to get around a system with a 1541 disk drive and an SFD-1001.

# BUSCARD II Application: C-64 Batteries Included 17875 Sky Park North Irving, California 92714 Phone: 416-881-9816 Price: \$199.95

The BusCard II is the deluxe IEEE-488 interface in this group. It has about as many ports as you can shake a disk at. In terms of overall features it is nearly on par with Quicksilver, depending on how you may count your features. In terms of speed it runs a close second. If your printing needs are modest, then BusCard II can handle your printer interface needs as well. It includes a built-in parallel printer interface port.

# BACKUP PROTECTED SOFTWARE FAST with COPY II 64<sup>™</sup>

From the team who brought you **COPY II PLUS** (Apple), **COPY II PC** (IBM) and **COPY II MAC** (Macintosh) comes a revolutionary new copy program for the Commodore 64, COPY II 64 ver. 2.0!

- Copies most\* protected software  $-$  automatically.
- Copies even protected disks in just 2 minutes (single 1541 drive).
- Copies even protected disks in just 1 minute (dual 1541 drive).
- Maximum of four disk swaps on a single drive.
- Copies half and full tracks.

Call M-F 8-5:30 (W. Coast time) with your  $\overline{v}$   $\overline{v}$   $\overline{v}$  : 503/244-5782. Or send check (add \$3 s/h, \$8 overseas) to

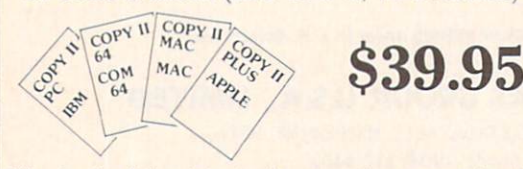

**ENTRAL POINT** Software, Inc. 9700 SW Capitol Hwy. "100 Portland, OR 97219

\*We update Copy II 64 regularly to handle new protections; you as a registered owner may update at any time at a reduced price. This product is provided for the purpose of enabling you to make archival copies only.

## THE HARDWARE

As we mentioned above, BusCard II is positively bristling with ports. There are two on the back, one to the right, and one to the front. This last one is the usual 50-pin printed circuit edge card plug (gold plated) which mates with the C-64 expansion port.

The complete hookup requires that a miniature test clip be attached to re sistor R-44 (just like Quicksilver). Unfortunately the photographs in the manual were so indistinct that they could have been left out for all the good they will do. Installation is sim ple nonetheless. R-44 is one of a group of three resistors situated on line nearly due south of the disk drive serial port on the C-64. The resistor is clearly labeled and should be easy to spot. If you can open your C-64, BusCard II can be installed in about 10 minutes or less.

The port on the rightmost edge of BusCard II is an extension to the expansion port for use by an addition al C-64 cartridge. The leftmost port at the rear is the parallel printer in terface. If you are going to hook up a printer you will need the BusCard printer interface cable available from Batteries Included. This is a minimum interface in that it does not do any graphics emulation or BASIC listing translation. However, BusCard <sup>11</sup> can be set to translate PET ASCII to standard ASCII if desired. This is sufficient for most word processing applications.

The remaining port at the right rear is the PET style IEEE connector. You will need a PET to IEEE cable to complete the hookup. For some rea son. Batteries Included does not of fer to supply this cable.

A set of eight miniature switches is directly accessible at the top of the in terface. These allow individual selec tion of devices  $4$  to 10 as either C-64 serial bus or IEEE-488. Device numbers <sup>11</sup> and up are permanently as signed to the IEEE bus. Device four actually has two switches dedicated to it. These work in conjunction with the supplementary printer port mentioned above. The four possibilities for device 4 are serial port, IEEE, parallel with ASCII translation, and parallel without

Reader Service No. 233

# REVIEWS

# ASCII translation.

Since the switches are continuous ly read, they may be used to operate duplicate device numbers. For example, device 8 could be assigned to a <sup>1541</sup> disk drive as well as to an SFD-1001. Or you may connect three printers as device 4: one to the serial port, one to the IEEE port, and the last to the BusCard II parallel port.

Internally, BusCard II has an impres sive collection of etched silicon. The operating system is on eight kilobytes of ROM with an extra <sup>256</sup> bytes of ROM on the side. Interfacing is through 6821 Peripheral Interface Adapter and 6532 RIOT (RAM-I/O-Timer) chip. This last chip contains 128 bytes of RAM, two bi-directional ports, and a built-in timer (definitely a riot). Several low power logic support chips complete the picture.

This collection of hardware lets BusCard II run very transparently to the C-64 operating system. By sens ing the status of the HIRAM line, BusCard II can actually switch itself in and out as required. This operation is similar to that performed by Quicksilver mentioned above.

# USER SUPPORT

The BusCard II operating system adds all of the BASIC 4.0 disk com mands to the C-64's BASIC 2.0. These commands are equivalent to a DOS wedge enhancement. The BASIC 4.0 commands may be easily turned on or off by a SYS call in immediate mode. Interestingly enough, when BASIC 4.0 was active the Bus-Card II disk operations were notice ably faster, as shown in Table 4.

BusCard II incorporates a machine language monitor in its operating system. This provides the usual MLM functions such as memory display, simple disassembly, and single line assembly. Memory from SEC00 to SEFFF is off limits to the MLM be cause of the BusCard II memory con trol scheme.

BusCard II is a nicely finished piece of hardware. Its IEEE disk drive operation with the SFD-1001 was quite impressive. Add a printer interface port to the package and you end up with a real bargain.

# INFORMATION MANAGEMENT ...JUST GOT EASIER

# FILE MASTER-ONLY \$49.50

- WRITTEN FOR THE FIRST TIME USER AND PROFESSIONAL ALIKE
- **RECORDS MAY BE 254 CHARACTERS IN LENGTH**
- **\* EACH RECORD MAY CONTAIN UP TO 28 FIELDS**
- **\* NEW FIELDS MAY BE ADDED TO EXISTING RECORDS**
- **AUTOMATIC RECORD UPDATING AFTER DEFINITION CHANGES**
- ALLOWS MULTI-FIELD CRITERIA IN RECORD SEARCHES
- BATCH FUNCTIONS ALLOW MULTIPLE RECORD UPDATES
- **\* INCLUDES A COMPLETE REPORT WRITER:** -TYPE UP TO A FULL 66 LINE PAGE OF TEXT -INSERT FIELD INFORMATION ANYWHERE WITHIN TEXT -SAVE REPORT INFORMATION ON A DATA DISK FOR LATER USE -PREPARE MAILING LABELS, LETTERS, REPORTS. ETC. **\* IDEAL FOR SCHOOL, HOME, AND SMALL BUSINESS USE** 
	- FOR COMMODORE 64, 32K PET, APPLE II FAMILY

FREE TRIAL IN YOUR SCHOOL FOR <sup>30</sup> DAYS

Please Add \$2.00 Per Order For Postage and Handling SEND FOR OUR FLYER OF OTHER USEFUL SOFTWARE WRITTEN BY TEACHERS FOR TEACHERS

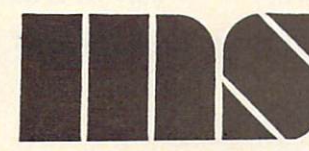

MIDWEST SOFTWARE Box 214 Farmington, Ml 48024

VISA /MASTERCARD

ORDER LINE 9:00 A.M. - 5:00 P.M. 1-800-422-0095 Michigan, and orders after 5:00 P.M. - (313) 477-0897

Reader Service No. 151 Super Graphix You Asked **Super Graphix** For **WETEC** 16666666  $rac{1}{2}$ **HATER** It  $\begin{array}{l} \left\{ \begin{array}{l} 0.1 \\ 0.1 \\ 0.1 \end{array} \right. \\ \left\{ \begin{array}{l} 0.1 \\ 0.1 \end{array} \right. \\ \left\{ \begin{array}{l} 0.1 \\ 0.1 \end{array} \right. \\ \left\{ \begin{array}{l} 0.1 \\ 0.1 \end{array} \right. \\ \left\{ \begin{array}{l} 0.1 \\ 0.1 \end{array} \right. \\ \left\{ \begin{array}{l} 0.1 \\ 0.1 \end{array} \right. \\ \left\{ \begin{array}{l} 0.1 \\ 0.1 \end{array} \right. \\ \left\{ \$ e e Hane<br>Ta Leine<br>Le Gaert<br>Le Gaert Here  $|1|$   $|s|$ 

GRAPHICS and FONTS plus an 8K BUFFER for the ultimate in performance and speed. The XETEC Super Graphix interface for Commodore Computers now offers a new high in technology with these features:

- 8K Buffer Standard Capable of Storing 2 Additional Fonts<br>• 10 Printing Modes Correct Graphics/Text Aspect Ratio fo
- 
- 3 Internal Screen Dumps all Major Printers
- Extensive Command Channel **Active Switches with Changes**<br>• Beset Button to Halt Printing **Active Constantly Monitored**
- Reset Button to Halt Printing
- Quick Reference
- Correspondence Quality Font Built-in

- Correct Graphics/Text Aspect Ratio for
- 
- from Buffer Internal Fonts Support Super-script, Sub-script, Underlining, Bold-face and<br>
Switch Settings on Label for<br>
Choice of 9 Pitches

# Suggested list \$99.95 . Includes Lifetime Warranty

 $HETET$ , Inc. / 3010 Arnold Rd. / Salina, KS 67401 / 913-827-0685 Reader Service No. 152

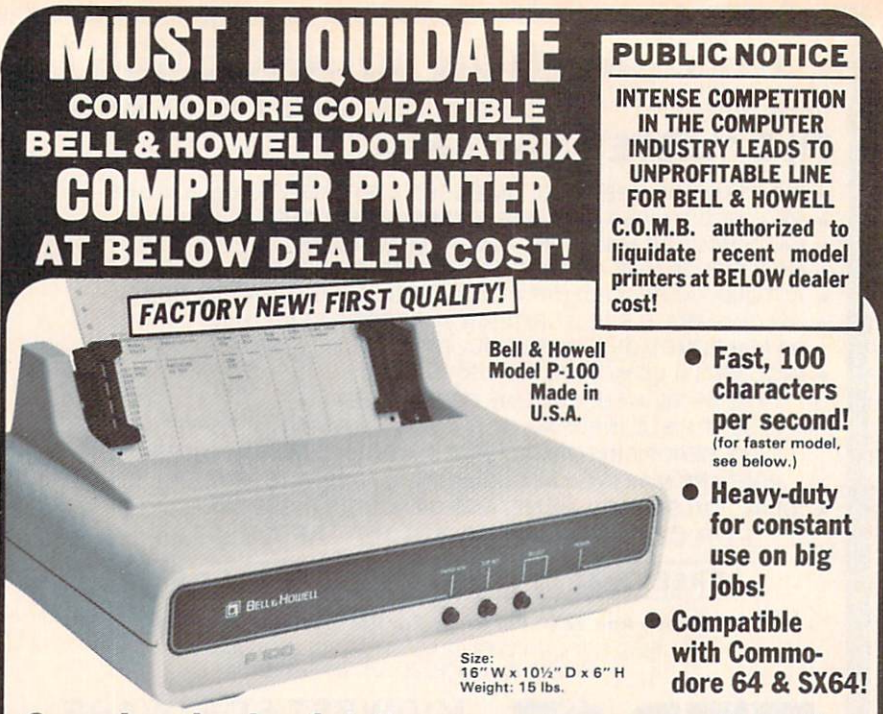

# Save hundreds of dollars on a top name brand!

п

Here's a sensational value on a fast-operating. excellent quality, heavy-duty printer. It INCLUDES an interface for hookup to your Commodore 64 or Commodore SX64.

Compared to many competitive models. THESE printers are FASTER: Virtually trouble-free. Built to<br>handle BIG office jobs. The P-100 has a memory which allows data storage WHILE the printer is running! And it can print in a variety of type styles, from large and bold to small and light!

Other special features include: Easy loading, longlife cartridge ribbon. Crisp printing. And, with your purchase, you get a TOLL-FREE phone number to call for useful tips or questions you might have.

CHARACTER SET: Full upper and lower case 96 character ASCII set with descenders and under lining. Software selectable single or double wide character fonts. GRAPHICS: High resolution dot addressable graphics.

PRINT FORMAT: 8" line length; 80 characters per line at 10 CPI; 136 characters per line at 17 CPI.

PAPER SLEW (ADVANCE): 10 lines per second, stepper motor controlled. User selectable pressure roller or tractor feed.

DATA INPUT: Parallel. Centronics type 7-bit ASCII. TIL level with STROBE. ACKNOWLEDGE returned to indicate data was received. SERIAL: RS232C. With BUSY handshake. 10 or 11 bits: 110, 150, 300. 1200 Baud. INPUT POWER: 115 volts.

PRINT RATE: 100 characters/second. Data Buffer: 1K (Optional expandable to 2K).

OPERATIONAL CONTROLS: Power on/off, set top of form, select/deselect, line/forms, feed.

MEDIA: Roll paper: 81/2"W x 5" dia. single ply or pressure sensitive multiple copy paper. .012" max. thickness. Fan fold paper: 1" to 91/2"

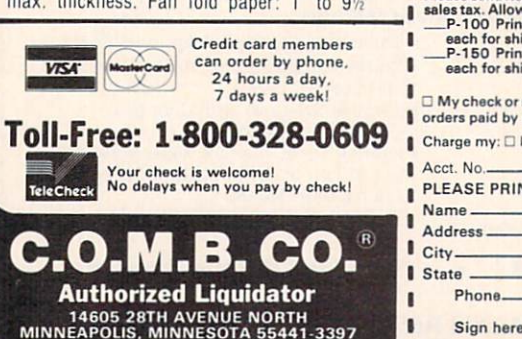

sprocket (including sprocket margins). .012" max. thickness.

CUT SHEET PAPER: max. width. 91/2".

TYPE OF PRINTING: Impact bidirectional. 7x9 dot matrix for data printing,  $11 \times 9$  matrix for correspondence printing.

RIBBON: Continuous loop cartridge. 20 yards by 1/2" ribbon. 5 million character life.

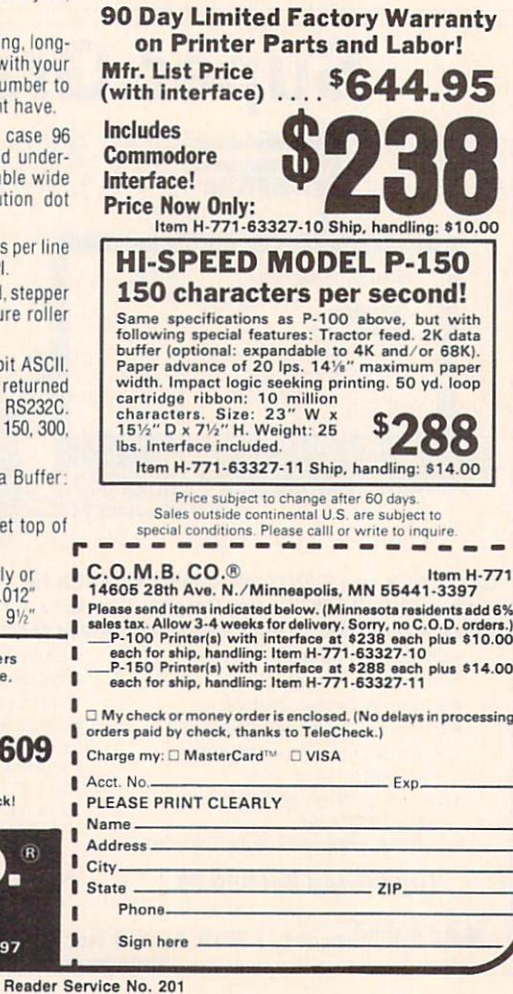

# For the C-64 By Buck Childress

LINEOUT

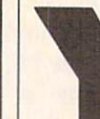

ou finally finished removing those unwanted lines from that soon-to-be mas terpiece. It really wasn't

too physically demanding. But, after typ ing in unwanted line numbers and hitting the RETURN key several dozen times, you're beginning to suspect an advanced case of rigor mortis has a grip on your fingers and (perish the thought) brain.

Your suspicion turns to conviction when you list the final version. While in that comatose state, you inadvertently dumped several lines you wanted to keep. Oh, oh...there goes the blood pressure. Gee, that monitor sure looks strange wearing a cowboy boot!

If you're tired of slipping in and out of the fourth dimension, Lineout may be just what the doctor ordered to calm the savage beast. Lineout will automatically eliminate any amount of lines in any in crement you choose.

Just load and run Lineout. It will ask you for the beginning  $(B=)$  and ending (E=) line numbers. Then you're asked for the increment  $(I=)$ . Let's say you want to eliminate lines 200 through 450 in a particular program and these lines are in increments of 10. Just answer the  $B=$  prompt with 200, the  $E=$  prompt with 450, and the  $I=$  prompt with 10. If you make a mistake, press the INST/ DEL key and enter a new answer. Be sure to press RETURN after answering each prompt. It's as simple as that. Now SYS49152, press RETURN, and let the computer do the work while you concen trate on more important things.

Since *Lineout* resides in an area of memory that's free from the actions of BASIC, it will remain undisturbed while you load, save, and eliminate lines in all the programs you want. Just SYS49152 to get "er rolling. To put on the brakes. press RUN/STOP.

I hope *Lineout* helps make your programming a bit easier. Besides, those boots look better on your feet! SEE PROGRAM LISTING ON PAGE 130

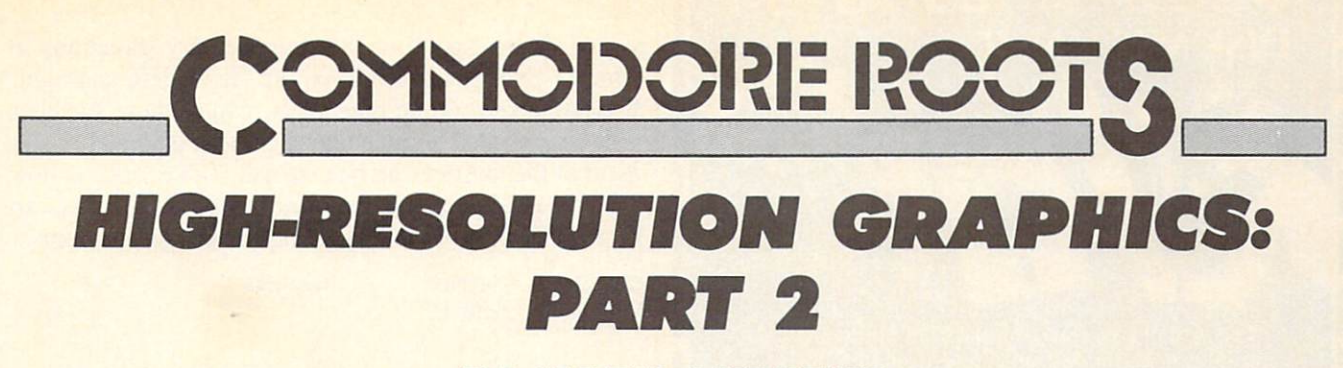

# BY MARK ANDREWS

ast month we began exploring the fundamentals of bit-mapped graphics: the kind of graphics that professional programmers use to write ar cade-style games and other graphics-oriented

programs. This month we'll see how to add joystick ac tion to bit-mapped programs.

In a moment, we'll take a look at how joysticks can be programmed in assembly language. First, though, let's briefly review the high-resolution program called BLACKBOARD presented in last month's column. The version of the program presented last month was writ ten in BASIC. The listing on page 122, titled BLACK-BOARD.S. is an assembly language version of the same program. BLACKBOARD.S was written using a Merlin 64 assembler. But with relatively minor modifications, it can be typed and run using any Commodore-compat ible assembler-editor system (see your assembler's instruc tion manual for details).

There are two obvious differences between BLACK BOARD.S and its assembly language counterpart. One is that the assembly language version of the program is much longer. The other is that it runs much faster—as it should, since it's written in assembly language.

One of the most important segments of the assembly language version of the program is the subroutine called BLKFIL that starts at Line 50. This subroutine is used to clear a bit map that starts at Memory Address \$2000 and a color map that starts at Memory Address \$0400, and to fill the color map with values that will draw a pair of white lines on a black screen. The details of how this process works were explained last month.

The BLKFIL routine works extremely fast because it moves data one "page" at a time. In 6502/6510 assembly language, a "page" is a 256-byte block of data that begins at memory address divisible by the hexadecimal number \$100—for example, the memory addresses \$0100 through S01FF make up one page. In the BLKFIL pro gram, the high-order byte of an address block to be filled is defined first, and then a complete page of data is moved. When all full pages have been filled with data, any remaining partial page is taken care of. This tech nique makes BLKFIL a very high speed routine.

In Lines 69 through 90 of the BLACKBOARD.S pro gram, there is another noteworthy routine: a high-precision 16-bit multiplication program. This routine can mul tiply two unsigned 16-bit numbers and can handle a product up to 32 bits long. When the routine ends, the low half of the product is stored in a pair of variables labeled MPR and MPRH, and the high half of the product is stored in PRODL and PRODH. This subroutine is used twice in the BLACKBOARD.S program: once in Lines 134 to 148, and once in Lines 160 to 174. Neither of these routines requires the use of 32-bit product, so neither routine makes use of the variables PRODL and PRODH. But if you ever do need a multiplication routine that can handle a 32-bit product, here is one that fills the bill.

The 16/32-bit multiplication routine is followed by a plotting routine that is much longer, but also runs much faster, than the plotting routine that accomplished the same task in last month's BLACKBOARD.BAS program.

One more point: When you type and run the BLACK BOARD.S program, you may notice that a couple of the equates in the program's symbol table don't appear in the main body of the program. Don't be too concerned about this: these equates, and their functions, will be exam ined later on in this column.

When you've typed and executed BLACKBOARD.S. you'll see that it works just like the BLACKBOARD.BAS program that appeared last month: it clears the bit map that starts at \$2000. sets background and dot colors (you can change them if you like), and then draws a pair of crosshairs on the screen. But be forewarned: all this takes place very fast. So don't blink, or you may miss the ac tion. If you typed and ran last month's BLACK-BOARD.BAS program, please run both programs and compare the speeds at which they run. Then you'll see very clearly why high-speed graphics programs simply cannot be written in BASIC, and are usually written in assembly language.

### WRITING JOYSTICK PROGRAM

Now we're ready to take a look at how Commodore joy sticks can be programmed in assembly language. As you may know, the Commodore 64 has a pair of joystick ports that are often referred to in Commodore literature as Port A and Port B. The status of Port A can be determined by reading an 8-bit register that resides at Memory Address 56321 (or SDC00 in hexadecimal notation).

Each of the two joysticks that can be plugged into the Commodore 64 has five on/off switches. Four of these

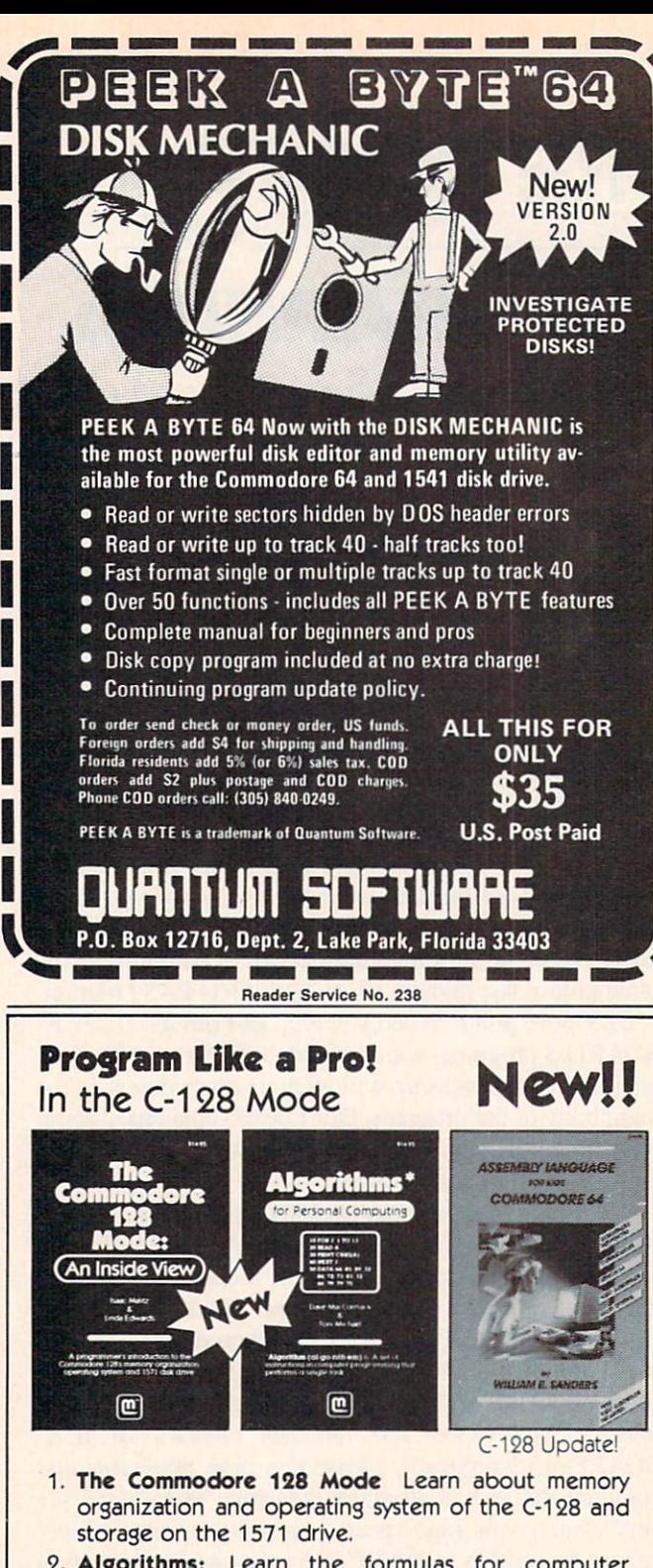

- 2. Algorithms: Learn the formulas for computer programming tasks.
- 3. Assembly Language Updated for machine language programming in the C-128 mode as well as C-64 mode. **Monitor instructions.**

\$14.95 Each at your favorite book or computer store or order direct. Mail or call. Master Card/Visa orders call (619) 484-3884 or (619) 578-4588 or Modem orders (619) 486-4694 Fridays-Sundays

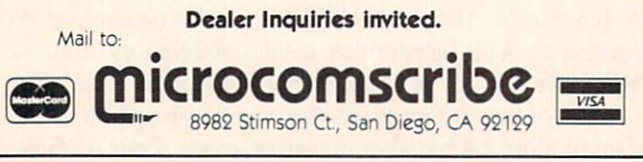

switches correspond to the four primary directions in which a joystick can be moved: up, down, left, and right. If a joystick is moved diagonally, two of these switches will be activated simultaneously, and a diagonal movement of the joystick can be detected. Table 1 shows how the values of your Commodore's joystick switches can be read in BASIC and assembly language programs.

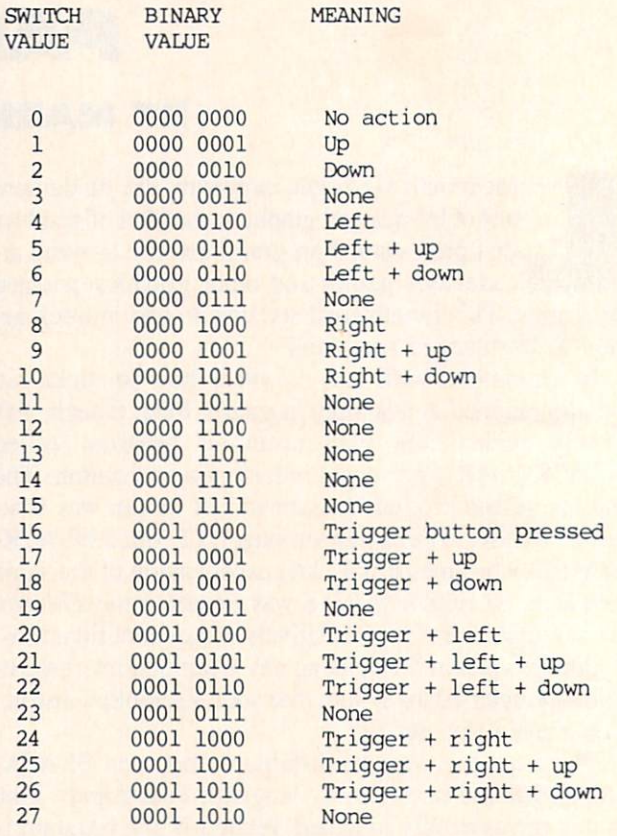

The second listing that accompanies this column, titled SKETCHER, combines the features of a high-resolution graphics program with those of a joystick-reading program. The SKETCHER routine is a computer version of those plastic, carbon-filled sketching screens that you may remember from your childhood.

If you've typed and executed the BLACKBOARD.S program, you won't have to type the SKETCHER program from scratch. Just change Line 2 of the BLACK-BOARD.S program to read

### 2 \* SKETCHER

and then replace Lines 259 through 296 of the BLACK-BOARD.S program with Lines 259 through 424 as shown below.

When you've assembled the SKETCHER program, you can plug a joystick into your computer and see how the program works. By moving your joystick around, you can sketch a picture on your computer screen. Then, by pressing your joystick's trigger button, you can erase your drawing.

In addition to the SKETCHER's bit-mapping and joystick-reading routines, the program contains a few other Continued on page 146

Reader Service No. 208

# CREATED BY USERS FOR USERS PROTECTION REVEALED

Take command of your software. End the spiral of buying copy-programs. The Protection Revealed Handbook unravels the puzzle of software protection. For authors and users - become a master of illusion. Learn how to protect or un-protect your software. Includes a large section on successful BASIC program security. Covers the latest evolution of copy protection techniques. Topics include:<br>Disk Errors Be-Compilers Extra Sectors Nibble Counting Header Modification Disk Errors De-Compilers Extra Sectors Nibble Counting

Compilers Density Changes Gap Bytes DOS Protection Non-Standard Sectors Half Tracks Nibble Back-Up Guard Band Auto-Loaders And much, much more

Reveals the mystical professional trade secrets of the Commodore 64 and 1541 Disk Drive. A disk containing 21 utility programs is included. This is the book for everyone!

# Book & Disk \$19.95

# THE PROTECTOR

A menu-driven collection of programs which promises to mystify the curious. Basic file Encryption and Decryption are the heart of this system. Also includes autoboot maker, write and un-protect disks, fast disk eraser, ML to data statements, sector editor, relocates files to new location in memory, unnew scratched files, plus much more.

A dozen plus programs - the perfect companion for the book, Protection Revealed. Disk \$19.95

# SUPER HELP

This is the programmer's friend  $-$  three aids for the price of  $one - a must for all users:$ 

- 1. Poster size (21x25) screen and color memory map. Hang on the wall and never hunt for that poke location again.
- 2. One of the most complete C-64 memory maps available today. Compact and easy to read. Instructions included.
- 3. Set of 18 cheat cards. Includes: 1541 disk drive, DOS wedge, error messages, dassette, 1525, MPS-801, 1526, screen codes, Kernal ROM, sprites, color, sound, conver sion charts, Pokes & Peeks, etc. Spiral bound.

All Three Items For: \$15.95

# BRAND X — THE DISK LIBRARIAN

Has your disk library grown? Can't find your favorite program when you need it? Are you tired of odd labels? If you answered "yes" to any of the above, you need Brand X. Brand X can catalog 40-plus disks in one file - this is over 4000 programs. Save the catalog file, add to, change, or delete when you want. Get rid of duplication and save disk space. Identifies 14 types of files. Disk commands include: format (in 10 seconds), validate, scratch, change disk ID, change disk name, plus directory. Prints custom disk labels (great for the generic user), lists used ID's and disk names, catalogs in one, two, or three columns. End disk confusion with Brand X, The Disk Librarian. Disk C-128 Compatible \$19.95

Over 150 ready-to-run subroutines. Easy instructions on how to incorporate into your own programs. Why re-invent the wheel? Your time is valuable. Some of the types included are: TIS, protection, disk operation, printer operation, sorts, joyticks, input, graphics, complete alphabets, graphic screen prompts, sound, random choice. Program the easy way. Full docu mentation included.

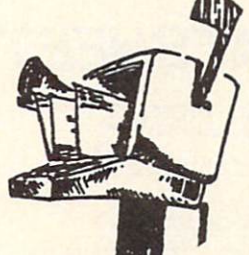

C-128 Compatible \$18.95

# ATTENTION GUN RELOADERS: BALLISTICS

Check trajectory for all popular rifle bullets by weight, caliber, or style. Includes tables for Hornady and Speer bullets, plus others. Allows for standard metro or high altitude and low temperatures. Prints out table of trajectory (choice of range increments), bullet drop, wind deflection, and more. If you reload your own shells, this program is a must!

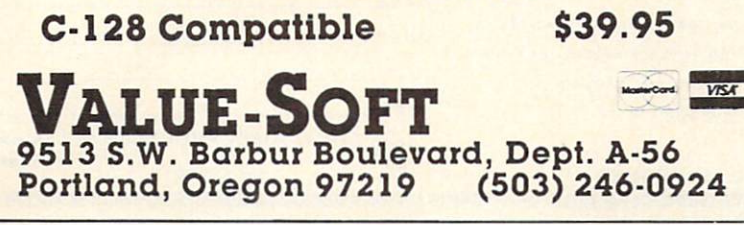

PROGRAMMER'S KIT PHONE BOOK/POSTAL CLERK A must for small businesses, clubs, schools,

# $\frac{2,500+}{$  ENTRIES

Menu-driven, compatible with all printers. Auto save entries and changes. Sorts and prints phone book or address labels by name, city, state, ZIP code, or group. Eight userdefinable mail lists in one program. Keep groups, friends, clubs, Christmas lists, etc. all separate.

# C-128 Compatible \$24.95 \$-SAVER SWITCH

Use the S-Saver Switch to connect two com puters to one printer, or one disk drive. Better yet, use only one drive and one printer for two computers. A flip of the switch changes the device from one use to the other. Save dollars where more than one computer needs to access the same de vice. Plugs in  $-$  no alterations or extras.

# V-20, C-64, C-16, Plus 4, C-128 \$29.95

Include check or money order - or charge your<br>order to your VISA/MasterCard account. Add S2 shipping on orders under S1Q0 total. AH orders over S10Q will receive FREE shipping. Your order will be shipped within 48 hours.

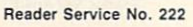

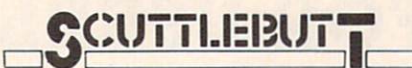

Continued from page 14 Court, Bloomfield Hills, MI 48013.

# GREHOUND ANALYSIS

The Greyhound Racing Analysis Package (\$29.95) and the Enhanced Greyhound Racing Analysis Package (\$49.95) allow the handicapping of greyhound races using past perfor mance information as taken from the greyhound racing program. Also in cluded is a Bet Return Analysis program for calculating winning percen tages. The Enhanced version analyzes 12 data items for a more detailed evaluation of each dog, including track length-distance, track length-last race, post position, odds, times, positions in the stretch, and finish positions. On disk or cassette for the VIC 20, C-64, or C-128.

Software Exchange, 2681 Peterboro Rd., P.O. Box 5382, W. Bloomfield, MI 48033 (phone: 313- 626-7208).

# COOKBOOKS ON DISK

Concept Development Associates has whipped up five new disks for use with the Micro Kitchen Compan ion for the C-64. Each of the five disks, which cover French. Italian, Chinese, Mexican, and American cooking, contains up to 180 recipes contributed by 105 of the top chefs in America. Each chef put together a complete full-course dinner from appetizer to dessert. Recommended wines are included for each course as well. Price is \$9.95 each.

For a complete catalog call 1-800-443-0100/ext. 403 or write CDA Cus tomer Service, 7960 Old Georgetown Road, Bethesda, MD <sup>20814</sup> (phone: 301-951-0997).

### CRT HOLDER

The Space Saver CRT Arm (\$89.95) clamps to the edge of your desk and holds your monitor on a 360° swivel base, eight inches above the desk surface. The platform, avail able in four custom sizes, can be tilted up to 15° to provide the most glare-free viewing angle.

LinTek Computer Accessories, P.O. Box 8056, Grand Rapids, MI 49508 (phone: 616-241-4040).

#### COMPUTER CASES

A line of carrying cases for microcomputers and printers from Com puter Coverup, made of padded Cordura nylon, contain velcro-sealed out er pockets for storage of disks and supplies, adjustable shoulder straps, and reinforced handles.

Computer Coverup, Inc.. 1740 N. Marshficld, Chicago, IL 60622 (phone: 312-276-9007 or 1-800- 282-2541).

Mention of a product or service in Scuttlebutt is not an endorsement by Ahoy! Our news items represent the facts as they are represented in the manufacturers' press releas es, in most cases with an added grain of salt but in almost no case reflecting hands-on experience.

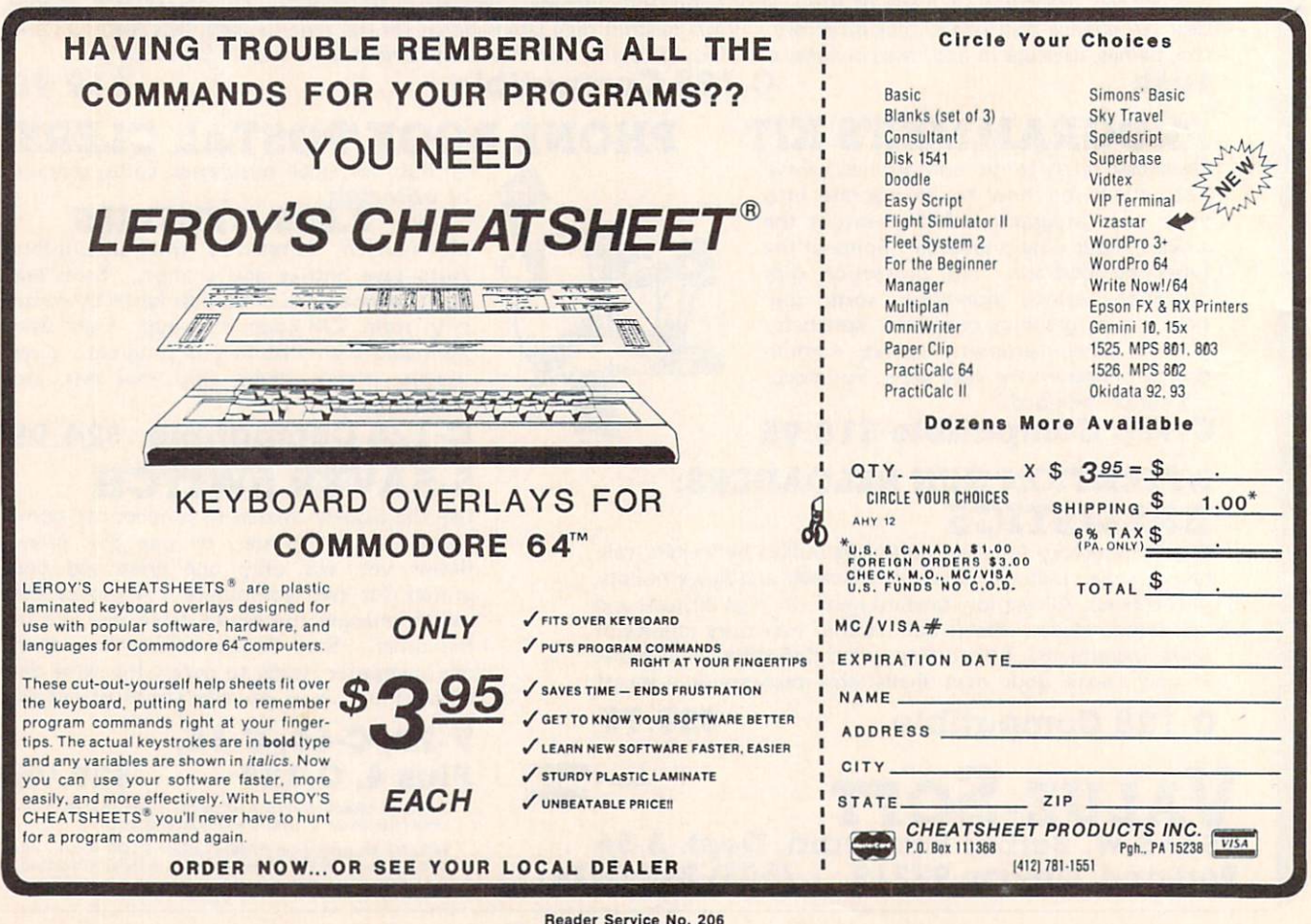

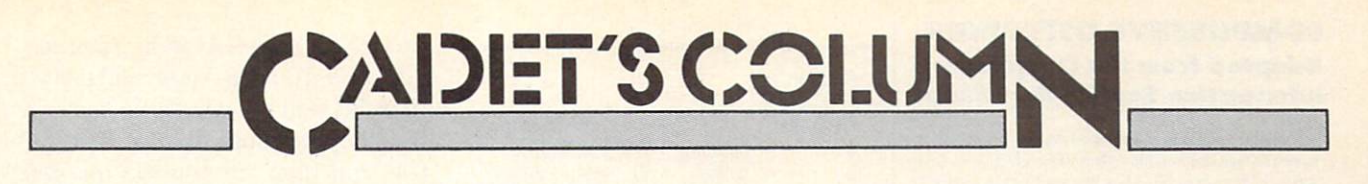

# **A Tour of CompuServe's Commodore Information Network**

n last month's column, we touched on a public domain program that could be found in one of CompuServe's data libraries. This month, we're going to take a tour of the area where that program was found: the Commodore In formation Network (CIN). Good rea sons for finding our way there include the many Commodore users who vis it (some of whom are bound to share our interests); system operators (SYSOPS), who are knowledgeable about Commodore computers and who are happy to help new users with any problems they encounter; confer ence visits by Commodore represen tatives and engineers that give every one the chance to air their views; and the data libraries that contain a mul titude of programs and help files. Run by Commodore employees and users, the CIN gets the latest news on prod uct development and third party ven dor support.

To get to the CIN, you need a 300 or 1200 baud modem, a software package for communication, a computer (any Commodore will do), and a CompuServe user number or starter pac.

Once you've gotten past sign-on, there are several ways to get to CIN. At the ! prompt, you can enter G CBM, which will take you to a menu offering access to the areas in CIN. Option 5, the Special Interest Groups/ Forums, is the place to find friends, help, and free programs, so we'll start there. I'll get into the other areas later.

If you want to avoid the main menu and go straight into the SIG (Special Interest Group) of your choice, you enter a different command. For The Commodore Forum, enter GO CBM963. To get to the CBM Pro gramming SIG you enter GO

# By Cheryl Peterson

CBM310. And the CIN Creative Cor ner is accessed by typing GO CBM962.

The Commodore Forum is prob ably the best place to start. Here, a nightly CO (conference) at <sup>10</sup> pm EDT gives members a chance to interact directly with each other. For those who've never experienced a CO, it's a fantastic way to communicate with a group of people and hear what everyone has to say. To get to the CO you enter "CO" at the Func tion: prompt. After a short pause, you should see a notice welcoming you to Channel 30 and telling you how many other people are tuned in. For most CO's, everyone will be on Channel 30. Almost immediately you should see messages start to appear on your screen.

Now comes the tough part—how you can get in on the conversation. Type something on your keyboard and then hit return. Everyone else who is tuned in will see your message on their screens within a few seconds, so try to make it something friendly like "HI!". Unless you tried to be terribly verbose and entered message that had more than 80 char acters, you should see a bunch of folks cheerfully returning your greet ing. If you exceeded the 80 charac ter limit, you'd get an error message.

If you'd like to participate incognito, you type a /han. By the way, all CO commands must be prefaced with a "/", since this is how CIS tells the difference between messages to other users and commands to the system. The system will ask what your handle is. Type in something other than your name. If you happen to see someone using the handle "Cherp," there's a reasonable chance you've run into me. If you want to find out for sure. type /ust. This user status command will generate a list as in illustration I. If it's me, the listing for the per son using the Cherp handle will prob ably have an MIA listed under the node column. (Of course, you could always ask. Everyone talks to every one else and I'm just as talkative as the rest.)

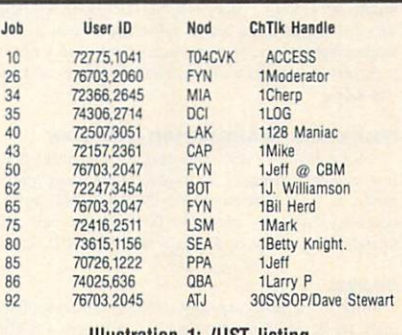

Illustration 1: /UST listing

Probably the nicest feature of the CO's is the direct interaction with people who have a similar interest. If you have a question about some aspect of the Commodore computers someone in the CO may be able to help. If no one knows exactly what you're after they can frequently point you in the direction of someone who does. When the group is completely stymied, they'll send you to the ap propriate section of the message board.

The message board is the place you came through on the way to CO. The Function: prompt recognizes lots of other commands besides CO. Most of them have something to do with read ing the messages on the "boards." (See illustration 2.) Each SIG has <sup>11</sup> sec tions assigned different topics to coin cide with user interests. Section 10 of each is the system operator's (SYSOP's) private board.

A short word about SYSOPs. The

### COMPUSERVE OFFERINGS Adapted from the CompuServe Information Service Fact Sheet

CompuServe offers information on topics from high finance to high fashion, more than 100 interactive forums, games, bulletin boards, a shopping mall, travel agencies, an encyclopedia, a news clipping service, tax tips, reference materials, newspapers, weather reports, gossip columns, magazines, and much more.

#### COMMUNICATIONS AND BULLETIN BOARDS

EasyPlex Electronic Mail links online friends and business contacts with instantaneous communication. The CB Simulator, high technology's partner to CB radio, puts people of all backgrounds, ages and intellects in touch with one another. Forums covering topics ranging from firefighting to medicine provide a unique setting for contributors to exchange ideas and information online.

#### NEWS, WEATHER AND SPORTS

The complete AP news service, USA Today, The Washington Post and the St. Louis Post Dispatch are some of the newsgathering outlets that put daily and latebreaking information within reach of any computer user.

#### ELECTRONIC SHOPPING

The Electronic Mall is an online shopping center that enables users to shop at dozens of stores such as Bloomingdale's, Waldenbooks, and Record World without leaving home. Comp-U-Store is a discount home shopping service that includes brand name items such as TVs. kitchen appliances, sporting equipment, and more. In both services, users will find discount prices and spe cial sales.

#### FINANCIAL TRANSACTION SERVICES

Several banking institutions have put their services online, enabling customers to review transactions, transfer funds, and pay bills electronically. There arc discount brokerage services available through the nationally known firms of Quick & Reilly and Max Ule, Inc.

#### **TRAVEL**

Some of the travel services available on CompuServe make travel easier, quicker, and less expensive. On Travelshopper booking flights, comparing airfares, and ar ranging for ticket delivery is just a keystroke away. The A-Z Worldwide Hotel Guide provides its reservation in formation and lodging descriptions of more than 25.000 hotels worldwide.

#### ENTERTAINMENT AND GAMES

Trivia buffs can enjos the Multiple Choice, video game experts can battle each other, and computer and word wizards can match wits with Word Scrabble and Whiz Quiz. A number of board and card games can keep users entertained.

#### HOME, HEALTH AND FAMILY

Financial, medical, legal, tax, and other areas of home management and family concern are addressed by a wide range of CompuServe offerings. Databases are continu ally updated to provide the most current information.

#### MONEY MATTERS AND MARKETS

In the time it takes for investors to sift through the pag es of financial publications. CompuServe users have ac cess to a wealth of financial information. The database includes specific data on stocks, bonds, mutual funds, options, major market and industry indices, commodities markets, and publicly-owned companies. Utility programs perform portfolio valuation, screen historical data by selected criteria, create charts, report market high lights, calculate portfolio returns and provide historical quotations. A number of forecasting databases give users access to the same sources tapped by Wall Street analysts.

#### EDUCATION AND RIFIRINCI

Through reference texts such as Grolier's Academic American Encyclopedia, education-related databases, and forums, students can sift through information that would otherwise require a trip to the library. Aspiring college students can take sample tesis to prepare for the SAT and College Boards and get information on colleges, grants, and financial aid. and application and recruiting policies.

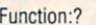

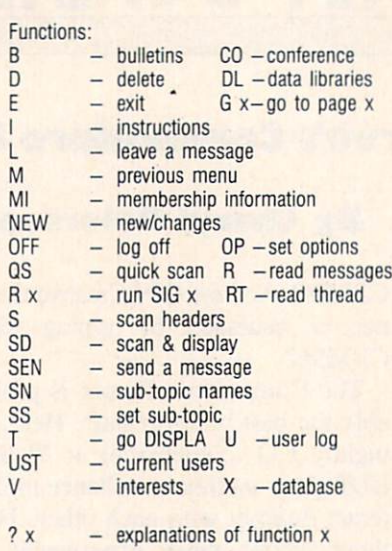

Illustration 2: Function: options

CompuServe SIG's are similar to pri vately operated Electronic Bulletin Board systems running on personal computers in many cities. With some big differences: regular users are from all over the country, many peo ple can be on the board at once, and there are usually a group of SYSOPs who don't "own" the board. SYSOPs do, however, regulate how the board is run. For the most part, they are friendly and helpful—only too happy to make new users feel at home. This can mean answering any questions you have to just sending you off to leave a message in the public message forum section most appropriate for your query.

There are a few actions that will get them riled fast. Most object to obscene language, condescending messages, and unflattering comments about any of the users. They also don't like to see copyrighted software uploaded into the data libraries. They have the power to "squelch" any users who are in CO. They can ban any user from accessing the board and if they really get offended could have a user thrown off Compu-Serve altogether.

Anyway, back to the boards. The central SIG feature, the message base, is set up along the same lines as many local bulletin board systems. Messages can be left to any or all other members and anyone checking

into the SIG can read all the messages that haven't been saved as private files. To read the messages, you type R at the **Function:** prompt. The system will then tell you the message numbers that are active and request a starting message number. After you type in a number, the message you've chosen will start scrolling by on the screen. At the end of it, a prompt allows you to reply or to quit reading messages. The prompt (UA RE T) represents the alternatives Unrelated Answer, Reply, and Terminate. En tering just a carriage return will call up the next message. By repeating the process, you can read all the messag es on the board. For now, you should probably just concentrate on reading some of the messages.

Of course, once you've been around CIS for a while you pick up a few tricks. If you type RTN at the function prompt (Read Thread New), the messages will appear in a more sensible order. Instead of scrolling by in the order they were entered, all the messages related to a given topic (thread) will be displayed oldest to newest. The N stands for New, so only those messages added since the last time you read through the board would be shown. Once you've signed in as a member of a SIG, look for membership instructions under MI at the **Function:** prompt-the board will remember the last message you've read each time you leave the area.

The QS (quick scan) command will display the topics of threads currently active and their starting mes sage numbers, making it easy to read only threads whose subject appeals to you. SS (Set Section) restricts your activities to only the section number you designate. This allows you to limit the amount of time you spend reading messages in topic areas that don't interest you. For example, you might only be curious about the new 128 and want to read only the mes sages in the C-128 Info Center (sec tion 9) in the Programming SIG. An SS9 is all you need to lock out the other sections. An RTN at that point would display messages only from section 9. An SN command will display the names of all the sections.

Now that you know how to see what everyone else is saying, let's run over to those data libraries (DLs) and see what they have for us. Get back to the Function: prompt and type XI. This will give you a short description of DL1. The DL numbers are set up to correspond with the section names. Since some programs or help files apply to more than one topic, there is occasional duplication of files. After the description, you re turn to the Function: prompt. To get into a DL, you type DL and the section number you want.

Since there are three SIGs, there are also three separate DLs each with <sup>11</sup> sections. The fastest way to see what is included in each DL is to type DIR at the DL#: prompt. The  $#$  sign in the prompt represents the DL number you are in. This command gives a listing of the files, their size, and CIS number of the person who uploaded them. (See Illustration 3.) This information isn't terribly useful, since the filenames don't always make it obvious what the file is. If you're good at guessing games, you might like to try to figure it out.

There is a better (although more expensive) alternative. Type BRO DL#.DIR at the DL#: to search for the file DL#.DIR. When the system finds it, it gives a short description of the file. See illustration  $3$  for a

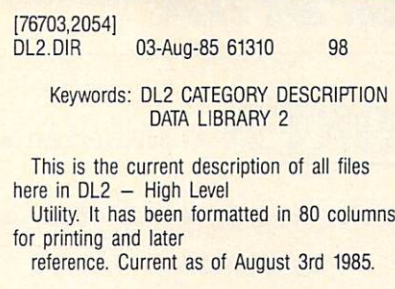

Illustration 3: Description of a data library directory file.

sample description. The prompt (R D T) represents Read, Download or Terminate. For this file it's best to open the buffer of your terminal package and just read the file. Since it's a text file, it doesn't need to be downloaded as a program. In fact, you might want to open the channel to your printer and just print it out there.

After you've read the file, you can save it to disk on your computer for later use. Or format it for a nice pret ty printout. I will warn you, these files are long. Most take about <sup>15</sup> minutes to read.  $A \triangle P$  at any point will stop the listing and get you back to a prompt you'll recognize. The listings start with the latest files and work backwards in time, so you get the most recent files first.

The files on CIS fall into two basic categories: text files and programs. Text files usually have extenders like DOC, TXT, or SEQ. Programs usu ally end with IMG or BIN. The for mer can be read and buffered; the lat ter need to be downloaded. Down loading can be ridiculously easy, moderately easy, or impossibly dif ficult, depending on what software your Commodore is running.

If you use the Vidtex program sold by CompuServe (or another CIS "B" protocol compatible program), down loading is simple. Use the "GO DEFALT" command to tell Compu Serve you're using their protocol. You'll have to negotiate two menus to set the DEFALT to "Vidtex compat ible." Once that's done, all you have to do is go to the data library of your choice, BRO (browse) through until you find a file you want, and choose the  $D$  at the  $(R D T)$  prompt. When the screen prompts you for the name to save the file under, type in a legal file name. It's a good idea to give a name that means something to you. Hit the RETURN key and wait for the system to do its thing. CIS does an automated transfer, meaning that it controls the whole process includ ing writing the file to disk for you. When it's done, you'll see the file de scription repeat and the prompt (R DT).

If you don't use DEFALT to let CompuServe know that you are using its protocol, it will give you a four-option menu before starting the

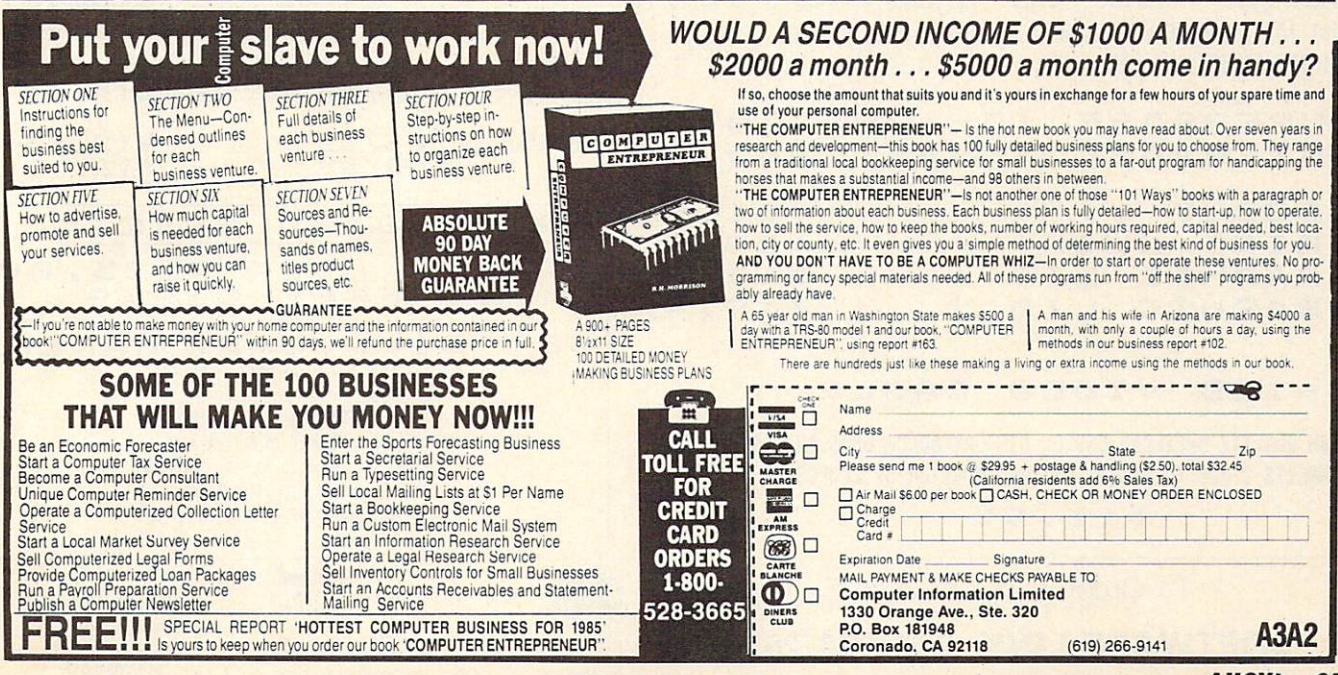

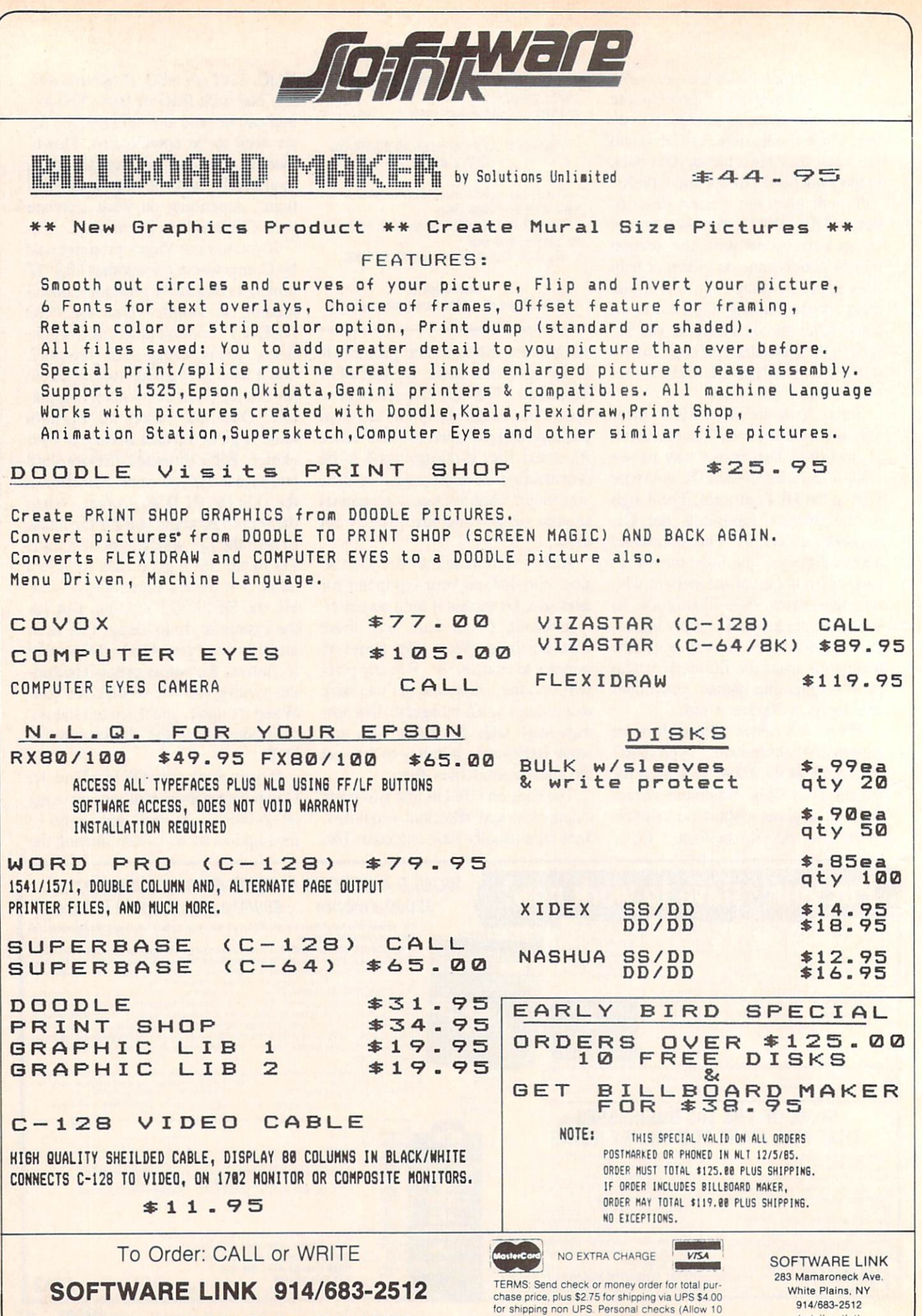

P.O. Box 391 White Plains, N.Y. 10602

(retail outlet)

days to clear)<br>NY RESIDENTS ADD APPLICABLE TAXES

# MAKER BILLBOARD MAKER BILLBOARD MAKER BILLBOARD MAKER BILLBOARD MAKER BILLBOARD MAKER BILLBOA

Thanks for waiting ... BILLBOARD MAKER, the Ultimate Graphic Utility, IS FINALLY HERE!!!

# **IMAGINE TAKING YOUR USU** 81/2 inch by 61/2 inch output **ENLARGING** FT BY 3 FEI SIMPLY INCREI

Billboard Maker brings you the capability of enlarging your computer graphic masterpieces into attractive poster and "BILLBOARD" size reproductions.

"If you've ever wanted to use your own graphic pictures and never could. BILLBOARD MAKER opens a whole new world for you!!! You'll be able to take your original computer art and create effects you never thought couid be done. BILLBOARD MAKER is a MUST addition for graphic applications never before available.

- DUMP shaded standard and ENLARGED graphic pictures to your printer QUICKLY and EASILY
- Overlay specially designed TEXT fonts and ICONS on your enlargements A TRUE SIGN MAKER
- Allows re-drawing of details to enlarged sections resulting in incredible resolutions!!!
- Easy to use utility to bring your pictures into your OWN PROGRAMS!!!
- CONVERT picture file formats to other product formats
- SMOOTH those ragged lines with the amazing "OPTIMIZER"
- FLIP pictures for iron-on applications
- STRIP color from your picture
- REVERSE picture to negative CROP and FRAME pictures
- **AND MANY MORE GREAT FEATURES** PROFESSIONAL RESULTS - EASY and FUN to USE

BILLBOARD MAKER works as a stand alone product as well as with picture files generated by the following products;

000 PQ PQ

m

 $\blacksquare$ ri PQ PQ CQ

ODD

 $\sim$  1 OOO PQ PQ PQ **WWW** hJHMH

PQ PQ PQ

**WWW** 

ANIMATION STATION COMPUTER EYES FLEX1DRAW PRINT SHOP BLAZING PADDLES DOODLE KOALA SUPERSKETCH

EQUIPMENT REQUIRED: Commodore 64, TV or Monitor, 1541 Disk Drive, Printer (required for print dumps)

BILLBOARD MAKER c 1985 SOLUTIONS UNLIMITED INC.

DISTRIBUTOR/DEALER INQUIRES CALL RELEVANT SOFTWARE MARKETING 914/683-5158

ANIMATION STATION C SUNCOM, COMPUTER EYES C DIGITAL VISION, FLEXIDRAW C INKWELL, PRINT SHOP C BRODER-BUND SOFTWARE, BLAZING PADDLES c BAUDVILLE, DOODLE c OMNI, KOALAc KOALA TECHNOLOGIES CORP, SUPER-SKETCH c PERSONAL PERIPHERIALS, COMMODORE 64 c COMMODORE BUSINESS MACHINES

Reader Service No. 196 BILLBOARD MAKER BILLBOARD  $\blacktriangleleft$ BOARD MAKER BILLBOARD MAKI

download. Using the CIS "B" protocol functions the same as described above. The other popularly used pro tocol is Christensen's XMODEM protocol. Many commercially mar keted programs and most public do main terminal software use this pro tocol. Depending on the software package you are running, there will be some commands you use to start file transfer. You'll have to check your documentation to see how your soft ware works.

One advantage of XMODEM is that it divides the file into parts and sends each part with a special code called a checksum. The receiving software does a calculation on each part and checks the result against the checksum. If the two numbers don't match, the part (block) is resent and the receiving computer throws out the block with the error in it.

The X-On/X-Off choice is the pro tocol of last resort, since it doesn't do any error checking. The sending computer (CIS) just sends the data out. If it receives a signal from the

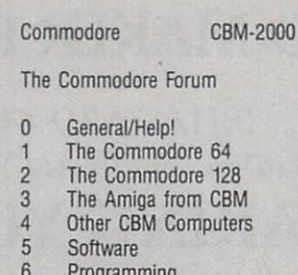

Programming  $\overline{7}$ CBM Magazines  $\overline{8}$ CBM User Groups

 $\mathbf{q}$ News from CBM

Illustration 4: Section listing from Commodore technical support area.

other computer to stop (X-Off), it pauses until it receives a resume command (X-On). Although this works, if there is any line noise or bits are dropped, the corrupted file would run erratically.

Update: shortly before this column went to press, Commodore turned the three sections of its information net work over to the Toronto Pet Users Group. The commands used to get into the network haven't changed; however, Commodore employees will no longer be running the SIGs there.

Commodore has started a smaller technical support area that can be reached by using "GO CBM-2000". The system operators from the old network will be running the new technical support area. This area's section names are contained in illustration 4.

Starting this month, Ell be available on the new expanded Viewtron ser vice. We are in the process of setting up a special area on Viewtron just for Commodore users. Since I have been asked to be a SYSOP for the system, I'll have the latest word on what could turn out to be CompuServe's biggest competition. My user number there is 58357CCP? I'm going to be hand ling the beginner's section there. Feel free to visit and leave me any ques tions you may have. I'll do my best to help you out. I'm always interested in your opinions on both my columns and computing, so let me know how you feel. Any suggestions on subjects for future columns would be ap preciated.  $\square$ 

# SYMBOL MASTER™

MULTI-PASS SYMBOLIC DISASSEMBLER FOR COMMODORE 64\* & 128\*

(Includes C-128 native 8502 mode} disassembles any 6502/6510/8502 machine code program into beautiful source

- Learn to program like the experts!
- 
- Adapt existing programs to your needs!<br>Automatic LABEL generation.<br>Outputs source code files to disk fully<br>compatible with your MAE,\* PAL,\* CBM.\*<br>ready for re-assembly and editing!
- Outputs formatted listing to screen and printer.
- Automatically uses NAMES of Kernal jump table routines and all operating system variables.
- Disassembles programs regardless ol load address. Easily handles autorun "Bool"
- programs.<br>Generates list of equates for external
- addresses.
- Generates complete cross-referenced symbol table.
- Recognizes instructions hidden under BIT instructions
- 100% machine code for speed. Not copy protected.

ORDER NOW! S49.95 postpaid USA. Disk only.

\*MAE is a trademark of Eastern House. PAL is a<br>trademark of Pro-Line. Commodore 64 & 128 are<br>trademarks and CBM is a registered trademark of<br>Commodore. Develop-64 is a trademark of French Silk<br>LADS is a trademark of Roger

### UNLEASH THE POWER OF YOUR COMMODORE 64 WITH THE ULTIMATE **INTERFACE**

- Control and monitor your home-
- appliances, lights and security system
- Intelligently control almost any device Connect to Analog-lo-Digital Converters
- Control Robots
- 
- Perform automated testing Acquire data for laboratory and other instrumentation applications
- 

• Many other uses<br>Don't make the mistake of buving a limited capability interface. Investigate our universally applicable Dual 6522 Versatile Interface Adapter (VIA) Board, which plugs into the expansion connector and provides:

Four 8-bit fully bidirectional I/O ports & eight nandshake lines • Four 16 bit timer/<br>counters • Full IRQ interrupt capability Four convenient 16-pin DIP socket interlace connections . Expandability up to four boards & sixteen ports.

ORDER NOW! Price \$169, postpaid USA. Extensive documentation included. Each<br>additional board \$149.

COMMODORE 64™ SOURCE CODE!

# "What's Really Inside the Commodore 64"

Most complete available reconstructed assembly language source code for the C-64's<br>Basic and Kernal ROMs, all 16K. • You will<br>fully understand calls to undocumented ROM routines, and be able to effectively use them in<br>your own programs. • Uses LABELS. Not a<br>mere one-line disassembly. All branch targets and subroutine entry points are shown. TABLES are fully sorted out and derived Complerety commented, no gaps whatsoever. You will see and understand the purpose of every routine and every line of code! •<br>Complete listing of equates to external labe references. . Invaluable fully cross-referenced symbol table. Order C-64 Source. S29.95<br>postpaid USA.

# PROFESSIONAL UTILITIES:

We personally use and highly recommend

- **PTD6510 Symbolic Debugger for C-64. An**<br>extremely powerful tool with capabilities fare beyond a machine-language monitor. \$49.95 postpaid USA.
- MAE64. Fully professional macro editor/ assembler. \$39.95 postpaid USA.

All orders shipped from stock within 24 hours via UPS. VISA/MasterCard welcomed. There will be a delay of 15 working days on orders paid by personal check.

SCHNEDLER SYSTEMS 1501 N. Ivanhoe, Dept. A-12, Arlington, VA 22205. Information/Telephone Orders (703) 237-4796

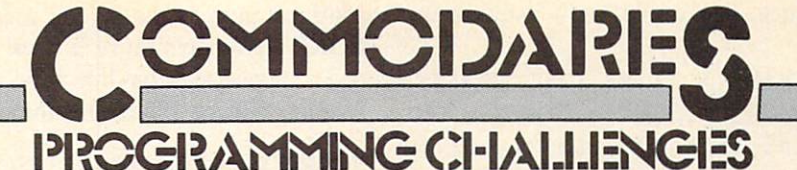

# By Dale Rupert

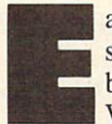

ach month, we'll present several challenges designed to stimulate your synapses and toggle the bits in your cerebral random access memory. We invite you to send your solutions to:

> Commodares, c/o Ahoy! P.O. Box 723 Bethel, CT 06801

We will print and discuss the cleverest, simplest, shortest, most interesting and/or most unusual solutions. Be sure to identify the *name* and *number* of the problems you are solving. Also show sample runs if possible, where appropriate. Be sure to tell what makes your solutions unique or interesting, if they are.

Programs on diskette are welcome, but they must be accompanied by listings. You must enclose a stamped, self-addressed envelope if you want any of your materials returned. Solutions received by the middle of the month shown on the magazine cover are most likely to be dis cussed, but you may send solutions and comments any time. Your original programming problems, suggestions, and ideas are equally welcome. The best ones will be come *Commodares*!

### PROBLEM #24-1: PRINTING PERMUTATIONS

This problem was suggested by Bill O'Rourke (Crys tal River, FL). Simply stated, the user specifies a quantity, and the computer prints out every possible arrange ment of that many numbers. For example, if the user specifies 3, the computer prints out the six possible per mutations of three numbers (not necessarily in this or der): 123 132 213 231 312 321. Nearly trivial, you say?!

### PROBLEM #24-2: PYRAMIDAL PRINTOUT

Here's one from Nolan Whitaker (Jeffersonville, KY). The user enters any word that begins and ends with the same letter. The computer makes a pyramid out of the word. If the word is "DARED", the output is

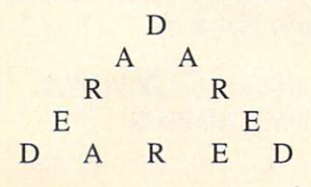

## PROBLEM #24-3: FRACTIONAL FUN

Jim Speers (Niles, MI) suggested the reverse of Problem #20-3: Decimal Endings which is discussed this month. Given a repeating decimal such as 0.12345345... write a program to calculate its fractional equivalent. The repeating decimal must begin with not more than two non-repeating digits, and the number of repeating digits must be six or less. (The answer to the example is 12333/ 99900 or 4111/33300 in lowest terms.)

## PROBLEM #24-4: SECTOR STATUS

The user specifies a diskette track and sector number. The computer responds "unused" or "used" to indicate whether that sector is available or not. BASIC only. Briefest is best. Explain your solution.

There were many responses to Problem #20-1: Screen Scramble II! !II elbmarcS neercS : 1-02# melborP ot sesnopser ynam erew erehT

The most common mistake of the "one-liners" was to POKE the upper left corner of the screen into the lower right corner of the screen without first saving the lower right corner. Those solutions looked like this:

10 FOR S=1024 TO 2023 POKE 2023-C.PEEK  $(S)$ : C=C+1: NEXT

A correct solution looks like this:

10 FOR S=1024 TO 1523 : M=2023-C :T=PEEK (S) 20 POKE  $S, PEEK(M) : POKE M, T : C=C+1 : N$ EXT S

Can you figure out what would happen if the 1523 in line 10 were replaced with 2023? The 1523 is the middle and 2023 is the end of the C-64 screen memory. VIC users must substitute values for the VIC's screen memory.

Readers used various places (besides the single vari able T above) to store the data temporarily before rewriting it in reverse order to the screen. Some readers used arrays, others POKEd to free memory, and Paul Haynes (Flour Bluff, TX) used a sequential disk file. The disk file method is not the fastest way to reverse the screen, but it has the advantage of saving the screen image on

disk for future reference. Paul's solution is listed below.

5 REM SCREEN SCRAMBLE II BY PAUL HAYNES 10 OPEN 5,8,5,"SCREEN,S,W" FOR X=1024 TO 2023 PRINT#5,PEEK(X) NEXT CLOSE 5 20 OPEN 5,8,5,"SCREEN,S,R" FOR X=2023 TO 1024 STEP-1 INPUT#5,A POKE X,A NEXT : CLOSE 5

You must save the color memory in addition to the screen memory in order to reproduce the original image. The color memory byte is at  $(X + 54272)$  for the C-64. You should be able to modify Paul's program to save and restore the color memory as well.

Ryan Yoder (Ft. Wayne, IN), James Speers (Niles, MI), and Randal Swenson (Mesa, AZ) sent machine language solutions. Randal's is for the unexpanded VIC 20. Ryan's solution for the C-64 uses 83 bytes and executes in 0.067 second! Ryan's program is contained in BASIC DATA statements, and Randal's is an assembler source code list ing. James' C-64 solution is in BASIC DATA statements, and it also includes a commented assembler source listing. If you want to see their solutions, send a stamped, self-addressed envelope to *Commodares*. Clearly state the listing you are requesting.

James Dunavant (Gainesville, FL) used a combination of BASIC and an internal ROM 'move' routine. The ROM

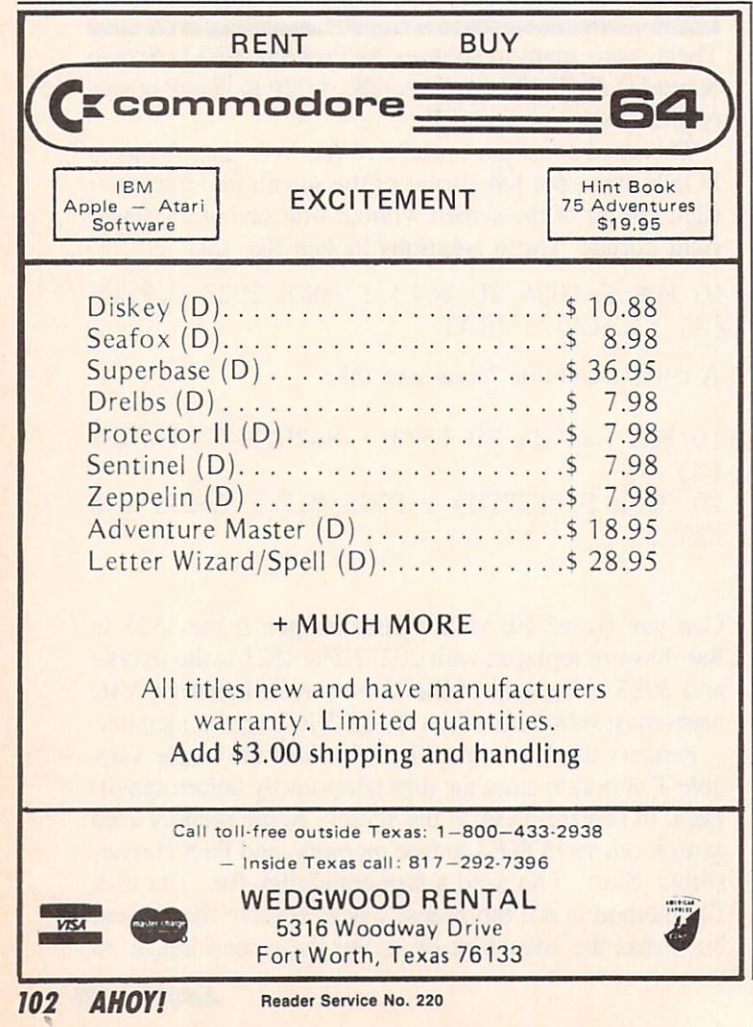

routine transfers the screen memory up to 49152, and POKE statements move it back to the screen in reverse order. James says that line 110 is slow, but line 100 works in a flash. Line 105 makes things visible on the screen.

REM PROBLEM #20-1: SCREEN SCRAMBLE II

REM SOLUTION BY JAMES DUNAVANT

REM 100 P0KE781,4:POKE782,232:P0KE91,7:P0KE9 0,0:P0KE89,195:P0KE88,0:SYS41964

105 POKE53281,1:PRINT CHR\$(147):P0KE5328 1,0

110 FORI=50151T049152STEP-1:POKE1024+C,P

EEK(I):C=C+1:NEXT

120 GOTO 120

James Speers (Niles, MI) came up with a very interesting solution. His program moves the screen memory to another memory location in reverse order. He then uses the screen memory page flipping technique to switch between screens. Press any key and the screen is instant ly restored in line 110. You may rapidly flip screens by pressing any key. Pressing the "\*" key once or twice will restore the screen to normal and exit the program. This is certainly a "flashy" little program!

```
REM PROBLEM #20-1: SCREEN SCRAMBLE II
```

```
2 REM SOLUTION BY JAMES SPEERS
```

```
3 REM
```
10 F0RI=0T0999:P0KE13287-I,PEEK(1024+1): POKE55296+I,1:NEXTI

20 POKE53272,PEEK(53272)AND15OR192

100 GETZ\$: IFZ\$=""THEN100

110 P0KE53272,PEEK(53272)AND150R16

200 GETZ\$: IFZ\$=""THEN200

210 IFZ\$<>"\*" THEN 20

Among the other readers with solutions to this prob lem are Paul Mather (Warminster, ONT). W.T. Mallison (Rocky Mount, NC), Michael Mills (Corbin, KY), Nolan Whitaker (Jeffersonville, KY), Dennis Furman, Steve Smith (Elkville, IL), Mark Maples, Mark Tillotson (Tulsa, OK), Jim Maloney (Pittsburgh, PA), Jim O'Brien (Warminster, PA), Matt Drown (Concord, NH), Allan Flippin (San Jose, CA), and Wallace Leeker (Lemay, MO). Two Warminsters!

Problem #20-2: Numeral Converter was a bit more involved than some of the other challenges, consequently the solutions are somewhat lengthy. The two programs printed below were chosen for differing reasons. Michael Marron's solution is straightforward and easy to follow. Michael said that the program could easily be extended to billions, etc. You might give that a try.

REM PROBLEM #20-2: NUMERAL CONVERTER 2 REM SOLUTION BY MICHAEL MARRON 3 REM 50 DIM D\$(30),D(30) 60 FOR I=1TO27:READ D\$(I),D(I):NEXT

# WHOUSE In PA: 1-717-322-7700 1-800-351-3442 P.O. BOX 4025, HOURS: Monday thru Friday 9:00 am till 6:00 pm VISA and MC<br>
PORT, PA 17701 Accepted 4%

#### DISK DRIVES  $-64$

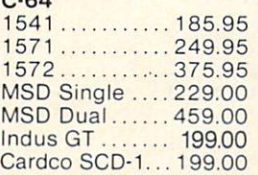

 $\mathsf{C}$ 

 $\overline{C}$ 

E

C.

**BATTERIES** INCLUDED

**BRODERBUND** 

**Cardco** 

PaperClipw/Spell Pk... 69.95 Paper Clip ............. 59.00 Home Pack ............. 32.95 Bus Card II ............ 124.95 B180 Board ...........99.95

Print Shop.............29.95 Graphics Library ....... 18.95 B.S. Writer ................ 32.95 FAST LOAD...........23.95

## INTERFACES

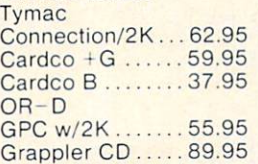

## PRINTER PAPER

Lazor 1000shts... 15.95 Lazor2500shts...29.95

# DISKETTES X

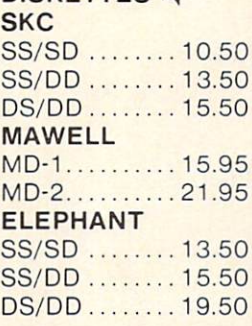

#### INNOVATIVE **CONCEPTS** Flip-N-File

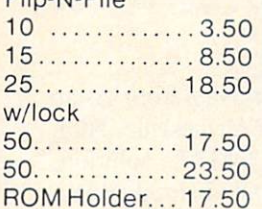

# **KOALA**

MODEMS

Pad Disk.......39.95 Pad ROM ..... 45.95

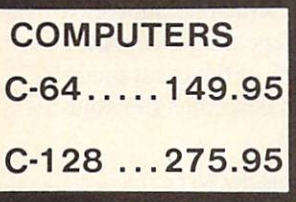

300/1200 Band

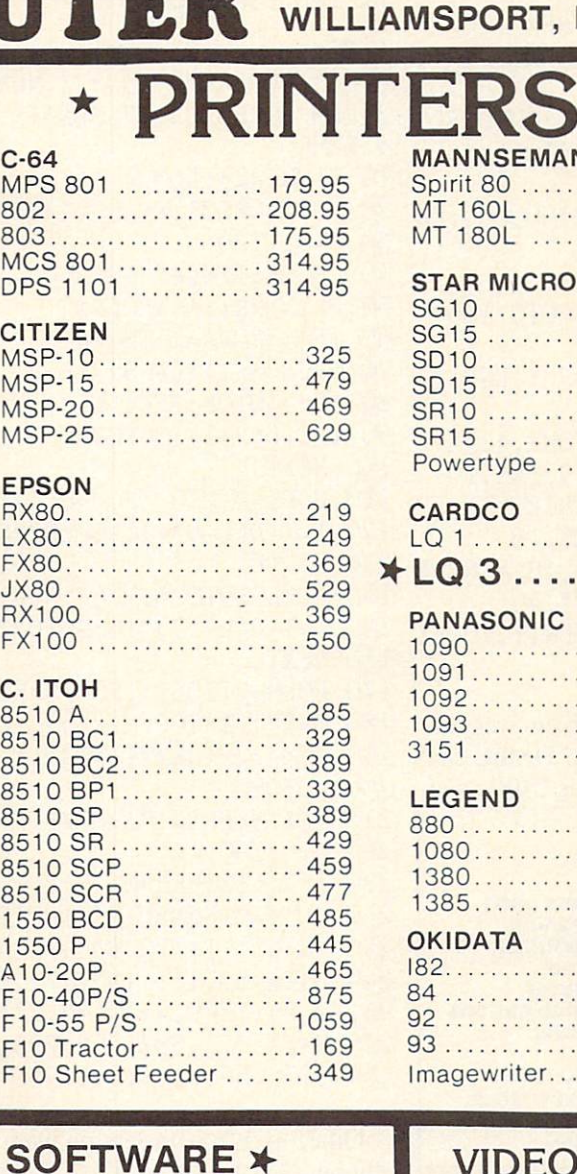

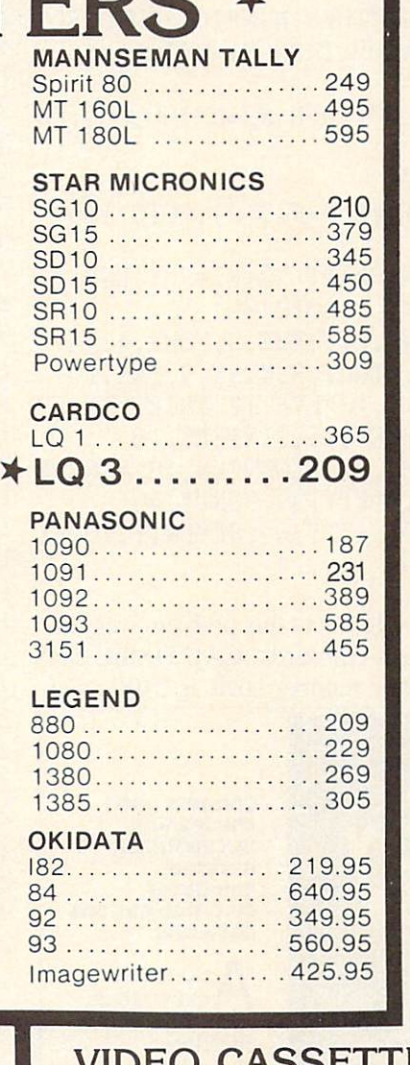

# **MONITORS** AMDEK 300G- .....................119 300A 129 310A ..................... Color 300 ................ 235 Color 500 ................ 345 Color 600 ...............399 Color 700 ............... 469 Color 710 ................ 539 **TEKNIKA** MJ-10 175 MJ-22 249 XTRON Comcolor I. . . . . . . . . . . . . . 189 **ZENITH** 122 74.00 123 74.00 BMC Amber ..................82.95 Green ...................79.95 **COMMODORE**  $C-1702$ ...............199.95  $C-1802$  .................204.95 C-1902 RGB .........259.95 C-1901 Monchrome... 129.95 Dealers Inquiries Invited VIDEO CASSETTE RECORDER \$275.95 Symphonic VHS/Remote **105 Channel Cable Ready** 14 Day / 1 Program Timer **12 Pre-set Channels Auto Rewind CHECK** Plus much, much more! OUR PRICES!

# PRINTER RIBBONS

# DUST COVERS

C-1600........44.95 MOD-1.........59.95 C-1650........54.95 C-64 C-1660........54.95 MPP-1064 ...65.95 C-1670 ......185.95 Tele **Learning.....49.95 Starter Kit...21.95** Mitey Mo ... 59.95 Westridge. ..69.95 **Compuserve** 

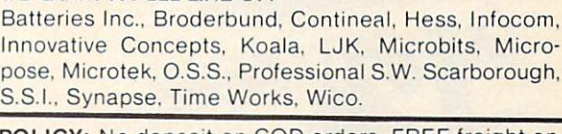

WE CARRY A FULL LINE OF:

POLICY: No deposit on COD orders. FREE freight on all prepaid cash orders over S300 in the continental USA. APO and FPO add S5 per hundred. For priority Mail add S8 per hundred. PA Residents add 6% sales tax. Defective products must have Prior RA number. Schools net 15. Reader Service No. 221

70 INPUT"ENTER NUMBER IN WORDS";N\$:L=LEN  $(N$):WB=1$ 80 FOR I=WB TO 90 L\$=MID\$(N\$, I, 1): IF L\$=" " THEN 120 100 W\$=W\$+L\$ 110 NEXT I 120 IF W\$="HUNDRED"THEN N=N\*100:G0T0180 130 IF W\$="THOUSAND" THEN N1=N\*1000:N=0: GOTO 180 140 IF W\$="MILLION" THEN N2=N\*1000000:N= O:GOTO 180  $150$  FOR J=1 TO 27 160 IF W\$=D\$(J) THEN N=N+D(J):GOTO 180 170 NEXT J 180 IF I=L+1 THEN PRINT N2+N1+N : END  $190 W\$ ="" :  $WB=I+1$  : GOTO 80 200 DATA ONE,1,TWO,2,THREE,3,FOUR,4,FIVE ,5,SIX,6,SEVEN,7,EIGHT,8,NINE,9,TEN,10 210 DATA ELEVEN,11,TWELVE,12,THIRTEEN,13 ,FOURTEEN,14,FIFTEEN,15,SIXTEEN,16 220 DATA SEVENTEEN,17,EIGHTEEN,18,NINETE EN,19.TWENTY,20,THIRTY,30,FORTY,40 230 DATA FIFTY,50,SIXTY,60,SEVENTY,70,El GHTY, 80, NINETY, 90

The most mysterious solution to this problem was sub mitted by Dennis Furman (Edwards, CA). Dennis said that his program accepts a number such as 2400 as ei-

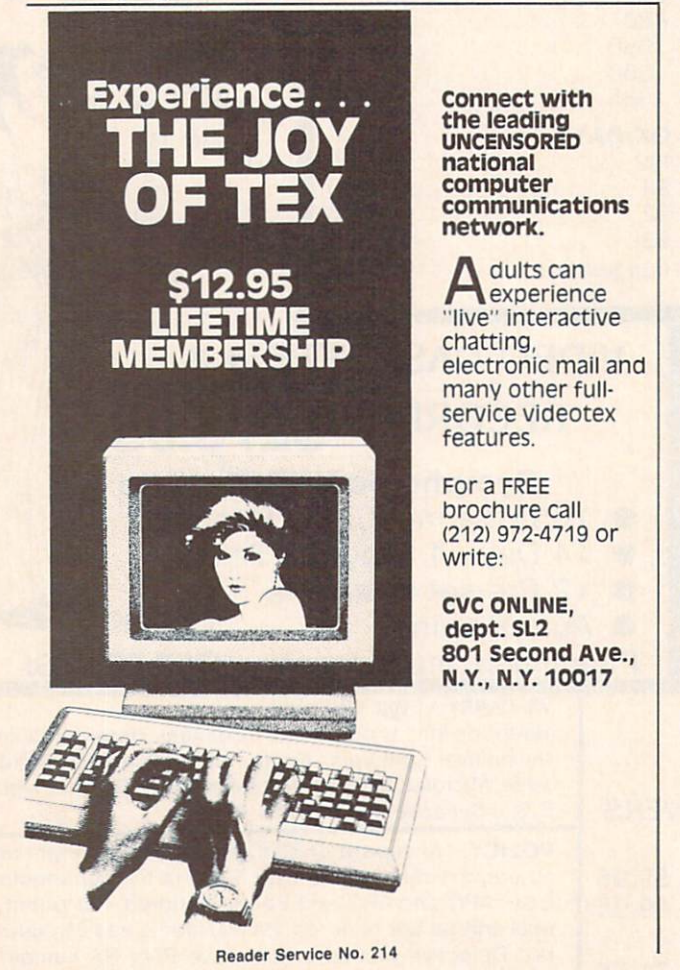

ther "twenty four hundred" or "two thousand four hun dred." Can you figure out the meaning of the values in the DATA statements?

REM

- 2 REM PROBLEM #20-3 : NUMERAL CONVERTER
- 3 REM SOLUTION BY DENNIS FURMAN
- 4 REM
- 10 DIMU(32),D(32)
- 20 F0RI=0T031:READU(I):D(I)=I:NEXT
- $30 T=0:TT=0$
- 40 GETN\$:IFN\$=""THEN40
- 50 PRINTN\$;:A=ASC(N\$)
- 60 IFA=320RA=13THEN80
- 70 C=C+(B+1)\*(A-64):B=B+1:GOTO4O
- 80 FORJ=0TO8: IFC<>U(J)THEN100
- 90 T=T+D(J+l):G0TO220
- 100 NEXTJ
- 110 FORK=9T018: IFC<>U(K)THEN130
- 120 T=T+D(K-9)+10:GOT0220
- 130 NEXTK
- 140 FORL=19T026: IFC<>U(L)THEN160
- 150 T=T+D(L-17)\*10:G0T0220
- 160 NEXTL
- 170 FORM=27T031:IFC<>U(M)THEN210
- 180 T=INT(T\*10^(M-25))
- 190 IFM<>27THENTT=TT+T:T=0
- 200 G0T0220
- 210 NEXTM:PRINT"ERROR":T=O:TT=O
- $220 B=0: C=0$
- 230 IFA<>13THEN40
- 240 IFTT=0THENPRINTT:G0T030
- 250 PRINT TT+T:G0T030

260 DATA 58,111,135,171,110,109,185,176, 94,72,241,269,412,448,275,342,506,353 270 DATA 371,387,385,295,247,314,580,326 ,344,256,396,1,1,348

Other excellent programs were received from Allan Flippin (San Jose, CA). C. C. Stalder (Waynesville, NC), James Borden (Carlisle, PA)-a COMAL solution, Ronald Jordan (Florence, OR), and David Hood (Wind sor, NJ).

Problem #20-3: Decimal Endings brought some very fine solutions. Thomas E. Gantner (Dayton, OH) sent his solution as well as a reprint from the College Mathematics Journal (November 1984) in which he published an article on "The Computation of Repeating Decimals." The algorithm is based upon the work of the great mathematician C. F. Gauss. Dr. Gantner describes the solu tion as follows:

Given a fraction a/b in lowest terms, let M be the number of times that  $2$  is a factor of  $b$ , let  $N$  be the number of times that  $5$  is a factor of  $b$ , and let P be the product of the remaining factors of b. Let MAX denote the larger of the two num bers M and N; then there are MAX nonrepeating digits in the decimal expansion of a/b to the right

```
of the decimal point, and the decimal expansion
    terminates whenever P = 1. When P > 1, the
    period is of length L, where L is the smallest in-
    teger having the property that 10 \text{ A } L - 1 is a
    multiple of P.
10 REM PROBLEM #20-3: DECIMAL ENDINGS
20 REM SOLUTION BY TOM GANTNER (DAYTON,
OH)
25 REM
30 T=10:C=040 FOR I=1 TO 100
50 M=0:N=0:L=1:P=I:TER=0:NUM=1
60 PZ = P/2:IF 2*PZ < P THEN80
70 P=P%:M=M+l:G0T060
80 P%=P/5:IF 5*P% < P THEN100
90 P=P%:N=N+l:G0T080
100 MAX=M: IF M \langle N THEN MAX=N
110 REM MAX = NO. OF NONPERIODIC DIGITS
120 IF P=l THEN TER=1:GOSUB190:GOT0180
130 X=T
140 Y\% = X/P : X = X - P*Y\%150 IF X=1 THEN GOSUB190:GOT0180
160 X=T*X:L=L+1:GOT0140
170 REM L = LENGTH OF PERIOD
180 NEXT I:END
190 REM DIGIT PRINTING ROUTINE
200 IF I=1 THEN PRINT "1/1 = 1 IS AN IN
TEGER":GOT0310
210 PRINT "1/"; MID$(STR$(I), 2); " = 0.";
220 FOR J=1 TO MAX+L
230 NUM=T*NUM:D%=NUM/I:NUM=NUM-I*D%
240 IF J=1+MAX AND TER=1 THEN300
250 IF J=1+MAX THEN PRINT """;
260 PRINT MID$(STR$(D%),2,1);
270 NEXT J
280 PRINT ""
290 PRINT "PERIOD =";L;"AFTER";MAX;"DIGI
TS":G0T0310
300 PRINT:PRINT "TERMINATES AFTER";MAX;"
DIGITS"
310 C=C+1:IF C < 5 THEN PRINT:RETURN
320 GET A$:IF A$="" THEN GOTO32O
330 C=C-5:PRINT:RETURN
```
You may modify line 40 to obtain other ranges of numbers. For example, use FOR 1=821 TO <sup>821</sup> to see the 820-digit period of the number 821. Also change the 5 in lines  $310$  and  $330$  from  $5$  to 1. You may also modify the program starting at line 200 to send the output to your printer instead of the screen if desired.

The shortest solution to this problem was submitted by Robin King (Queens, NY). Robin's program factors out the 2's and 5's as described in the algorithm above. WN is then relatively prime to 10, and therefore its period of repetition iis the same as for PN. To determine the period, WN is divided into 999...9 (as many 9's as necessary until the remainder is 0). The number of 9's used is the period of repetition of 1/WN and 1/PN. Some

study should convince you that both solutions are using the same algorithm.

```
1 REM PROBLEM #20-3 : DECIMAL ENDINGS
```
- 2 REM SOLUTION BY ROBIN KING
- 3 REM
- $10 \text{ PNZ}=PNZ+1$  :  $WNZ=PNZ$  :  $PRZ=1$  :  $DZ=9$  : IF PN%>100 THEN END
- 20 IF WN%=2\*INT(WN%/2) THEN WN%=WN%/2: GOTO 20
- 30 IF WN%=5\*INT(WN%/5) THEN WN%=WN%/5: GOTO 30
- 40 R%=D%-WN%\*INT(D%/WN%):IF R%=0 G0T060
- 50 PR%=PR%+1 : D%=10\*R%+9 : GOTO 40
- 60 IF WN%=1 THEN PRINT PN%,"TERMINATING" : GOTO 10
- 70 PRINT PN%,"PERIOD OF REPETITION ="PR% : GOTO 10

Congratulations also to Allan Flippin (San Jose, CA), James Speers (Niles, MI), and Steven Gustafson (New Albany, IN) for their solutions and work on this problem.

No one submitted a solution to Problem #20-4: Hyphen Help. Several readers stated that they had worked on the problem but that it is a very complicated task. James Speers stated that he is having no difficulty with the BASIC lan guage, but the ENGLISH language is driving him up the wall! We may still welcome and discuss any attempts or comments you may have regarding this problem. Once again, the user inputs a word, and the computer displays all reasonable ways of hyphenating it. It doesn't really sound that difficult, does it? See you next month.  $\square$ 

# PROGRAMS WANTED

Don't be fooled by the fact that Ahoy! comes your way each month packed with the best games and utilities available in any Commodore magazine. We just don't have the mile-high in ventory that you might imagine. But we're de termined to continue bringing you the type of high quality programs you've come to expect from Ahoy! To that end, we've raised our rate of pay for accepted programs, and we've added staff to speed our response to your submissions. There's never been a better time to submit a program to Ahoy!

Send your program on disk or cassette (prefer ably disk), accompanied by an introductory ar ticle, a printout, and a self-addressed envelope of sufficient size with sufficient return postage affixed. (Submissions not accompanied by such an envelope will not be returned.)

Address submissions to Ahoy! Program Sub missions Dept, Ion International Inc., 45 West 34th Street-Suite 407, New York, NY 10001.

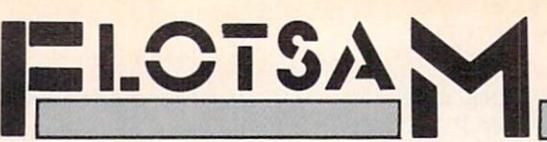

I enjoyed Orson Scott Card's Rockets, Boats, & Pigs in Pokes article in the September '85 issue. He writes clear explanations about how to use the tons of features of the C-64. You ought to give this genius a promotion and make him president of Commodore land.

Thanks for the utility called *Ahoy! Dock* so that all of us can catalogue our Commodore magazines. It will take us about 10 years to do it, but *Ahoy! Dock* sure beats the Fast Filer published by COMPUTE! magazine in their July '85 issue. They must have all been drunk when they published their simple-minded program requiring you to add thousands of data statements to their BASIC program just to index the Commodore universe! After I spent two days typing in the program and after seeing what it did and didn't do, I re-formatted the disk that I had used. Luckily I came across *Ahoy!* magazine's index. Keep up the good Commodore utilities for the 64!

-Robert Desko Endicott, NY

In your September '85 issue of *Ahoy!*, Edward Champa writes in *Flotsam* about the compatibility of Epyx Fast Load with Multiplan. He was told by Epyx that the problem is with relative files. I do not believe this is true.

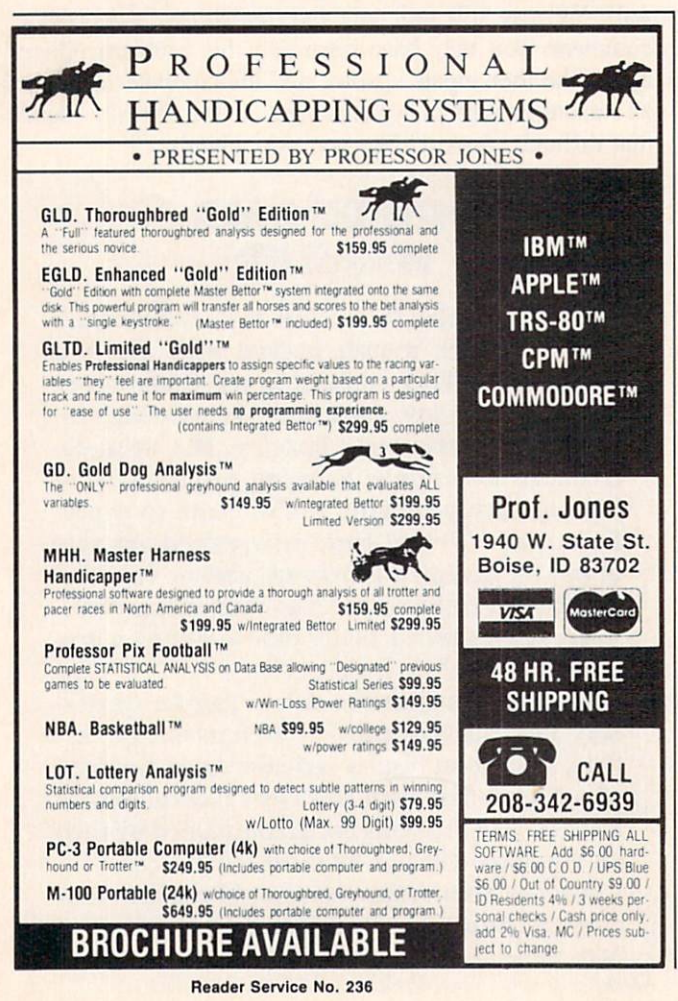

I use it with other programs that use relative files without any problem. I believe the problem is with Multiplan. It seems that when you overwrite a file, it erases the old file first, but when it tries to write the revision, it will say "Cannot write file" and you are left with no place to go. This happened to me. Fortunately, I had a backup disk and nothing was lost.

The solution is that after you load *Multiplan*, you must turn off your disk drive and then turn it on again. Evidently Fast Load does something in your disk drive and by turning it off and on, you put things back to normal.

This is a solution I found by experimentation. I find that the manufacturers of software and hardware peripherals tend to blame your problems on some other part of your system, never their product!  $-R.H.$  Schuette Blaine, MN

I own a Commodore 64 and have it interfaced with the Olivetti PR2300 printer. This printer requires dry ink jet ampules and not a ribbon. I have had trouble finding these ampules. I've read that over 20,000 of these printers have been sold (it can be interfaced to the Apple, IBM PC, Atari, TRS80, VIC 20, Commodore 64, and almost any other home computer).

I have found a reliable source for obtaining the ampules, and realized that many of your readers probably purchased the same printer and would be interested. The name of the company is:

> **Micro Data Products** P.O. Box 532276 Grand Prairie, TX 75053

I purchased a box of four ampules for \$8.95 plus \$1.00 for postage/handling, and understand that there is an additional discount for larger quantity purchases.

> -E. Mahan Duncanville, TX

I received your letter yesterday containing the Errata info on Fastnew (Sept. '85). I'm very pleased and impressed with your quick response to my letter. I completed the changes as described, and am happy to report that the Fastnew V0316 program works great-no head bang! Thanks again for the speedy response.

I read David Allikas' View From The Bridge (Oct. '85) and am delighted with his positive attitude. I, for one, am sick of everyone else's pessimistic editorials and outlook. It's obvious that *Ahoy!* has been working hard to provide present Commodore owners with quality programs, while increasing content too! I've noticed a threefold increase in content over September '84.

I am grateful that *Ahoy!* is continuing to support present Commodore users and applaud your desire to improve your service to Commodore owners. It shows, and is appreciated. Keep it up! -Roman Gumula North Stonington, CT

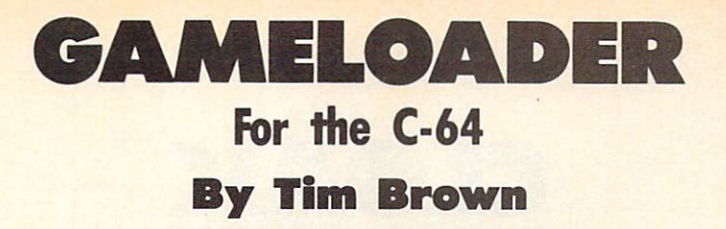

n my household there are a nine-year-old and a fiveyear-old who are learning to use my computer. They enjoy playing the games and running some of the programs, but with a few we run into a little problem. It's hard for my kids (and sometimes myself) to remember which programs load at BASIC and which load above BASIC. Gameloader was written so we won't have that problem anymore.

Normally a machine language program starts at 49152 or some other address above BASIC, and must be exe cuted with a "SYS" command. This requires remembering to load the program in non-relocatable format, i.e.: LOAD"program",8,l- After doing this, you must remem ber the proper address to "SYS" or it won't execute prop erly. Trying to get a five- and nine-year-old to remember all these numbers is not easy. Gameloader does all the remembering for you.

Gameloader may be used with any program that loads in non-relocatable format (i.e.: Load"programname".8.1) with a known start address, such as public domain ML software. Use of *Gameloader* with software of this nature requires that you know the execution address of the program. One exception is a program that is auto-booting. In this case the execution address need not be known, as the program will execute itself as it loads.

To get Gameloader to work for you, just type it in, save it, and run it. You will then only have to answer the prompts for it to construct the loader. The first prompt you will be asked for will be the original program name. Enter this information; then you will be asked the ad dress to "SYS". After entering this information, Game loader will change the name of the original program to the first letter of the original program plus an "x", con struct the loader, and save the loader under the original program name. The loader that is created will now load and "SYS" the proper address of the original program. Your program now becomes "(first letterX)". From now on, you can load that program and then just run it.

Now let's examine the program line by line.

Line 5 sets screen and cursor color. These may be changed to suit the user.

Line 10 prints a title to screen.

Line 20 uses INPUT to ask for the name of the pro gram to be converted.

Line 30 asks for the address to SYS. If there is no ad dress given, simply press RETURN.

Line 40 copies the original program name for *Game*loader and stores the new name in NX\$.

Line 50 will ask that you insert the disk into your drive that has the program you want to convert on it.

Lines  $60-80$  accept a  $Y/N$  answer.

Lines 110-117 change the original program name to NXS's content.

Lines 120-160 are the new loader construction routine, which is printed to the screen and saved automatically.

Lines 9000-9090 is a sound "beep" routine which will sound only when "N" is used.

Now load "original program name",8. When the "ready" prompt appears, simply type "run" and the original pro gram will load and execute without operator intervention.

This simple utility will come in handy in time sav ings, compared to time spent looking through all the man uals for proper addresses. It is also easily modified. You can add statements to turn on printers before "SYSing" up, and you can add a few lines to set screen colors. On some games you can add codes to set sprite size and make the game even more interesting.

You may notice that this program is similar to an auto run type boot program, but with the auto run boot, you must still remember to load in a non-relocatable format, i.e., Load"Programname",8,l. The user must still remem ber to type ,8,1 after the program name or the program will not operate. With Gameloader all you have to do is Load"Programname",8 then run it, the same as all BASIC programs.  $\square$ 

#### SEE PROGRAM LISTING ON PAGE <sup>129</sup>

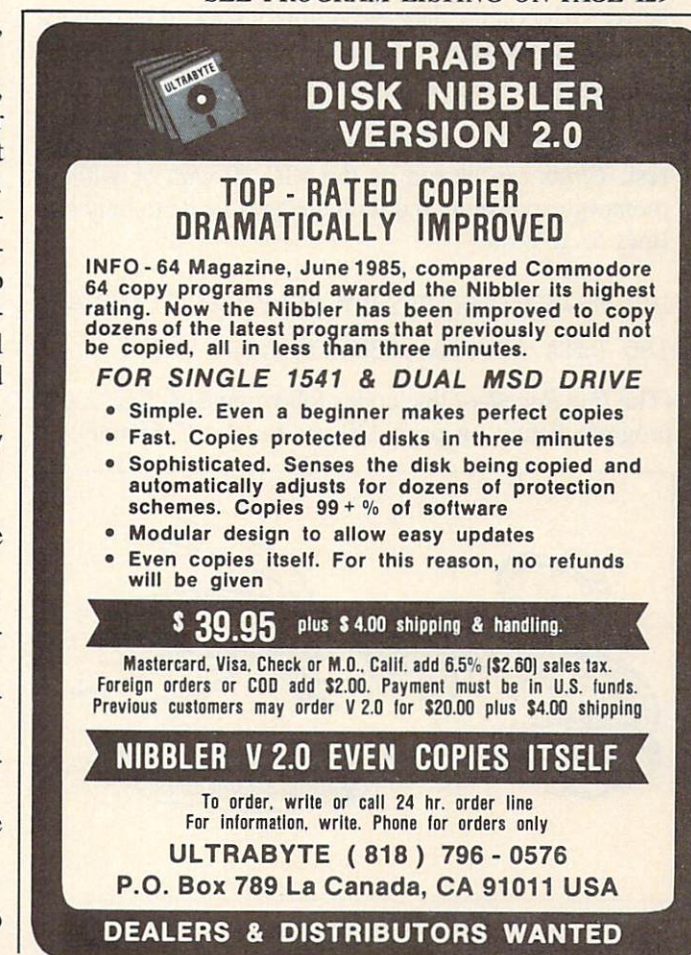

Reader Service No. 179

AHOY! 107

![](_page_107_Picture_0.jpeg)

# File Encryptor for the C-64 and VIC 20 By Melvin Baker

hile the concepts of data encryption can themselves be fascinating, especially to computer enthusiast, they can be quite useful in this world of electronic hack ery. Perhaps you have some confidential business reports

to send over the phone lines. Or maybe you've got em barrassing love letters to your sweetheart on disk. Then again, you could just be paranoid. Whatever you rea son, if you have data files that you would like to maintain the privacy of, you need an encryption program.

The purpose of an encryption program is to protect your valuable data from being viewed by unauthorized persons. The encryption process makes the data appear to be a meaningless collection of random numbers. So if unwanteds get a copy of your data it is of no value to them, since it is unintelligible. But an individual who knows the encryption key can decrypt the data and restore it back to its original usefulness. Cloak is just such a program.

Cloak is a very easy program to use. Practically all you have to do is think of a good encryption key and answer a few simple questions. The program does the rest. Cloak can be run on the VIC 20 with or without memory expansion, and with changes made to only two lines as follows:

100 MP=828:KEY=882:BY=254:TL=13713:CS=O

186 DATA 131,054,088,135,169

(The Bug Repellent line codes following each line of the program listing on page 130 are for the C-64 only.)

![](_page_107_Picture_9.jpeg)

"Hi there, handsome!"

The encryption process is straightforward. Cloak will ask for the source file name. That is the name of the disk file that you would like to protect. Cloak will then ask you to declare which file type that data file is. You can use *Cloak* to encrypt any sequential file. Even a BASIC program can be encrypted. Then *Cloak* asks you for the name that you would like the new encrypted file to be saved under, and which file type.

That's all there is to the encryption process. Decryp tion is just as easy. Simply run Cloak again, only this time use for the source file the name of the encrypted file. And be sure to use the exact same key that you used for the encryption. Character for character, it must be identical. When the RUN/STOP key is hit or when it is finished running, Cloak will automatically reset the computer. This is normal. On the C-64 you can expect Cloak to take approximately 13 seconds for each block processed. In other words it should take Cloak about 130 seconds to process a ten block file. On the VIC it's about 13 seconds per block as well.

The heart of *Cloak* is a short machine language routine that does all the actual dirty work. BASIC simply handles all the disk I/O. Since the ML routine uses the tape I/O buffer, cassette operation is not possible. Cas sette would not be practical anyway, since the program both reads and writes on two different files consecutively.

The all-important item is the encryption key. It can be any group of characters that you can type into a string variable via the BASIC INPUT command. Although graphics characters are allowed in the key, you may wish to stick to simple text. It is much easier to remember a line from your favorite poem than meaningless graphics symbols.

The length of the key is somewhat important. As a general rule of thumb, the longer the key, the more secure your data will be. The maximum limit on the length of the key is 136 characters. However, in practice you are limited to the size that the BASIC INPUT buffer will allow. If you are willing to give up the INPUT command on line 112, then KY\$ could be assigned a string value and by adding characters a key with a length of up to 136 characters could be built.

The encryption process used by *Cloak* is reasonably secure. The security provided should be suitable for home use as well as small businesses or clubs.  $\square$ 

SEE PROGRAM LISTING ON PAGE 130
**TIPS AFICY** ZZDl ZZ1 bIIZZ

### Compiled by Michael Davila

Shawn K. Smith received \$40 for his Saved Again routine in the November installment of Tips Ahoy! Don Lewis banked an equal sum for *In-Code Load*, while Mark Baker's six-line Write Protect Tab Checker netted him \$30 (or \$5 per line!). That's just a sampling—your contribution could earn you even more. But even if you make a lousy twenty bucks, you're in disks for the year! Why not send your best original tip or suggestion, pertaining to pro gramming or any aspect of Commodore home computing, to Tips Ahoy!, c/o Ion International Inc., 45 West 34th Street-Suite 407, New York, NY 10001.

#### NO KNOCKS AND PINGS

Cleaning your 1541's heads can be hazardous to your alignment if you spin the cleaning disk with error-pro ducing loops such as

0PENl,8,15:FORX=0TO5:PRINT#l,"V":NEXT:CL 0SE1

In the October '85 Ahoy'., John DeRosa solved the prob lem with a utility to vary the head position, keep track of the times a cleaning disk is used, and spin the motor harmlessly by changing a bit in the 1541's memory. The following brief code, borrowed and modified from John's program, will do the job without all the bookkeeping.

10 PRINT"[CLR/RVS 0N]DRIVE HEAD CLEANER[ 22 SPACES]"

```
20 PRINT"**INSERT CLEANING DISK**[DWN]"
```
30 INPUT"SPIN DRIVE MOTOR HOW MANY SECON DS";S:S=S\*60

```
40 OPEN1,8,15: PRINT#1, "M-R"CHR$(00)CHR$(
28)
```

```
50 GET#1,X$:X=ASC(X$+CHR$(O))
```

```
60 BI=X OR
```

```
70 PRINT#l,"M-W"CHR$(00)CHR$(28)CHR$(01)
CHR$(BI):CLOSE1:REM START DRIVE MOTOR
80 J=TI
```

```
90 IFTI-J<STHEN90
```

```
100 BI=X
```

```
110 OPEN1,8,15: PRINT#1, "M-W"CHR$(00)CHR$
(28)CHR$(01)CHR$(BI):REM STOP MOTOR
120 CLOSE1:END
```
-Bert Halverson Joplin, MO

#### SYS REMINDER

Trying to remember all those SYS numbers that belong to your machine language programs can be quite tedi ous. If a program name is ALIEN, and its SYS number

is 49152, try saving the program like this:

#### SAVE"ALIEN[SS]49152",8,1

When you go to list the directory, you will see "ALIEN" 49152, a little reminder of the SYS number. To load the program back into the machine type LOAD"ALIEN",8,1. This method can also be used to shorten program names, for example:

SAVE"1[SS]ALIEN",8,1

Later on just LOAD"1",8,1.

-Michael Smith Port Hawkesbury. Canada

#### I/O BLUES CHANNEL

When writing a program that requires opening and closing files, such as sequential and relative files, I find it useful to put a short routine at the end of my program which cannot be accessed by the program, and will check the error channel when you need it to (since when an I/O error has occurred, it will only say "SYNTAX ER ROR" and not describe what is the problem). I just type RUN 20000 (20000 being the routine starting line) and presto, you can find out what is wrong.

20000 OPEN 15,8,15 20010 INPUT#15,A\$,B\$,C\$,D\$ 20020 PRINT A\$,B\$,C\$,D\$ 20030 CL0SE15

I would be lost without this useful routine! - Barry Allyn Arlington, WA

#### **RELINE A LINE**

Reline is a handy little utility for the C-64 that renumbers your BASIC program lines in any increment you choose, between one and 255. Just run it and answer the prompt. Then, after loading the program you want to change, type SYS50000 and press RETURN. Instantly the lines in your program will be renumbered. Since Reline resides in a separate area of RAM, BASIC will not disturb it. Neither will loading and saving programs. You can SYS it as often as you like.

Reline is also handy when you're writing a program and you've had to add new lines between old. Just SYS50000, and presto, everything's renumbered. You can change the increment at any time by POKEing location two with the desired amount (i.e.: POKE2,10).

Notice that the lines in Reline are incremented by 10. To demonstrate how nifty and easy it is to use. answer the initial prompt with 25, then SYS50000. List Reline and you'll see that all the lines are now in increments of 25. POKE2.100, then SYS50000. Another listing re veals the lines now increase by 100.

Although there are some full-fledged renumbering pro grams (see Renumbering Utility by Anthony Wood. July '84) that will change any GOTO, GOSUB, and IF/THEN statements accordingly, in the interest of brevity (nine lines  $long = no$  arduous typing) I elected to omit this option. If the program you want renumbered has any of the above commands, be sure to make note, so you can change them later.

10 PRINT"[CLR]":FORJ=50000T050056:READA: POKEJ,A:X=X+A:NEXTJ

20 IFX<>7825THENPRINT"ERR0R IN DATA...": END

30 PRINT"DATA OK...":INPUT"[DOWN]DESIRED INCREMENT (1-255)";I:POKE2,I

40 PRINT:PRINT"[DOWN]SYS50000 TO RENUMBE R...":END

50 DATA165,2,133,253,141,3,8,169,0,133,2 54,141

60 DATA4,8,174,1,8,173,2,8,134,251,133,2 52

70 DATA165,253,24,101,2,133,253,197,2,17 6,2,230 80 DATA254,160,2,145,251,200,165,254,145  $,251,160,0$ 90 DATA177,251,170,200,177,251,208,220,9  $\overline{6}$ 

-Buck Childress Salem, OR

#### FILE METAMORPHOSIS

Have you ever tried loading a program file into a word processor? As you all know, the results are 'weird' to say the least. Here is a simple method of converting your program (PRG) to a sequential(SEQ) file.

Load the program you wish to convert. Enter the fol lowing directly (use a different name from the original):

OPEN 5,8,5,"<PRG NAME>,S,W":CMD 5:LIST

When the program is done (you will see the cursor), enter:

PRINT#5:CLOSE5

Remember to type out the word PRINT and not to use the "?". If you look at the directory you will see a new SEQ file on the disk. You will now be able to load or

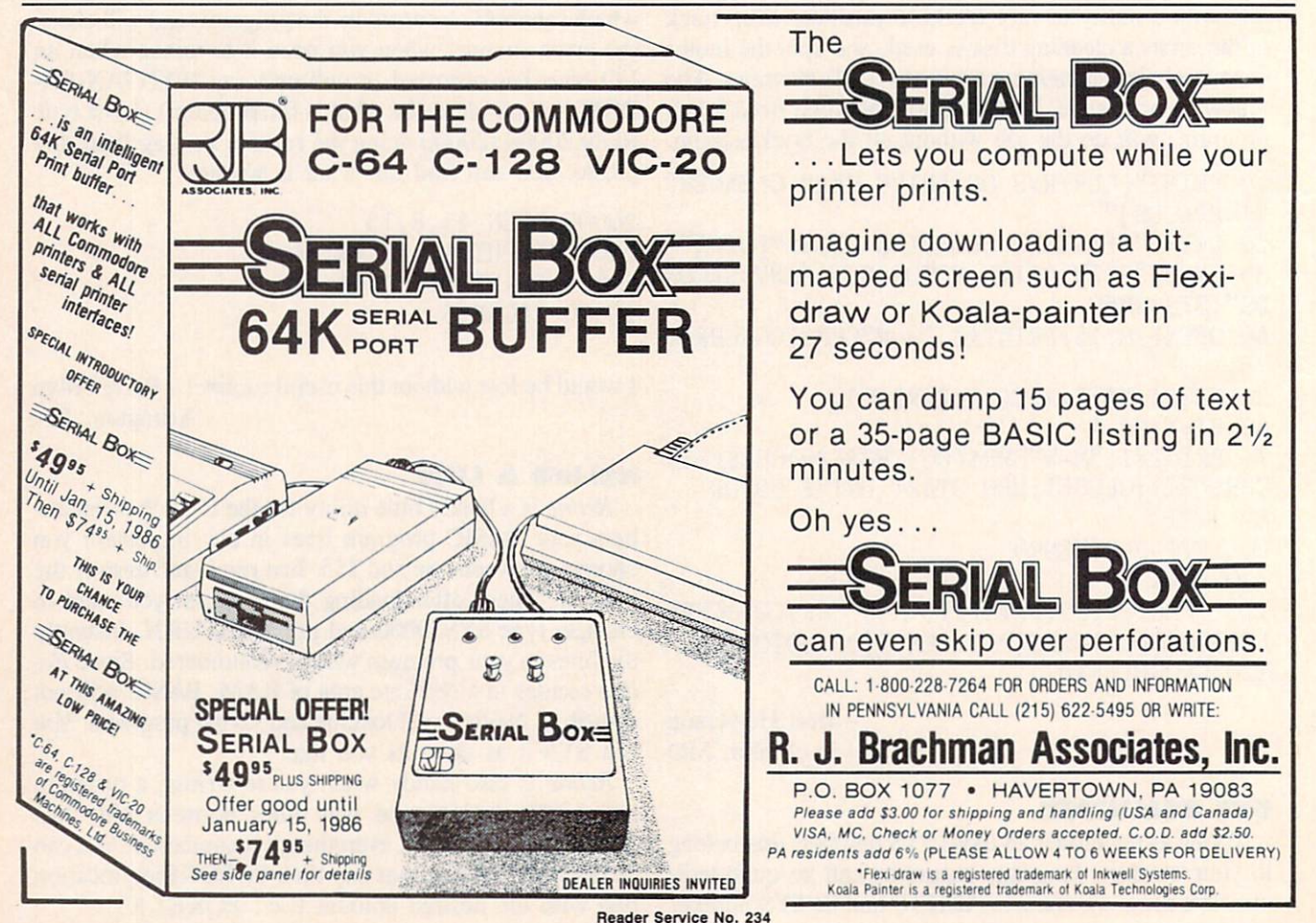

merge this file on a word processor with the full assurance that it will be readable.

> -George E. Lang Pittsburgh, PA

#### VIEW BETTER BAM

The readability of the VIEW BAM program on the <sup>1541</sup> TEST/DEMO disk can be greatly improved by changing the symbols used to designate the sectors. The following POKEs quickly substitute my choices. Load VIEW BAM, then POKE 3398,42:POKE 3414,46 and resave the program. This changes the full sector symbol (program line  $640$ ) to a reverse asterisk, and the empty sector symbol (program line 650) to a period.

I thought that this little routine might be useful. It accepts a character in either of two ways, as text or ASCII code. It is not necessary to specify how the character is being entered.

10 INPUT"TEXT CHARACTER OR ASCII";A\$ 20 A=ASC(A\$):IF VAL("1"+A\$)<>1 THEN A=VA  $L(A$)$ 30 PRINT A,CHR\$(A) 40 GOTO 10

-Donald E. Fulton Stoneham, MA

#### STOP-LIST

This short utility redefines the SHIFT keys so that when pressed they will temporarily stop the listing of a program until you let go. The SHIFT LOCK key is also redefined, making the process of proofreading directly from the screen more pleasant of a task. To use, load and run Stop-List; the program will then execute and erase itself. Next load in the program you wish to view and LIST.

10 REM \*\* STOP-LIST BY DAVID ROSCOE #\* 20 L=232:H=PEEK(56)-1:Q=PEEK(775):IFQ<16 7THEN80 30 POKE55,L:POKE51,L,:POKE56,H:POKE52,H:P OKE774,L:POKE775,H 40 FOR X=L+H\*256 TO X+21:READD:POKEX,D:N EXT 50 POKEX,Q 60 DATA 72,152,72,32,159,255,169,1,44,14 1,2,208,246 70 DATA 169,0,133,198,104,168,104,76,26

80 NEW

-David Roscoe Passaic<sup>'</sup> NJ

#### UNSEEN SPEED

The Commodore 64 is a good computer, but sometimes BASIC runs far too slow. The problem lies with the screen service routine. If you are doing a long series of calculations and find that the program takes too long,

THE BEST MACRO ASSEMBLER FOR THE COMMODORE 64 Easy to use for the beginner or professional, Merlin 64 is an extremely powerful macro assembler. Just a few of its features include:

MERLIN

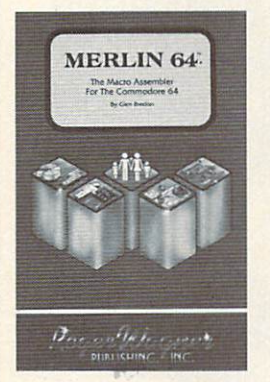

- **•** Fast assembly times
- Word processor like editor
- Conditional assemblies, Optional assembly to disk
- **Includes Sourceror, an easy to** use disassembler that creates Merlin 64 source files from binary data
- Macro library of common operations
- Cross Ref. utility program
- 80 column display compatibility

"This is the best assembler I've seen for the Commodore 64..." Wm. Sanders/Assembly Language for Kids

"...an outstanding value... I can't imagine how it could be better."

C Peterson / AHOY! Magazine  $\mathbb{F} *$ .95 •Plus S3.0O Shipping. CA Res. add 6% Sales Tax. Ask your local dealer for details, or just write or call: PUBLISHING, INC.

P.O. Box 582 · Santee, CA 92071 · Telephone: 619/562-3221

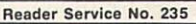

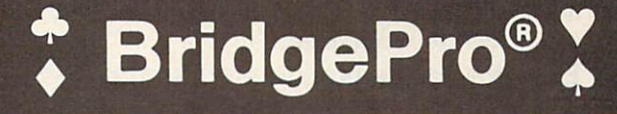

BridgePro is the first program I've seen that provides a challenge for the average-to-excellent bridge player... The documentation is excellent and allows a new bridge player to learn the basics. —Harvey Bernstein, Antic Magazine, Feb. 1985

After having tried three other bridge programs. I find that BridgePro is indeed a pro game... It is designed for both the beginner and the advanced player... I didn't find anything that could be improved upon. Helen Garret, Apple-Dayton Journal, March 1985

If you like to play bridge and don't have three other players evereager to play, this software is a must. For bridge freaks it's good

enough to justify buying a computer Whether you are a "master" or a beginner, this is great software. Christian Basler, NY Commodore Users Group Review, Sept. 1984 BridgePro is designed to let you learn,

improve, or just enjoy the card game of bridge. The program provides com plete bidding, play and scoring for 1 or 2 players. Features include random hands, bidding help, demonstration mode, hand replay/quit, best hand, auto finish, duplicate mode, and fast machine language speed

\$35 DISK CA Residents add S2 28 Sales Tax Add \$2 for COD/UPS 2nd Day Air VISA. MasterCard Welcomed

Commodore 64 . Atari Apple II • IBM PC/PC jr

Join us for Bridge

> Money Back Guarantee 24-Hour Toll Free Orders 1-800-443-0100 exl. 158

Computer Management Corp 2424 Exbourne Ct Walnut Creek. CA 94596 Dealer Inquiries Invited

Reader Service No. 182

It Talks!<br>It Recognizes!<br>It Writes Music!<br>It Writes Music! **ICE MASTER** THE AMAZING VOICE MASTER® Speech and Music Processor Your computer can talk in your own voice. Not a synthesizer but a true digitizer that records your natural voice quality—and in any language or accent. Words and phrases can be expanded without limit from disk. And it will understand what you say. A real word recognizer for groups of 32 words or phrases with unlimited expansion from disk memory. Now you can have a two way conversation with your computer! Easy for the beginning programmer with new BASIC commands. Machine language programs and memory locations for the more experienced software author. Exciting Music Bonus lets you hum or whistle to write and perform. Notes literally scroll by as you hum! Your composition can be edited, saved, and printed out. You don't have to know one note from another in order to write and compose! Based upon new technologies invented by COVOX. One low price buys you the complete system-even a voice controlled black-jack game! In addition, you will receive a subscription to COVOX NEWS, a periodic newsletter about speech technology, applications, new products, up-dates, and user contributions.

You will never find a better value for your computer. ONLY \$89.95 includes all hardware and software. For telephone demonstration or additional information, call (503) 342-1271. FREE audio demo tape and brochure available. Available from your dealer or by mail. When ordering by mail add \$4.00 shipping and handling (\$10.00 for foreign, \$6.00 Canada).

The Voice Master is available for the C64, C128, all Apple II's, and Atari 800, 800XL and 130XE. Specify model when ordering.

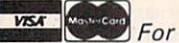

For Faster Service on Credit Card Orders only:

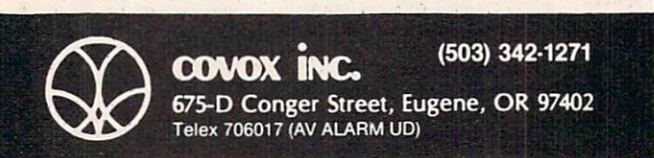

ORDER TOLL FREE 1-800-523-9230

why not turn off the screen display until the calculations are finished! To do this simply execute the following line from your program and the screen will go blank.

100 POKE 53265,PEEK(53265) AND 239

You will find that the program will finish at least 15% faster than normal. When the calculations are finished simply execute the following line and your screen will return to normal.

100 POKE 53265,PEEK(53265) OR 16

-Saul D. Betesh Kingston, Ontario

#### SPEEDY HI-RES SCREEN CLEAR

Umpteen machine language utilities have been pro posed to clear a hi-res screen, because POKEing the screen clear from BASIC is so agonizingly slow—about 30 seconds.

Here is a trick that will clear most of free memory, enough for several screens, from BASIC in 2 seconds using one easily remembered line.

FOR X=l TO 255:Z\$=Z\$+CHR\$(0):NEXT

Use this line before pulling down the top of BASIC. In generating one 255-byte string, this loop leaves behind in dynamic string space 254 dead strings. The total num ber of bytes written into is an amazing 32K, so memory from 8K to 40K is cleared in only 2 seconds.

> -Donald Fulton Stoneham, MA

#### FASTER BASIC?

Probably the fastest way to speed BASIC is among the least known, i.e.  $GET_{\#}$  with multiple arguments. The simple file reading program below, which reads a file with  $GET_{#}$  2, A\$ was timed. Then line 30 was replaced with  $GET_{\#}$  A\$,B\$,C\$,D\$,E\$,F\$,G\$,H\$,I\$,J\$, K\$,L\$,M\$,N\$,O\$,P\$,Q\$,R\$,S\$,T\$,U\$,V\$,W\$. The results are given below.

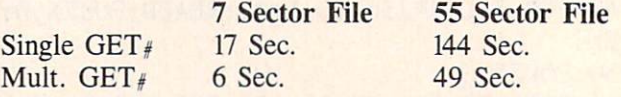

While it takes a few seconds to type such a long line, X3 speed improvement is well worth it!

It's faster probably because each time  $GET<sub>#</sub>$  is encountered, the input must be switched from the keyboard to a specified logical channel.

-Donald Fulton Stoneham, MA

- $10$  MM=TT
- 20 OPEN 2,8,2,"PROGRAM,P,R"
- 30 GET#2,A\$
- 40 IF ST=0 THEN 30
- 50 PRINT"TIME="(TI-MM)/60
- 60 CLOSE2

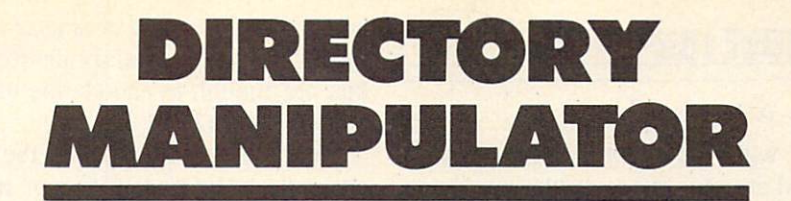

## For the C-64

### By Bob Ossentjuk

he Directory Manipulator (DM) is an all-BASIC utility program for the C-64 and <sup>1541</sup> disk drive. DM provides eight directory manipulation options which are accessed by the func tion keys. The options available are:

fl—Relist directory f2—Alphabetize directory f3- Insert BLANK entry f4-Delete BLANK entries f5—Insert ----- entry (dashed line entry) f6-Insert 'REMARK' entry f7—Swap directory entries

f8—Delete directory entries

When *DM* is executed it will read and display the directory of the inserted diskette. The directory display will accommodate up to 40 entries at a time. If there are in excess of 40 entries on the diskette, you will be prompted to 'HIT ANY KEY' to display the next <sup>40</sup> entries.

Once the display is completed, you will be prompted with 'DIRECTORY OK'. A 'YES' response will cause you to exit the DM program. If no directory changes have been made, the directory will not be rewritten. If chang es have been made, the directory will be rewritten. In either case the diskette will be VALIDATED upon exit. If you answered 'NO' to the 'DIRECTORY OK' prompt, you will be prompted to 'SELECT DIRECTORY MAN IPULATION COMMAND'.

Selection of any of the above described function keys or 'H'elp may be made at the 'SELECT DIRECTORY MANIPULATION COMMAND' prompt.

Selecting 'H' will display the HELP menu, which pro vides a brief description of each of the FUNCTION KEY commands. If 'H'elp has been executed and no changes have been made to the directory, you may exit DM without rewriting the directory.

An fl ('RE-LIST DIRECTORY') selection redisplays the directory. If fl has been executed and no changes have been made to the directory, you may exit DM without rewriting the directory.

Use of commands f2 through f8 (described below) will

cause the directory to be rewritten upon exit from DM:

Executing f2 (ALPHABETIZE DIRECTORY') will sort the directory into alphabetical order. A SHELL SORT routine was used to perform this function (see line 900).

Selection of f3 ('INSERT BLANK ENTRY') causes a blank entry to be inserted into the directory at the location specified at the appropriate prompt. The blank entry will be replaced by the file/program entry of the next file/program saved to the diskette. This provides a method by which the order of directory entries can be controlled.

The f4 ('DELETE BLANK ENTRIES') command re moves all blank entries from the directory.

Execution of the f5 ('INSERT ----- ENTRY') option causes a dashed line entry filename to be placed into the directory at the specified location. The dashed line can be used to delineate groups of files, comments, and/or remarks.

Selecting f6 ('INSERT REMARK ENTRY') causes the selected REMARK to be entered into the directory, as a filename, at the appropriate location. The f6 command provides a method to add comments to a diskette directory.

Choosing f7 ('SWAP DIRECTORY ENTRIES') allows any two selected entries to swap positions in the directory.

The f8 ('DELETE DIRECTORY ENTRY') command will delete the selected filename from the directory. Once the command is executed, there is no recovery of the de leted file possible.

The Directory Manipulator is designed to allow the user to freely reorganize and comment diskette directories. How ever, when you first enter the program it should be tested with a diskette that you can afford to destroy. The DM does write a new directory, and if the program is not properly debugged it could destroy your diskette directory.

DM is very modular and is heavily commented. The modularity facilitates easy program modification. For example, if you would like to leave out the HELP menu, simply remove line 610 and lines 1310-1390. The com ments are provided to allow for easier understanding of the program. The REM statements may be left out when the program is entered if you wish to reduce entry time.  $\square$ SEE PROGRAM LISTING ON PAGE <sup>127</sup>

### ERT REPOR

#### Continued from page 63

programs! Operation with the DOS Wedge program loaded is sporadic, and at times the computer may hang up and have to be powered down.

The COMMTX program reads the keyboard with the GET statement until a key is pressed. It then sends the typed character to file number 2 and displays it on the screen. The COMMRX program simply sits, waiting for a character to arrive from file  $#2$ . Upon receiving a character with the GET#2 statement, it prints the character and goes back to wait for the next one.

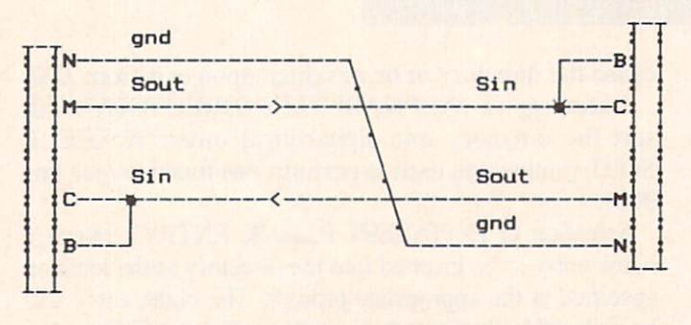

Figure 1-Connecting Two Commodore Computers in Three-Line Mode

About the only thing left to discuss is the OPEN state ment that starts both of these programs. The statement

#### 10 OPEN 2,2,0,CHR\$(8)+CHR\$(0)

creates a communication channel with a logical file number 2. The file number is arbitrary and may range from 1 to 255. Numbers above 127 are not recommended unless you need to send a linefeed after each carriage return. The second "2" is the device code. In this case, we are opening a port to an RS-232 device. The secondary address of 0 is used for RS-232 communications.

The two character bytes following the secondary address provide details about the serial link being opened. The first character specifies the word length, the num ber of stop bits, and the baud rate. The second character specifies parity, duplex mode, and handshake format. These terms are not really very difficult to understand. We will discuss them in detail.

Each character transmitted on the RS-232 link is sent in serial format. There is only one wire, and it can carry only one bit of information at a time. The ASCII value for the letter "A" is 65. In hexadecimal that is 41, and in binary the letter "A" is represented as 0100 0001. All of the standard ASCII characters have decimal values less than 128. This means that each can be represented in only seven bits of data. The eighth bit in the byte will always be zero.

Consequently, in order to speed up serial communica tions, it is possible to define a serial word consisting of only seven bits instead of the normal eight used within the computer. If you were sending serial messages using

an even more limited character set, it might be possible to get by with only a six or even a five bit code. Five bits are enough to encode the whole alphabet and have a few extras  $(2^5 = 32)$ .

We are allowed to specify the number of bits in each character to be transmitted or received. The programs in this article specify an eight-bit word length. The ar gument of the first CHR\$ function in the OPEN state ment is the sum of three numbers representing the baud rate, the number of stop bits, and the word length. The sum is written to the control register of the serial channel. The values for specific word lengths are as follows:

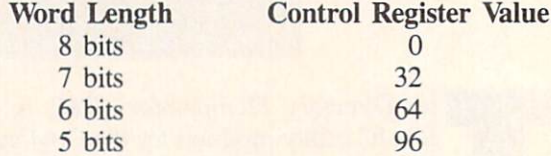

The RS-232 serial transmission is asynchronous. This means that there is no clock signal between the trans mitter and the receiver. In order for the two devices to communicate, each one must know how fast the stream of serial bits is sent. If the transmitter sent the code 00110011, the receiver must know the "bit-width" or the amount of time that each bit uses. If the receiver read the bits half as fast as they were sent, the receiver might conclude that the data was simply 0101. If the data is read at twice the rate that it should be, this word might be interpreted as two bytes: 00001111 00001111. The estab lished rate of transmission and reception is called the baud rate. Both ends of the line must know the baud rate in order to communicate.

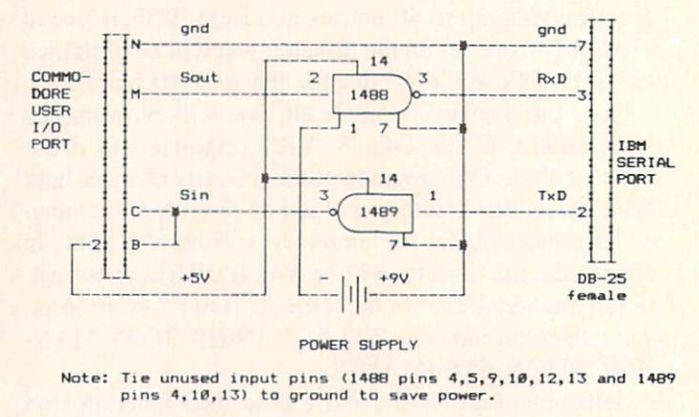

Figure 2-Connecting a Commodore Computer to an IBM-PC (RS-232)

The most common baud rates are 110, 300, 1200. 2400, 4800. 9600. and 19200 baud, but others are used as well. With our serial link, the baud rate simply means "the number of bits per second." (Purists who care about such things are quick to point out that "baud rate" for other forms of serial transmission is not as simple as "bits per second," but we will avoid such esoteria.)

The chosen baud rate value is included in the value written to the control register. Some of the values are listed in the following table:

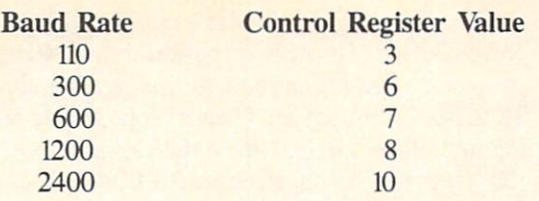

The complete list of possible baud rates is in Figure 6-1 of the Commodore 64 Programmer's Reference Guide. The binary values shown in the figure must be converted to decimal as the above examples show.

Normally the line between the transmitter and the re ceiver sits at a logic low state. When a character is sent, it is preceded by a single logic high bit, called the "start" bit." This wakes up the receiver which prepares to read in the following data bits. After the last data bit is read (as defined by the word length), at least one more bit, called the "stop bit," is received. The stop bit provides pause before the next set of bits is received. Sometimes it is desirable to increase the gap between characters, in which case two stop bits may be specified. The values sent to the Control Register to define the number of stop bits are listed:

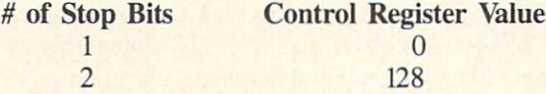

To communicate at 1200 baud (8) with eight data bits (0) and one stop bit (0), the value sent to the Control Registers of the transmitter and receiver must be  $8 +$  $0 + 0$ . That explains the CHR\$(8) in the OPEN statement. Three hundred baud with two stop bits and seven data bits would be  $6 + 128 + 32$ , so the OPEN statements would use CHR\$(166).

If you have trouble getting reliable communications at 1200 baud, try 300 or even <sup>110</sup> baud. Most problems occur when the receiver buffer fills up, because BASIC cannot empty it and process the data quickly enough. Reducing the baud rate and putting delay loops in the transmitter software are two ways of solving the prob lem. There should be no problem with COMMRX and COMMTX at <sup>1200</sup> baud as shown, since they are operat ing essentially at keyboard speeds.

The second CHRS function in the OPEN statement is optional. The CHR\$(0) indicates that we are using a 3-sire interface in full duplex mode with parity disabled. These are the default values, and the program would work the same if we omitted the CHRS(0).

The IBM-PC counterparts to COMMTX and COMMRX are IBMTX and IBMRX:

```
\mathbf{1}IBMTX - TRANSMIT TO COMMODORE
  \mathbf{I}\overline{2}PROGRAM FOR THE IBM-PC
3
  \mathbf{I}--- IBMTX ---4 '
10 OPEN"COM1:1200,N,8,1,RS,CS,DS,CD" AS
#1
```

```
20 T$=INKEY$ : IF T$="" THEN 20
30 PRINT #1,T$; PRINT T$;
40 GOTO 20
\mathbf{1}^{\bullet}IBMRX - RECEIVE FROM COMMODORE
\overline{2}PROGRAM FOR THE IBM-PC
\overline{3}\sqrt{2}--- IBMRX ---4'
10 OPEN"COM1:1200, N, 8, 1, RS, CS, DS, CD" AS
#1
20 R$=INPUT$(1,1)
30 PRINT R$;
40 GOTO 20
```
The OPEN statement in the IBM programs specifies COM1: as teh serial port with 1200 baud, parity disabled, eight bits per character, and one stop bit, the same pro tocol used with the Commodore programs. The logical file number is #1. The RS, CS, DS, and CD characters are used to disable some of the other RS-232 signals in the IBM and to establish a three-wire link. The INPUT\$(1,1) statement is similar to the Commodore's GET statement, except that the program waits until one character has been received from file #1. The INKEYS statement is like the Commodore's GET statement for scanning the keyboard buffer.

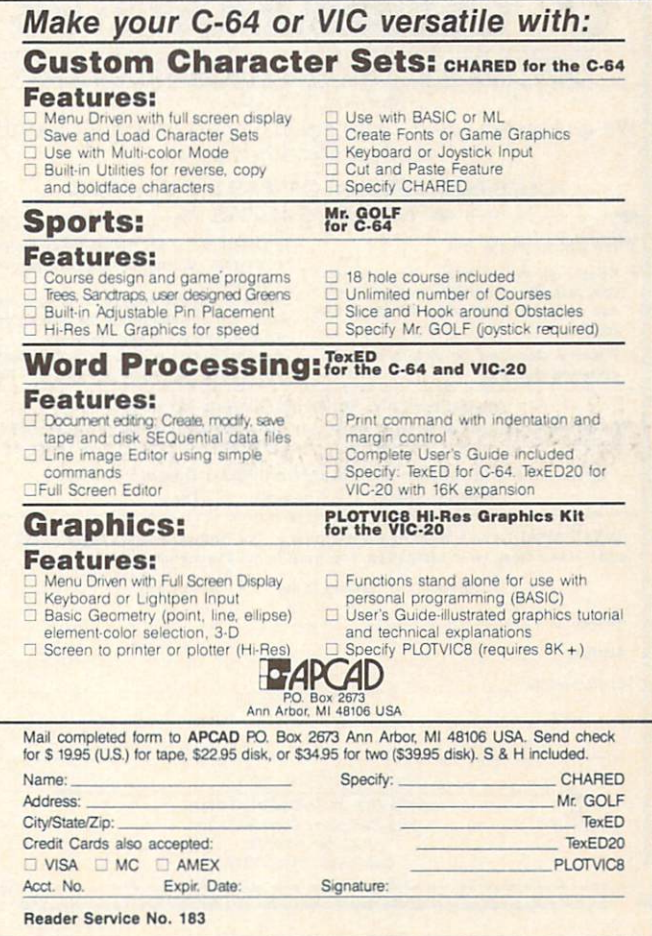

Remember to use the TX program in one computer and the RX program in the other. Type RUN on the receiver before typing RUN on the transmitter. That way data from the transmitter does not go into the "bit bucket" because the receiver was not ready for it.

#### **BIDIRECTIONAL AT LAST**

The COMMHS (see page 127) and IBMHS (see below) programs show how to set up bidirectional communications between two computers with software handshaking.

1 ' IBMHS - HANDSHAKING BETWEEN IBM AND  $C - 64$  $\overline{2}$ PROGRAM FOR THE IBM  $\mathbf{r}$ 3  $---$  IBMHS  $-- \blacksquare$  $\overline{4}$ 10 OPEN"COM1:1200, N, 8, 1, RS, CS, DS, CD" AS  $#1$ 20 T\$="THIS IS IBM CALLING COMMODORE"  $30$  WHILE NOT EOF(1) : J\$=INPUT\$(1,1) : W END 'CLEAR BUFFER 40 N=N+1 : PRINT #1, N; T\$ 'WAIT FOR HANDSHAKE 50 GOSUB 80 'SEND NEXT MESSAGE 70 GOTO 40 80 R\$=INPUT\$(1,1) : PRINT R\$; : IF R\$<>C HR\$(13) THEN 80 **96 RETURN** 

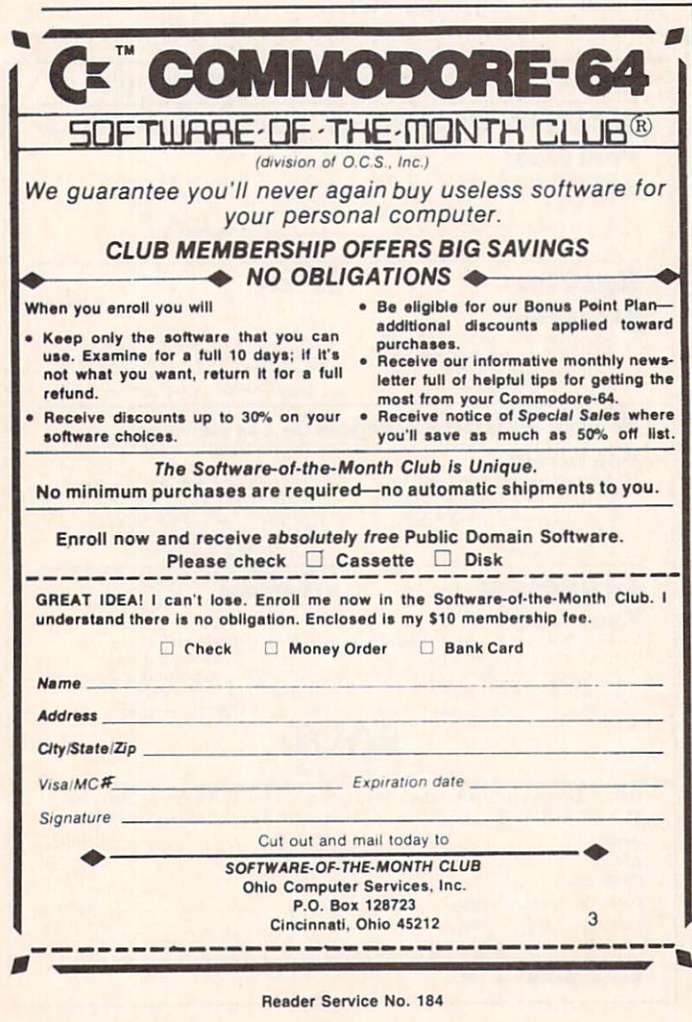

Line 30 in both COMMHS and IBMHS clears the receiver buffer. The IBM program in line 40 increments counter N and sends the count as well as the message T\$ to the Commodore. Then it loops in line 80, displaying the return message from the Commodore. Once the IBM sees the carriage return (CHR\$(13)), it continues from line 40.

The Commodore program builds a message string M\$ character by character until it receives a carriage return CR\$ from the IBM. The PRINT# statement, just like the PRINT statement, generates a carriage return if a comma or a semicolon is not present at the end of the line. Once the Commodore has read the carriage return, it branches to line 80 where the value of N that it just received is stripped from M\$, and a new message T\$ is created and sent to the IBM.

These programs are meant to show how the two computers can pass information back and forth and how the messages may be synchronized by means of software handshaking. One computer waits in a receive loop until it recognizes that the message is complete, then it becomes the transmitter while the other computer operates in the receive loop.

You should have no difficulty modifying the IBMHS program to run on a second Commodore computer. Change the OPEN and INPUTS statements as well as line 30 as previously discussed. You might also modify the IBMHS program to do something with the data received from the Commodore rather than simply wait for the carriage return.

#### **GRAND FINALE**

After studying and modifying the earlier programs, you should be able to understand the sequence of the COMMHILO (see page 127) and IBMHILO (shown here) programs.

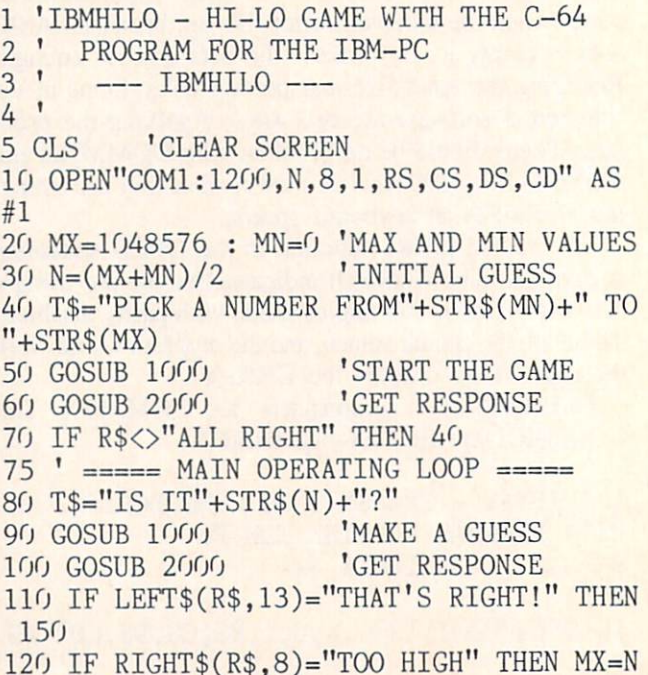

```
130 IF RIGHT$(R$,7)="T00 LOW" THEN MN=N
140 N = (MN+MX)/2 : GOTO 80
145 " *** END OF GAME ***150 T$="THANK YOU." : GOSUB 1000
160 GOSUB 2000
170 CLOSE : END
1000 PRINT #1,TS 'SEND MESSAGE
1010 RETURN
2000 INPUT #1,RS 'GET RESPONSE
2010 PRINT R$
2020 RETURN
```
If you are using two Commodore computers, you must modify IBMHILO slightly. Line 5 should be replaced by PRINT CHRS(147) to clear the screen. Line <sup>10</sup> should match the OPEN statement in COMMHILO. The transmit and receive subroutines at lines 1000 and 2000 should be re placed by the corresponding subroutines in COMMHILO.

Type RUN on the Commodore, then type RUN on the IBM. Sometimes the Commodore misses the first char acter sent by the IBM. Lines 40 and <sup>50</sup> in COMMHILO check to see that the proper message is received from the IBM before beginning. If not. the Commodore re quests the IBM to repeat the message by sending "WHAT?" to the IBM. If the IBM does not receive "ALL RIGHT" to confirm that the Commodore is ready, it re peats the initial message.

The Commodore has picked a value N which it displays on its own screen, but it does not tell the IBM the value. The IBM makes its initial guess in lines 80 and 90 and awaits the response in line 100. The Commodore strips the numeric part of the IBM's guess in line 90 of COMMHILO and tests it against the correct value. It creates the proper message to return to the IBM in lines 110. 120. or 130. If the guess is not correct, the Commo dore returns to line <sup>80</sup> where the number of guesses NG is incremented.

The IBM continues calculating new guesses in line 140 until it receives the response "THAT'S RIGHT!" followed by the correct number repeated and the number of guess es required. At that point the IBM politely ends the game. The Commodore returns the coutesy, and both compu ters close their files and stop. Line <sup>160</sup> in COMMHILO simply waits until the Commodore's transmit buffer is empty before closing the file. Without it, the IBM may not receive its final message. You may replace the END statements with delay loops followed by RUN if you want the game to be played repeatedly.

These programs give examples of some of the ways two computers can communicate. It is important that the messages are typed correctly. If the IBM is waiting for "ALL RIGHT" then "OK" or "ALRIGHT" simply won't do. It is possible to modify the programs to allow more flexibility in the messages. For example lines 120 and <sup>130</sup> of IBMHILO look only at the last characters of the message, ignoring any others. Line <sup>130</sup> of COMMHILO shows how to combine string and numeric constants and variables into a string that can be transmitted.

This is a very exciting project. There is something magical about sitting back and watching the two computers talk to one another. I have connected a speech synthesizer to the IBM for the Hi-Lo game. The IBM takes each message as it is transmitted or received and sends it to the speech synthesizer. The Commodore's messages are spoken in one voice and the IBM's messages are spo ken in a different voice. So far I have not heard any arguments between them, but I wonder what might happen if one of the computers were to be slightly less than fair?

There are countless possibilities with this simple com munications link between two computers. Games are only a beginning. Sharing ASCII files is certainly feasible. Now if we can get one computer to program the other one... Hmmmm. Let me know what you come up with.

Addendum: I have found that some 1488's do not operate with the five volts from the Commodore. If the IBM does not receive data properly from the Commodore you should use a second 9-volt battery instead of the five volts going to the 1488 in figure 2. Remove the five volt line from pin 14 of the 1488. The positive side of the second battery should go to pin 14 of the 1488. The negative side of the second battery should be connected to the positive side of the first battery (as well as to ground the pin 7 of the 1488 and 1489).

was also able to eliminate the 1488 and the negative power supply by using a second gate of the 1489 instead. Try taking pin M of the Commodore connector to pin 4 of the 1489, and take pin 6 of the 1489 to pin 3 of the IBM connector. According to specifications, there is no guarantee that this will work, but it did for me. The 1489 operates properly with the Commodore's five-volt sup ply, reducing the circuitry to one integrated circuit, two connectors, and wire.  $\square$ 

#### SEE PROGRAM LISTINGS ON PAGE <sup>126</sup>

Next month in the Rupert Report, well continue exploring the mysteries of the RS-232 interface. Sharing programs and transferring sequential files between computers is a breeze with the software and procedures well develop! Plus, using the dy namic keyboard buffer to let the computer edit its own programs.

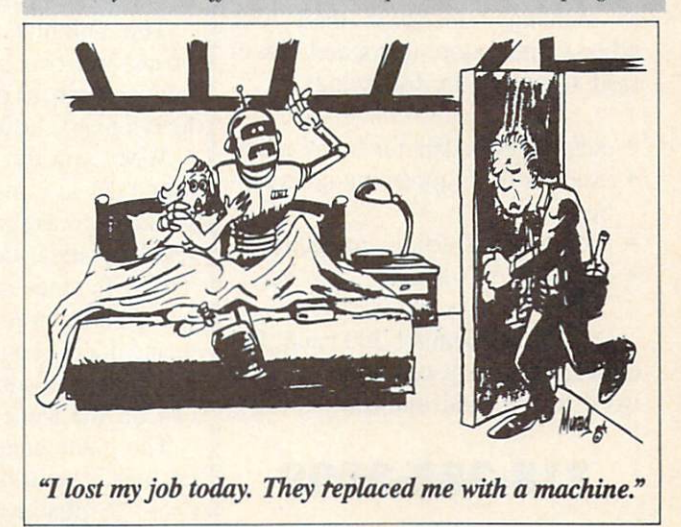

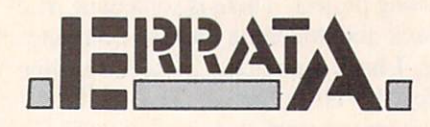

#### DISK ERROR CHECKER (Nov. '85]

Line 450 was omitted from the program, causing Error 18 to be re ported. The missing line reads

450 GET#15,A\$:A=ASC(A\$+CHR \$(0)): IFA>99THEN440

#### **GATORS N SNAKES** (Aug. '85)

Jim Sanders, author of the pro gram, was able to correct the bug in the machine language portion which we reported on in October. Correct line 1720 to read

1720 DATA 200,200,200,200, 192,16,208,239,173,1,208,2  $(1)$ 

Our apologies for any inconveni ence these errors may have caused. Remember that corrections to pro grams and articles published in Ahoy! are posted on the Ahoy! Bulletin Board (718-383-8909 - modem required) as soon as they are spotted.

### AHOY!'S BBS

If your computer is equipped with a modem, you can call *Ahoy!*'s Bulletin Board System (718-383-8909) any hour of the day, any day of the week to exchange electronic mail with other Commodore users and down load files like the following:

- editorial calendars for future issues
- excerpts from upcoming news sections
- program and article corrections
- classified advertising

Set your modem for 300 baud, full duplex, no parity, one stop bit, 8-bit word length, and dial away!

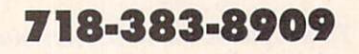

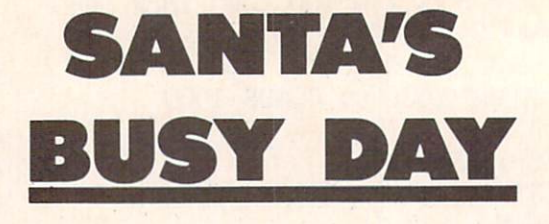

# For the C-64

### By George Trepal

oor Santa is having a bad day. Instead of making presents, his elves left their work in the halls

and went to a football game. Santa has to fly (you knew he could, didn't you?) through the building and collect the boxes.

The building is huge, covering more than 10 screens, and resembles a maze. The screen does a four-way scroll with Santa always remaining in the middle. Plug your joystick into port #2. A new building is made for each game, so there is no hope of memorizing the floor plan. To pick up a box Santa has to fly directly over it so that his center is the same as the box's center.

You'd expect anyone who could fly to have other abilities. Santa is able to pass a little way through walls, but if his center gets into a wall then OUCH!

Santa can't spend all day floating around the halls. The time used is shown as green bar at the bottom of the screen. Running into a wall discourages the old man and he'll decide to spend less time with each crash.

The building contains over 200 boxes and two magic hearts. Each box is worth 10 points. If Santa col lects a magic heart the timer is reset.

When you run the game you'll be asked if you want an easy or regular game. The easy game isn't really. The regular game is outrageously difficult. The difference is that in the easy game Santa stops when you tell him to and doesn't bounce if he hits a wall. Get him off walls quickly, since he can hit the same wall many times.

The game ends either when San ta's time is up or he collects 200 pack ages. To play again press any key.

The initial loading period is pret ty long. The BASIC program has to be turned into machine language rou tines. Once the machine language is in place there will be no more delays.

To change from an easy to a regular game or vice versa press the RUN/STOP and RESTORE keys si multaneously. On some computers giving the RESTORE key short taps rather than pressing works best. The screen will clear. If you want a regular game type POKE 828,0 and if you want an easy game type POKE 828,1. Press RETURN, type SYS 49160, press RETURN again, and you'll be back in business.

Warning! This program uses most of the computer's memory. Your or iginal BASIC program will be wiped out when you run it. Therefore be sure to save this program after you type it in without running it first!

If you know how to use a monitor you can save the machine language rou tines directly. The sprite data is stored between 896 and 960. The rest of the program lives between 49152 and 50491. In order to start the game SYS to 49160.

The BASIC loader program uses hexadecimal numbers that have to be converted to decimal numbers to be POKEd in place where they will be come hexadecimal numbers again. Whew! The usual way to do such things is to read decimal numbers separated by commas out of data statements. My system uses no com mas, has a standardized two digit number, and is 45% shorter than decimalized data would be. It's the shortness that counts when you're typing.  $\square$ 

SEE PROGRAM LISTING ON PAGE <sup>144</sup>

Attention new Ahoy! readers! You must read the following information very carefully prior to typing in programs listed in Ahoy! Certain Commodore characters, commands, and strings of characters and commands will appear in a special format. Follow the instructions and listing guide on this page.

PROGRAM LISTING

n the following pages you'll find several programs that you can enter on your Commo dore computer. But before doing so. read this entire page carefully.

To insure clear reproductions, *Ahoy.*'s program listings are generated on a daisy wheel printer, incapable of printing the commands and graphic characters used in Com modore programs. These are therefore represented by various codes enclosed in brackets []. For example: the SHIFT CLR/HOME command is represented onscreen by a heart  $\Box$  The code we use in our listings is [CLEAR]. The chart below lists all such codes which you'll encounter in our listings, except for one other spe cial case.

The other special case is the COMMODORE and SHIFT characters. On the front of most keys are two sym bols. The symbol on the left is obtained by pressing that key while holding down the COMMODORE key; the symbol on the right, by pressing that key while holding down the SHIFT key. COMMODORE and SHIFT char acters are represented in our listings by a lower-case "s" or "c" followed by the symbol of the key you must hit. COMMODORE J, for example, is represented by [c J],

and SHIFT J by [s J].

Additionally, any character that occurs more than two times in a row will be displayed by a coded listing. For example, [3 "[LEFT]"] would be 3 CuRSoR left commands in a row, [5 "[s EP]"] would be 5 SHIFTed English Pounds, and so on. Multiple blank spaces will be noted in similar fashion: e.g., 22 spaces as [22 ""].

Sometimes you'll find a program line that's too long for the computer to accept  $(C-64)$  lines are a maximum of 80 characters, or 2 screen lines long; VIC 20 lines, a maximum of 88 characters, or 4 screen lines). To enter these lines, refer to the BASIC Command Abbrevia tions Appendix in your User Manual.

On the next page you'll find our Bug Repellent pro grams for the VIC 20 and C-64. The version appropri ate for your machine will help you proofread our pro grams after you type them. (Please note: the Bug Repel lent line codes that follow each program line, in the whited-out area, should *not* be typed in. See the instructions preceding each program.)

Also on the following page you will find Flankspeed, ' our ML entry program, and instructions on its use.  $\Box$ Call Ahoy! at 212-239-0855 with any problems.

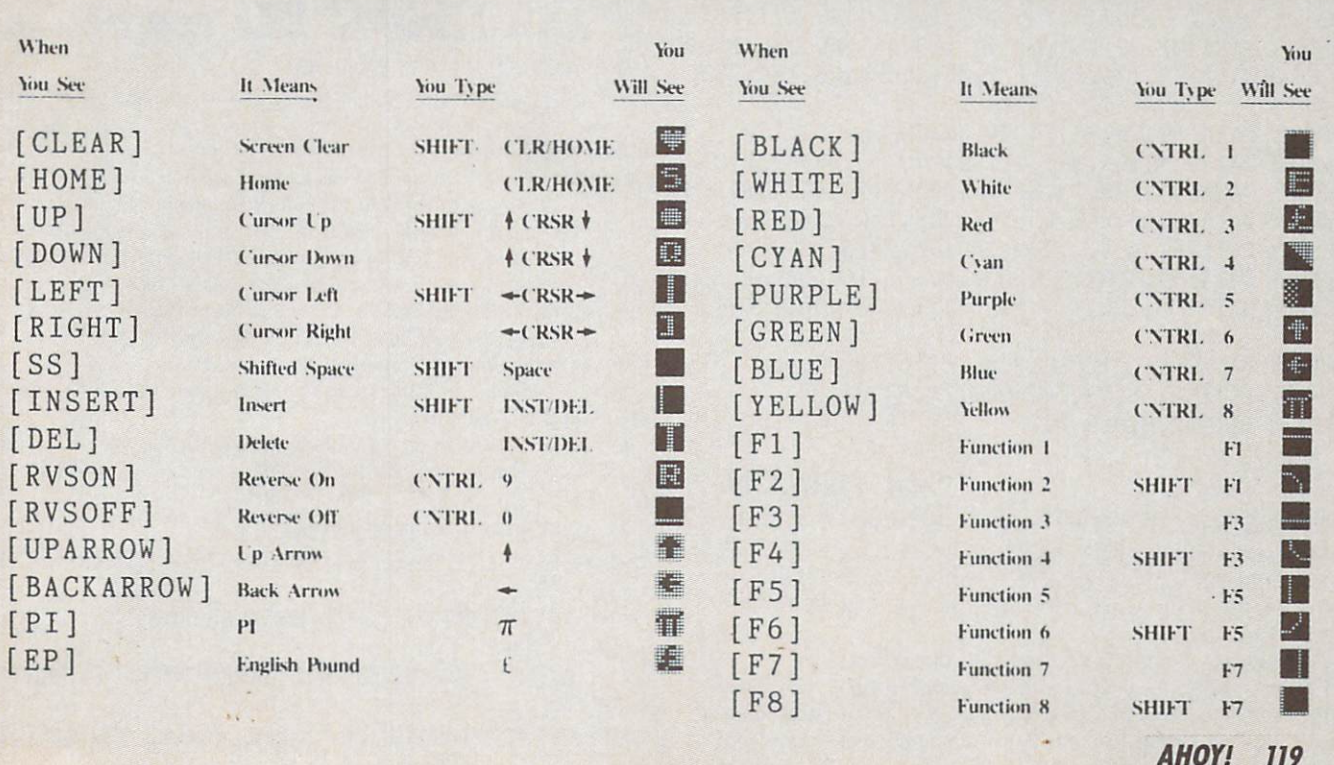

IMPORTANT! Letters on white background are Bug Repellent line codes. Do not enter them! This and the preceding explain these codes and provide other essential information on entering Ahoy! programs. Read these pages before entering programs.

### BUG REPELLENT

This program will let you debug any Ahoy! program. Follow instructions for VIC 20 (cassette or disk) or C-64.

### VIC 20 VERSION By Michael Kleinert and David Barron

For cassette: type in and save the Bug Repellent program, then type RUN 63000[RETURN]SYS 828[RETURN]. If you typed the program properly, it will generate a set of two-letter line codes that will match those listed to the right of the respective program lines.

Onee you've got a working Bug Repellent, type in the program you wish to check. Save it and type the RUN and SYS commands listed above once again, then compare the line codes generated to those listed in the magazine. If you spot a discrepancy, a typing error exists in that line. Important: you must use exactly the same spacing as the program in the magazine. Due to memory limitations on the VIC. the VIC Buy Repellent will register an error if your spacing varies from what's printed.

You may type SYS 828 as many times as you wish, hut if you use the cassette for anything, type RUN 63000 to restore the Repellent.

When your program has been disinfected you may delete all lines from 63000 on. (Be sure the program you type doesn't include lines above 63000!)

For disk: enter Buy Repellent, save it. and type RUN:NEW [RETURN]. Type in the program you wish to check, then SYS 828. To pause the line codes listing, press SHIFT.

To send the list to the printer type OPEN 4.4:CMD 4:SYS 828[RETURN]. When the cursor comes back, type PRINT#4:CLOSE 4| RETURN].

63000 F0RX=828T01023:READY:POKEX,Y:NEXT:END AC

```
•63001 DATA169,0, 133,63,133,64,165,43,133,251 JL
```
•63002 DATA165,44,133,252,160,0,132,254,32,228 DF

```
•63003 DATA3,234,177,251,208,3,76,208,3,230 0E
```
•63004 DATA251,208,2,230,252,169,244,160,3,32 OH

```
•63005 DATA30,203,160,0,177,251,170,230,251,20
                                               K0
8
63006 DATA2,230,252,177,251,32,205,221,169,58 JJ
•63007 DATA32,210,255,169,0,133,253,230,254,32 OK
•63008 DATA228,3,234,165,253,160,0,170,177,251 LG
```

```
•63009 DATA201,32,240,6,138,113,251,69,254,170 BP
```

```
•63010 DATA138,133,253,177,251,208,226,165,253
 , 41 ^{\circ} DD ^{\circ}
```

```
•63011 DATA24O,74,74,74,74,24,105,65,32,210 EK
```

```
•63012 DATA255,165,253,41,15,24,105,65,32,210 F0
```

```
•63013 DATA255,169,13,32,210,255,173,141,2,41 PK
```

```
-63014 DATA1, 208, 249, 230, 63, 208, 2, 230, 64, 230 CB
```

```
•63015 DATA251,208,2,230,252,76,74,3,169,236 KH
```

```
•63016 DATA16O,3,32,3O,2O3,166,63,165,64,32 DP
```

```
•63017 DATA205,221,169,13,32,210,255,96,230,25
                                                        EL
\mathbf{1}
```

```
•63018 DATA208,2,230,252,96,0,76,73,78,69 01
```

```
•63019 DATA83,58,32,0,76,73,78,69,32,35 FG
```

```
63020 DATA32,0,0,0,0,0 LE
```
### C-64 VERSION By Michael Kleinert and David Barron

Type in, SAVE, and RUN the Bug Repellent. Type NEW, then type in or LOAD the Ahoy! program you wish to check. When that's done. SAVE your program (don't RUN it!) and type SYS 40152 [RETURN|.

To pause the listing depress and hold the SHIFT key.

Compare the codes your machine generates to the codes listed to the right of the respective program lines. If you spot a difference, an error exists in that line. Jot down the number of lines where

contradictions occur. LIST each line, spot the errors, ami correct them.

•5000 F0RX=49152T049488:READY:POKEX,Y:NEXT:END GJ •5001 DATA32,161,192,165,43,133,251,165,44,133 DL ■5002 DATA252,160,0,132,254,32,37,193,234,177 DE ■5003 DATA251,208,3,76,138,192,230,251,208,2 OF ■5004 DATA230,252,76,43,192,76,73,78,69,32 KN ■5005 DATA35,32,0,169,35,160,192,32,30,171 CA 5006 DATA160.0,177,251,170,230,251,208,2,230 CE ■5007 DATA252,177,251,32,205,189,169,58,32,210 JE 5008 DATA255,169,0,133,253,230,254,32,37,193 CL 5009 DATA234,165,253,160,0,76,13,193,133,253 NE ■5010 DATA177,251,208,237,165,253,41,240,74,74 ME 5011 DATA74,74,24,105,65,32,210,255,165,253 EF ■5012 DATA41,15,24,105,65,32,210,255,169,13 GH 5013 DATA32.220,192,230,63,208,2,230,64,230 AN 5014 DATA251,208,2,230,252,76,11,192,169,153 NG ■5015 DATA160,192,32,30,171,166,63,165,64,76 BF ■5016 DATA231,192,96,76,73,78,69,83,58,32 EF ■5017 DATAO,169,247,160,192,32,30,171,169,3 PJ ■5018 DATA133,254,32,228,255,201,83,240,6,201 FK ■5019 DATA80,208,245,230,254,32,210,255,169,4 FL • 5020 DATA166, 254, 160, 255, 32, 186, 255, 169, 0, 133 CL 5021 DATA63,133,64,133,2,32,189,255,32,192 GC ■5022 DATA255,166,254,32,201,255,76,73,193,96 **NN** ■5023 DATA32,210,255,173,141,2,41,1,208,249 NH ■5024 DATA96,32,205,189,169,13,32,210,255,32 **IM** KC ■5025 DATA2O4,255,169,4,76,195,255,147,83,67 ■5026 DATA82,69,69,78,32,79,82,32,80,82 DC ■5027 DATA73,78,84,69,82,32,63,32,0,76 **ML** ■5028 DATA44,193,234,177,251,201,32,240,6,138 GN • 5029 DATA113, 251, 69, 254, 170, 138, 76, 88, 192, 0 JK ■5030 DATAO,0,0,230,251,208,2,230,252,96' NA ■5031 DATA170,177,251,201,34,208,6,165,2,73 **DN** ■5032 DATA255,133,2,165,2,208,218,177,251,201 JA **FN** ■5033 DATA32,208,212,198,254,76,29,193,0,169 PA

### $-5034$  DATA13,76,210,255,0,0,0

#### **FLANKSPEED** FOR THE C-64 By Gordon F. Wheat

Flankspeed will allow you to enter machine language  $Ahov!$  programs without any mistakes. Once you have typed the program in. save it for future use. While entering an ML program with Flankspeed there is no need to enter spaces or hit the carriage return. This is all done automatically. If you make an error in a line a bell will ring and you will be asked to enter it again. To LOAD in a program Saved with Flankspeed use LOAD "name". 1.1 for tape. or LOAD "name".8.1 for disk. The function keys may be used after the starting and ending addresses have been entered.

- II SAVEs what you have entered so far.
- f3-LOADs in a program worked on previously.
- f5 To continue on a line you stopped on after LOADing in the previously saved work.

f7 – Scans through the program to locate a particular line, or to find out where you stopped the last time you entered the program. 17 temporarily freezes the output as well.

- •5 P0KE53280,12:P0KE53281,ll
- LI  $\cdot$ 6 PRINT"[CLEAR][c 8][RVSON][15" "]FLANKSPEED[ 15" "]"; El
- ■10 PRINT"[RVS0N][5M "JMISTAKEPROOF ML ENTRY R0GRAM[6" "]" M<sub>C</sub>
- ■15 PRINT"[RVS0N][9" "]CREATED BY G. F. WHEAT[  $9" "1"$ D<sup>N</sup>
- •20 PRINT"[RVS0N][3" "]C0PR. 1984, ION INTERNA

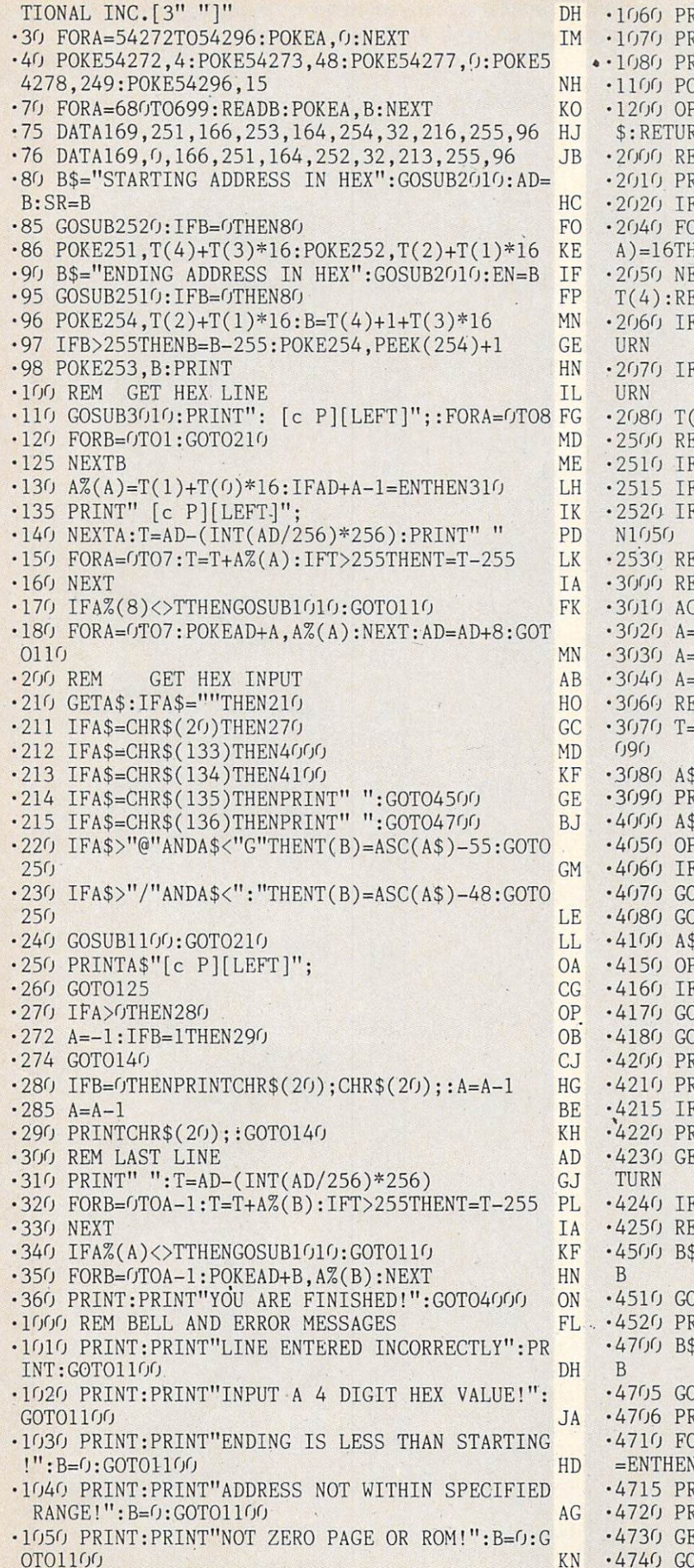

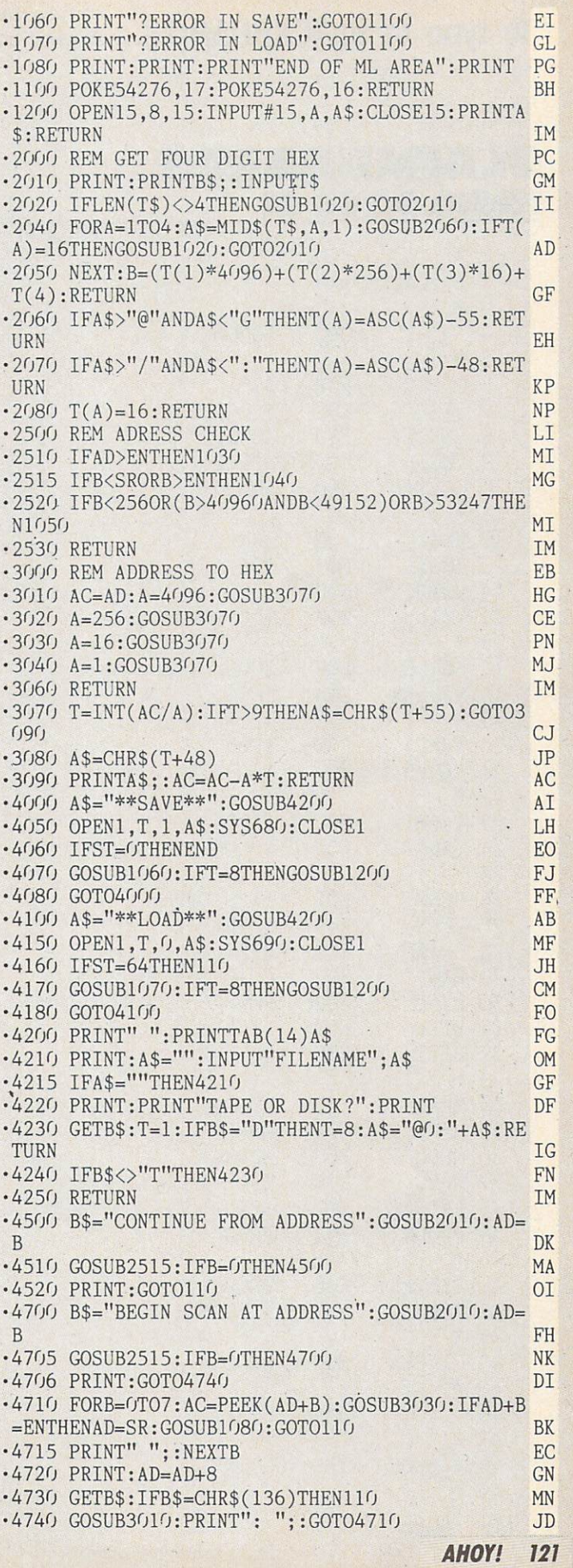

 $\ddot{\phantom{a}}$ 

To type in BLACKBOARD.S... Graphic beginning on page 91 for instructions.

### BLACKBOARDS FROM PAGE <sup>91</sup>

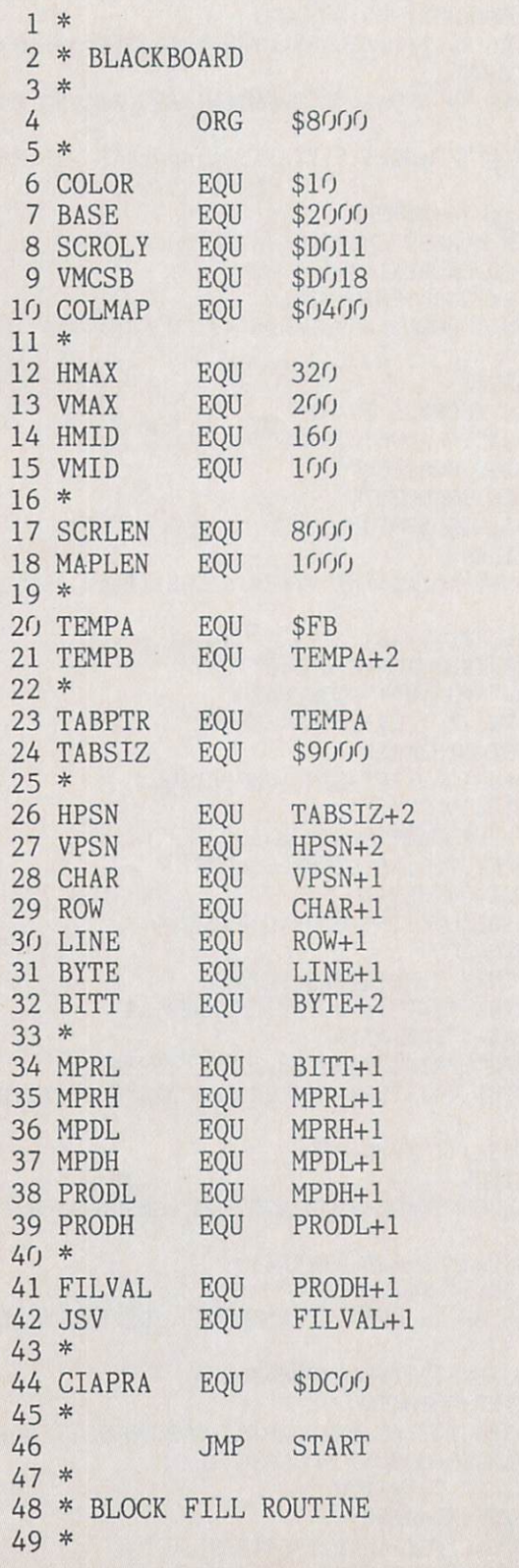

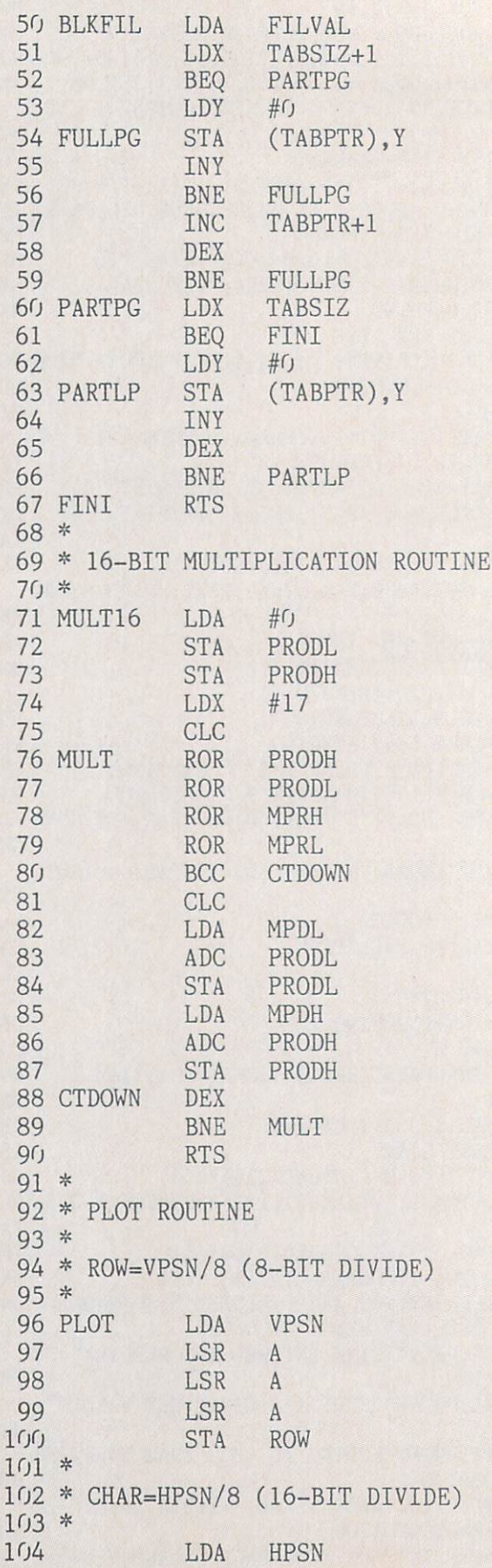

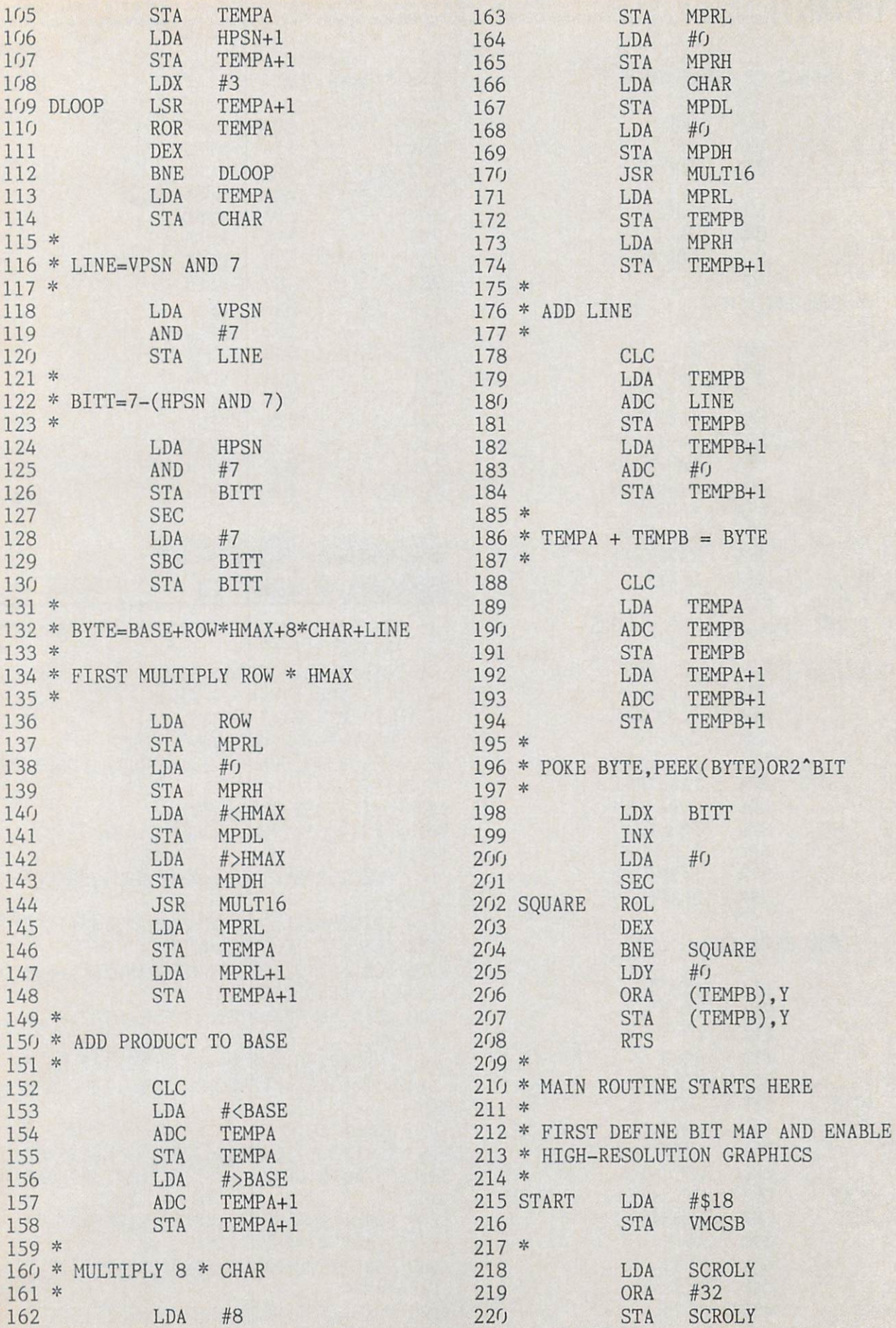

**INITURIANI** and provide other essential information on entering Ahoy! programs. Refer to these pages before entering any programs!

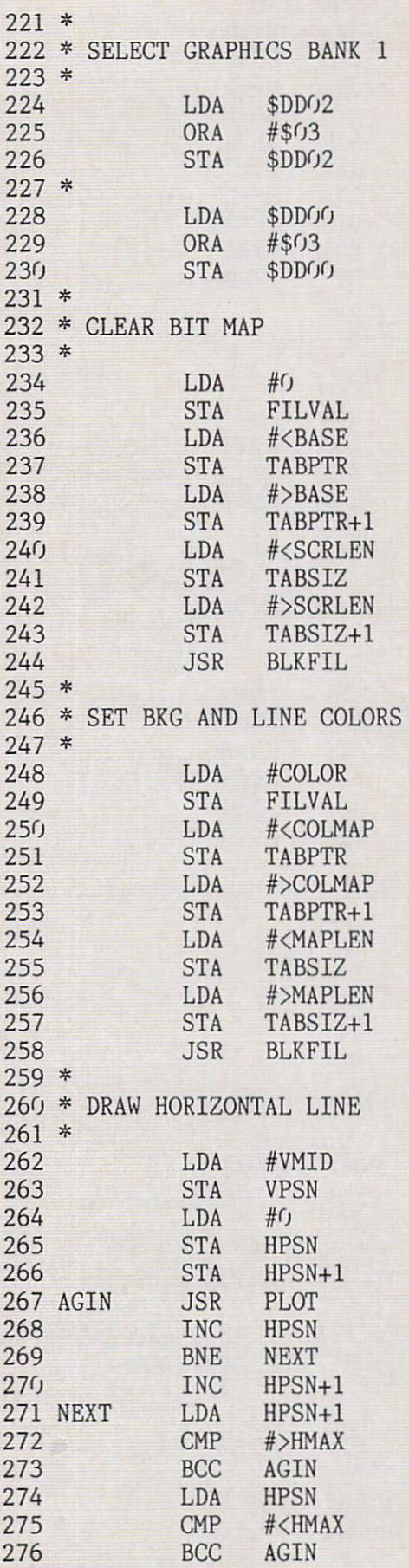

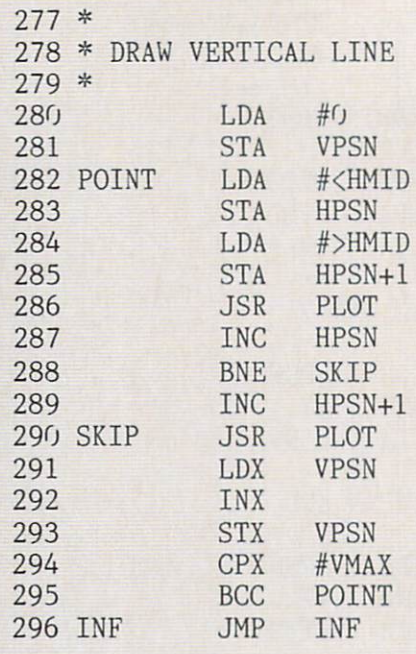

### JEWEL QUEST FROM PAGE <sup>17</sup>

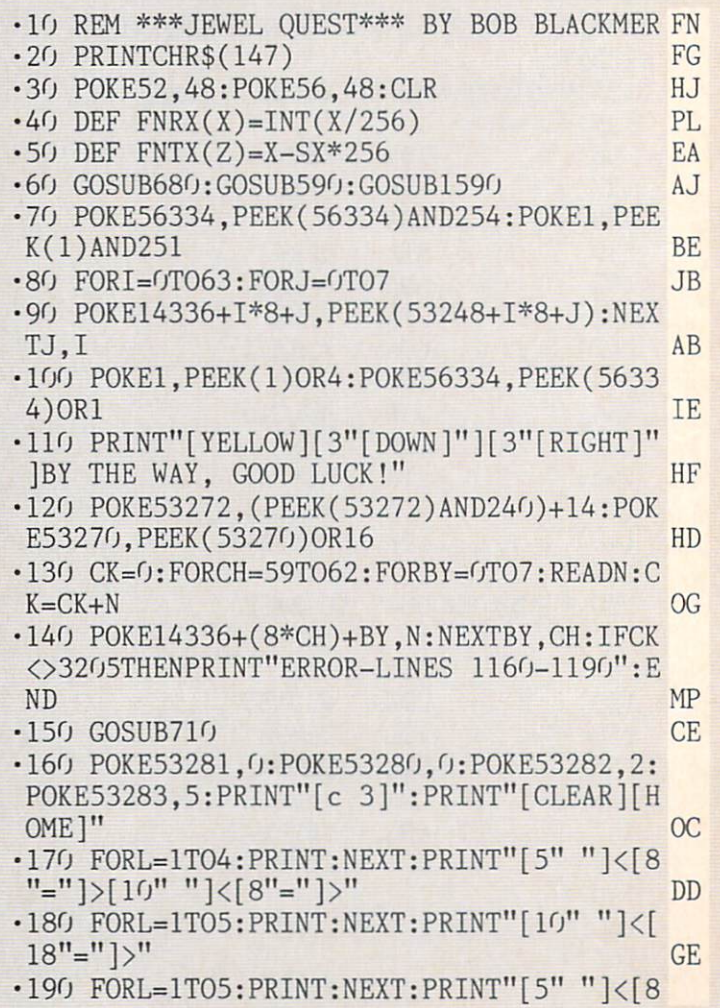

<u>124 Martin Carlos and State and State and State and State and State and State and State and State and State and </u>

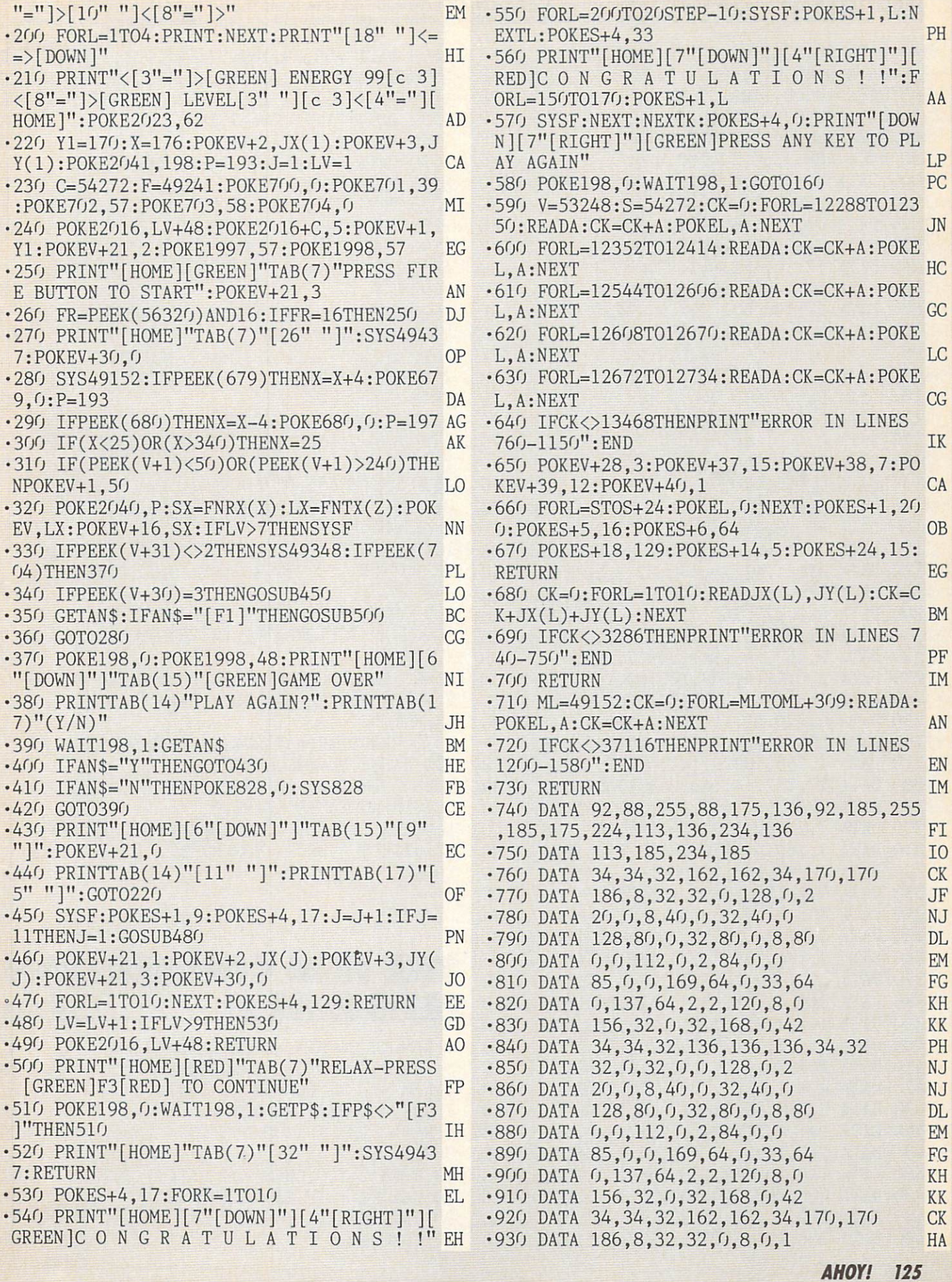

IMPORTANT! Letters on white background are Bug Repellent line codes. Do not enter them! Pages 119 and 120 explain these codes (a) and provide other essential information on entering Ahoy! programs. Refer to these pages bef

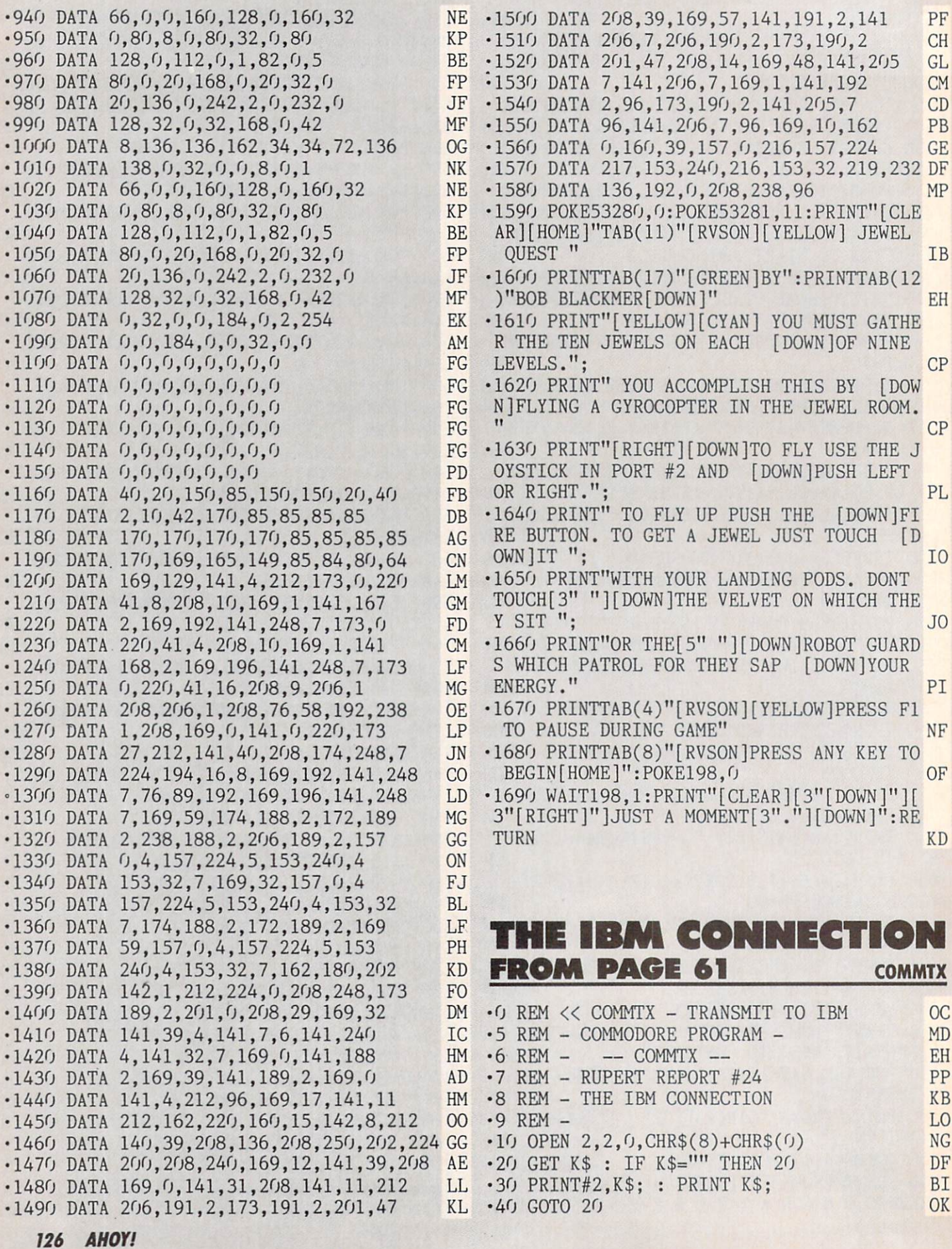

COMMRX  $-0$  REM  $<<$  COMMRX  $-$  RECEIVE FROM IBM KI • 5 REM - COMMODORE PROGRAM -MD  $-6$  REM  $-$  COMMRX  $-$ EN •7 REM - RUPERT REPORT #24 PP -8 REM THE IBM CONNECTION CONNECTION CONNECTION CONTINUES IN THE IBM CONNECTION CONNECTION CONNECTION CONNECTION CONNECTION CONNECTION CONNECTION CONNECTION CONNECTION CONNECTION CONNECTION CONNECTION CONNECTION CONNECTION  $-9$  REM  $-$ LO  $\cdot$ 10 OPEN 2,2,0,CHR\$(8)+CHR\$(0) NG ■20 GET#2,R\$ IF R\$="" THEN <sup>20</sup> <sup>30</sup> PRINT R\$; EP  $-40$  GOTO 20 OK <sup>40</sup> GOTO <sup>20</sup> OK COMMHS • O REM << COMMHS - HANDSHAKE WITH IBM HA · 1 REM - COMMODORE PROGRAM - MD  $\mathbf{P}$  . The main  $\mathbf{P}$  rem community construction  $\mathbf{P}$  and  $\mathbf{P}$ •3 REM RUPERT REPORT #24 ON experience of the interest of the interest of the interest of the interest of the interest of the interest of the interest of the interest of the interest of the interest of the interest of the interest of the interest of •5 REM JD .9 REM 1200 BAUD, 8 BITS/CHR, 1 STOP BIT, NO PARITY DI  $\cdot$ 10 OPEN 2,2,0,CHR\$(8)+CHR\$(0) NG  $\cdot$ 20 CR\$=CHR\$(13) PB •25 REM CLEAR THE RECEIVE BUFFER JE  $\cdot$  30 GET#2, R\$ : IF ST< $>8$  OR ST< $>0$  THEN 30 PB  $-35$  REM  $=-$  MAIN LOOP  $=-$ •40 GET#2, R\$ : IF R\$="" THEN 40 AB •50 M\$=M\$+R\$ MB •60 PRINT R\$;: IF R\$=CR\$ THEN GOSUB <sup>80</sup> KP **KP** •70 GOTO <sup>40</sup> PE  $\cdot$ 75 REM - TRANSMIT HANDSHAKE MESSAGE -**CM** •80 T\$="MESSAGE #"+STR\$(VAL(M\$))+" RECEIV EDMOND CONTINUES IN THE CONTINUES OF A RESIDENCE OF A RESIDENCE OF A RESIDENCE OF A RESIDENCE OF A RESIDENCE OF A RESIDENCE OF A RESIDENCE OF A RESIDENCE OF A RESIDENCE OF A RESIDENCE OF A RESIDENCE OF A RESIDENCE OF A RES  $\cdot$ 90 PRINT#2, T\$ : M\$="" : RETURN P.J COMMHILO  $\cdot$ O REM  $<<$  COMMHILO  $-$  HI-LO GAME WITH IBM  $CO$  $\cdot$  1 REM - COMMODORE PROGRAM -MD •2 REM COMMHILO LB • 3 REM RUPERT REPORT #24 ON •4 REM THE IBM CONNECTION EC JD  $\bullet$  . A factor  $\bullet$  , and the matrix  $\bullet$  and  $\bullet$  and  $\bullet$  $\cdot$  6 PRINT CHR\$ $(147)$ FG •10 OPEN 2,2,0, CHR\$(8)+CHR\$(0) NG •20 N=INT(RND(0)\*1048576) GB **IA**  $\cdot$ 30 N\$=STR\$ $(N)$ •40 GOSUB <sup>2000</sup> FL •50 IF LEFT\$(R\$,13)<>"PICK NUMBER" THEN T\$="WHAT?" : GOSUB 1000 : GOTO 40 KF  $\cdot$  60 T\$="ALL RIGHT" : GOSUB 1000 HN  $\cdot$  70 PRINT"( MY NUMBER IS";N;")" **IP**  $\cdot$ 80 GOSUB 2000 : NG=NG+1  $G<sub>T</sub>$  $\cdot$ 90 G\$=MID\$(R\$,6) :V=VAL(G\$) :G\$=STR\$(V) FB  $\cdot100$  IF G\$=N\$ THEN 130 FF •110 IF V>N THEN T\$=G\$+" IS TOO HIGH" HP  $OSUB 1000 : GOTO 80$  $-120$  IF V<N THEN T\$=G\$+" IS TOO LOW" : GO

#### PG •130 T\$="THAT!S RIGHT! MY NUMBER IS "+G\$+ ". YOU TOOK"+STR\$(NG)+" GUESSES." M<sub>C</sub>  $-140$  GOSUB  $1000$  ; GOSUB 2000 PG •150 T\$="YOU'RE WELCOME." : GOSUB 1000 NK .155 REM >WAIT TILL DONE TRANSMITTING< DE. •155 REM >WAIT TILL DONE TRANSMITTING< DE •160 IF PEEK(673) AND 1 THEN 160 GO •170 CLOSE 2 : END JB •1000 PRINT#2,T\$ :REM TRANSMIT T\$ CP •1010 RETURN IM •2000 R\$="" :REM RECEIVE R\$ JL •2010 GET#2, A\$: IF A\$="" THEN 2010 AB •2020 IF A\$=CHR\$(13) THEN 2040 HJ •2030 R\$=R\$+A\$ : GOTO 2010 • 2040 PRINT R\$ : RETURN

#### DIRECTORY MANIPULATOR **FROM PAGE 113** FROM PAGE 123 HOURS AND CONTROL EXPERIENCES IN THE STATE PERIOD PRESENT AND THE CONTROL IN THE CONTROL EXPERIENCE OF THE CONTROL IN THE CONTROL IN THE CONTROL IN THE CONTROL IN THE CONTROL IN THE CONTROL IN THE CONTROL IN

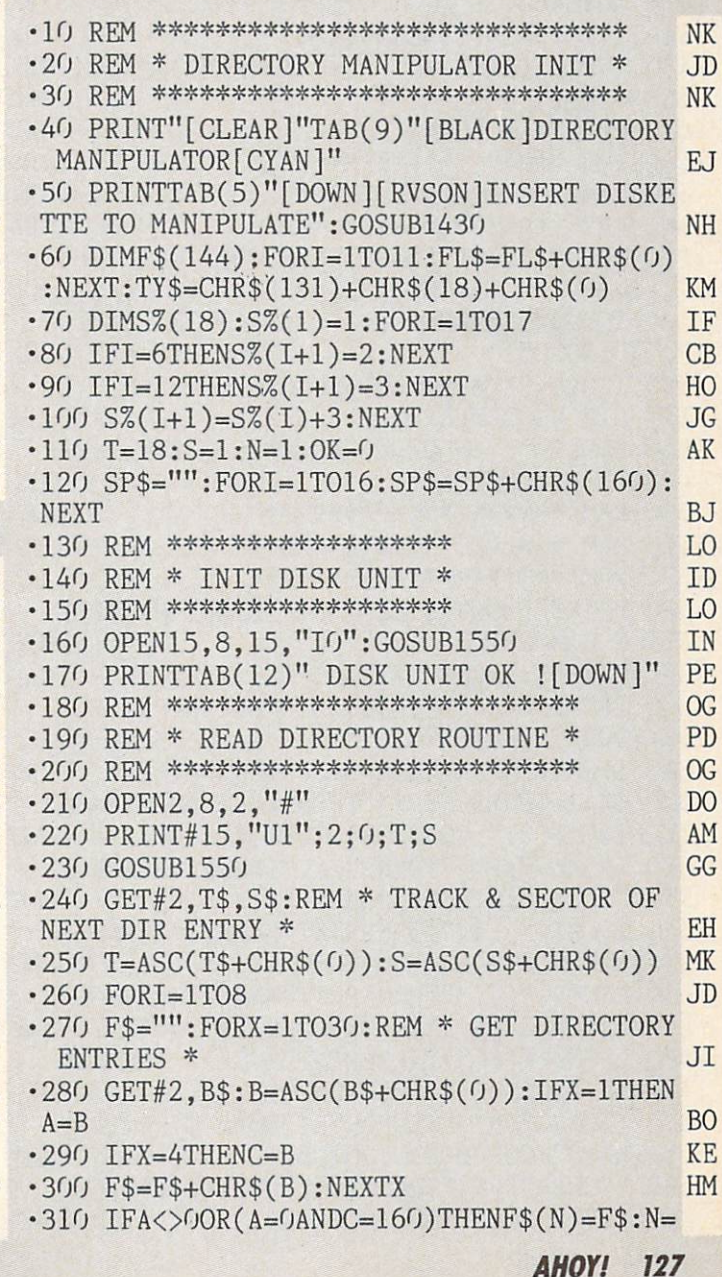

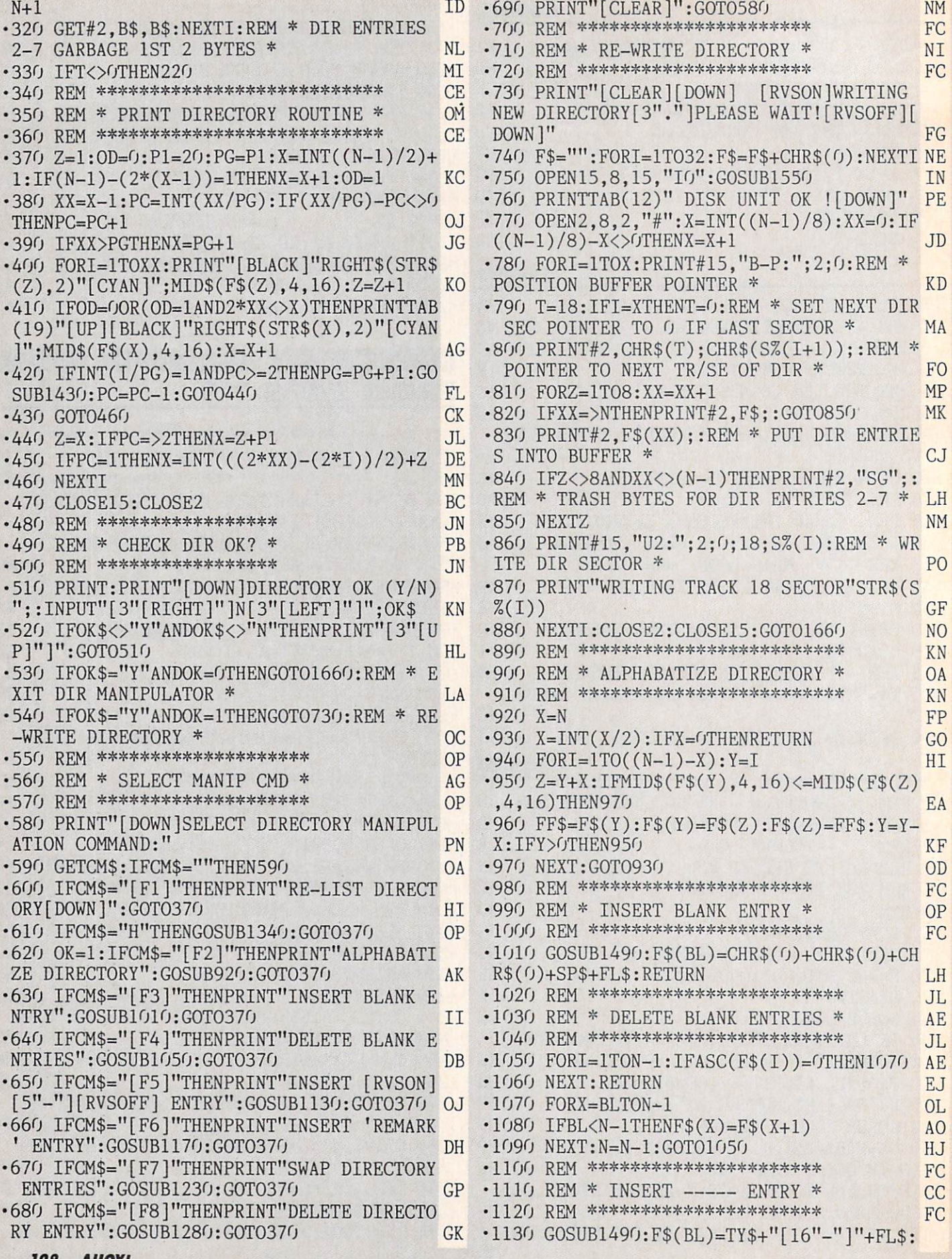

IMPORTANT! Letters on white background are Bug Repellent line codes. Do not enter them! Pages 119 and 120 explain these codes (a) and provide other essential information on entering Ahoy! programs. Refer to these pages bef

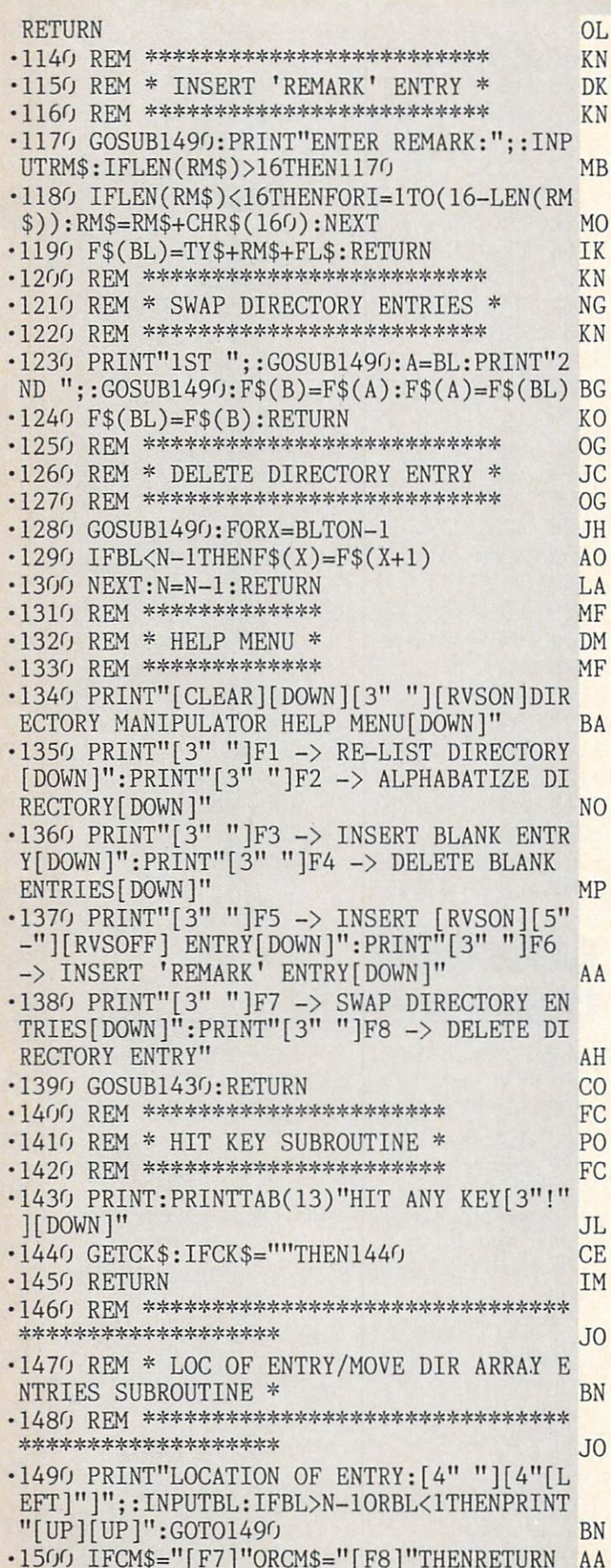

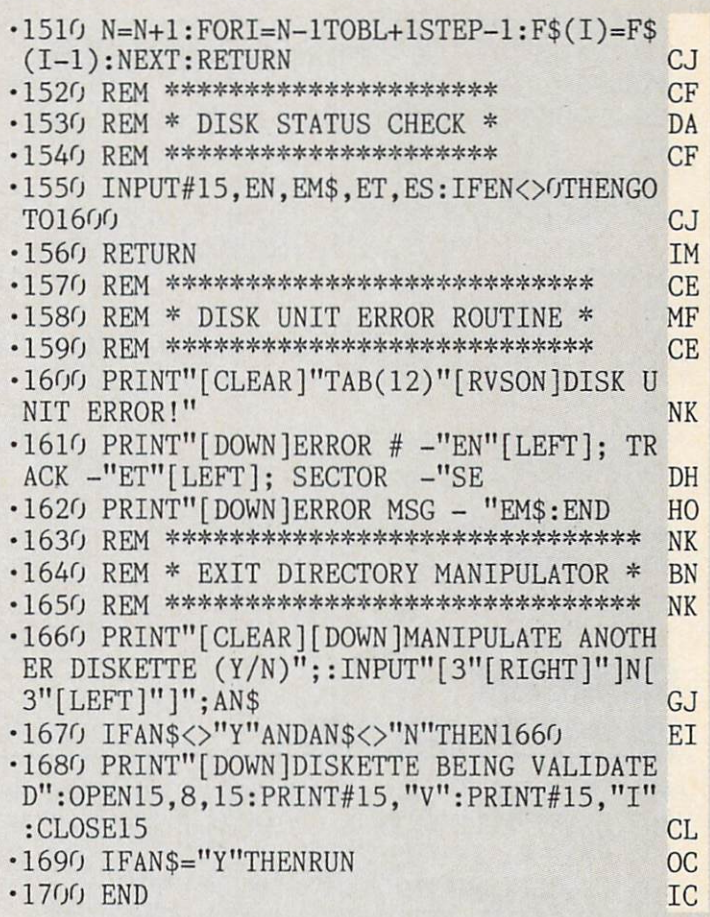

### **GAMELOADER FROM PAGE 107**

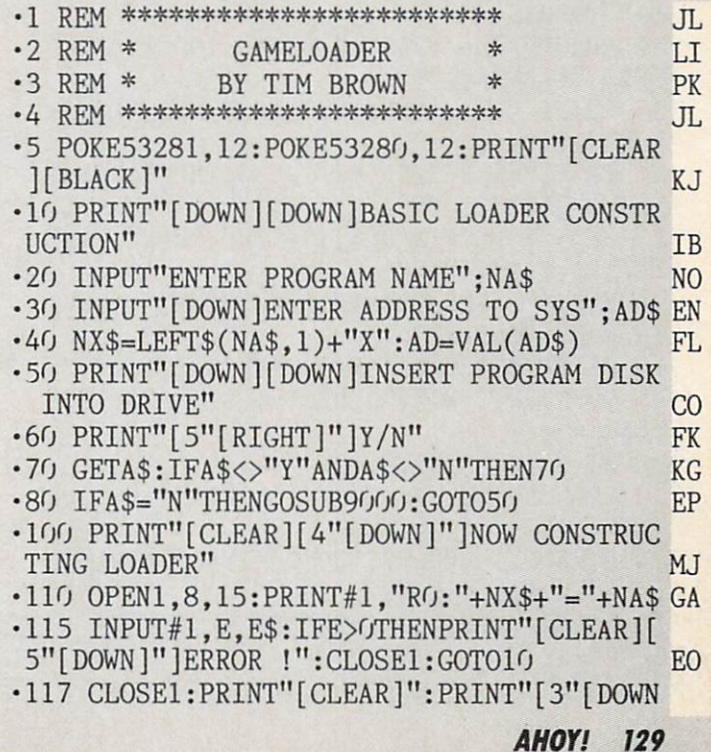

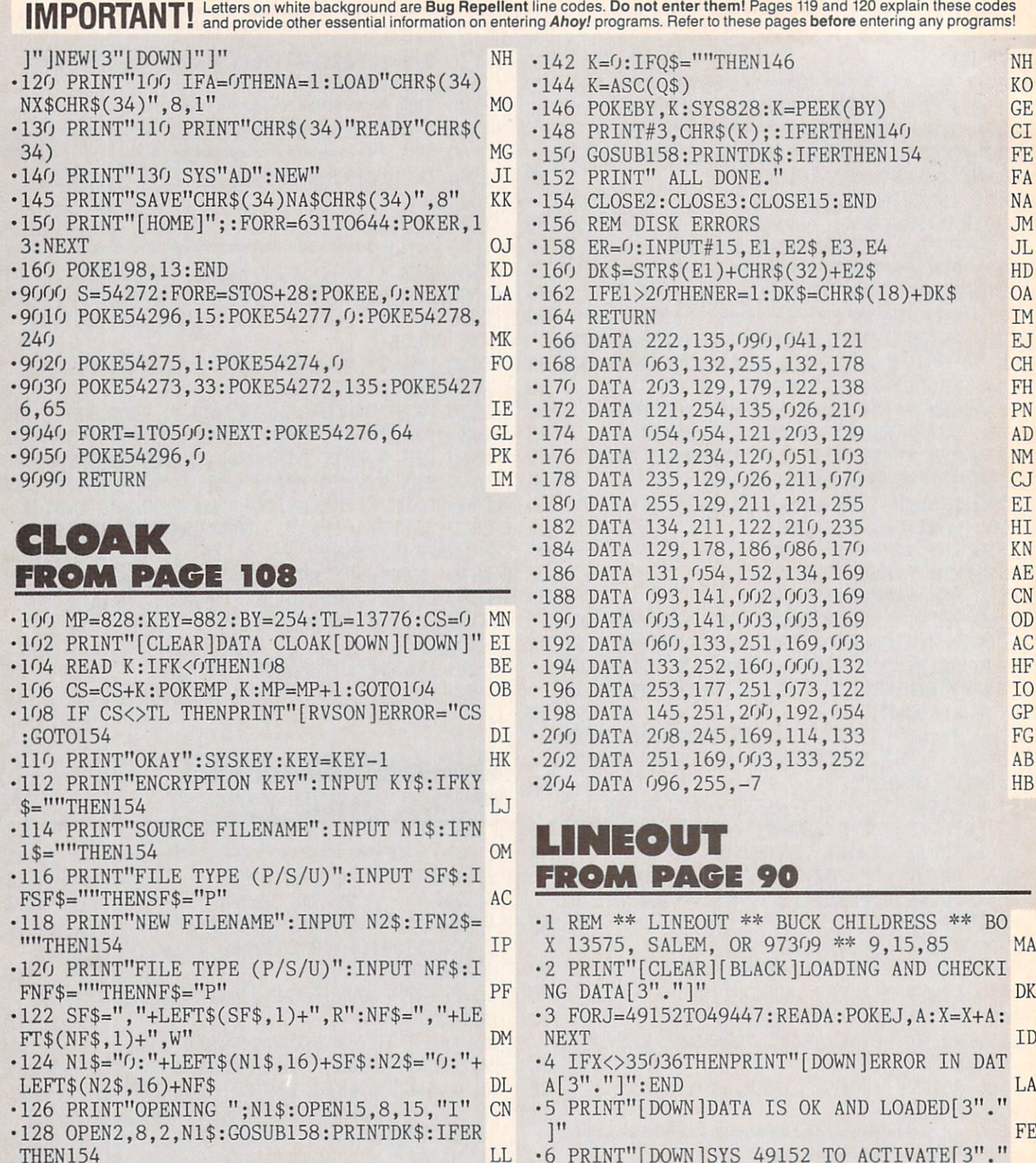

- ■130 PRINT"OPENING ";N2\$ AM
- ■132 OPEN 3,8,3,N2\$:G0SUB158:PRINTDK\$:IFE RTHEN154 OA
- ■134 FORLP=1TOLEN(KY\$):POKEKEY+LP,ASC(MID \$(KY\$,LP,1)):NEXTLP EC
- ■136 POKEKEY+LP,O:PRINT"CRYPTING WAIT" CL
- ■138 ER=1 HL
- ■140 GET#2,Q\$:IF STATUS AND 64 THENER=O LB

47,201,13 FI ■10 DATA240,26,201,20,240,214,201,48,144,

)":END EE  $\cdot$ 7 DATA169,6,133,252,160,0,132,251,185,19 9,192,32 LJ ■8 DATA210,255,200,196,252,144,245,132,25 4,169,0,133 OL • 9 DATA253, 169, 0, 133, 204, 32, 228, 255, 240, 2

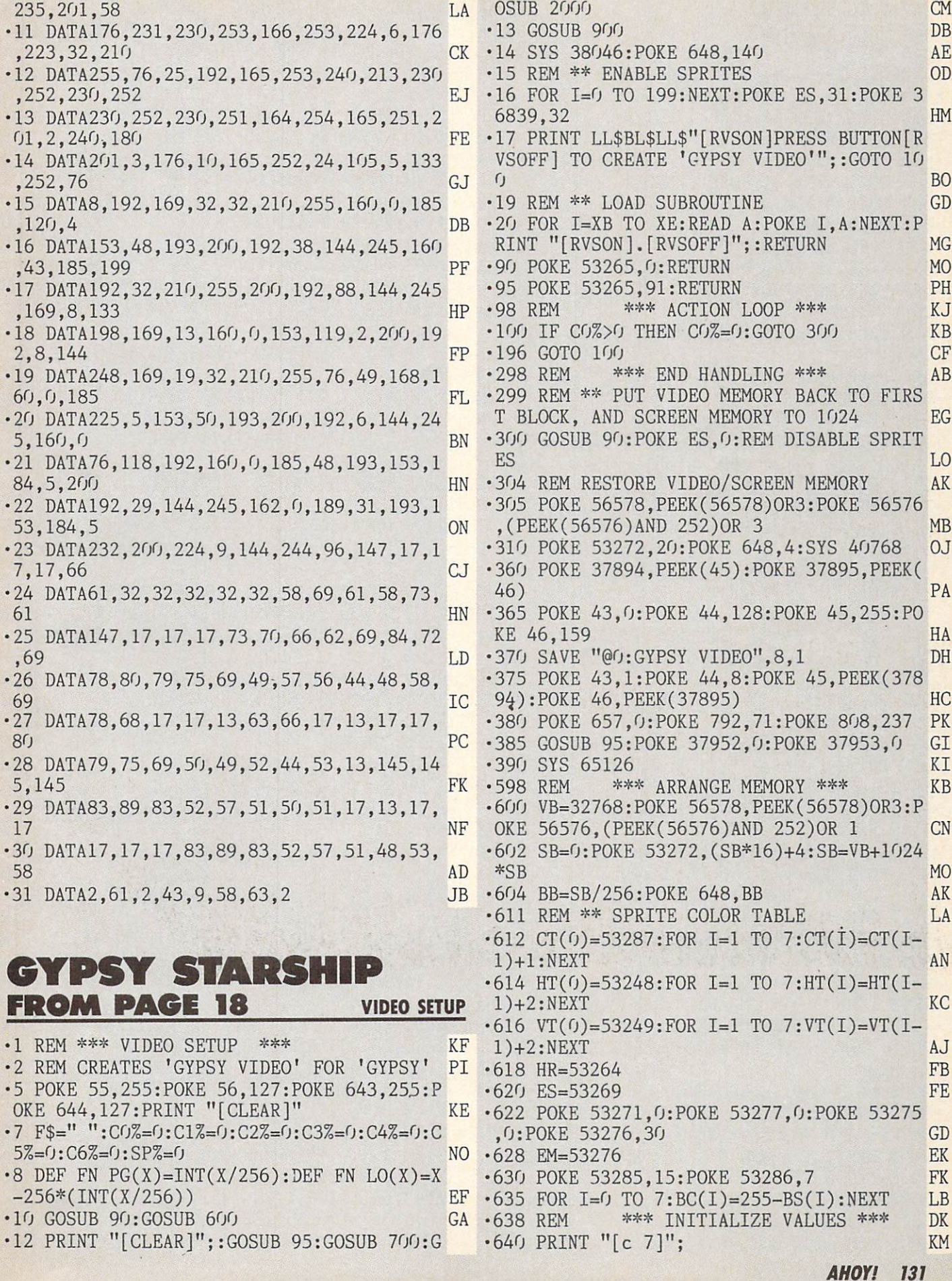

•642 POKE 53281,0 AF •644 POKE 53280,0 AE  $-646$  POKE CT(0), 7: POKE CT(1), 5: POKE CT(2) ,2:P0KE CT(3),6:P0KE CT(4),12 EE •659 REM \*\*\* ML TABLE SETUP \*\*\* CA •661 POKE 37920,4:P0KE 37921,4 CB •663 POKE 37922,1 PO •665 POKE 37923,0 PA •667 POKE 37924,1:POKE 37925,1 FL •669 POKE 37936,1 AJ •671 POKE 37940,1 PO •673 POKE 37941,0 PA •675 POKE 37926,3:POKE 37928,3 GI •677 POKE 37927,0:POKE 37935,O:POKE 37943 ,0 MA •679 POKE 53282,1:POKE 53283,7:P0KE 53284 ,9 GD •694 POKE 657,128 BJ •696 RETURN IM •699 REM \*\*\* INTRO SCREEN \*\*\* PN  $\cdot$ 700 PRINT "[CLEAR][5"[DOWN]"]"TAB(14)"[s G][s Y][s P][s S][s Y][SS][s P][s I][s  $L$ ][s 0][s T]"  $\qquad \qquad$   $\qquad$  KL •710 PRINT:PRINT TAB(6)"[RVS0N][s Y][s 0] [s U][s R][SS][s S][s H][s I][s P][SS][s I][s S][SS][s B][s E][s I][s N][s G][SS ][s P][s R][s E][s P][s A][s R][s E][s ][RVSOFF]": PRINT-.PRINT NO •715 RETURN IM •898 REM \*\*\* SPRITE POSITIONS \*\*\* KA  $\cdot$ 900 FOR I=1 TO 4: POKE HT(I), 20+INT(RND(9  $\mathbb{R}$  DK  $-901$  POKE VT(I), 50+INT(RND(9)\*190):NEXT JM •902 POKE HR,0 IJ •909 REM \*\* PUT STARS ON THE SCREEN MF •910 PRINT "[CLEAR]";:FOR 1=0 TO 49:POKE VB+INT(RND(9)\*1024),46:NEXT EO  $\cdot$ 915 FOR I=0 TO 8: POKE VB+INT(RND(9)\*1024 ),42:NEXT IK •919 REM \*\* STARSHIP POSITION LP •920 POKE 53248,175:POKE 53249,150 AE •921 REM \*\* STARSHIP DIRECTION CN •922 POKE VB+1016,16 ED •930 LL\$="[HOME][23"[DOWN]"]" BE •931 BL\$="[39" "]":BL\$=BL\$+BL\$+" AM •946 RETURN IM •1998 REM \*\*\* MACHINE LANGUAGE \*\*\* OA •1999 REM \*\* STARTUP SYS ROUTINE JO •2000 POKE 37888,PEEK(788):P0KE 37889,PEE K(789) LB •2001 XB=38046:XE=38079:G0SUB 20 AI •2002 REM SET INTERR.VECTOR TO INTERR.HAN DLER#1 AND SCANLINE 234 CI •2003 REM SEI LDA#O STA 788 LDA#154 STA 89 LDA#234 STA 53266 GP •2004 DATA 120,169,0,141,20,3,169,154,141 ,21,3,169,234,141,18,208 PA •2005 REM HIGH BIT, ENABLE SCAN INTERR.,

DISABLE TIMER INTERR., QUIT ■2006 REM LDA 53265 AND#127 STA 53265 LDA #1 STA 53274 STA 56333 CLI RTS PK ■2007 DATA 173,17,208,41,127,141,17,208,1 69,1,141,26,208,141,13,220,88,96 LA .2019 REM \*\*\* ANIMATION SHELL KJ ■2020 XB=38144:XE=38176:GOSUB 20 DD '2023 DATA 206,32,148,240,3,108,10,148 BE ■2026 DATA 173,33,148,141,32,148 ED ■2029 DATA 206,34,148,208,5,169,8,141,34 148,174,34,148,202 OK ■2032 DATA 173,35,148,240,6 LH ■2035 A=192:B=248:F0R 1=38177 TO 38219 ST EP 6:P0KE I,189:POKE I+1,A:POKE 1+2,148 MN ■2036 POKE 1+3,141:POKE I+4,B:P0KE 1+5,13 1:A=A+8:B=B+1:NEXT BG • 2039 POKE 38225, 108: POKE 38226, 10: POKE 3 8227,148 KK ■2049 REM \*\*\* MOVEMENT COUNTER \*\*\* HI 2050 XB=38272:XE=38288:G0SUB 20 EL 2051 X=38272:POKE 37896,FN LO(X):POKE 37  $897,$  FN PG(X) EI 2052 POKE 37898,FN LO(X):POKE 37899,FN  $G(X)$ MC •2055 DATA 206,36,148,240,3,108,12,148 GC •2058 DATA 173,37,148,141,36,148,108,2,14 8 EA •2059 REM \*\* BITSET SUBROUTINE \*\* El BM •2060 XB=38314:XE=38323:G0SUB 20 •2063 DATA 185,74,148,13,16,208,141,16,20 8,96 EH •2069 REM \*\* BITCLEAR SUBROUTINE \*\* KG -2070 XB=38324:XE=38335:G0SUB 20 CK •2073 DATA 185,74,148,73,255,45,16,208,14 1,16,208,96 CF •2099 REM \*\*\* XMOVE \*\*\* EL •2100 XB=38400:XE=38467:G0SUB 20 CJ •2103 DATA 169,1,57,75,148,240,3,32,128,1 50 GE •2109 DATA 169,2,57,75,148,240,3,32,192,1 50 CM •2119 DATA 169,4,57,75,148,240,17,185,74, 148,45,16,208,240,6 KM •2122 DATA 32,0,151,76,44,150,32,64,151 FE •2128 DATA 169,8,57,75,148,208,1,96,185,7 4,148,45,16,208,240,4 HN •2131 DATA 32,128,151,96,32,192,151,96 OB •2139 REM \*\*\* UPMOVE SUBROUTINE \*\*\* NE •2140 XB=38528:XE=38561:GOSUB 20 •2143 DATA 190,1,208,202,138,217,90,148,2 08,3,32,146,150,138,153,1,208,96 BB •2146 DATA 173,48,148,208,4,232,76,247,14 9,190,91,148,202,76,247,149 OB •2159 REM \*\*\* DOWNMOVE SUBROUTINE \*\*\* PI •2160 XB=38592:XE=38625:GOSUB 20 CJ •2163 DATA 190,1,208,232,138,217,91,148,2 08,3,32,210,150,138,153,1,208,96 NF •2166 DATA 173,48,148,208,4,202,76,247,14

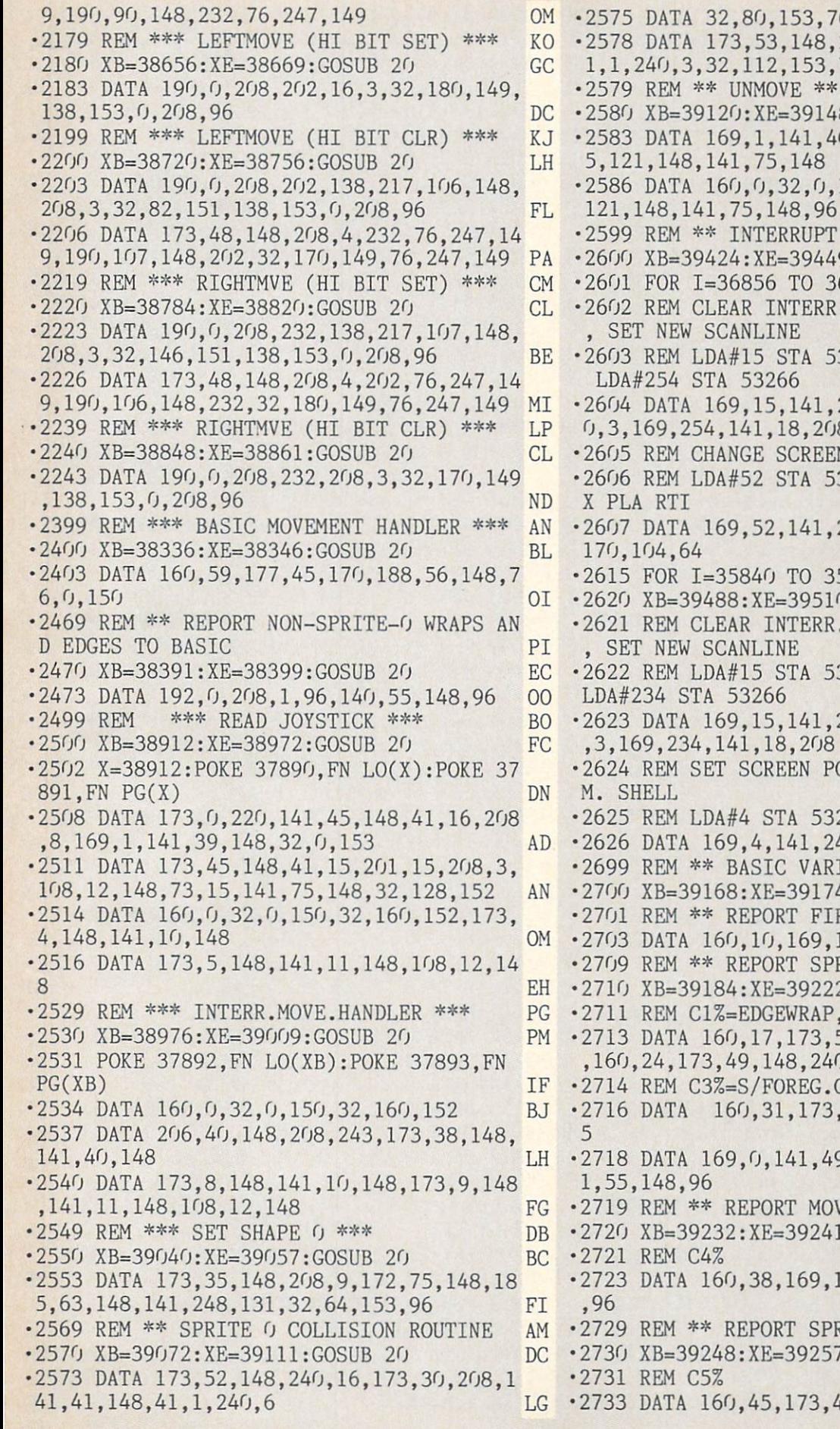

6,208,152 FI 240,13,173,31,208,4 76,208,152,96 CD •2579 REM \*\* UNMOVE \*\* AI 8:GOSUB 20 PK 0,148,172,75,148,18 5,121,148,141,75,148 OB 150,172,75,148,185, 121,148,141,75,148,96 OC HANDLER 1 \*\* KL 9: GOSUB 20 AP 6860: POKE I, 48:NEXT HH .FLAG, RESET VECTOR SEI NEW SCANLINE **00** 3273 LDA#64 STA 788 LDA#254 STA 53266 JH 25,208,169,64,141,2 0,3,169,254,141,18,208 ON N POINTER AND QUIT PJ 3272 PLA TAY PLA TA PLA RTI EK 24,208,104,168,104, 170,104,64 AA 5903:POKE I, 0:NEXT FA 0:GOSUB 20 NK .FLAG, RESET VECTOR SEI NEW SCANLINE **1999** 00 •2622 REM LDA#15 STA 53273 LDA#O STA 788 LDA#234 STA 53266 BH •2623 DATA 169,15,141,25,208,169,0,141,20 ,3,169,234,141,18,208 AI OINTER, JUMP TO ANI M. SHELL FE 272 JMP 38144 JN 4,208,76,0,149 IA IABLE SUBROUTINES DD 4:GOSUB 20 KD REBUTTON - CO% LD 1,145,45,96 PP RITES TO BASIC PN 2:GOSUB 20 CJ  $C2\% = S/S$  COLLIS. JP 55,148,240,2,145,45  $0, 2, 145, 45$  LI COLLIS. MF ,50,148,240,2,145,4 CL 9,148,141,50,148,14 1,55,148,96 KJ **ZEMENT** BK 1:GOSUB 20 BC 2721 REM C4% DE 145,45,141,47,148 ,96 NK RITE G BOUNCE/S MP 7:GOSUB 20 AC 2731 REM C5% DF 41,148,41,254,145,4

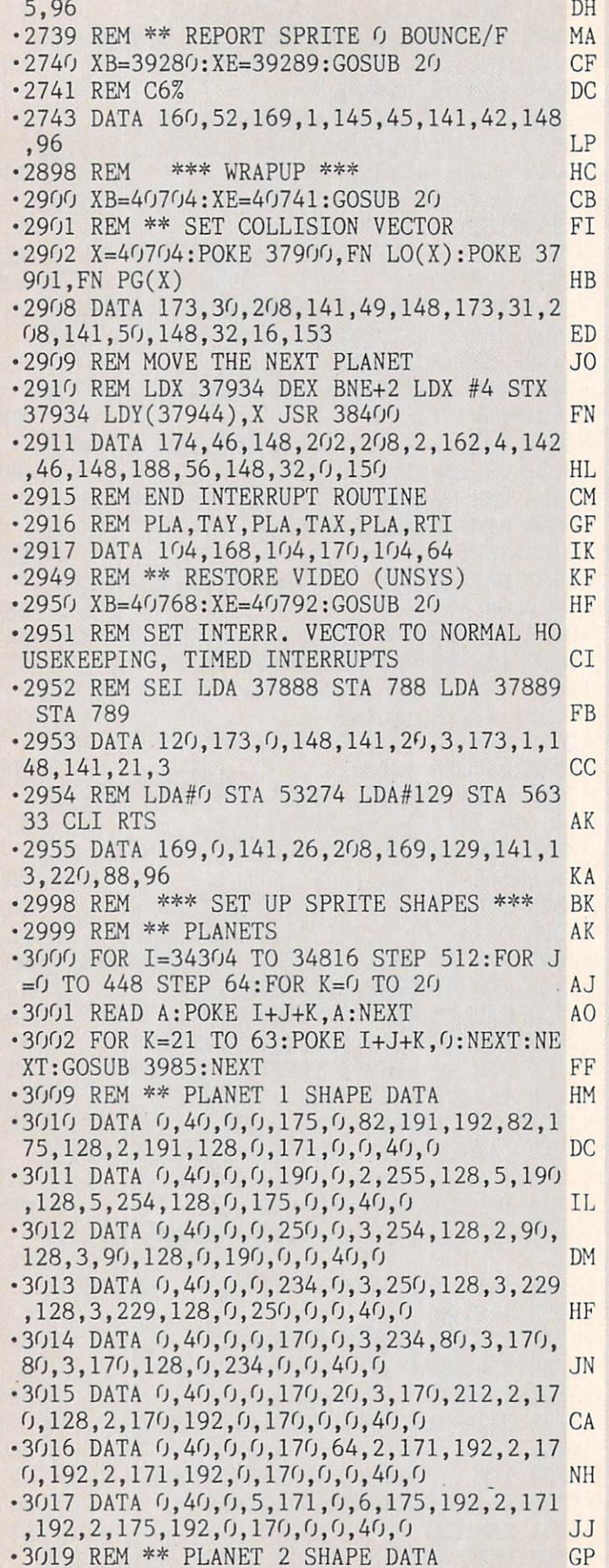

•3020 DATA 0,40,0,3,170,192,62,170,148,16 2,170,143,42,255,252,2,255,192,0,40,0 JC •3021 DATA 0,40,0,3,106,192,61,106,188,24 1,106,143,62,171,252,2,171,192,0,40,0 LA •3022 DATA 0,24,0,3,90,192,61,90,188,81,9 0,143,63,234,188,3,234,128,0,24,0 EL •3023 DATA 0,20,0,3,86,192,61,86,188,241, 86,138,61,255,168,1,255,128,0,20,0 OP  $\cdot$ 3024 DATA 0,20,0,3,85,128,61,85,104,241, 85,74,63,223,252,3,223,192,0,20,0 DG •3025 DATA 0,20,0,3,149,192,62,149,124,24 2,149,79,63,253,252,3,253,192,0,20,0 ML  $-3026$  DATA  $0,40,0,2,169,192,62,169,124,24$ 2,169,79,63,255,252,3,255,192,0,40,0 JI •3027 DATA 0,40,0,2,170,0,42,170,188,162, 170,143,63,255,212,3,255,192,0,40,0 KO • 3058 GOSUB 3985 GI • 3059 REM \*\* SPRITE ANIMATION TABLES DM •3060 FOR 1=38088 TO 38112 STEP 8:FOR J=0 TO 7:READ A:POKE I+J, A:NEXT:NEXT MI •3061 REM \*\* ANIMATION TABLE DATA DN •3062 DATA 24, 25, 26, 27, 28, 29, 30, 31 EO •3063 DATA 32,33,34,35,36,37,38,39 EO • 3064 DATA 27, 26, 25, 24, 31, 30, 29, 28 00 •3065 DATA 37,36,35,34,33,32,39,38 BG • 3098 REM \*\*\* SPRITE 0 SHAPES \*\*\* IL .3099 REM \*\* SPRITE 0 DIRECTION TABLE KK •3100 FOR 1=37952 TO 37961:READ A:POKE I, A:NEXT:GOSUB 3985 PH •3101 DATA 16,20,0,22,23,21,0,18,17,19 HA •3102 REM \*\* SPRITE O ANIMATION TABLE PB •3103 FOR 1=0 TO 7:POKE 38080+1,16+1:NEXT PC • 3104 REM \*\* SPRITE O SHAPES KN •3105 FOR 1=33792 TO 34240 STEP 64:FOR J= TO 18 STEP AD •3106 READ A:POKE I+J,A:POKE I+J+1,O:POKE I+J+2,0:NEXT AM •3107 FOR J=21 TO 63:P0KE I+J,O:NEXT:NEXT :GOSUB 3985 GL •3109 REM \*\* SPRITE O DATA BM •3110 DATA 8,28,28,28,54,34,0 El • 3111 DATA 6, 14, 28, 120, 240, 48, 32 •3112 DATA  $0,224,62,31,62,224,0$  KN • 3113 DATA 32, 48, 240, 120, 28, 14, 6 00 •3114 DATA 0,34,54,28,28,28,8 •3115 DATA 4, 12, 15, 30, 56, 112, 96 LB •3116 DATA 0,7,124,248,124,7,0 BK •3117 DATA 96, 112, 56, 30, 15, 12, 4 GB •3298 REM \*\* SPRITE MOVEMENT DATA GL • 3300 X=0: FOR I=37944 TO 37951: POKE I, X: X  $=X+2:NEXT$  AH •3305 X=1:FOR 1=37962 TO 37976 STEP 2:P0K E  $I, X: X=X*2: NEXT$  OD •3310 FOR 1=37963 TO 37977 STEP 2:READ A: POKE I, A:NEXT OL •3311 DATA 0,5,6,10,9,0,0,0 •3316 FOR 1=37978 TO 37992 STEP 2:READ A: POKE I, A:NEXT LO

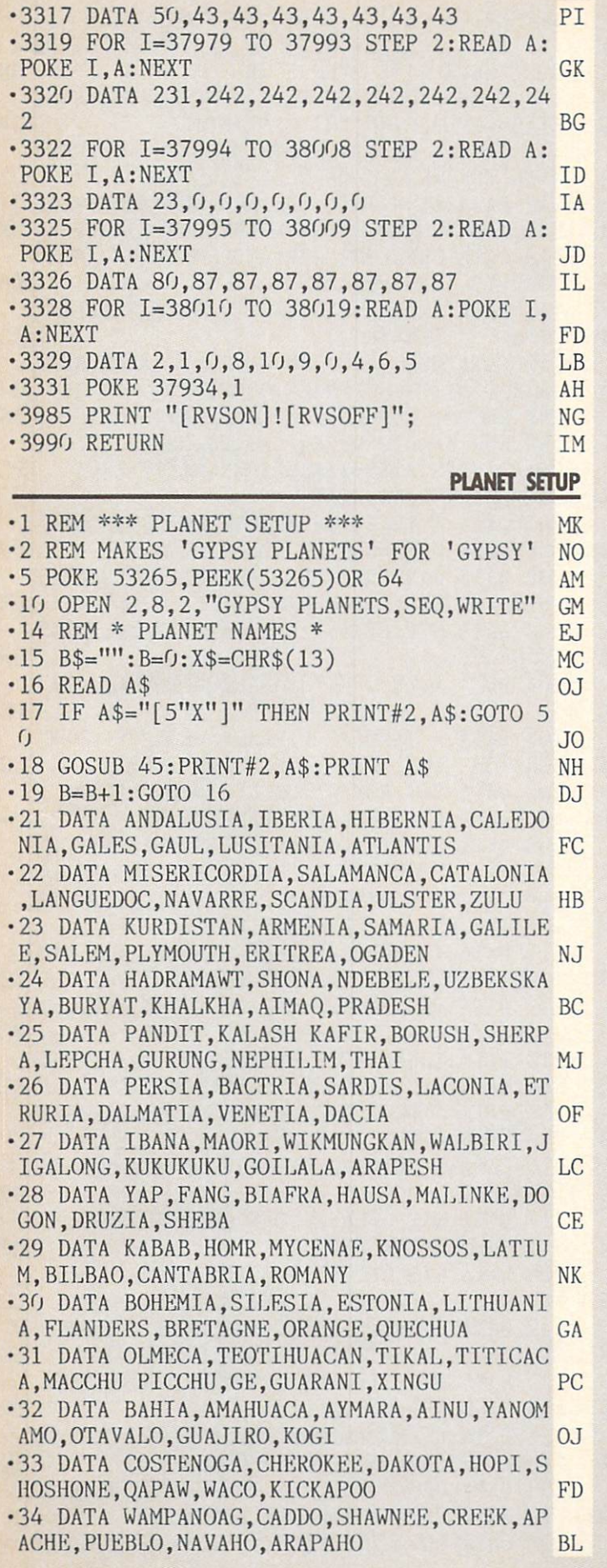

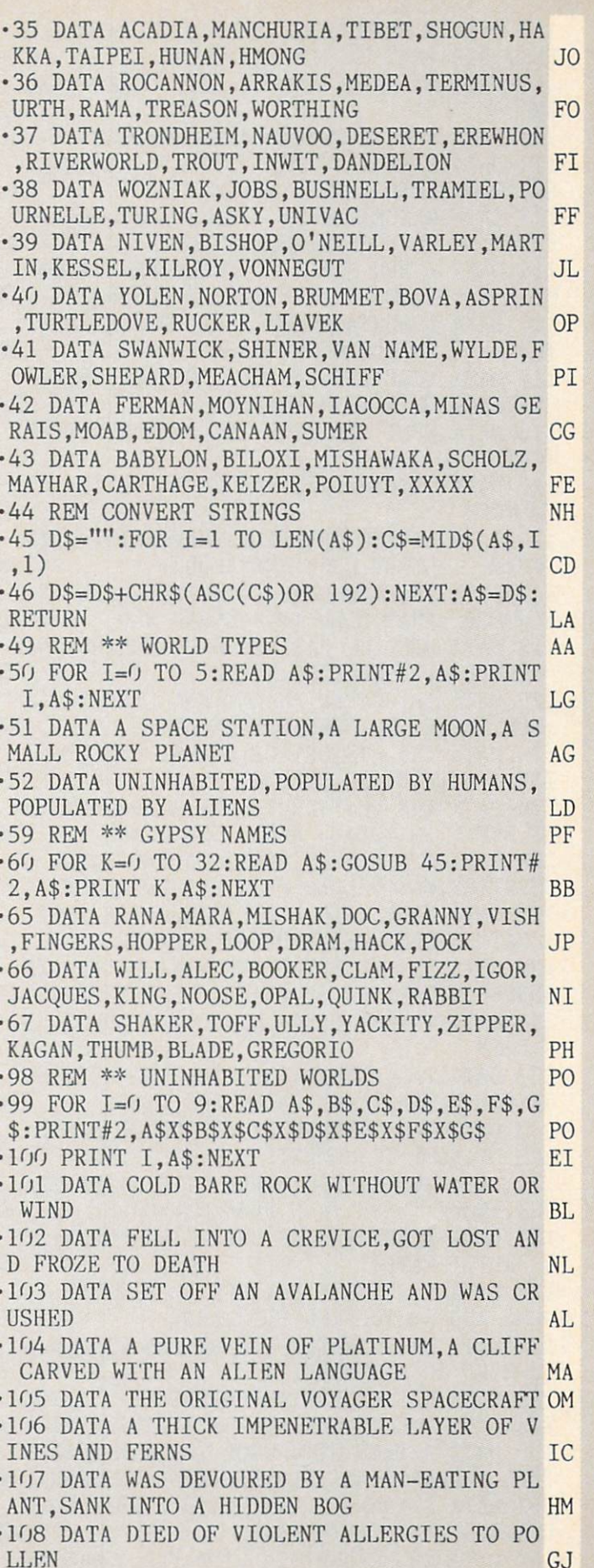

.109 DATA A VINE THAT BEARS HIGH-CALORY F RUIT,SAP THAT HARDENS INTO JEWELS PA .110 DATA AN INSECT WHOSE BITE CURES CANC •111 DATA A MILE-THICK LAYER OF DUST HI ■112 DATA SANK INTO THE DUST AND DISAPPEA RED, CHOKED TO DEATH IN THE WIND HP •113 DATA WAS EATEN BY A HUGE DUSTWORM, A PATCH OF EUPHORIA-CAUSING DUST DB •114 DATA NEW SPECIES OF OXYGEN-MAKING MICROBE, DIAMONDS EXCRETED BY DUSTWORMS EG ■116 DATA SURFACE ENTIRELY ENCRUSTED WI TH DAZZLING CRYSTALS MM ■117 DATA FELL AND WAS CUT TO RIBBONS,WAS L<sub>0</sub> CRUSTED OVER WITH CRYSTALS •118 DATA WENT MAD FROM THE PATTERNS OF L IK IGHT IS A RESOLUTION OF THE CONTRACT OF THE CONTRACT OF THE CONTRACT OF THE CONTRACT OF THE CONTRACT OF THE CONTRACT OF THE CONTRACT OF THE CONTRACT OF THE CONTRACT OF THE CONTRACT OF THE CONTRACT OF THE CONTRACT OF THE CO ■119 DATA CRYSTALS THAT HOLD MEGABYTES OF **CN MEMORY** •120 DATA LIVING CRYSTALS THAT PAINT WITH PURE LIGHT, HUGE EMERALDS KC •121 DATA THE HIGHLY RADIOACTIVE HUSK OF WORLD THAT DIED IN NUCLEAR WAR JN •122 DATA DIED OF RADIATION POISONING,WAS KILLED BY A MUTATED VIRUS JK ■123 DATA TRIGGERED AN ANCIENT LANDMINE,A SCULPTURE OF INEFFABLE BEAUTY **GN** •124 DATA THE HISTORY OF A LOST CIVILIZAT ION, A MUTATED SPECIES OF SENTIENT RAT FJ •126 DATA THE DUSTY RUINS OF A SPECIES TH AT LEFT TO VOYAGE AMONG THE STARS **ME** •127 DATA ATE A FRUIT THAT CAUSED FATAL D YSENTERY. WAS KILLED BY A CRAZED ROBOT EI .128 DATA FELL INTO A DISINTEGRATOR UNIT, MATTER-DESTROYING DISINTEGRATOR ON •129 DATA THE SECRET OF INSTANT MATTER TR ANSFER,A GALLERY OF PRICELESS PAINTINGS FJ .131 DATA A VAST OCEAN WITHOUT A SPECK  $\Omega$ GD •132 DATA WAS PULLED INTO THE SEA BY A HU GE SQUID,DRANK THE WATER AND DIED GO •133 DATA WAS COVERED BY HIDEOUS ALGAE AND DRIEDUP IN MOMENTS EB ■134 DATA SWIMMING OYSTERS WITH GIANT PEA RLS,IVORY TUSKS FROM DEAD NARWHALS EK .135 DATA A SPECIES OF GRAIN THAT GROWS I N SALT WATER AM •136 DATA SURFACE RAVAGED BY VIOLENT ST ORMS AND SMOTHERING BLIZZARDS FN •137 DATA WAS CARRIED OFF BY THE WIND,WAS BURIED IN A SNOWDRIFT MF even a second to power to power in sand to power to power to power to power to power to power to power to power to power to power to power to power to power to power to power to power to power to power to power to power to TORM,THE LOG OF THE LOST SHIP ENTERPRISE DB •139 DATA A TREE WITH WOOD TOUGHER THAN S TEEL,A PLANT THAT SYNTHESIZES HYDROGEN NA •141 DATA YOUNG PLANET WITH CONSTANT VO LCANOES AND EARTHQUAKES G<sub>O</sub> •142 DATA WAS CAUGHT IN LAVA,FELL INTO

GEYSER, CHOKED TO DEATH ON FLYING ASH FF ■143 DATA RIVER OF PURE PLATINUM,THE OL DEST METEORITE EVER FOUND **GN** •144 DATA POOL OF SELF-REPLICATING PROT EINS—THEBEGINNINGS OF LIFE! GP •146 DATA GLASS-SMOOTH SURFACE COVERED WITH THE WRECKS OF OLD STARSHIPS DI •147 DATA SANK INTO THE SURFACE AND VANIS HED.WAS SUCKED INTO A TINY BLACK HOLE MN •148 DATA GREW SMALLER AND SMALLER—AND INALLY DISAPPEARED KB •149 DATA SMALL SINGULARITIES THAT ALLOW TIME •150 DATA GOLD FROM AN ANCIENT CARGO SHIP ,A RADIATION-SUPPRESSION FIELD OJ •198 REM \*\* WORLDS POPULATED BY HUMANS AN •199 FOR 1=0 TO 9:READ A\$,B\$,C\$,D\$,E\$,F\$,  $G$: PRTNT#2, A$X$B$X$C$X$D$X$B$X$E$X$F$X$G$$ P<sub>O</sub> •200 PRINT I,A\$:NEXT El •201 DATA TRIBE OF PRIMITIVE HUNTERS AN D FRUIT- GATHERERS KF •202 DATA WANDERED OFF AND WAS EATEN,OFFE NDED THE CHIEF AND WAS KILLED HM •203 DATA GOT FLEAS THAT CARRIED A DEADLY DISEASE OR DISEASE OR DISEASE OF A REPORT OF A REPORT OF A REPORT OF A REPORT OF A REPORT OF A REPORT OF A REPORT OF A REPORT OF A REPORT OF A REPORT OF A REPORT OF A REPORT OF A REPORT OF A REPORT OF A REPORT OF A REPORT •204 DATA IVORY,PELTS,ANTHROPOLOGICAL DAT A PN •206 DATA FARMING VILLAGE WHOSE PEOPLE SCRATCH THE SOIL WITH STONE TOOLS GG ■207 DATA GOT ROMANTICALLY INVOLVED AND <sup>W</sup> AS KILLEDBY A FURIOUS FATHER PI •208 DATA GOT IN QUARREL AND WAS MASHED WITH A STONE AX, CAUGHT A POX AND DIED JA •209 DATA DOMESTICATED FLYING LIZARD,PR IMITIVE BUT LOVELY POTS,OPALS AC •211 DATA BRONZE-USING CIVILIZATION THA T BUILDS HUGE STONE MONUMENTS IK •212 DATA WAS SACRIFICED TO RAIN GOD,WA S CRUSHED UNDER A BLOCK OF STONE NC •213 DATA INSULTED A PRIEST AND WAS POISO NED,MAGNIFICENT STONE SCULPTURES El •214 DATA SOFT AND BEAUTIFUL METAL ALLO Y,GILT DAGGERS OF CUNNING ARTIFICE CP •216 DATA COASTAL VILLAGE OF SEA-FARING TRADERS BEING BEING BEING BEING BEING BEING BEING BEING BEING BEING BEING BEING BEING BEING BEGINN DER ERSTE ER -217 DATA WAS CARRIED OFF INTO SLAVERY,WA S THROWN OVERBOARD MJ •218 DATA WAS CAUGHT 'BORROWING' A JEWEL AND WAS TORTURED TO DEATH LO •219 DATA SNAKE WHOSE VENOM IS SUBTLE ND STRONG,A SPECIES OF SUCCULENT FISH LE •220 DATA BEAUTIFULLY DECORATED HARPOONS AND FISH KNIVES PN .221 DATA A PEOPLE WHO DWELL IN A VAST NE TWORK OF CAVERNS AND BURROWS HL •222 DATA WAS BURIED IN THE COLLAPSE OF  $\mathbf{A}$ TUNNEL, ATE A POISONOUS MUSHROOM DG •223 DATA GOT LOST FOREVER IN LABYRINTH

,AN EXQUISITELY FLAVORFUL MOLD AD •224 DATA BRIGHTLY LUMINOUS FISH,THE LA RGEST EMERALDS EVER FOUND KH MILE-HIGHBUILDING I<sub>0</sub> •227 DATA FELL (OR WAS PUSHED) FROM BAL CONY, ARGUED WITH A COP AND WAS SHOT JD .228 DATA WAS RUN OVER BY A CORRIDOR-TAXI .HIGH-POWERED ROLLER SKATES NJ •229 DATA AN APHRODISIAC THAT WORKS,A PIV OTAL NEW BOOK ON PSYCHOLOGY **HA** •231 DATA A PEOPLE WHO LIVE IN THE TOPS O F HUGE DECIDUOUS TREES  $00$  $\mathbf{L}$ •232 DATA STUMBLED ON A HIGH BRANCH, WAS E ATEN BY A CARNIVOROUS SLOTH LK •233 DATA WAS KIDNAPPED AND VIVISECTED,TH E SEEDS OF A SPECIES OF SENTIENT TREE GC •234 DATA MOSS THAT SYNTHESIZES HELIUM- -AND FLOATS EI .235 DATA AN ALGAE THAT SERVES AS A FAST AND POWERFUL COMPUTER OJ •236 DATA A WHOLE TOWN LIVING IN A HUGE B ASKET SLUNG UNDER A VAST BALLOON HP •237 DATA LIT A MATCH AND WAS IMMEDIATELY PUSHED OFF, WAS CARRIED OFF BY A ROC ON •238 DATA WAS EATEN BY ONE OF THE HUGE CA RNIVORES ON THE SURFACE AI •239 DATA PLANT THAT TURNS SUNLIGHT INT O USABLE HEAT, A DOMESTICATED BAT IP •240 DATA CLEVERLY ENGINEERED WINGS THAT ALLOW HUMANS TO FLY CG •241 DATA FAMILY OF DRAGON BREEDERS WHO WAGER ONTHE VICIOUS WYRMFIGHTS OK •242 DATA CAUGHT A DRAGON'S EYE AND BECAM E LUNCH, WAS KILLED OVER A WYRMFIGHT BET KG •243 DATA WAS FORCED TO MARRY A LOCAL AND STAY ON THIS WORLD OI .244 DATA DRAGONS' EGGS, HALLUCINOGENIC DR AGONS' DUNG OF •245 DATA SMALL DRAGON PARASITE THAT CA USES LOSTLIMBS TO REGENERATE **MN** •246 DATA TRIBE OF HORSEMEN WHO TEND VA ST HERDS OF WOOLLY MAMMOTHS AO •247 DATA WAS TRAMPLED IN STAMPEDE,ANNO YED A NATIVE WITH A BLOWGUN EB •248 DATA STOOD TOO NEAR FLATULENT MAMM OTH AND SUFFOCATED OF •249 DATA MAMMOTH IVORY,CHEESE MADE FROM MAMMOTH MILK HG E •250 DATA "A BREED OF SMALL, TOUGH, FAST, AND[6" "]ALMOST SENTIENT HORSES" FK •298 REM \*\* WORLDS POPULATED BY ALIENS PD •299 FOR 1=0 TO 9:READ A\$,B\$,C\$,D\$,E\$,F\$, G\$:PRINT#2,A\$X\$B\$X\$C\$X\$D\$X\$E\$X\$F\$X\$G\$ PO •300 PRINT I,A\$:NEXT El •301 DATA RACE OF SENTIENT SQUIDS THAT TEND GARDENS UNDER THE SEA •302 DATA BROKE AN AIRHOSE AND DROWNED,WA

S HYPNOTIZED AND LURED INTO OPEN JAWS **NA**  $-303$  DATA TOOK A SAMPLE OF CORAL THAT TUR NED OUT TO BE SACRED FC. •304 DATA EXQUISITE BANSAI CORAL,PET SEAW EED THAT DOES TRICKS, SEABOTTOM SALMON AM .305 DATA CREATURES OF PURE MIND THAT DWE LL BY POOLS AND STREAMS **NH** •306 DATA DIED TRYING TO SEPARATE BODY FR OM MIND,BECAME DEPRESSED AND CATATONIC AB •307 DATA WENT MAD FROM DREDGED-UP MEMORI ES OF PAST CRIMES HD •308 DATA PROOF OF UNPROVABLE MATHEMATICA PROPOSITIONS LF •309 DATA THE SECRET OF FOLDED SPACE,A CO MPLETE MAP OF THE UNIVERSE PC •310 DATA MONKEYISH TREE-DWELLERS THAT LI VE ONLY TO SING IN THE TREETOPS FA •311 DATA DIDN'T WEAR EARPLUGS AND WAS EN RAPTURED BY SONG—FORGETTING TO BREATHE GG •312 DATA TRIED TO SING A DUET AND WAS PE LTED TO DEATH WITH FRUIT JL ·313 DATA ATE A TREE SLUG THAT REGENERATE D 1000 TIMES INTERNALLY FK •314 DATA RECORDINGS OF SONGS,AN ADVENTUR OUS YOUNGSINGER OF SURPASSING TALENT AP •315 DATA AN 'UNSONG BIRD' THAT GENERATES A FIELD OF SILENCE WHEREVER IT GOES KI ■316 DATA ON PLANET OF DINOSAURS—A RAC OF WISEBIRDS THAT NEVER LAND AI •317 DATA WAS STEPPED ON BY A BRONTOSAURU S. FELL INTO A BOG AND BECAME A FOSSIL MG •318 DATA TRIED TO STEAL AN EGG AND WAS ICKED UP AND DROPPED JJ •319 DATA MIDGET HADRODONS THAT MAKE GREA PETS,PERFUME-EMITTING DRAGONFLIES AN •320 DATA XENOLOGICALLY FASCINATING FILMS OF MID- AIR REPRODUCTION IE •321 DATA CREATURES THAT LIVE BY CREATING ILLUSIONIN THE MINDS OF THEIR PREY KP •322 DATA TRIED TO CROSS AN IMAGINARY BRI DGE, WAS CAUGHT CHEATING AT POKER  $KO$ '323 DATA DID MAGIC TRICKS THE ALIENS COU LDN'T DO AND WAS TAKEN PRISONER GK •324 DATA PERMANENT ILLUSIONS TIED TO SMA LL JEWELS,A FAST-GROWING LEGUME EM •325 DATA FERRET THAT IS INVARIABLY DRA WN TO HIGH INTELLIGENCE DH •326 DATA RACE OF SHAPECHANGERS WHO HAV FORGOTTEN THEIR 'REAL' SHAPE  $CP$ •327 DATA WAS SHOT BY GYPSY WHO THOUGHT IT WAS AN IMPOSTOR, GOT A FATAL ILLNESS CA ■328 DATA WENT HUNTING AND BAGGED THE WRO NG PREY, A NET-SPINNING TREE PN ■329 DATA SHAPE-CHANGING PROTOPLASM,OZONE -EMITTING AIRBORNE SLIME AA 330 DATA CLUMSH GRASS-EATS-EATING BEHEMOTHS BEHEMOTHS DESCRIPTION OF REAL PROPERTY AND INVESTIGATION OF DESCRIPTION MA NFESTED BY SENTIENT BLOODSUCKERS DF .331 DATA WAS TAKEN OVER BY A SUCKER, WAS

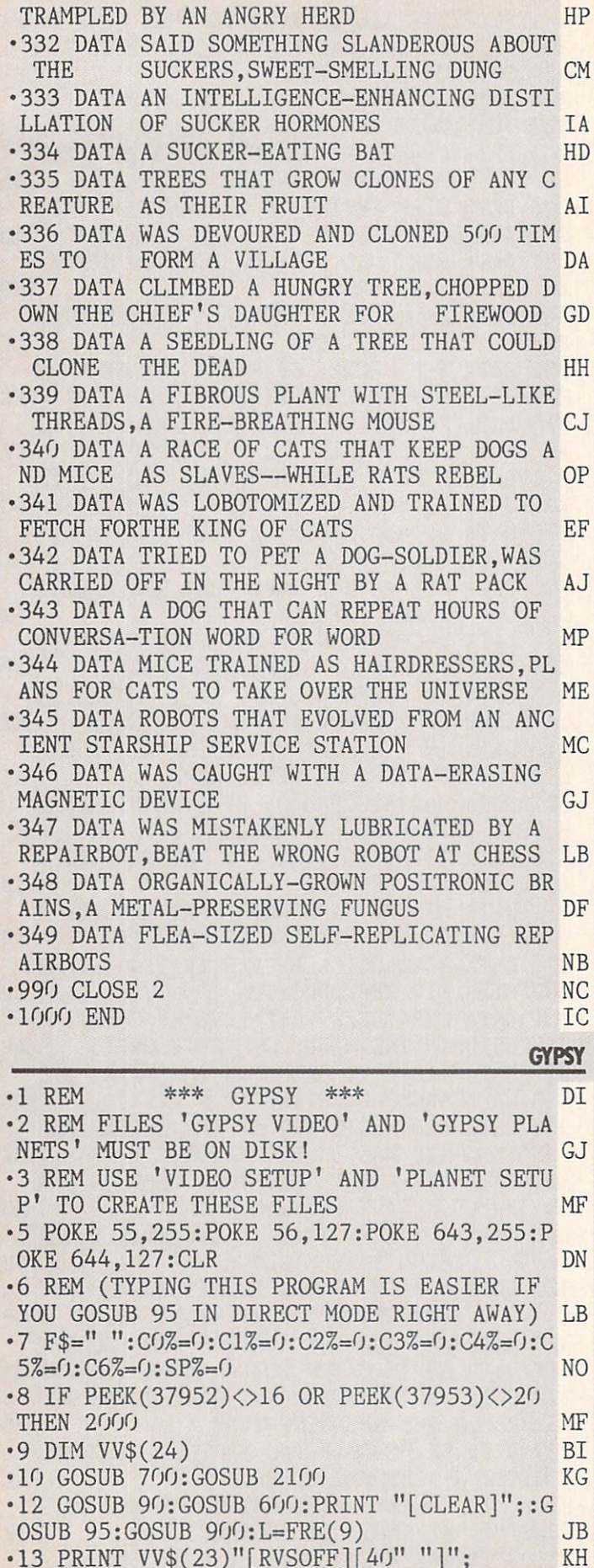

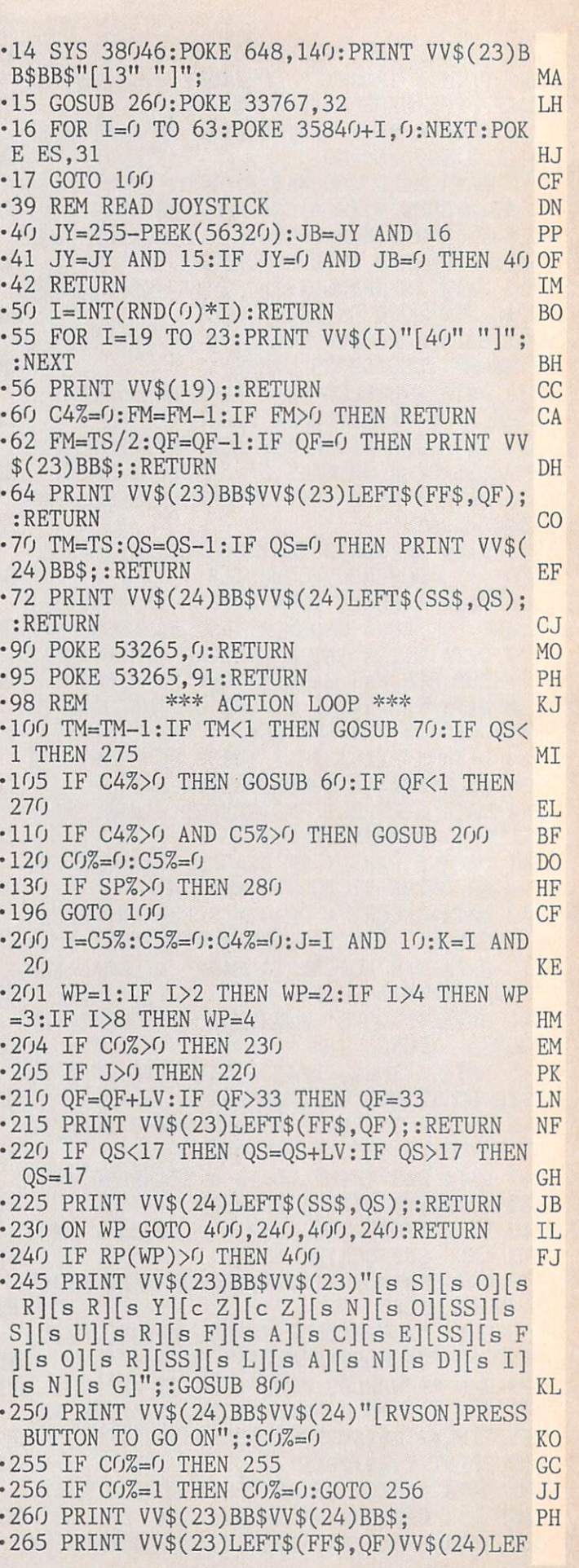

.

 $\bullet$ 

 $\ddot{\phantom{0}}$ 

 $T\$(SS\$(QS)$$ ; : RETURN **MD**  $-410$  POKE 53272, 20: POKE 648, 4 **OM** • 415 PRINT "[CLEAR][RVSOFF]";:GOSUB 95 -270 PRINT VV\$(23)"[RVS0N][s O][s U][s T] IA [SS][s 0][s F][SSj[s F][s U][s E][s L][R •416 PRINT YOU HAVE LANDED GROUP OF <sup>G</sup> YPSIES ON" NE VSOFF]";:FOR 1=0 TO 1999:NEXT:GOTO <sup>280</sup> JB •417 PRINT "MM\$(0,2-RP(WP));:IF PN(WP)< -275 PRINT VV\$(24)"[RVS0N][s 0][s U][s T] 254 THEN PRINT " NAMED "NM\$(PN(WP)) MN [SS][s 0][s F][SS][s A][s I][s R][RVSOFF •418 PRINT VV\$(2)" (IT IS "MM\$(1,HB(WP))"  $]$ "::FOR I=0 TO 1999:NEXT L<sub>0</sub> •280 SP%=0:GOSUB 90:POKE ES,O:SYS <sup>40768</sup> CC PL. ) In the contract of the contract of the contract of the contract of the contract of the contract of the contract of the contract of the contract of the contract of the contract of the contract of the contract of the contr •281 POKE 56578,PEEK(56578)0R3:POKE <sup>56576</sup> •419 PRINT VV\$(4)" YOUR FIRST REPORT TO <sup>T</sup> ,(PEEK(56576)AND 252)OR 3 **MB** HE SHIP NOTES:"  $CN$ •420 PRINT "[RVS0N]"VV\$(5)PM\$(PD(WP),HB(W •282 POKE 53272,20:POKE 648,4:PRINT "[CLE P))VV\$(8)"[RVSON][s W][s H][s A][s T][SS **MC** ARE IN STREET IN A REPORT OF THE RESIDENCE IN A REPORT OF THE RESIDENCE IN A REPORT OF THE RESIDENCE IN A REPORT OF THE RESIDENCE IN A REPORT OF THE RESIDENCE IN A REPORT OF THE RESIDENCE IN A REPORT OF THE RESIDENCE IN A .283 GOSUB 95: PRINT " "GB\$" HAS REMOVED Y ][s W][s I][s L][s L][SS][s Y][s 0][s U] OU AS PILOT.": I=LEN(GL\$):GOSUB 50 FL [SS][s D][s O][SS][s N][s 0][s W][c B][R VSOFF]"; LH .284 PRINT: PRINT " WITH LUCK, "GN\$(I)" CA N PILOT" **JM** •421 ON HB(WP) GOTO 500,500 AL -422 PRINT "[BLUE]"VV\$(9)"[SS][SS][s L][s •285 PRINT " THE FAMILY TO FORTUNE--AND S 0][s 0][s K][SS][s A][s R][s 0][s U][s URVIVAL!": JL N][s D]"VV\$(10)"[SS][SS][s T][s A][s K][  $\cdot$ 286 PRINT VV\$(24)"[RVSON][s P][s R][s E] [s S][s S][SS][s B][s U][s T][s T][s 0][ E][SS][s W][s H][s A][s T][SS][s W][s E][SS][s N][s E][s E][s D]";  $KP$ N][SS][s T][s O][SS][s C][s 0][s N][s •423 PRINT VV\$(ll)"[SS][SS][s G][s E][s <sup>T</sup>  $T[[s\ I][s\ N][s\ U][s\ E][RVSOFF]$ "; **OB** ][SS][s B][s A][s C][s K][SS][s T][s 0][ **TE**  $\cdot$ 287 GOSUB 40:IF JB=0 THEN 287 SS][s T][s H][s E][SS][s S][s H][s I][s **BP**  $P$ ]"VV\$(12)"[SS][SS][s R][s E][s S][s I][  $\cdot$ 300 PRINT "[CLEAR]"VV\$(10)"[6"[SS]"][s P ][s L][s A][s Y][SS][s A][s G][s A][s I] G][s N][SS][s A][s S][SS][s P][s I][s  $[s N][c B]''VV$(12)''[6''[SS]''][s Q][s U][s$  $L$ <sup>[</sup>s 0][s T][c 7]"; **FJ**  $I\left[\begin{matrix} \text{s} \end{matrix}\right][\text{c} \end{matrix}\right]$  [6"[SS]"]"; •424 K=9:L=K NM •305 PRINT VV\$(2)"[RVSON]CARGO VALUE[5" " •425 PRINT VV\$(L)RX\$VV\$(K)RR\$;:L=K IP ][RVSOFF][EP]"STR\$(CV\*10000) HC •426 GOSUB 40:IF JB>0 THEN <sup>431</sup> IC •306 PRINT VV\$(4)"[RVS0N]SURVIVING CREW •427 IF JY=1 THEN K=K-1:IF K<9 THEN K=12 NH [RVSOFF] "STR\$(LEN(GL\$)) EL  $-428$  IF JY=2 THEN K=K+1:IF K>12 THEN K=9 KF •307 LV=10:XV=10:F0R 1=0 TO 599:NEXT AJ experiment and the second contract of the second contract of the second contract of the second contract of the second contract of the second contract of the second contract of the second contract of the second contract of •308 PRINT VV\$(XV)RX\$VV\$(LV)"[RVSON][c Z] •430 GOTO <sup>425</sup> CN [RVSOFF]":XV=LV KH •431 PRINT VV\$(L)RX\$;:ON K-8 GOTO 432,435 •309 GOSUB 40:IF JB>0 THEN <sup>315</sup> GP ,480,470 MC •310 IF(JY<>1)AND(JY<>2) THEN 309 NB  $-432$  I=DL(WP):GOSUB 50:IF I<3 THEN 440 CM •311 IF LV=10 THEN LV=12:GOTO 308 0G •433 I=EF(WP):GOSUB 50:IF I<3 AND LEN(TR\$  $-312$  LV=10:GOTO 308 )>0 THEN <sup>450</sup> AG **BN**  $\sim$  312  $\sim$  312  $\sim$  312  $\sim$  32  $\sim$  32  $\sim$  32  $\sim$  32  $\sim$  32  $\sim$  32  $\sim$  32  $\sim$  32  $\sim$  32  $\sim$  32  $\sim$  32  $\sim$  32  $\sim$  32  $\sim$  32  $\sim$  32  $\sim$  32  $\sim$  32  $\sim$  32  $\sim$  32  $\sim$  32  $\sim$  32  $\sim$  32  $\sim$  32  $\sim$  32  $\$ •315 IF LV=12 THEN 370 JB •434 GOSUB 55:PRINT "[SS][s F][s 0][s U][ •320 GL\$=LEFT\$(PZ\$,33):PY\$=LEFT\$(PZ\$,TN) ID N][s D][SS][s N][s 0][s T][s H][s I][s  $\cdot$ 321 GB=INT(RND(0)\*33):GB\$=GN\$(GB):I=GB:G N][s G][SS][s W][s 0][s R][s T][s H][s OSUB 875:PV=0 CH W][s H][s I][s L][s E][SS]";:GOT0 <sup>424</sup> HF •435 IF FT>0 THEN GOSUB 55:PRINT "[SS][s  $\sim$  300 G  $\sim$  300 G  $\sim$  300 G  $\sim$  300 G  $\sim$  300 G  $\sim$  300 G  $\sim$  300 G  $\sim$  300 G  $\sim$ •335 GOTO <sup>12</sup> PF G[s 0][s T][SS][s I][s T][c K][SS]";:CV •370 PRINT VV\$(24)"[RVSON]TILL NEXT TIME, =CV+FT:FT=O:GOTO <sup>424</sup> KP GYPSY PILOT[RVSOFF]";:FOR 1=0 TO 1999:N  $\cdot$ 436 I=DL(WP):GOSUB 50:IF I<3 THEN 440 CM  $\cdot$ 437 GOSUB 55:PRINT "[SS][s W][s H][s A][ EXTERN AND IMPOUND THE RESIDENCE OF A REPORT OF A SERIES OF A REPORT OF A SERIES OF A REPORT OF A SERIES OF A REPORT OF A SERIES OF A REPORT OF A SERIES OF A REPORT OF A SERIES OF A REPORT OF A SERIES OF A REPORT OF A SERI •379 REM \*\* REENABLE SHIFT/COMMODORE AND T][c M][s S][SS][s T][s O][SS][s T][s RUN-STOP/RESTORE FB A][s K][s E][c B][SS]";:GOTO <sup>424</sup> DL •380 POKE 657,0:P0KE 792,71:POKE 808,237 PK •440 GOSUB 55:PRINT "[RVSON] PILOT! IT'S AWFUL!": •390 SYS 65126 KI JP •400 QS=33:PRINT VV\$(24)LEFT\$(SS\$,QS);:P0 ■441 I=LEN(GL\$):GOSUB 50:PRINT GN\$(I)" JU KE ES, 0:SYS 40768 EK ST" OG ST" OG ST" OG ST" OG ST" OG ST" OG ST" OG ST" OG ST" OG ST" OG ST" OG ST" OG ST" OG ST" OG ST" OG ST" OG  $-401$  VT(WP)=1:DG\$=LEFT\$(PZ\$,3):TR\$=LEFT\$( <sup>442</sup> GOSUB 875:IF LEN(GL\$)<5 THEN SP%=1:P RINT VV\$(23)" TOO MANY LOST, PILOT!"; JA  $PZ\$ <sup> $\bullet$ </sup> HT(WP)): FT=0 •405 POKE 56578,PEEK(56578)0R3:P0KE <sup>56576</sup> <sup>443</sup> PRINT AM\$(PD(WP),HB(WP),ASC(LEFT\$(DG ,(PEEK(56576)AND 252)OR MB \$,1)),O)"[RVSOFF]"; PB

•444 I=LEN(DG\$):IF I<2 THEN <sup>446</sup> CK •445 DG\$=RIGHT\$(DG\$,I-1):ON HB(WP) GOTO HP 07,507:GOTO <sup>424</sup> HP  $\cdot$ 446 PRINT VV\$(24)"[SS][s P][s R][s E][s S][s S][SS][s B][s U][s T][s T][s 0][s ][SS][s T][s O][SS][s C][s 0][s N][s T][ LG  $s$  I][s N][s U][s E][SS]"; •447 GOSUB 40:IF JB=O THEN <sup>447</sup> GK •448 PRINT VV\$(18)GN\$(GB)" ORDERS YOU: RE TURN TO THE SHIP!"; HD · 449 GOTO 480  $C<sub>T</sub>$ •450 GOSUB 55:PRINT "[RVSON][SS][s P][s ][s L][s 0][s T][c K][SS][SS][s L][s 0][ 0][s K][SS][s W][s H][s A][s T][SS][s  $W[[s E][SS][s F][s O][s U][s N][s D][c K]$  $\left[\right]$  $\left[\right]$  SS $\left[\right]$ <sup>"</sup> GA •451 PRINT AM\$(PD(WP),HB(WP),ASC(LEFT\$(TR \$,1)),1)"[RVSOFF]"; PB  $-452$  I=10: GOSUB 50: FT=1+(I\*LV): I=12-DL(WP  $\frac{1}{2}$  is the set of the set of the set of the set of the set of the set of the set of the set of the set of the set of the set of the set of the set of the set of the set of the set of the set of the set of the set of ):IF I<1 THEN <sup>454</sup> DK  $\bullet$  . If the set of the set of the set of the set of the set of the set of the set of the set of the set of the set of the set of the set of the set of the set of the set of the set of the set of the set of the set of th  $-454$  IF FT=0 THEN FT=1 DP  $\sim$  554  $\sim$  554  $\sim$  555  $\sim$  555  $\sim$  555  $\sim$  555  $\sim$  555  $\sim$  555  $\sim$  555  $\sim$  555  $\sim$  555  $\sim$  555  $\sim$  555  $\sim$  555  $\sim$  555  $\sim$  555  $\sim$  555  $\sim$  555  $\sim$  555  $\sim$  555  $\sim$  555  $\sim$  555  $\sim$  555  $\sim$  555  $\sim$   $\cdot$ 455 I=LEN(TR\$):IF I=1 THEN TR\$="":GOTO 4 MM  $-456$  TR\$=RIGHT\$(TR\$, I-1) **MB** •457 ON HB(WP) GOTO 507, 507: GOTO 424 HO • 470 SP%=1:GOSUB 90:GOTO 490 FF PK •480 GOSUB 55 •480 GOSUB <sup>55</sup> PK •481 PRJNT "[RVSON][s S][s U][s R][s V][s I][s V][s I][s N][s G][SS][s C][s R][s E][s  $W$ ][SS][SS]"LEN(GL\$)VV\$(20)"[s C][s A][s R][s G][s O][SS][s V][s A][s L][s U  $\left[\frac{1}{s} E\right]$  $\left[\frac{4}{s} \right]$  $\left[\frac{1}{s} \right]$  $\left[\frac{1}{s} - \frac{1}{s} \right]$ DI •482 PRINT VV\$(24)"[RVS0N][SS][s P][s R][ E][s S][s S][SS][s B][s U][s T][s T][s 0][s N][SS][s T][s O][SS][s C][s 0][s ][s T][s I][s N][s U][s E][SS][RVSOFF]"; PI MF • 1999 FOR 1999 FOR 1999 FOR 1999 FOR 1999 FOR 1999 FOR 1999 FOR 1999 FOR 1999 FOR 1999 FOR 1999 FOR 1999 FOR 1999 FOR 1999 FOR 1999 FOR 1999 FOR 1999 FOR 1999 FOR 1999 FOR 1999 FOR 1999 FOR 1999 FOR 1999 FOR 1999 FOR 1999 • 484 GOSUB 40: IF JB=0 THEN 484 IB • 490 GOSUB 800  $C1$ •490 GOSUB <sup>800</sup> CI •491 IF(PEEK(52)-PEEK(50))<4 THEN L=FRE(9 AO •495 GOSUB 600:SYS 38046:POKE 648,140:P0K AE ES.31 AEROS ARTICULARES AND TELEVISION CONTINUES IN THE CONTINUES OF THE CONTINUES OF THE CONTINUES OF THE CONTINUES OF THE CONTINUES OF THE CONTINUES OF THE CONTINUES OF THE CONTINUES OF THE CONTINUES OF THE CONTINUES OF  $-496$  RETURN **IM** •500 PRINT "[BLUE]"VV\$(9)"[SS][SS][s L][s 0][s 0][s K][SS][s A][s R][s 0][s U][s  $N\left[\left[s\ 0\right]^n VV\$ (10)"[SS][SS][s A][s S][s K][ SS][s Q][s U][s E][s S][s T][s I][s 0][s **GK**  $N$ [s S]"; •501 PRINT VV\$(11)"[SS][SS][s P][s U][s T ][SS][s 0][s N][SS][s A][SS][s S][s H][s  $0$ ][s W]"VV\$(12)"[SS][SS][s 0][s F][s F] [s E][s R][SS][s T][s O][SS][s T][s I][s  $N[[s K][s E][s R]$ "; MI •502 PRINT VV\$(13)"[SS][SS][s D][s I][s ][s K][s E][s R][SS][s W][s I][s T][s H] [SS][s T][s H][s E][SS][s L][s 0][s C][s

**AHOY!** 

140

 $A[[s L][s S]''VV$(14)''[SS][SS][s A][s S]$ [s K][SS][s F][s 0][s R][SS][s H][s E][s  $L$ <sup>[</sup>s P]"; NL •503 PRINT VV\$(15)"[SS][SS][s T][s A][s ][s E][SS][s W][s H][s A][s T][SS][s W][ s E][SS][s N][s E][s E][s D]"VV\$(16)"[SS ][SS][s G][s E][s T][SS][s B][s A][s C][ K][SS][s T][s O][SS][s T][s H][s E][SS  $\left[\begin{bmatrix} s & S \end{bmatrix} \begin{bmatrix} s & H \end{bmatrix} \begin{bmatrix} s & I \end{bmatrix} \begin{bmatrix} s & P \end{bmatrix} \right]';$ estimated the control of the control of the control of the control of the control of the control of the control of the control of the control of the control of the control of the control of the control of the control of th ][s I][s G][s N][SS][s A][s S][SS][s P][ I][s L][s 0][s T][c 7]"; ED  $-507 K=9:L=K$  $\sim$  . The set of  $\sim$  1007  $\sim$  2007  $\sim$  2007  $\sim$  2007  $\sim$  2007  $\sim$  2007  $\sim$  2007  $\sim$  2007  $\sim$  2007  $\sim$  2007  $\sim$  2007  $\sim$  2007  $\sim$  2007  $\sim$  2007  $\sim$  2007  $\sim$  2007  $\sim$  2007  $\sim$  2007  $\sim$  2007  $\sim$  2007  $\sim$ •508 PRINT VV\$(L)RX\$VV\$(K)RR\$;:L=K IP ·509 GOSUB 40:IF JB>0 THEN 515 **TB**  $\cdot$  510 IF JY=1 THEN K=K-1:IF K<9 THEN K=17 NK  $-511$  IF JY=2 THEN K=K+1:IF K>17 THEN K=9 KA •512 IF K=L THEN <sup>509</sup> DA •513 GOTO 508 **DB** •515 PRINT VV\$(L)RX\$;:ON K-8 GOTO 520,530 ,540,550,560,570,580,480,470 HJ  $\cdot$  520 I=DL(WP):GOSUB 50:IF I<3 THEN 440 **CM** •521 I-EF(WP):GOSUB 50:IF I<3 AND LEN(TR\$  $AG$ )>0 T4EN <sup>450</sup> AG •522 GOSUB 55: PRINT "[SS][s F][s 0][s U][ N][s D][SS][s N][s 0][s T][s H][s I][s N][s G][SS][s W][s 0][s R][s T][s H][s W][s H][s I][s L][s E][SS]";:GOTO <sup>507</sup> HF •529 GOTO 507 CO •530 IF HB(WP)<>1 THEN <sup>532</sup> AB  $-531$  IF DL(WP)<5 THEN DL(WP)=3:GOSUB 55:P  $\mathcal{L} = \{ \mathcal{L} \mid \mathcal{L} \in \mathcal{L} \}$  . The set of the set of the set of the set of the set of the set of the set of the set of the set of the set of the set of the set of the set of the set of the set of the set of the set RINT "[c I][s G][s O][SS][s A][s W][s A] [s Y][c I]";:GOTO <sup>507</sup> DJ  $\cdot$  532 IF DL(WP) $>7$  AND LEN(TR\$) $>0$  THEN 450 DN •533 GOSUB 55:IF HB(WP)=1 THEN PRINT "[c I][s S][s 0][s R][s R][s Y][c Z][c Z][s  $C[[s \; A][s \; N][c \; M][s \; T][SS][s \; H][s \; E][s \; L]$ ][s P][SS][s Y][s 0][s U][c I]";:GOTO <sup>50</sup>  $\overline{7}$ EJ •534 PRINT "[c I][s N][s O][SS][s S][s P] [s E][s A][s K][SS][s G][s A][s L][s A][ C][s T][s I][s C][SS][s L][s A][s N][s G][s U][s A][s G][s E][SS][s S][s O][SS ][s S][s 0][s R][s R][s Y][c I]";:GOT0 07 IBM 2010 12:00:00 PM 2010 12:00:00 PM 2010 12:00:00 PM 2010 12:00:00 PM 2010 12:00:00 PM 2010 12:00:00 PM 2010 12:00:00 PM 2010 12:00:00 PM 2010 12:00:00 PM 2010 12:00:00 PM 2010 12:00:00 PM 2010 12:00:00 PM 2010 12:00: •540 IF DL(WP)<7 THEN DL(WP)=DL(WP)+1:GOT •541 GOSUB 55:PRINT "[SS][s T][s H][s E][ SS][s Y][s 0][s K][s E][s L][s S][SS][s D][s 0][s N][c M][s T][SS][s A][s P][s <sup>P</sup> ][s R][s E][s C][s I][s A][s T][s E][SS] [s A][s R][s T]{SS]";:G0TO <sup>507</sup> IH •542 GOSUB 55:PRINT "[SS][s H][s E][s A][ R][SS][s T][s H][s E][SS][s A][s P][s  $\rm s$ P][s L][s A][s U][s S][s E][c B][SS][SS] [s T][s H][s E][s Y][SS][s L][s 0][s V][ E][SS][s U][s S][c K][SS]";:GOTO <sup>507</sup> BH  $-550$  IF HB(WP)=1 THEN I=DL(WP):GOSUB  $50:1$ 

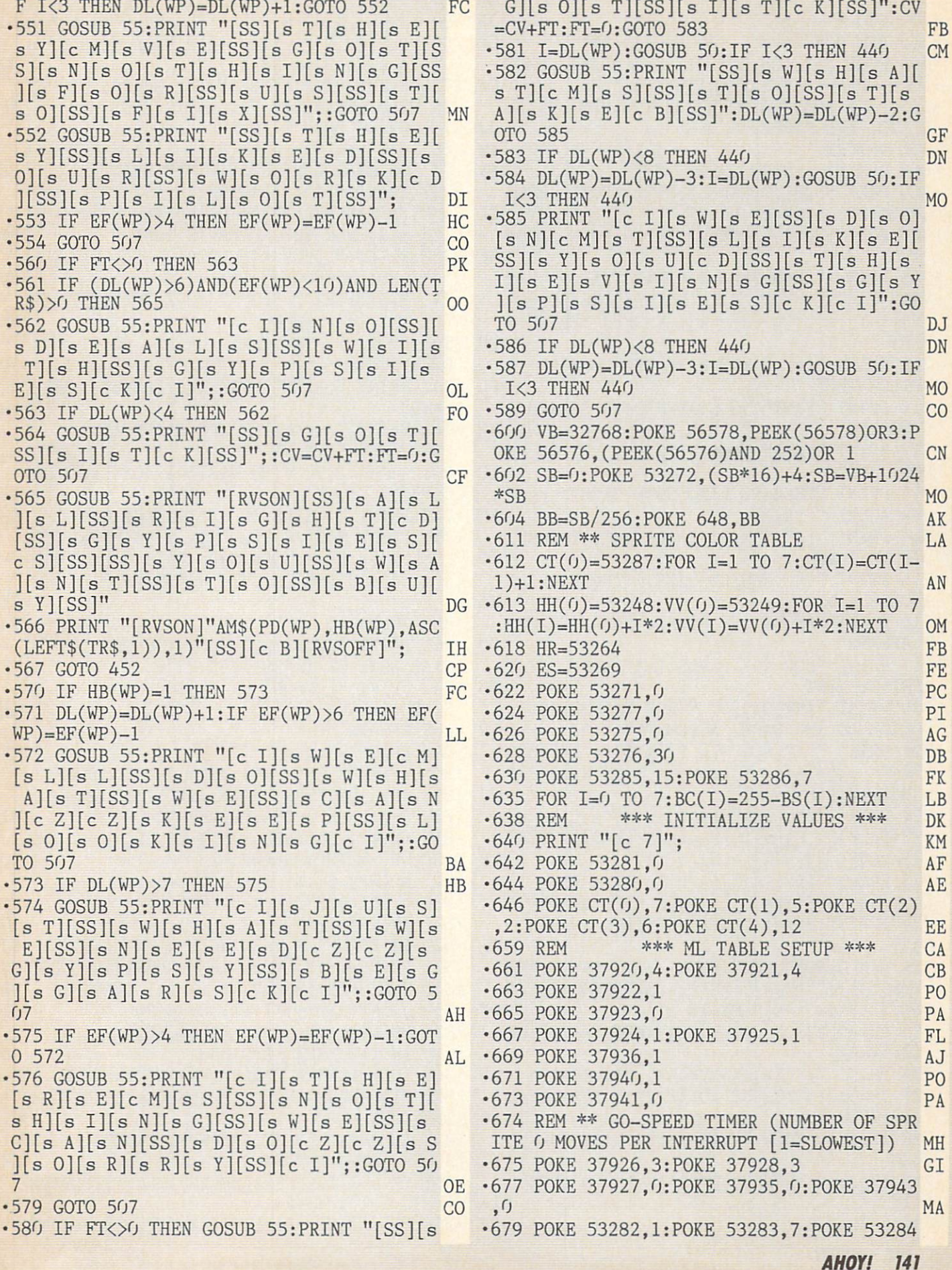

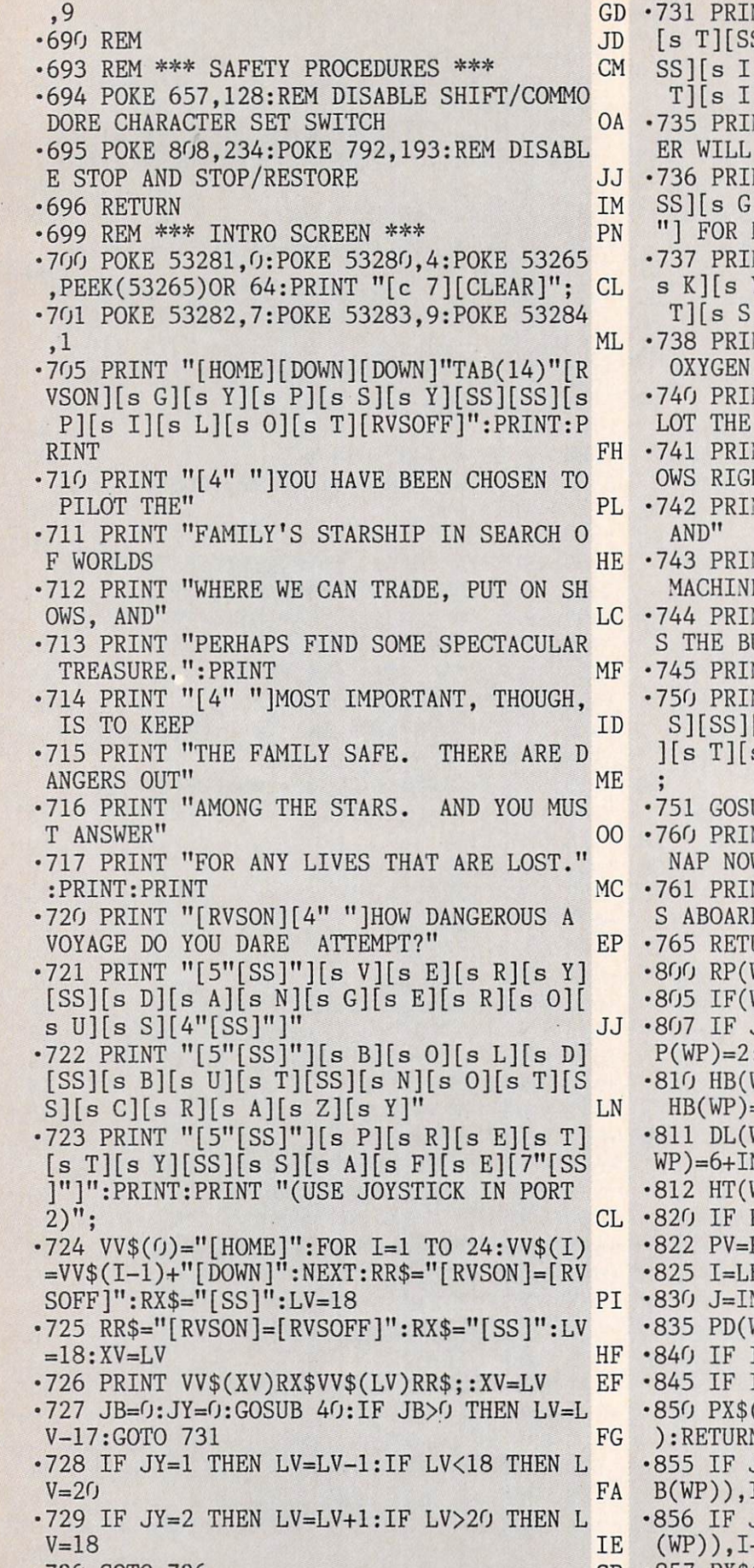

•730 GOTO 726

■731 PRINT TO PRINT TO PRINT TO PRINT TO PRINT TO PRINT TO PRINT TO PRINT TO PRINT TO PRINT TO PRINT TO PRINT TO PRINT TO PRINT TO PRINT TO PRINT TO PRINT TO PRINT TO PRINT TO PRINT TO PRINT TO PRINT TO PRINT TO PRINT TO [s T][SS][s M][s I][s N][s U][s T][s E][ SS][s I][s N][s S][s T][s R][s U][s C][s J<sub>O</sub> The state of the state of the state of the state of the state of the state of the state of the state of the state of the state of the state of the state of the state of the state of the state of the state of the state of t LOCATE[7" "]PLANETS:":PRINT •735 PRINT:PRINT:PRINT:PRINT:PRINT:PRINT:PRINT:PRINT:PRINT:PRINT:PRINT:PRINT:PRINT:PRINT:PRINT:PRINT:PRINT:PRINT:PRINT:PRINT:PRINT:PRINT:PRINT:PRINT:PRINT:PRINT:PRINT:PRINT:PRINT:PRINT:PRINT:PRINT:PRINT:PRINT:PRINT:PRINT:P **IL** •736 PRINT "[3" "][RVSON][s G][s A][s S][ SS][s G][s I][s A][s N][s T][s S][3"[SS] "] FOR HYDROGEN FUEL[5" "]":PRINT EE •737 PRINT "[3" "][RVSON][s R][s 0][s C][ K][s Y][SS][s P][s L][s A][s N][s E][s ] FOR THE ELEMENTS THAT " B<sub>O</sub> NT " [RVSON]SUPPORT LIFE--CARBON, NITROGEN" JF •740 PRINT:PRINT "[3" "]YOUR JOB IS TO PI SHIP INTO" **HG** LOT THE SHIP INTO THE SHIP INTO A CONTROL OF A SHIP INTO THE SHIP INTO THE SHIP INTO THE SHIP INTO THE SHIP INTO THE SHIP INTO THE SHIP INTO THE SHIP INTO THE SHIP INTO THE SHIP INTO THE SHIP INTO THE SHIP INTO THE SHIP IN NT " STATIONARY ORBIT, SO IT FOLL OWSEL AND THE CONTRACT CONTRACT OF THE RIGHT CONTRACT OF THE CONTRACT OF THE CONTRACT OF THE CONTRACT OF THE CONTRACT OF THE CONTRACT OF THE CONTRACT OF THE CONTRACT OF THE CONTRACT OF THE CONTRACT OF THE CONTRACT OF THE C NT " ALONG WITH THE PLANET. FUEL AND THE REPORT OF THE REPORT OF THE REPORT OF THE REPORT OF THE REPORT OF THE REPORT OF THE REPORT OF THE REPORT OF THE REPORT OF THE REPORT OF THE REPORT OF THE REPORT OF THE REPORT OF THE REPORT OF THE REPORT OF THE REPO NT " SUPPLIES ARE TAKEN ABOARD BY MACHINES." THE REAL PRINT OF PERSONAL PRINT OF PERSONAL PRINT OF PERSONAL PRINT OF PERSONAL PRINT OF PERSONAL PRINT OF PERSONAL PRINT OF PERSONAL PRINT OF PERSONAL PRINT OF PERSONAL PRINT OF PERSONAL PRINT OF PERSONAL PRIN NT "[3" "]TO VISIT A PLANET, PRES UTTON" LD NT " WHILE IN STATIONARY ORBIT." KB ■750 PRINT VV\$(24)"[s P][s R][s E][s S][s  $S$  B][s U][s T][s T][s O][s N][SS ][s T][s O][SS][s G][s O][SS][s 0][s N]" EB  $IB$  40 ■751 GOSUPPER DIRECTION AND DESCRIPTION OF A REAL PROPERTY OF A REAL PROPERTY OF A REAL PROPERTY OF A REAL PROPERTY OF A REAL PROPERTY OF A REAL PROPERTY OF A REAL PROPERTY OF A REAL PROPERTY OF A REAL PROPERTY OF A REAL NT "[CLEAR][RVSON] YOU CAN TAKE A  $W$ --IT TAKES A[5" "]"; MF NT "[RVSON] WHILE TO LOAD SUPPLIE D THE SHIP." •765 RETURN IM ■800 RP(WP)=O:J=O MF •805 IF(WP=2)0R(WP=4) THEN J=RND(0)\*100 PP J>88 THEN RP(WP)=1:IF J>96 THEN R  $PN(WP)=254:PD(WP)=10$  EI  $wp)=INT(RND(0)*3):IF RP(WP)=2 AND$  $H = 0$  THEN HB(WP)=1 KO  $wp)=3+INT(6*RND(0))+LV-HB(WP):EF(0)$  $NT(6*RND(0))$ -LV-HB(WP) **FN**  $\text{MP}$ )=1+INT(3\*RND(0)) JO  $RP(WP) = 2$  THEN RETURN FJ ■822 PV=PV+1:IF PV>28 THEN SP%=1:GOTO <sup>885</sup> CN  $EN(PX$ (HB(WP))): IF I<1 THEN 810 BR$  $\mathrm{NT}(\mathrm{RND}(\mathcal{G})^*I)+1:\mathrm{GOSUB}$  860 ED  $\text{MP}$ )=ASC(MID\$(PX\$(HB(WP)),J,1)) PF I>2 THEN GOTO 855 JH ■845 IF 1=1 THEN PX\$(HB(WP))="":RETURN LH ■850 PX\$(HB(WP))=MID\$(PX\$(HB(WP)),XQ(J),1 ):RETURN KD J=1 THEN PX\$(HB(WP))=RIGHT\$(PX\$(H  $L-1$ ):RETURN CM J=I THEN PX\$(HB(WP))=LEFT\$(PX\$(HB -1):RETURN CP •857 PXS(HB(WP))=LEFT\$(PX\$(HB(WP)),J-1)+R

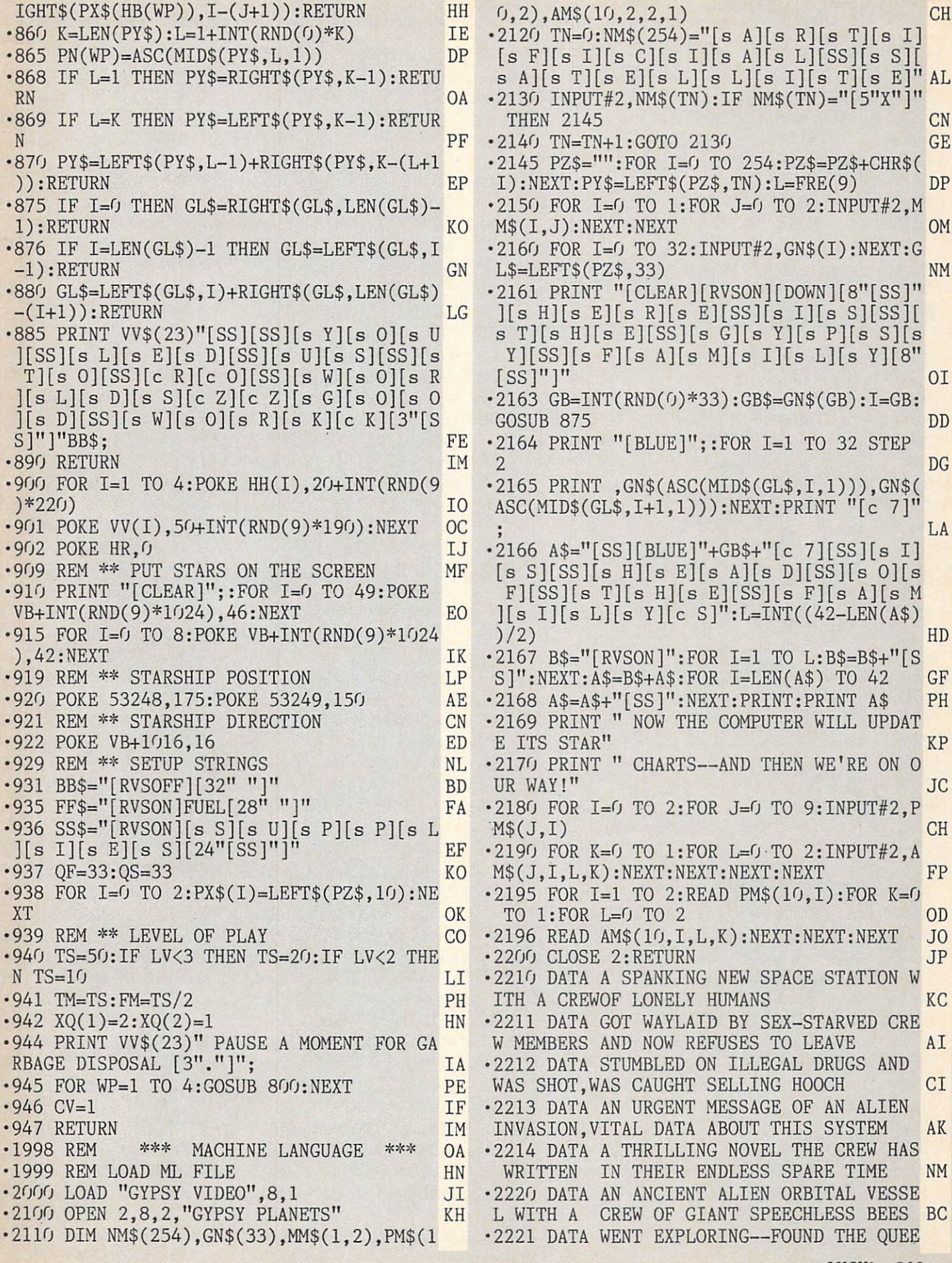

 $\lambda$ 

W.

#### **IMPORTANT** Letters on white background are Bug Repellent line codes. Do not enter them! Pages 119 and 120 explain these codes<br>IMPORTANT Land provide other essential information on entering Ahoy! programs. Refer to these p AND WAS STUNG TO DEATH CD ■2222 DATA TRIED TO BREATHE THE ALIEN AIR ,WAS KIDNAPPED AND USED FOR LARVA FOOD MH •2223 DATA KIND OF HONEY THAT GIVES TEM PORARY TELEPATHIC ABILITIES HL •2224 DATA STRUCTURAL BEESWAX STRONGER THAN STEEL DD ■2225 DATA OBSERVATIONS OF THE BEES—INCL UDING THEIR MAGNIFICENT DANCING KM SANTA'S BUSY DAY FROM PAGE <sup>118</sup>  $\cdot$ 10 REM SANTA'S BUSY DAY ■20 REM GEORGE TREPAL ■30 REM 2650 ALTURAS ROAD 40 REM BARTOW, FL 33830 LI BM IP AG • 50 PRINT"[CLEAR][6"[DOWN]"] DO YOU WANT AN <E>ASY OR A <R>EGULAR" OD -55 PRINT" GAME?" IC -60 GETA\$: IFA\$<>"" THEN 60 OJ •70 GETA\$:IF A\$="" THEN 70 FM •80 IF A\$="E" THEN POKE 828,1 JC •90 C=896: CT=44: POKE53280,0  $\cdot$ 100 READ D\$: L=LEN(D\$): PRINT "[CLEAR][1 1"[DOWN]"][WHITE]"SPC(8)"COUNTING DOWN T O ZERO "; LG •105 CT=CT-1: PRINT CT: POKE 53281,CT NB •110 FOR J=1TOL STEP2: M\$=MID\$(D\$,J,2) AJ  $-120$  H\$=LEFT\$(M\$,1): L\$=RIGHT\$(M\$,1) FL •130 H=ASC(H\$)-48: IFH>10 THEN H=H-7 HK  $\cdot$ 140 L=ASC(L\$)-48: IFL>10 THEN L=L-7 FO •150 P=H\*16+L:IF P>255 THEN 200 EL •155 POKE C,P: C=C+1 LN •160 NEXT:G0T0100 MM •200 IF C<1000 THEN C=49152: GOTO 100 GC •210 SYS49160 KA •896 DATA 00150000AA8002AAA009555806AAA40 A596806FBE405EB94055554016A500159 OE •928 DATA 500255600A95A82AA6AA2AAAAA29AA9 A19AA9915AA95156A55055554015550ZZ BF •49152 DATA 0100D8FFFFFF2800A9008D49038D4 CO385FBA9OC85FCAOOOA92O91FBC8DOFBE6 AF •49184 DATA FCA5FCC99FD0F1A9568D4303A9518 5FBA92885FDA91285FC85FEA99320D2FFA2 IC •49216 DATA OOAOOOAD430391FDC8C027DOF918A 5FD692885FD9002E6FEE8E051D0E4A000A9 GH •49248 DATA 0491FBA9FF8D0FD4A9808D12D4AD1 BD4290385ADAA0AA818B900C065FB85AAB9 FM •49280 DATA 01C065FC85AB18B900C065AA85FDB 901C065AB85FEA000B1FDCD4303D0128A91 JG •49312 DATA FDA92091AAA5FD85FBA5FE85FC4C6 3COE88A2903C5ADDOBCB1FBAAA92091FBEO DE •49344 DATA 04F01A8A0AA8A20238A5FBF900C08 49376 DATA 48038502A9068D20D08D21D020F2C 04C10C1A502A0009900D89900D99900DA99 JI 49408 DATA 00DBC8D0F1A228A9OD9DCODBCADOF A60AD43038D4F128DCF1EA9208D76128D50 EH 49440 DATA 128D801E8DA61EA90085FB8D3F03A 9FF85FDA91285FCA92385FEA000A20018A5 LE 49472 DATA FD690185FDA5FE690085FEB1FB91F D18A5FD697885FDA5FE690085FEB1FB91FD 00 49504 DATA 18A5FD697885FDA5FE690085FEB1F B91FD38A5FDE9F085FDA5FEE90085FEE8E0 EF 49536 DATA 03D0BBEE3F03AD3F03C928D01218A 5FD69F085FDA5FE690085FEA9008D3F0318 KM ■49568 DATA A5FB690185FBA5FC690085FCA5FCC 920D08AA5FBC900D084A9A08D4203A9FF8D FM ■49600 DATA 0FD4A9808D1BD4A2D2A000AD1BD4C 92730F9C99010F585FCAD1BD485FBB1FBCD NP •49632 DATA 4303F0E7AD420391FBCAD0DFAD420 3C953F00AA9538D4203A2024CCBC1A204A9 IL •49664 DATA 3O9DC1O7CADOFA2OODC24C1DC2A22 OA95B9DC7O7CAD0FAA9O18D4F036OA9988D JF •49696 DATA 4403A9218D4503A9008D4603A90F8 D18D4A9018D1CD08D15D0A9B08D00D0A98C MB •49728 DATA 8D01D0A9028D27D0A90E8DF807A90 18D25D0A90A8D26D0AD00DC290F8D4003CE FM •49760 DATA 4603AD4603C900D012A9008D04D4A D4803850220F2C0A9068D20D038A90FED40 CN •49792 DATA 038D4003C900F0038D4D03AD3C03C 901D006AD40038D4D03AD4D03C901D0034C FC ■49824 DATA BAC2C9O2D0O34CE1C2C904D0O34CO 8C3C908F0034C53C34C2FC3ADCC058D4103 PF •49856 DATA CD4303D008A9028D4D034C53C338A D4403E9788D4403AD4503E9008D45034C53 DJ •49888 DATA C3AD1C068D4103CD4303D008A9018 D4D034C53C318AD440369788D4403AD4503 GN -49920 DATA 69008D45034C53C3ADF3058D4103C D4303D008A9088D4D034C53C338AD4403E9 HE •49952 DATA 018D4403AD4503E9008D45034C53C 3ADF5058D4103CD4303D008A9048D4D034C BL •49984 DATA 53C318AD440369018D4403AD45036 9008D4503A90085FDA90485FEA9008D4E03 DA •50016 DATA 8D4703AD440385FBAD450385FCA00 OB1FB91FD18A5FB690185FBA5FC690085FC OL •50048 DATA 18A5FD690185FDA5FE690085FEEE4 703AD4703C928D012A9008D470318A5FB69 NF •50080 DATA 5085FBA5FC690085FCE8D0C3EE4E0 3AD4E03C904D0034CC2C3C903D0B2A2684C AJ •50112 DATA 6FC3AD4103CD4303D026A90885028 D20D020F2C0A9088D05D4A9818D04D4A919 GL •50144 DATA 8D01D4A90A8D4903A9028D4603EE4 FO3AD41O3C9A0D01EA9O785028D2OD020F2 KN •50176 DATA C0A9018D4B03A90F8D05D4A9118D0 4D4A9058D4603AD4103C953D026A9008502 IL •50208 DATA 20F2C0A90F8D05D4A9218D04D4A90 48D4603A280A000EE21D0C8D0FAE8D0F720 DC •50240 DATA 0DC2AD4903C900F017A90F8D2C05A

9158D5405A9038D7C05A9088DA405CE4903 NB

5FBA5FCF901C085FCCAD0EE4C63C0A90F8D PI
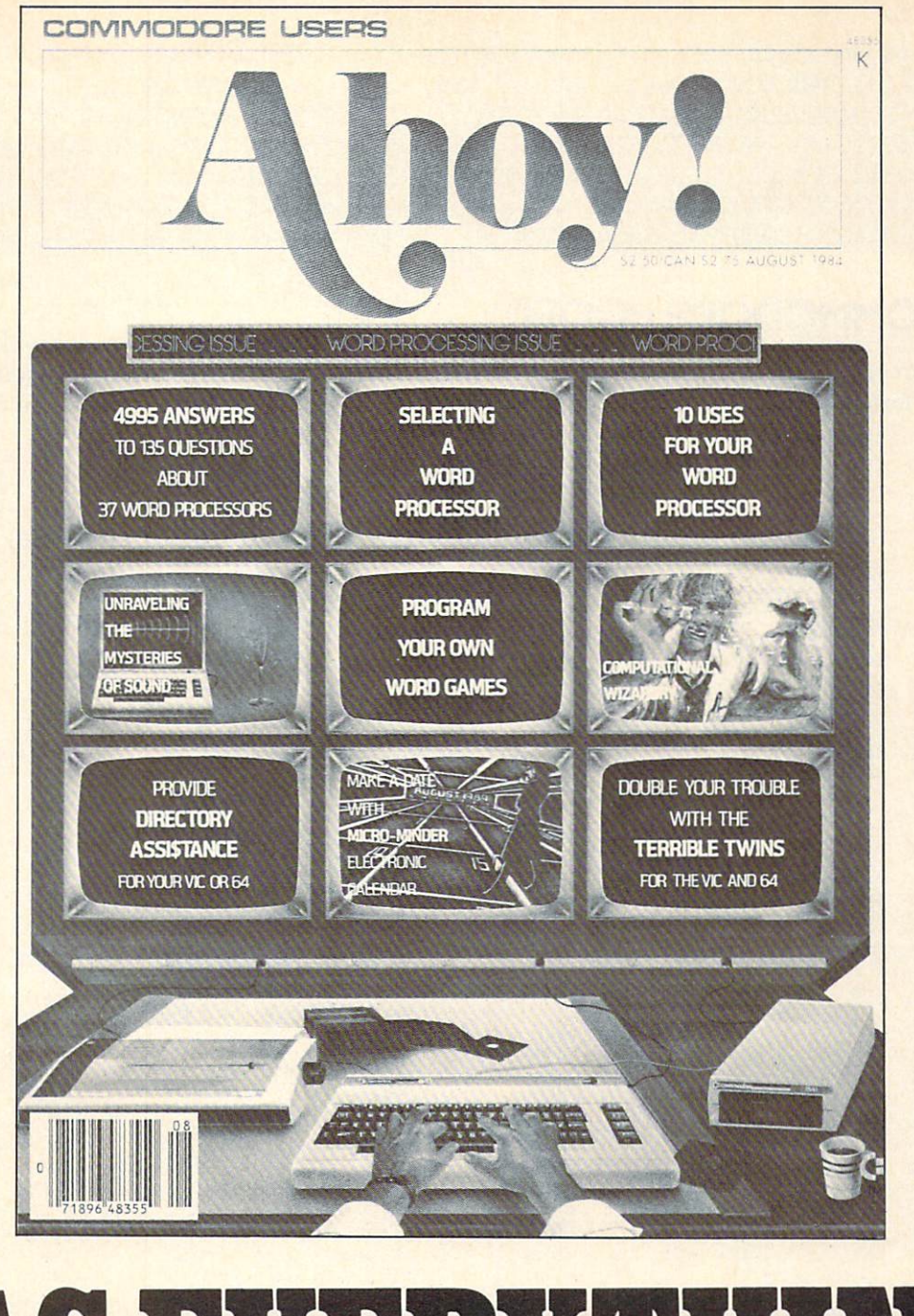

## HAS HARSHEITHING! **SUBSCRIBE TO AI** Twelve Issues for \$19.95 (\$26.95 Canada and elsewhere) I Twenty-four Issues for \$37.95 (\$49.95 Canada and elsewhere) Name Address.

City State. Zip. Send coupon or facsimile to: ION INTERNATIONAL INC.

.<br>The same state when their state side and their state when their state and state when their state and their in

45 West 34th Street, Room 407, New York, NY <sup>10001</sup>

- 50272 DATA 18AD440369B485FBAD4503690585F CA92091FB8D4103AD4B03C901D049A9008D MF
- 50304 DATA 4B03A9008D4A0318ADC4076901C93 AF0068DC4074CA1C4A9308DC407A9018D4A FN
- ■50336 DATA 03A20218BDC1076D4A03C93AF00B9 DC107A9008D4A034CC3C4A9309DC107A901 JP
- · 50368 DATA 8D4A03CAD0DDEE4C03AD4C03C900D

## **MMCDCRIE RCC**

Continued from page 92 noteworthy features. One of these features is a technique

O03EE4FO3AD4F03AAA9A09DC7O7CAD0F8AD NA 50400 DATA C207C932D0034CF3C4AD4F03C920D 0484CF3C4A9008D04D48D15D0A90F8DF305 ML

- 50432 DATA A9168DF405A9058DF505A9128DF60
- 5A9028502A9008D21D020F2COA9018DF3D9 BA 50464 DATA 8DF4D98DF5D98DF6D9A5C5C940D0F AA5C5C940F0FA4C08C04C57C250ZZ KH

called address modification. We will take a close look at this feature in next month's column. SEE PROGRAM LISTING ON PAGE <sup>122</sup>

## SKETCHER Program

### (Lines to be added to BLACKBOARD.S, page 122; see text of article!)

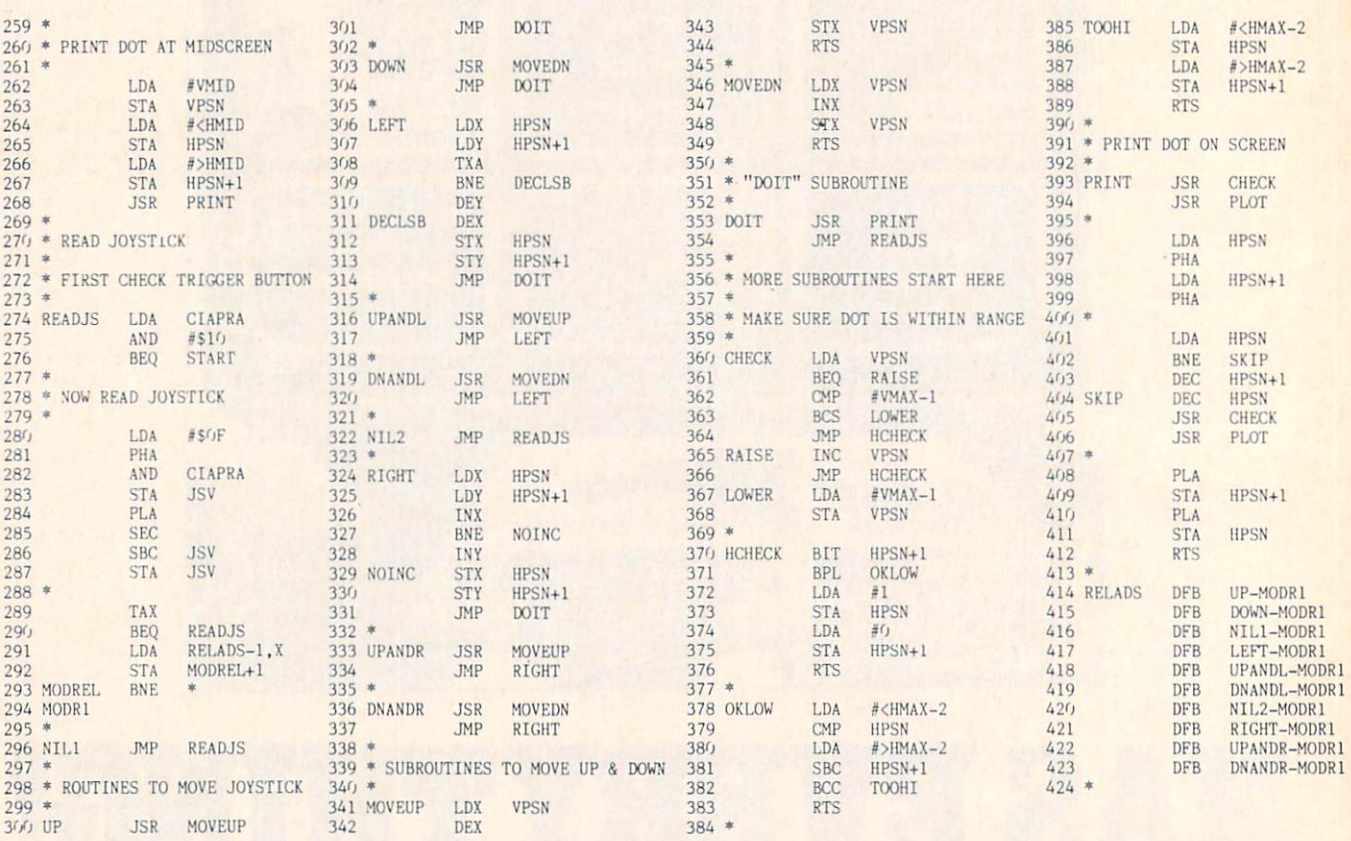

...COMING IN THE JANUARY AHOY! (ON SALE DECEMBER 3)...

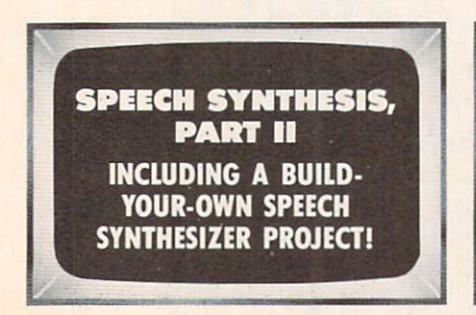

**MAGICAL** LINK FILE COMMUNICATION ON THE RS-232 INTERFACE

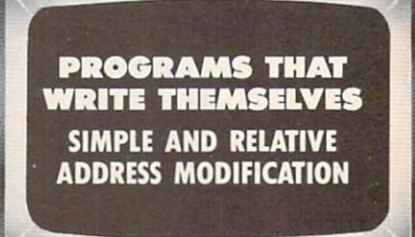

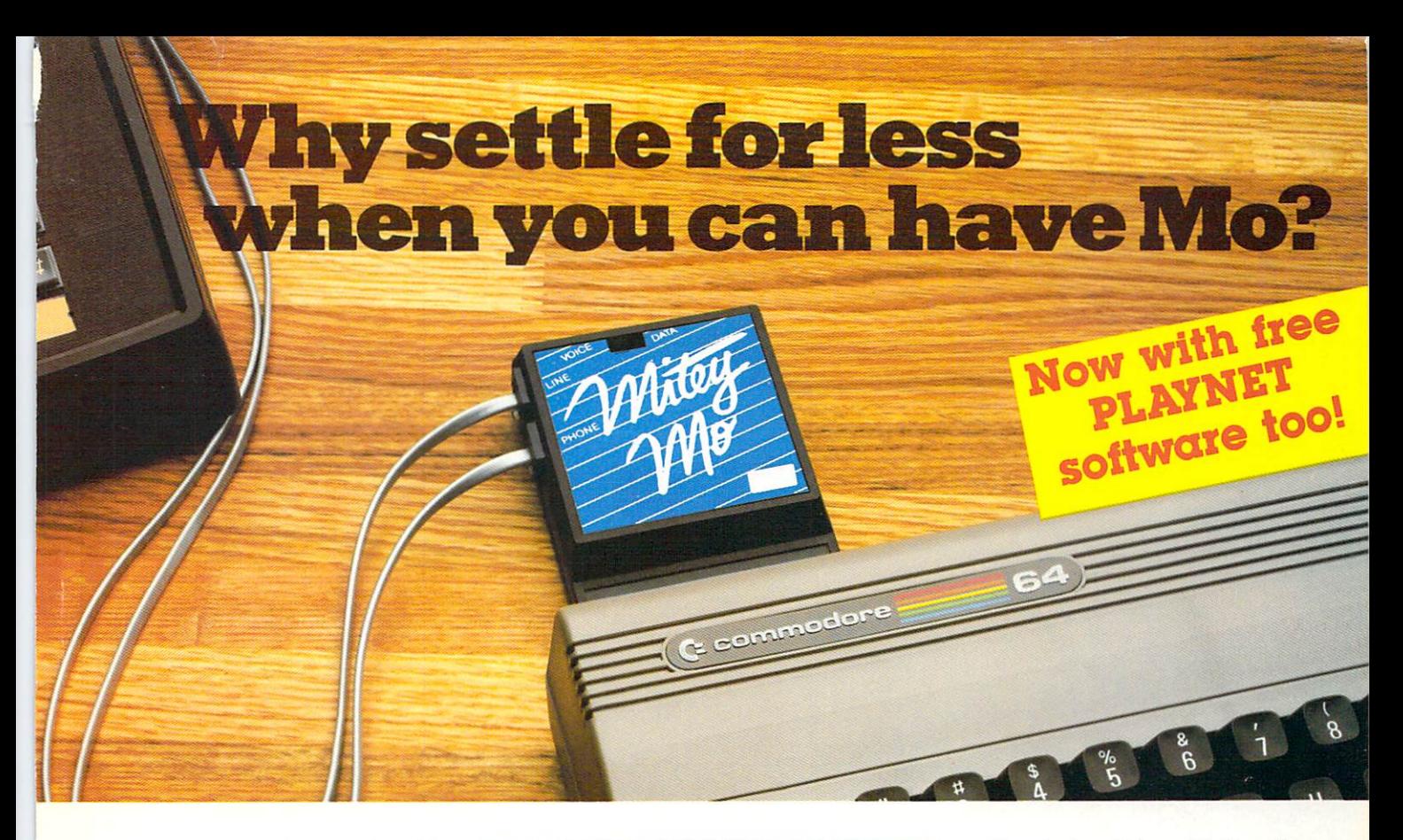

### Mitey Mo turns your Commodore 64  $into$  a telecommunications giant. It's the best-performing modem with upload/download.

Mitey Mo is being hailed as "the best price/performance com munications package available!' Its software has received the endorse ment of the U.S. Commodore Users Group, which gives money-back guarantee to members. It is truly the industry standard, and no wonder. It's the most user-friendly modem you can buy—it will take you online faster and easier than anything else.

Mitey Mo opens up a world of practical and exciting uses for your C-64. It lets you send and receive electronic mail, link up with commu nity bulletin boards, play computer games with people in distant places, tap into library resources, and much more. All at your convenience.

Until Mitey Mo, Commodore's 1650 Automodem was the obvious choice when you went looking

for modem for your computer. Like Mitey Mo, it has ''auto answer"—it receives data while unattended. And both modems are "auto dialers" you dial right on the computer's keyboard. But that's about where the simi larity ends. Mitey Mo can dial up to 9

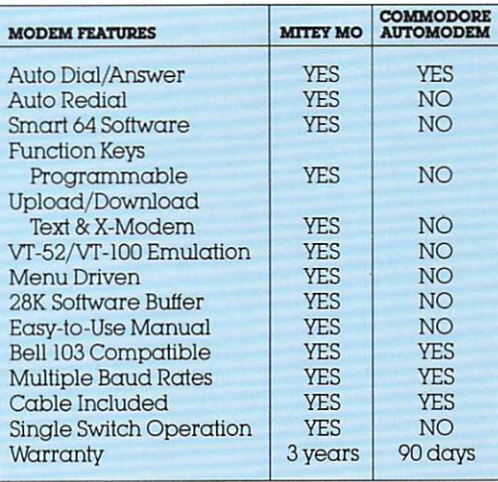

#### Some mighty Interesting features ouxs and theirs. Yours to decide.

numbers sequentially But suppose you dial number and find it's busy Mitey Mo has "auto redial"—it hangs up and redials immediately until it gets through. With the other modem you have to redial each time—and somebody with auto redialing can slip in ahead oi you. Mitey Mo is menu driven. It lists the things

you can do on the screen. Select a number and you're on your way Since Auto modem isn't menu driven, you'll be hunting through the manual  $\alpha$  lot. With Mitey Mo, your computer's function keys are program mable—you can save yourself plenty

of keystrokes. Not so with the other modem. And only Mitey Mo lets you store data to review or print it later.

Mitey Mo has just one switch, the Smart 64 software does the rest. With the other modem you'll have to remember to check three switches, otherwise you may be answering when you mean to be originating.

Mitey Mo is half the size of the other modem. The very latest tech nology allows miniaturization and increased reliability, as well. Mitey Mo is so reliable, we gave it a full three-year warranty The other modem gives <sup>90</sup> days, then you're on your own.

Not only will you find Mitey Mo mighty useful, you'll find it mighty reasonably priced. When you buy it, you'll get \$15 of CompuServe access time and hours of PlayNet free, as well. See your dealer or call us directly to order your Mitey Mo.

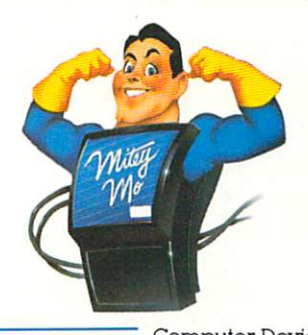

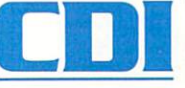

Computer Devices lnt'1 1345-A2 Doolittle Drive San Leandro, CA 94577 (415)633-1899

# **BEE ACTE-EE**

FEATURES "VOICE SIMULATION" AND TRUE "HEAD TO HEAD" TWO PLAYER ACTION

### By Roger and Bruce Carver

The war time drama of the award winning game Beach-Head continues with Beach-Head II, "The Dictator Strikes Back."

Beach-Head <sup>11</sup> pits allied forces against the cruel dictator, who escaped the destruction of the fortress and fled into the tropical forest with portions of his army and prisoners captured during the land battle. The player must locate and penetrate the heavily armed sanctuary, capture the dictator, and free the prisoners.

AVAILABLE ON DISK FOR COMMODORE 64/128, APPLE II + /E/C, ATARI 48K

### TRY THESE OTHER FINE ACCESS PRODUCTS BEACH-HEAD

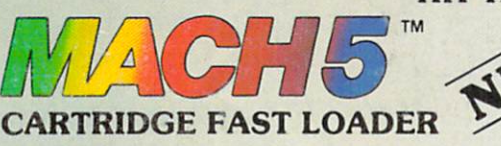

•Load programs up to 500% faster. •Full help menu at the touch of a key, •Eliminate 1541 disk drive rattle. •Print screen (screen dump to printer). •Restore basic program (old).

•Pause or exit from directory listing.

•Compatible with all popular printers. ■Send dos command |@| •Load virtually 95t of all software, even copy protected games . Completely transparent. Does not disturb ram.

"The graphics are remarkable-it's almost like watching a John Wayne Movie." —Computer Games

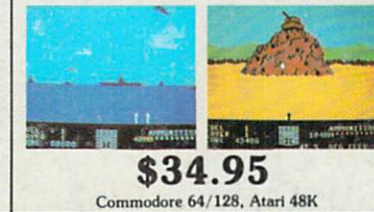

## raid over moscow

\$39.95

"Raid Over Moscow is action gaming at its finest—realistic graphics, superb sound effects and highly challenging tests of skill."

-Home Computing & Video News

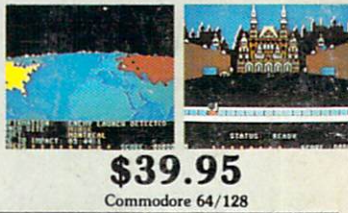

## VISIT YOUR FAVORITE RETAILER...

For mail orders, enclose check or money order, plus \$2.00 shipping and handling, and specify machine version desired. Order by phone on Visa, MasterCharge or C.O.D. by calling 801/973-0123,

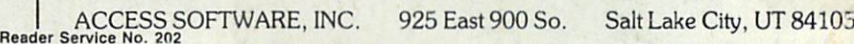

•Auto run any basic program. . Open and close printer channels with a single key. •Disable and re-enable features without turning off computer.

•List disk directory without erasing program In memory

■Execute short hand load commands from direclory

\$34.95

Compatible with your Commodore 64/128 and 1541. Indus GT, Enhancer 2000 or Tech 16.

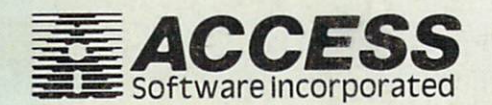